# **UNIVERZITA PALACKÉHO V OLOMOUC I**

# PEDAGOGICKÁ FAKULTA

Katedra technické a informační výchovy

# **Diplomová práce**

Vít Pernica

Tvorba výukových materiálů pro výuku 3D modelování, 3D tisku a robotiky na 2. stupni ZŠ

Olomouc 2023 vedoucí práce: Mgr. Tomáš Dragon

## **Prohlášení**

Prohlašuji, že jsem tuto diplomovou práci vypracoval samostatně a uvedl jsem v ní veškerou literaturu a ostatní informační zdroje, které jsem použil.

V Olomouci dne 1. 3. 2023

Bc. Vít Pernica

## **Poděkování**

Chtěl bych poděkovat Mgr. Tomáši Dragonovi za odborné vedení a rady při zpracování této práce.

# **Obsah**

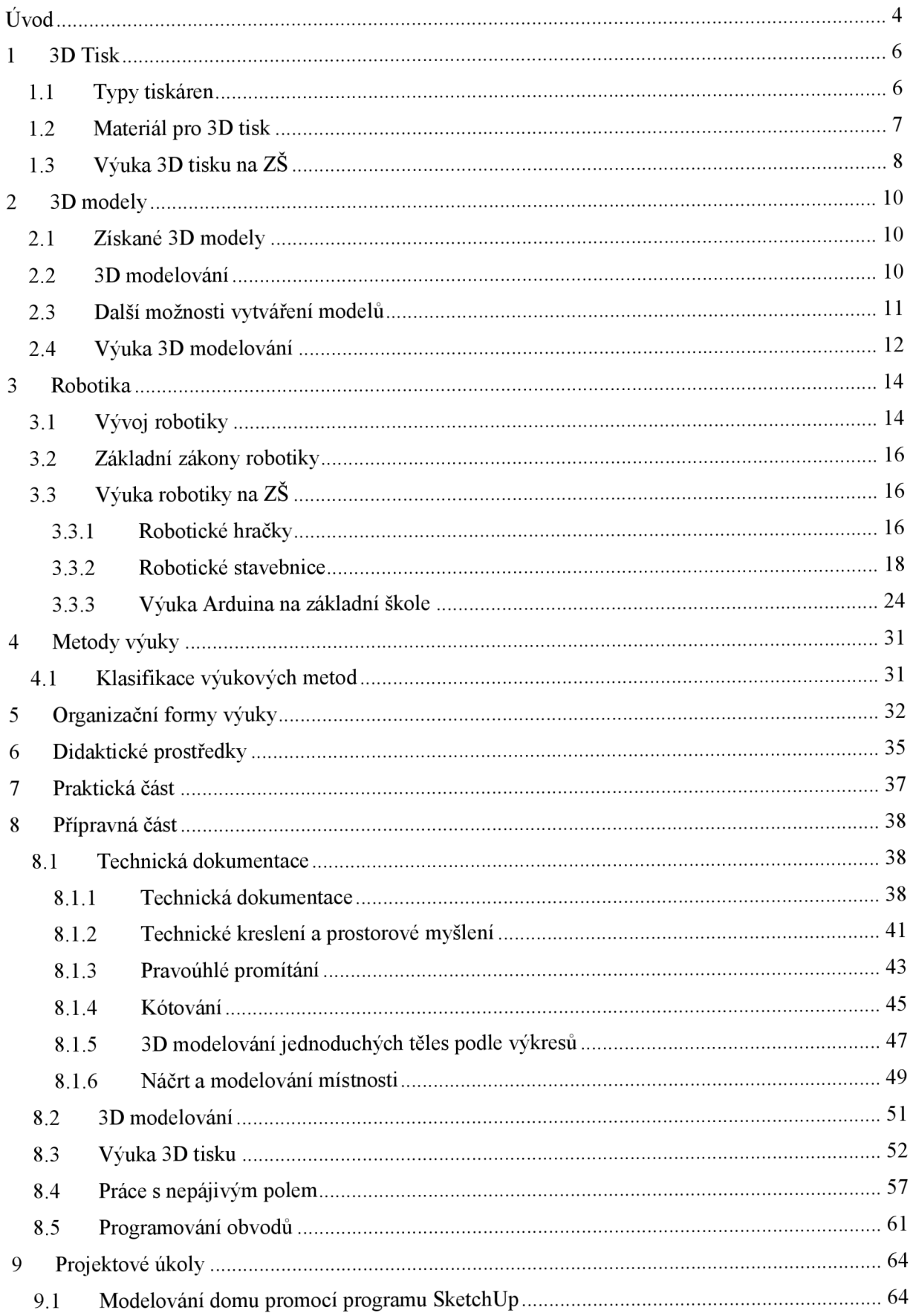

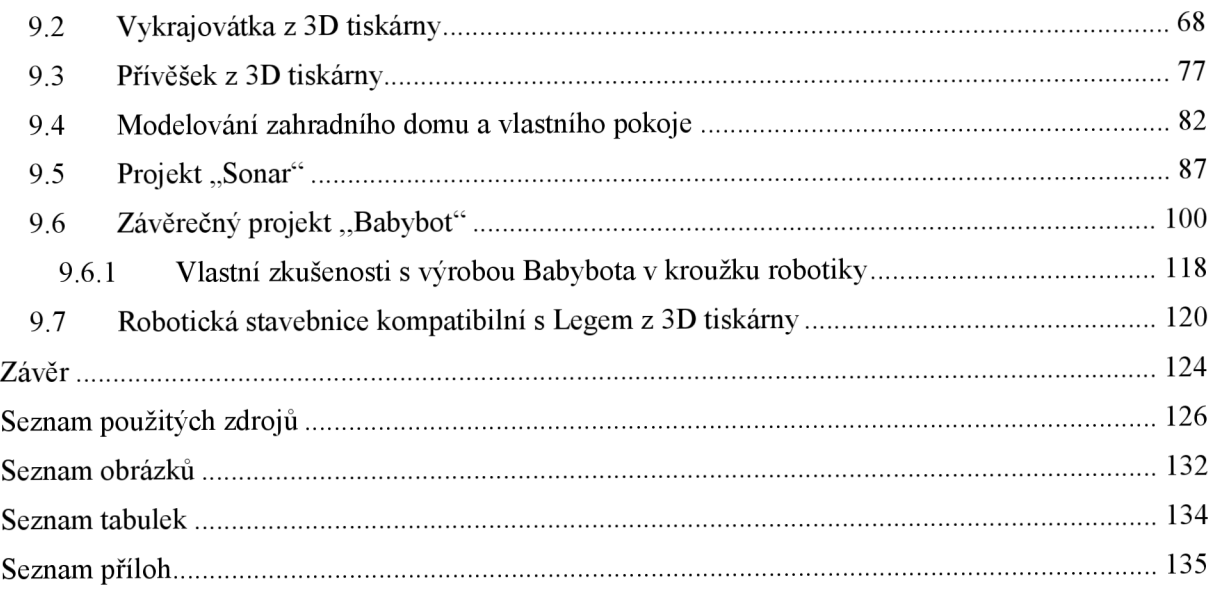

## **Úvod**

Cílem diplomové práce je vytvořit výukové materiály pro výuku 3D modelování, 3D tisku a robotiky na 2. stupni ZŠ.

Teoretická část bude zaměřená na problematiku související s 3D tiskem, 3D modelováním, robotikou a její výukou. Praktická část bude spočívat ve vytváření výukových materiálů na stejné téma.

Výukové materiály budou vytvořeny a řazeny tak, aby s nimi mohli pracovat i žáci, kteří nemají s touhle výukou žádné zkušenosti. Náročnost úkolů se bude stupňovat. Závěrečný projekt shrne většinu znalostí a dovedností, které žáci měli v předchozích úkolech získat.

Téma spojené s robotikou a 3D tiskem jsem si zvolil proto, že je to také můj koníček. S 3D modelováním jsem se začal seznamovat jako samouk z videí již na základní škole, a proto pro mě bylo snadné a zábavné osvojit si základy 3D tisku. Robotíce se věnuji poměrně krátce, ale intenzivně. Nyní vedu dva kroužky robotiky a využívám ji také v běžné výuce informatiky či fyziky.

3D tisk se využívá čím dál častěji v nejrůznějších průmyslových odvětvích [1], ale díky své nízké ceně, malým rozměrům a snadné obsluze se hodí i pro využití v běžné domácnosti. Z těchto důvodů je výhodné rozvíjet 3D tisk a 3D modelování již u žáků na základní škole.

Robotika je velmi rychle se rozvíjející obor [2], který nahradil a v budoucnu také dále bude nejen nahrazovat, ale také vytvářet nová pracovní místa. I z toho důvodu od 1. září 2023 musí všechny základní školy přejít na výuku nové informatiky [3], ve které se žáci v rámci tematického celku algoritmizace a programování často robotíce věnují. Většina škol se věnuje robotíce ale jen v rámci stavebnic na bázi lega, u kterých si žáci nevyzkouší elektroinstalaci, vytváří omezené konstrukce a pro většinu žáků, kteří by se chtěli věnovat robotíce i doma ve svém volném čase, jsou tyto stavebnice příliš drahé. Proto jsem se rozhodl vytvořit výukové materiály vhodné na základní školu, které mohou pomoct zařadit 3D modelování, 3D tisk, robotiku a tím spojenou elektroinstalaci do výuky. Splněním závěrečného projektu si mohou žáci také vytvořit svého závodního robota.

Jednotlivé menší výukové materiály v praktické části by měly žáky připravit k tvorbě závěrečného projektu v podobě soutěžního robota, kterého si žáci vymodelují, vytisknou, zapojí a naprogramují. Zadání a realizace výukových materiálů jsou přizpůsobeny žákům druhého stupně, kteří nemají s 3D modelováním a 3D tiskem žádné zkušenosti. V některých projektech se naopak očekávají základní znalosti z oblasti elektro-fyziky, či programování,

které by žáci měli již znát z předmětů fyziky a informatiky. Náročnost jednotlivých výukových úkolů v praktické části se bude postupně zvyšovat.

3D modelovací a programovací aplikace i využité elektronické součástky v jednotlivých projektech jsou voleny tak, aby byly pro žáky dostupné a snadno pochopitelné.

## **1 3DTisk**

3D tisk je technologie, která umožňuje vytvářet 3D model z digitální předlohy. Technologií 3D tisku je dnes více. Tato práce se bude zabývat hlavně technologií FDM (Fused Deposition Modeling), která je nej používanější. Technologie pracuje na principu natavování tenkého plastového materiálu na potřebná místa. Představme si, že rozdělíme digitální model na plátky a poté tavnou pistolí nakreslíme vrstvu po vrstvě. Tato technologie je velmi jednoduchá a dostupná i pro širší veřejnost. [4, s. 3]

Kořeny 3D tisku sahají do 80. let 20. století. Zpočátku se 3D tisk využíval v průmyslu. K širší veřejnosti se ale začala tato technologie dostávat až v roce 2009, kdy se návrháři akodéři po celém světě spojili v projektu s názvem RepRap [5, s 10.]. Projekt vytvořil svobodnou a otevřenou kódovou bázi. RepRap je projekt, který se zaměřuje na vývoj a výrobu osobních 3D tiskáren, které jsou schopné tisknout většinu svých vlastních součástí. Jedná se o otevřený a svobodný projekt, což znamená, že jeho kódová báze je volně dostupná pro každého a může být upravována a rozvíjena dalšími lidmi [6],

Zpočátku se 3D tisk využíval jako nástroj pro rychlou a levnou výrobu prototypů. S postupem času se tato technologie zlevnila, což přineslo další využití. Příkladem může být malosériová výroba. Jestliže je potřeba vytvářet malé série výrobků, je technologie 3D tisku levnější než tradiční metody výroby. Modely lze navíc velmi rychle a zdarma upravovat, bez nutnosti vkládání jiných cenových nákladů. Česká firma Prusa Research využívá 5 000 3D tiskáren, pomocí kterých tisknou například i další díly 3D tiskáren Original Prusa i3 [7, s. 6].

## **1.1 Typy tiskáren**

Existuje několik typů 3D tiskáren, které se liší jak technologií, tak využitím. V tuhle chvíli neexistuje univerzální typ tiskárny, které by využívaly technologii vhodnou pro všechny účely [8],

- 1. FDM (FusedDeposition Modeling)
	- O této tiskárně jsem se zmínil již na začátku kapitoly o 3D tisku. Tato technologie pracuje na bázi zahřátí polymeru a jeho následného protlačení skrz trysku na pracovní plochu, na níž je model vytvářen [8],
- 2. SLA (Maskovaná Stereolithografie)
	- Tyto tiskárny využívají k tisku světelný zdroj. Tiskárny bývají obvykle dražší než typy FDM, ale lze s nimi vytvářet velmi přesné a hladké modely. Hodí se také pro výrobu transparentních materiálů [9],
- 3. SLS (Selective Laser Sintering)
	- Tato technologie využívá laser k tisku objektů z práškových materiálů.  $\overline{a}$ Technologie funguje tak, že na prášek dopadají paprsky laseru, které ho spékají na místě, na kterém má vzniknout model. Postupně se tak vytváří vrstvy modelu. Tato technologie zajišťuje objektům vysokou pevnost a odolnost proti namáhání. Tiskárny tohoto typu jsou ale dražší a mohou být náročnější na obsluhu [10].

## **1.2 Materiál pro 3D tisk**

Přestože existují tiskárny na různé druhy materiálů, od železa přes beton až po čokoládu, v této práci se budu zaměřovat především materiálům, které se tisknout technologií FDM a jsou vhodné pro využití k výuce na základní škole.

Nej obvyklejšími materiály v běžném využití 3D tisku jsou PLA, PETG a ASA [7, s 45], proto se dále zaměřím především na tyto materiály.

- 1. PLA
	- Jedná se o jeden z nejpoužívanějších materiálů pro 3D tisk. PLA je ekologický  $\overline{a}$ materiál, který je vyráběný z cukrové třtiny nebo kukuřice. Materiál se snadno tiskne a je tedy vhodný pro začátečníky. Dalšími jeho výhodami jsou nízká teplota tání, dostupnost různých barevných odstínů a je vhodný pro tisk přesných dílů.
	- Nevýhodou je naopak nižší odolnost vůči teplu a chemikáliím. [11]
	- Materiál typu PLA volím, pokud tisknu detailnější model, například typu figurky postav a potřebuji dosáhnout pěkného designu.
- 2. PET-G
	- Tento materiál je pevný, tvarovatelný a při tisku bez zápachu [12]. Materiál lze  $\mathbb{Z}^{\mathbb{Z}}$ recyklovat je také odolný vůči kyselinám, rozpouštědlům či vysokým a nízkým teplotám.
- Mezi nevýhody patří náročnější nastavení než při tisku z PLA. Materiál vyžaduje větší teplotu tisku [13].
- Díky dobré tvrdosti a pružnosti jsem při výuce téměř úplně přešel na tento typ materiálu. Výsledné tištěné modely ale obecně nejsou tak pěkné jako při použití materiálu PLA.
- $3. ASA$ 
	- Nevýhodou tohoto materiálu je jeho teplotní roztažnost. Takže smrštivost po vytisknutí je větší než u materiálů typu PLA a PETG. Čím je model větší, tím náročnější je tisk z tohoto materiálu, protože hrozí jeho zkroucení a odlepování od tiskové podložky. Při tisknutí navíc vzniká větší zápach než u výše zmíněných materiálů.
	- Mezi přednosti tohoto materiálu patří možnost vyhlazení povrhu a lepení části výtisků pomocí acetonu [7, s. 47]. Tento materiál je také vhodný k dlouhodobému využití ve venkovním prostředí [11].
- 4. FLEX
	- Materiálům, které jsou částečně ohebné a chovají se podobně jako guma, se říká FLEX. Tyto materiály při ohnutí nepraskají a využívají se například na výrobu obalů na telefony, či kola na modely aut [7],
	- Tento materiál lze využít například na tisk koleček. Kolečka tištěná z ostatních výše zmíněných materiálů nemají tak velké tření vůči podložce, takže pokud bychom je tiskli například z PETG, pak by docházelo k jejich prokluzování.

## **1.3 Výuka 3D tisku na ZŠ**

Už od 9. třídy na základní škole jsem rád vytvářel 3D modely domů, zahrad, ale i dalších drobnějších věcí. Když jsem si před dvěma lety pořídil svoji první 3D tiskárnu, tak jsem navíc své modely mohl vytvořit i fyzicky. Problémem je, že pokud chce učitel využít 3D tisk i ve škole, pak potřebuje tisknout takové věci, které nejsou příliš velké, aby se daly vytisknout pro celou třídu.

Nyní máme ve škole tři 3D tiskárny od českého výrobce Průša. Ze začátku jsme se žáky tiskli jen vykrajovátka, jmenovky a další jednoduché věci, které jsme společně modelovali v programu SketchUp a TinkerCAD. Po čase mi ovšem docházeli nápady, co smysluplného s žáky mám dále tisknout, až do doby, než jsem se začal věnovat robotíce.

Od té doby mi bylo jasné, že propojení 3D tisku a robotiky by mohla být skvělá cesta, kterou by se šlo vydat i s žáky na základní škole.

Cesta, kterou žák musí projít k tomu, aby byl skutečně schopný vytvořit vlastního robota, od konstrukce přes zapojení až po programování, je poměrně složitá. Přesto jsem přesvědčený, že to má smysl a pokud se vymyslí a také dobře zpracují zajímavé výukové materiály, pak tato výuka bude pro žáky nejen zábavná, ale také velmi užitečná. 3D tisk může žákům přinést do budoucího studijního či reálného života spoustu výhod, které mohou vést i k podnikání v této oblasti [14].

Již teď je možnost si spoustu 3D modelů na internetu stáhnout a vytisknout. V budoucnu bude těchto modelů neustále přibývat, stejně tak jako materiálů, ze kterých se tyto modely budou moct tisknout. Nedivil bych se, kdyby se v budoucnosti nechodilo tolik do obchodů, ale místo toho by prodejce nabíjel například svůj produkt ve formátu STL, který by šel po zakoupení stáhnout a doma vytisknout s minimální cenou, ekologickou stopou a časem, který nakupující i prodejce ušetří za cestu, balení či distribuci. Nemám na mysli jen výrobky z plastu, ale například i vodivé materiály či dokonce jídlo. Aby k tomu ale mohlo dojít, je potřeba začít vyučovat tuhle problematiku co možná nejdříve.

Vzhledem k relativně snadné obsluze a bezpečnému chodu lze žáky postupně s 3D tiskem seznamovat již na prvním stupni  $Z\tilde{S}$  a budovat tak jejich vztah k technice [15].

Ne všechny potřebné 3D modely lze najít na internetu a často i stažené modely z internetu potřebují nějakou úpravu, proto by se žáci měli naučit také vytvářet nové modely, či upravovat ty, které se dají stáhnout. Pokud žáci budou umět své výtisky rozpohybovat pomocí motorů, rozblikat pomocí světel, nebo dokonce propojit a naprogramovat pomocí jednoduchého procesoru typu Arduino, otevírají se jim dveře do technického světa, ve kterém jsou "omezení pouze svojí fantazií".

## **2 3D modely**

Jestliže potřebujeme něco vytisknout, máme dvě možnosti, jak si model obstarat. Buď si daný model vytvoříme, například pomocí nějakého 3D modelovacího programu, nebo si model najdeme na internetu v nějaké volně dostupné knihovně. Existuje několik webových stránek, na kterých lze najít spousty nejrůznějších modelů. Velkou část modelů nemá smysl vytvářet, protože je někdo jiný už vytvořil před námi a má to odzkoušené. Občas tedy stačí jen model najít, stáhnout a vytisknout. Někdy se ale hodí tyto modely umět dále upravovat, jindy potřebujeme tak specifický model, který musíme vytvořit sami. Z těchto důvodů je tedy potřeba se naučit alespoň základům 3D modelování.

#### **2.1 Získané 3D modely**

Existuje několik stránek, na kterých lze najít 3D modely pro tisk. Jednu z nej větších internetových knihoven s 3D modely lze najít na stránkách [www.thingiverse.com.](http://www.thingiverse.com)

Webové stránky Thingiverse jsou prosperující komunitou konstruktérů a návrhářů, kteří sdílí své modely. Do této komunity se může zapojit kdokoli a díky licenci Creative Commons je legálně možné modely stahovat a libovolně upravovat [16].

Další zajímavá webová stránka a komunita s 3D modely je [printables.com.](http://printables.com) Tato komunita má české kořeny, jelikož ji vytvořila a dále spravuje firma Prusa Research, kterou založil český podnikatel Josef Průša. Tato komunita nenabízí jen 3D modely určené na tisk, ale také spoustu aktivit v podobě soutěží, do kterých se lze po registraci zapojit a získat tak některé odměny [17].

Na internetu existuje spousta dalších komunit s 3D modely, některé z nich ovšem nejsou přímo určeny k 3D tisku [18].

#### **2.2 3D modelování**

3D modelováním jsem se věnoval ve své bakalářské práce s názvem "Využití programu SketchUp při výuce na základní škole". Kromě 3D modelování jsem se zde věnoval také pojmům a operacím, které jsou s 3D modelováním spojené, jako například: počítačová grafika, 3D grafika, kartézská soustava souřadnic, texturování, animace, osvětlení či rendering. Práce obsahuje také porovnání vybraných modelovacích programů [19, s 9 - 35.]. Z toho důvodu tahle kapitola bude kratší a v případě potřeby lze nahlédnout do mé bakalářské práce.

Modelování bývá nejčastěji prvním krokem pro tvorbu počítačové 3D grafiky. Pro tvorbu modelů se využívá nejrůznějších technik. Uživatel tak může dosáhnout výsledného tvaru objektu různými způsoby, přesto často modelování patří mezi nejnáročnější část výrobního procesu [20, s. 37],

#### **2.3 Další možnosti vytváření modelů**

Kromě stahování modelů z internetu či jejich vytváření pomocí některých modelovacích programů existují ještě další možnosti, jak vytvářet 3D modely.

Skenování fyzického objektu je zajímavou technologií, jak lze vytvořit virtuální 3D model. Ke 3D skenování se využívají různé technologie a nástroje. Skenery by se daly rozdělit na kontaktní a bezkontaktní. Kontaktní nebo také dotykové skenery fungují na principu kuličkové sondy, která se dotýká předmětu a zaznamenává jeho tvar a geometrii [21].

Bezkontaktní skenery lze rozdělit na optické a laserové. Laserové skenování je velmi přesná metoda často využívána v průmyslu. Funguje podobně jako optické skenery, i ony vytváří skenovaný model pomocí světla odraženého od povrchu. Rozdíl je vtom, že k osvětlení se využívá paprsek laseru a odražené světlo snímá vysokorychlostní kamera. Speciální aplikace na základně údajů z kamery vytváří virtuální model v počítači [22],

Optické 3D skenery z pravidla nejsou tak přesné jako laserové skenery, ale jsou cenově mnohem dostupnější. Jako optický skener lze využít i vlastní mobilní telefon. Fotogrammetrie je technologie, která využívá fotografii fyzického modelu z různých úhlů, pomocí kterých vytvoří v počítači virtuální 3D model [22],

Poslední možností je generování modelů. Umělá inteligence Point-E vytváří z textu a obrázků 3D modely. Tato aplikace od společnosti OpenAI funguje na podobném principu, jako některé další aplikace od této společnosti, ve kterých lze například pomocí zadaného textu generovat obrázky či dokonce literární díla. Aplikace Point-E se vyvíjí a zatím je výsledkem spíše shluk několika bodů, ale do budoucna se očekává využití této technologie při vývoji her, animací ale také 3D tisku [23],

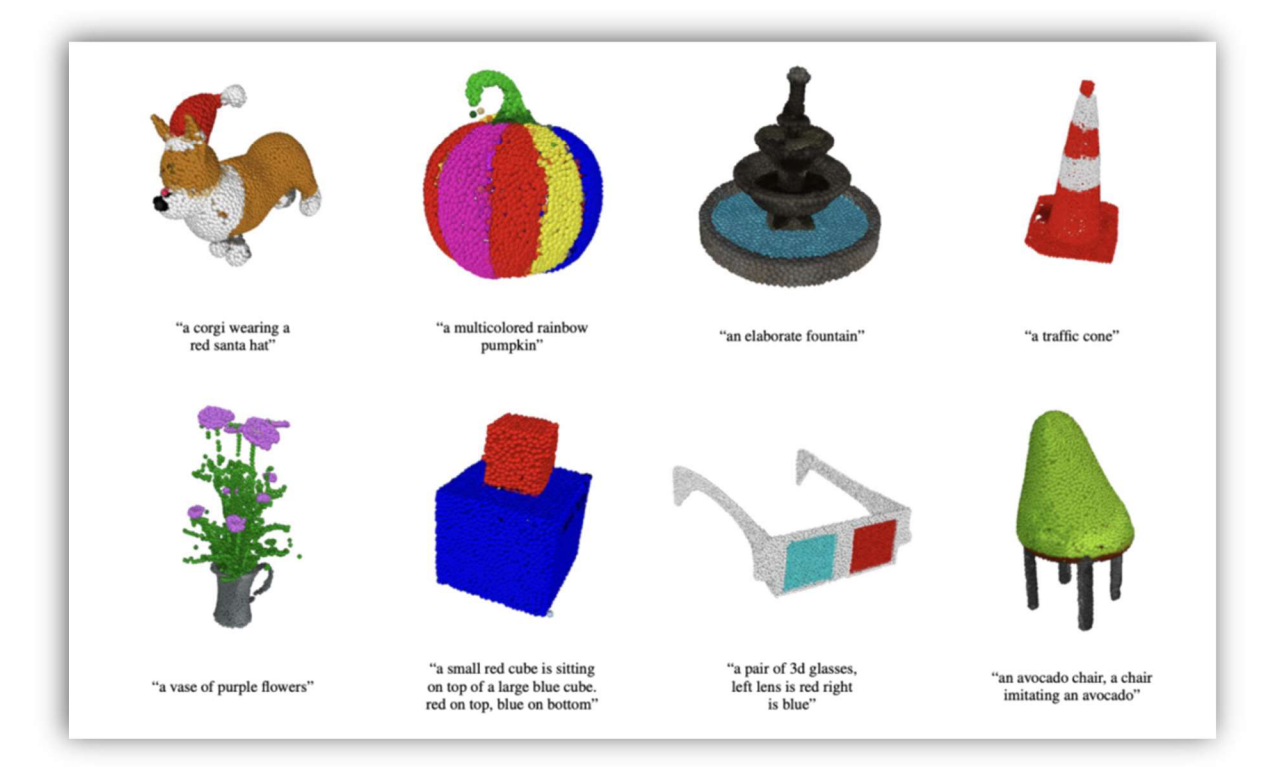

*Obrázek 1: Generování 3D modelů aplikací Point-E*  (https ://insmart. cz/openai-pointe-3 d-modely-ai/)

## **2.4 Výuka 3D modelování**

Vytváření vlastních modelů je jedna z věcí, kterou by žáci měli ovládat, aby mohli vytvářet své vlastní konstrukce, či upravovat ty získané z internetu. 3D modelovací programy navíc můžou být výborným nástrojem, který rozvíjí u žáků kreativitu, prostorové a technické myšlení či prakticky rozvíjí své poznatky z technického kreslení [24],

Mezi kolegy v oboru informatiky a techniky často slyším, že 3D modelování je náročná disciplína, kterou učitelé moc nevyučují. Pokud se ale zvolí jednoduchý modelovací program, jsou dobře zpracované výukové materiály a žáci jsou motivováni k práci, pak můžeme začít modelovat dokonce i s žáky na prvním stupni ZŠ [25].

V dnešní době existuje spousta modelovacích programů. Měl jsem možnost vyzkoušet programy Cinema4D, Solidworks, Fusion 360, Tinkercad a SketchUp.

Program Cinema4D je poměrně náročný program, který se hodí spíše do filmového průmyslu.

Solidworks je profesionální program, který umožňuje tvorbu složitých strojních sestav, ale pro žáky na základní školu je poměrně složitý a drahý. Osobně ale využívám Solidworks k přípravě do hodin a vytváření výkresů pro žáky.

Fusion 360 od firmy Autodesk je modelovací program, který má potenciál využití i na základních školách, ale spíše v kroužcích, než v běžných vyučovacích hodinách. Výhodou programu je, že je pro kutily či žáky dostupný zdarma a využívá se i v běžných strojírenských firmách.

TinkerCAD od stejné firmy je jednoduchý modelovací program vhodný pro úplně začátečníky. Program funguje na principu sčítání a odčítání objektů. V programu TinkerCAD můžeme také generovat ozubená kola a různé převody. Tato aplikace nabízí také programovatelný režim modelovaní, ve kterém se modely vytváří pomocí skládání bloků kódu. Některé modely je jednodušší a rychlejší modelovat v režimu programování. Modelování pomocí programování má také tu výhodu, že se žákům může na závěr odeslat řešení v pohodě obrázku výsledného kódu, pomocí kterého žák zjistí, kde udělal chybu. TinkerCAD také nabízí možnost simulace obvodů a přeložení blokového programování do jazyka C++, který lze vložit do Arduina, čehož tahle práce bude také využívat. Jedná se tedy o multifunkční program, který je pro ZS ideálním pomocníkem. TinkerCAD běží ve webovém prohlížeči a po registraci je dostupný zdarma. Nabízí dokonce možnost učiteli vytvářet třídy a zadávat žákům nej různější aktivity.

Posledním modelovacím programem, který tu zmíním, je program SketchUp. SketchUp je určený především pro modelování větších objektů, jako jsou domy, zahrady a další stavitelské práce. Přesto vněm jdou snadno a rychle vytvářet i menší modely. SketchUp, stejně jako TinkerCAD, běží ve webovém prohlížeči. Společnost Trimble, která SketchUp vlastní, tvrdí, že jde o intuitivní program, pro začátečníky i pokročilé v oblasti 3D modelování [22]. Osobně při vytváření modelů využívám tento program nejvíce, jelikož v programu jdou snadno a rychle vytvářet i poměrně složité modely, které se mohou dále snadno upravovat, spojovat do skupin i vytvářet komponenty.

Existují i další 3D modelovací programy. Zde jsem vypsal pouze ty, které znám osobně. Další srovnání programů určené k 3D modelování, lze najít v mé bakalářské práci [19, s. 31-35].

### **3 Robotika**

Robotika je vědeckou a technickou disciplínou, která má za úkol pomáhat lidem s usnadněním a zvyšováním produktivity práce. Problematika robotiky je spojena z mnoha vědních a technických disciplín, vyžaduje znalosti z elektrotechniky, mechaniky i výpočetní techniky.

Robotika je spojená s pojmem robot. S robotem si rozumí pracující stroj s určitou mírou samostatnosti, který má za úkol vykonávat určité úkoly předepsaným způsobem. Robot je v určité míře schopný za pomocí senzorů vnímat okolí, na základně čeho provádí interakce s okolním světem podle zadavatele [26],

### **3.1 Vývoj robotiky**

Jak vypadal svět před nástupem robotů, se můžeme podívat například v muzeích či různých skanzenech, které nás přenesou do doby před průmyslovou revolucí, ve které byl člověk nucen vykonávat těžkou vyčerpávající fyzickou práci.

Jedním z nejstarších zařízení, které ulehčovalo lidem práci, byl tkalcovský stav vynalezen roku 1784. S nástupem průmyslové revoluce jsou spjaté vynálezy parních strojů, železnic, benzínových a vznětových motorů využívajících například v automobilové dopravě.

Velkým milníkem byla elektrifikace. Přestože bylo nutné vyřešit velké množství problémů jako například výroba elektrické energie, její distribuce a využití, nyní už si bez této energie dnešní svět dokážeme jen těžko představit [27].

Mezníkem se stal rok 1920, kdy Karel Čapek pojmenoval slovem robot stroje schopné myslet bez jakéhokoli duševního života, které sloužily jako levná a velmi výkonná pracovní síla. Toto slovo je v současnosti nejznámějším českým slovem na světě.

Velký rozvoj robotiky nastal v druhé polovině 20. století. V roce 1961 uvedla firma General Motors prvního průmyslového robota s názvem UNIMATE [27]. UNIMATE byl vytvořen pro práci na montážní lince, kde měl za úkol přepravovat tlakové odlitky v prostředí, která by byly pro člověka nebezpečné z důvodu zvýšených toxických výparů. UNIMATE se stal také prvním sériově vyráběným robotickým ramenem pro automatizované továrny [28],

Na konci 20. století jsou již někteří roboti vybaveni počítačovým viděním, hmatovými čidly a dalšími senzory a prvky, které spadali do výzkumu umělé inteligence. V roce 1997 byl na Mars vysazen robot Sojourner [27],

V současnosti podporují roboti všechny výrobní procesy průmyslu. Nejčastěji se roboti využívají na místech, které jsou pro člověka nebezpečné nebo příliš zatěžující. Využitím těchto zařízení lze docílit také rychlejší a přesnější práce, což zvyšuje efektivitu práce.

V současnosti se roboti využívají hlavně v průmyslu. V moderním průmyslu roboti vykonávají různé úkoly, jako je například:

- Obsluha CNC strojů
- Paletizace
- Nakládání a vykládání předmětů
- Zpracování materiálů
- Montážní práce
- Balení
- Testy a kontroly  $\sim$
- Dokončovací operace broušení, lakování, leštění...
- Lepení a svařování [29]

Kromě průmyslu lze ale také najít uplatnění například i v běžných domácnostech. Tito roboti mohou běžným lidem šetřit jejich čas hlavně při úklidu a péči o domácnost.

Jedním z prvních autonomních robotů, který odstartoval dobu robotiky v domácnostech, se staly robotické vysavače. První model těchto robotů představila společnost Electrolux už v roce 1997. Většina dnešních robotických vysavačů navíc umí také podlahu vytírat [30],

V obchodech s elektronikou ale také můžeme najít roboty na sekání trávy, úklid bazénu, či robotické čističe oken [30],

Do budoucna se očekává veliký rozmach robotiky také například v armádě, u záchranářů či hasičů [31].

Podle analýzy průměrně každý nový průmyslový robot zastane a zruší 1,6 pracovních míst. U některých povolání se již teď očekává, že za pár let budou nahrazeny roboty, a stávají se tak ohrožené. Z ohrožených služeb je to například doprava, stavebnictví, ale i žurnalistika. Zprávy Oxford Analytics na druhou stranu upozorňují, že s nástupem automatizace se podpoří ekonomický růst, protože zaniklá pracovní místa by měla nahradit nová pracovní místa, která vzniknou právě s nástupem automatizace [32],

#### **3.2 Základní zákony robotiky**

Ať už bude vývoj robotiky v budoucnu jakýkoli, měli bychom dodržovat určitá pravidla. IssacAsimov je autorem knihy Já robot. Jedná se o dnes již poměrně starou scifi knihu vydanou v roce 1950, přesto jsou zde základní zákony robotiky dobře navrhnuty:

- 1. Robot nesmí ublížit člověku nebo svou nečinností dopustit, aby člověku bylo ublíženo.
- 2. Robot musí uposlechnout příkazů člověka, kromě případů, kdy tyto příkazy jsou v rozporu s prvním zákonem.
- 3. Robot musí chránit sám sebe před zničením, kromě případů, kdy tato ochrana je v rozporu s prvním nebo druhým zákonem [33],

# **v 3.3 Výuka robotiky na ZS**

V dnešní době je robotika nedílnou součástí našich životů. Není divu, že se tahle problematika začíná vyučovat v dnešní době i na základních školách. Podle nového RVP, které bylo vydané v lednu roku 2021, je problematika robotiky doporučena vyučovat v tematickém celku algoritmizace a programování v předmětu Informatika, učivo tvorba digitálního obsahu [34, s. 44],

Na školách se robotika vyučuje nejčastěji pomocí robotických hraček nebo stavebnic.

### **3.3.1 Robotické hračky**

Do této kategorie řadím didaktické pomůcky, které jsou určené pro výuku robotiky, ale není u nich možnost konstrukce samotného robota. Tyhle pomůcky se využívají převážně při výuce na prvním stupni ZS, ale někdy už i v MS. Existuje velké množství těchto hraček a neustále přicházejí na trh další. Do této práce jsem vybral dvě, které ve škole využíváme.

#### **Bee-bot**

Jedná se o jednu z prvních robotických hraček, která je určená už pro předškolní děti. Pomocí této hračky lze naprogramovat do robotické včelky až 40 jednoduchých příkazů pomocí tlačítek přímo na včelce, které se po spuštění programu následně provedou. Jedná se o pokyny vpřed, otoč se v pravo, otoč se v levo, vzad, zastav, spusť a vymaž program [35, 4], Výhodou této hračky je především její jednoduchost. K programování žáci nepotřebují počítač. Bee-bot může být ale také výborná didaktická pomůcka nejen do robotiky

a programování, ale žáci se díky ní mohou zábavně učit například měsíce v roce, abecedu, čísla, případě na základní škole mohou díky ní provičovat například vyjmenovaná slova, nebo vývojové fáze motýla.

Na webových stránkách [imysleni.cz j](http://imysleni.cz)sou navíc k těmto hračkám zpracovány výukové materiály vhodné pro realizaci do školní a předškolní výuky [36],

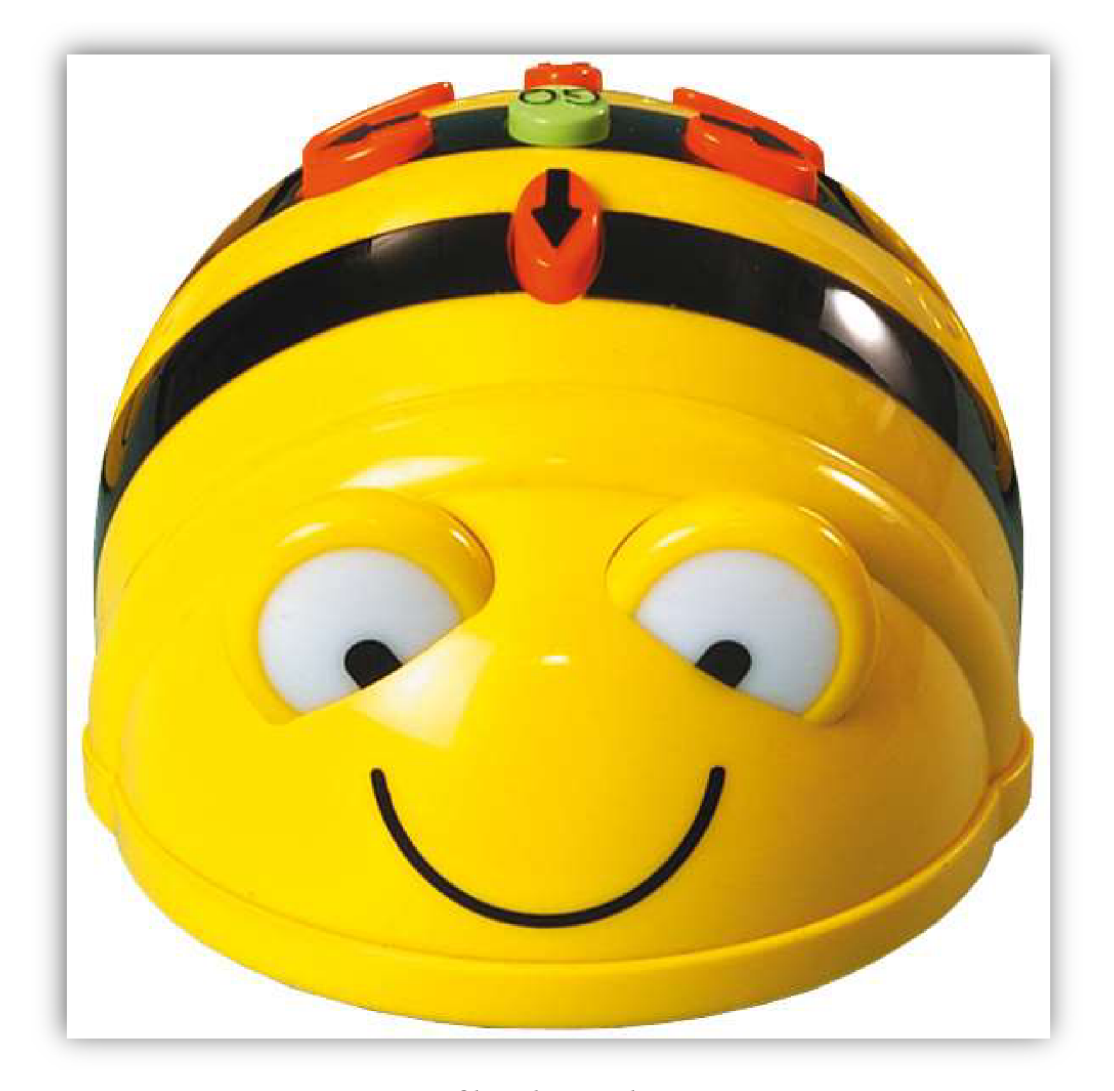

*Obrázek 2: Bee-bot*  ([https://www.pas.cz/bee-bot-vcelka\)](http://www.pas.cz/bee-bot-vcelka)

## **Ozobot**

Jedná se o robotickou hračku, která je určená především pro žáky prvního stupně základní školy. Ozobot umí sledovat čáru a lze ho programovat buď pomocí posloupnosti barviček, které mu na této čáře namalujeme, nebo přes jiné digitální zařízení pomocí blokového programování [37]. Ozobot je hračka, kterou rád využívám při projektových dnech

naší školy. Jeho ovládání je velmi jednoduché, takže ho pochopí každý za pár minut, přesto jdou vymyslet s tímto robotem i složitější úkoly, u kterých se zapotí nejen starší žáci, ale i rodiče, či zkušení programátoři. Ozoboti jsou poměrně malí, proto je potřeba je ve výuce hlídat, aby si je nějaké dítě neoblíbilo natolik, že je dá do kapsy a vezme si je domů.

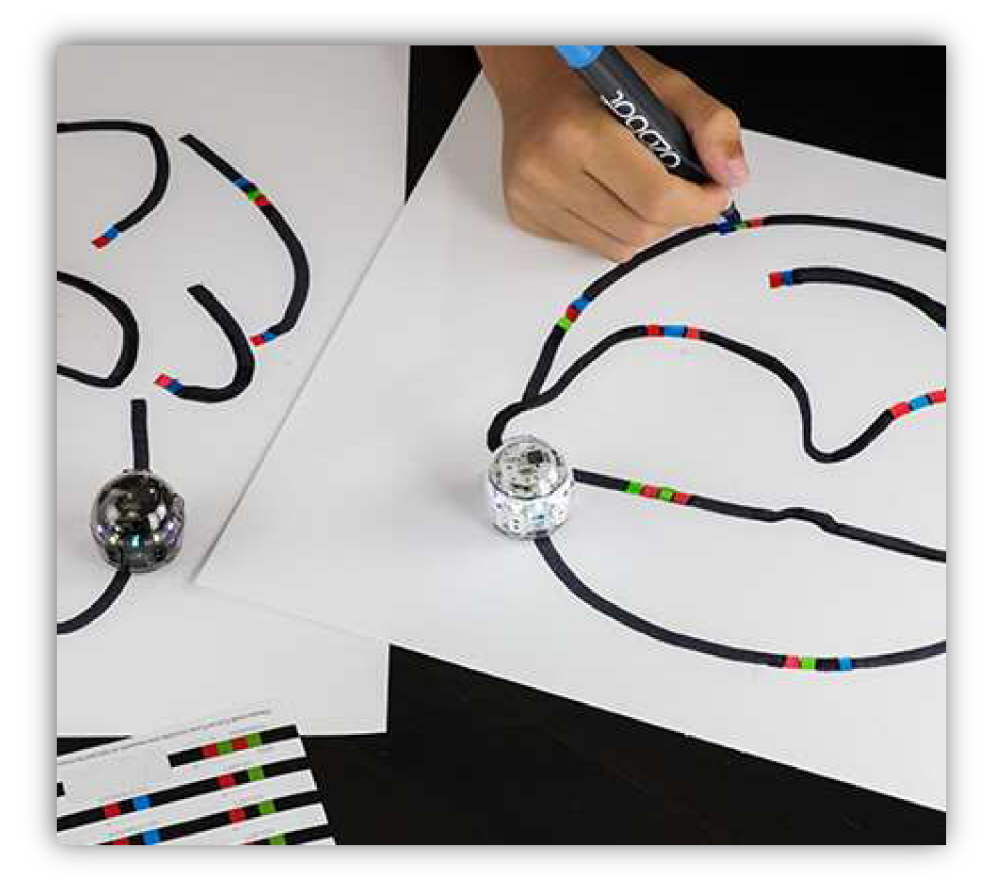

*Obrázek 3: Ozobot*  [\(https://ozobot.com/create/color-codes/\)](http://ozobot.com/create/color-codes/)

## **3.3.2 Robotické stavebnice**

Robotické stavebnice obsahují sady součástek, které lze libovolně spojovat do různých tvarů a vytvořit si tak vlastní návrh konstrukce. Na trhu existují a stále vznikají nové a nové stavebnice. Rozhodl jsem se tu vybrat ty, se kterými pracuji a které mám již odzkoušené v praxi.

## **LEGO - WeDo**

Jedná se o jednu z prvních robotických stavebnic, se kterou se žáci na základních školách nejčastěji setkávají. Stavbnice je určená pro první stupeň základní školy. Žáci si musí nejpve svého robota sestavit a až náseldně ho mohou programovat. Lego je ideální pomůcka pro výuku robotiky, protože se s ní většina žáků již někdy setkala a rádi s toutu stavebnicí pracují. Pro tuhle stavebnici existuje spousta návodů a didaktických materiálů [36],

Nevýhodou této stavbnice jsou především pouze dva vstupy vhupu, čímž je stavebnice velmi omezena. Tato stavebnice se navíc již bohužel přestala vyrábět a nyní se na internetu prodává za vysokou cenu.

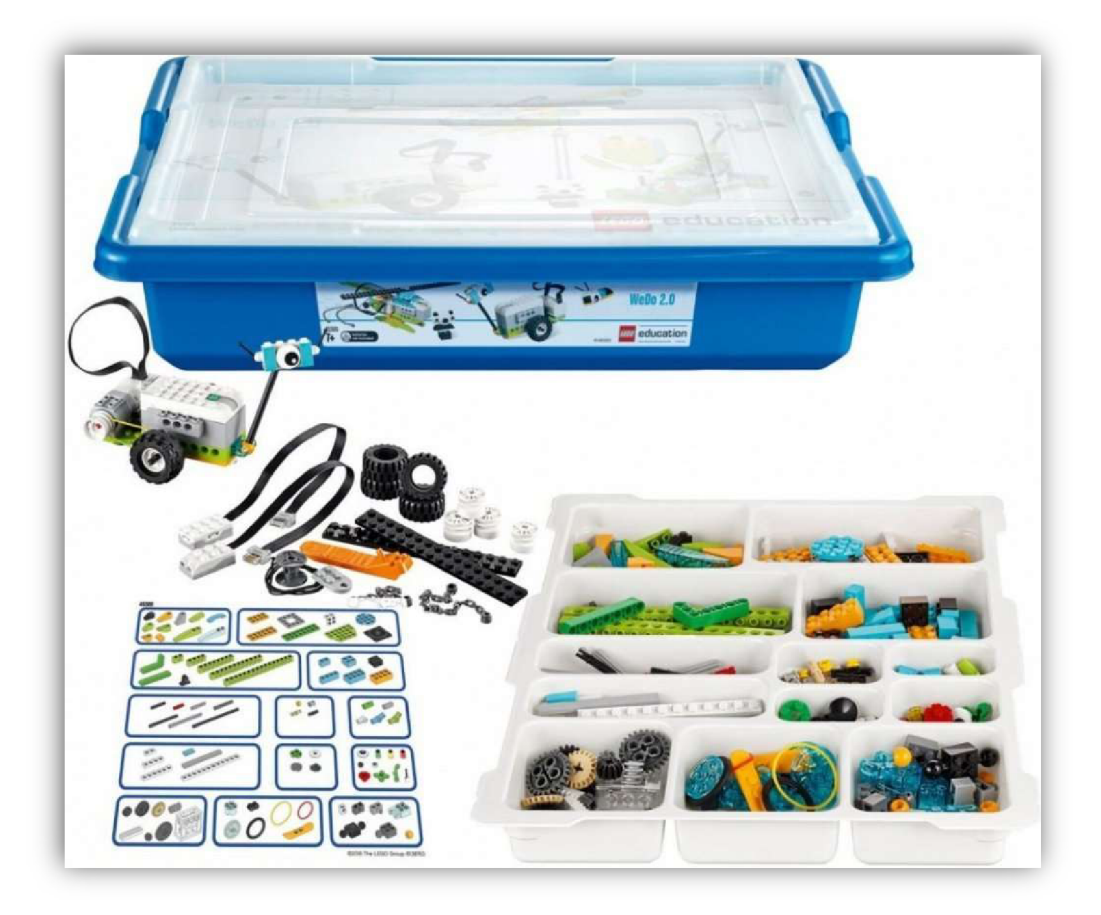

*Obrázek 4: LEGO-WeDo*  ([https://www.srovnanicen.cz/lego-45300-wedo-2-](http://www.srovnanicen.cz/lego-45300-wedo-2)0-zakladni-souprava+d629203859/)

## **LEGO - Spike**

Tuto robotickou lego stavebnici nakupují školy v současnosti nejvíce. Díky šesti vstupům na hupu lze s touhle stavebnicí vytvářet poměrně velké věci. Stavební kostičky jsou ale oproti WeDo stavebnici z řady LEGO technic, takže kostrukce robobů je náročnejší, ale odolnější. Náročněší je také programování. Stavebnice je vhodná spíše pro druhý stupeň  $Z\check{S}$ [38],

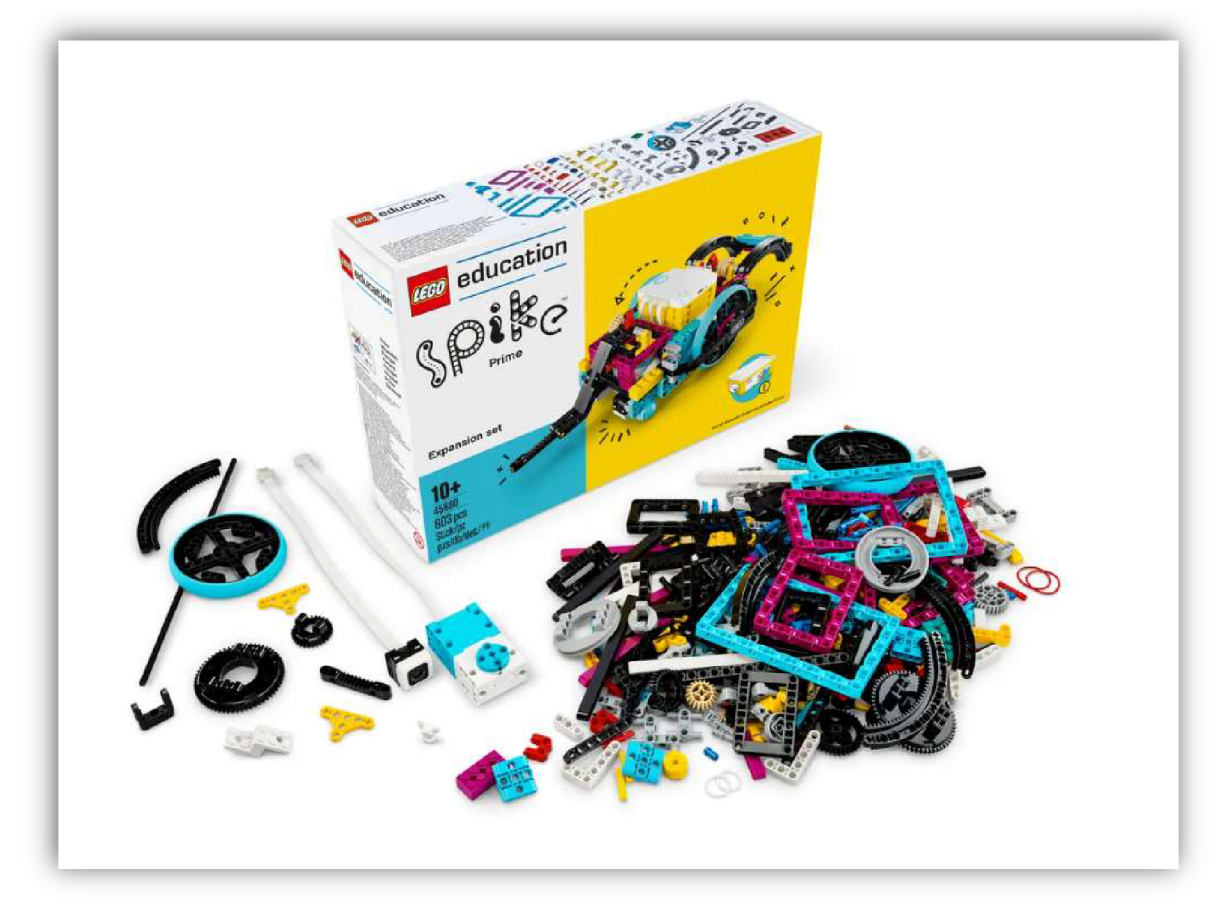

*Obrázek 5: LEGO - Spike*  ([https://www.lego.com/cs-cz/product/lego-education-spike-prime-expansion-set-45680\)](http://www.lego.com/cs-cz/product/lego-education-spike-prime-expansion-set-45680)

## **LEGO - Mindstorms**

Verzí této stavebnice je více. Portál [imysleni.cz n](http://imysleni.cz)abízí pěkně zpracované didaktické materiály pro verzi EV3, která se již bohužel také přestala vyrábět. Výhoda vezre EV3 byla ta, že měla svůj vlastní plněhodnotný display. Další výhodou bylo osm zdířek v hupu, čtyři vstupní a čtyři výstupní. Dnes je k dostání verze Robotí vynálezce, která má jen šest zdířek, ale všechny lze využít jako vsupní či výstupní.

Výhodou této stavebnice, oproti EV3 je ta, že se sní poměrně snadno vytváří konstukce robota, protože hup je podstatně menší než u EV3 a zbyde tak více času na samotné programování. Další výhodou Robotího vynálezce je možnost české lokalizace v oficiální stejnojmenné programovací aplikaci. Nevýhodou verze Robotí vynálezce je jeho display, který tvoří jen pole o velikosti 5x5 pixelů [39],

Oproti stavebnici Lego Spike, se kterou si je velmi podobná, nabízí tahle verze více kostiček, ale obsah je zabalený pouze v papírové krabici, ve které uživatel nenalezne žádný organizér součástek, ten je nucen si vytvořit například pomocí kartonu.

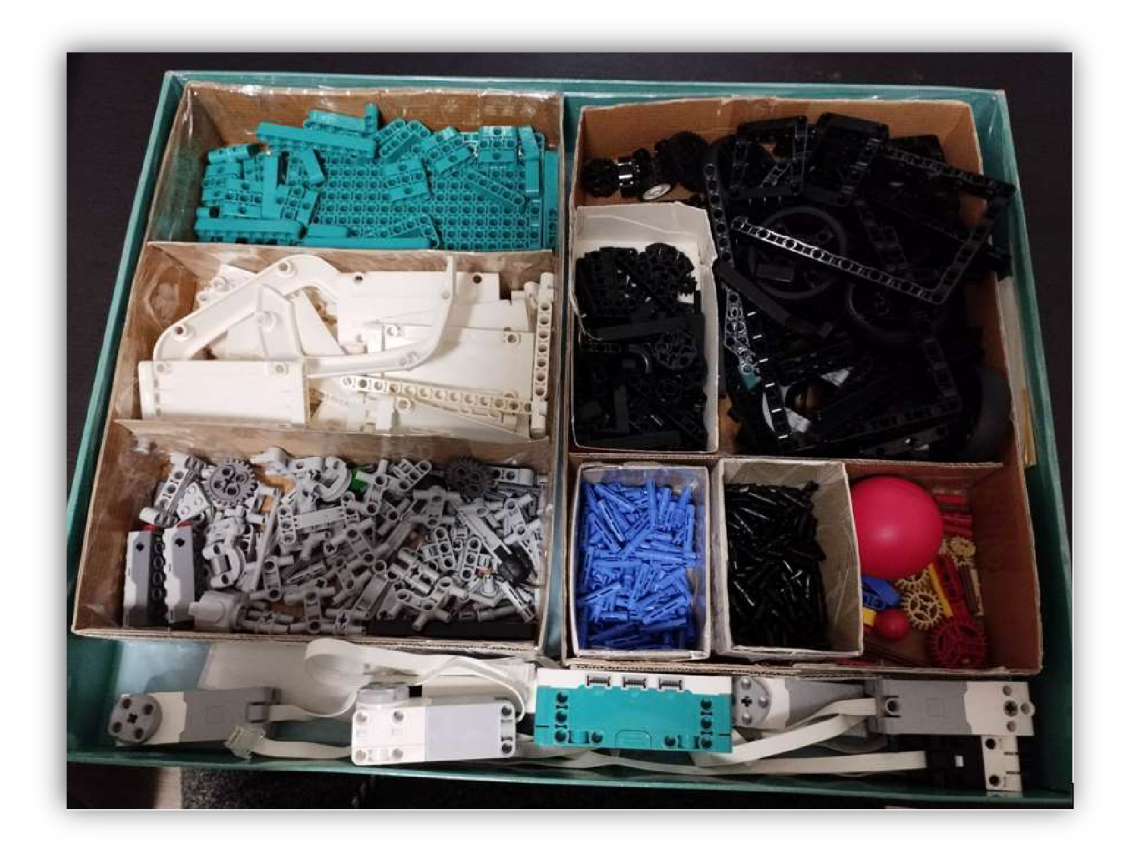

*Obrázek 6: Mindstorms*  (Zdroj: vlastní fotoarchiv)

## **Micro: bit**

Micro:bit je robotická stavebnice, u které žáci musí robota nejen zkonstruovat a naprogramovat, ale také tu mohou využít základů elektrofyziky při zapojování elektronických součástek a vytváření obvodů. U sestavování robotů z lega si žáci s rozvodem elektrické energie a připojováním jednotlivých čidel a motorů příliž hlavu nelámou, jelikož v lego stavebnicích se elektronika zapojuje podobně, jako ostatní kostičky z lega.

Micro:bit V2 má v sobě integrovaný display 5x5 pixelů, bluetooth, radio komunikaci, snímač pohybu, snímač teploty a tlačítka [40]. Mikrobit sám o sobě je skvělá didaktická pomůcka pro programování i bez dalších modulů a součástek. Pokud do microbitu vložíme některý z modulů, můžeme z něj využívat až 19 pinů, díky kterým lze microbit rozšířit o další vstupní či výstupní zařízení. Micro:bit lze pomocí externímu modulu snadno propoit i snepájivým polem, pomocí kterému jde snadno rozšířit Micro:bit například o motory, led

diody, senzory a další moduly [41]. V obchodech lze ale najít i spoustu robotických stavebnic na bázi Lega, které jsou kompatibilní s Mico:bity. Vyučování robotiky pomocí této didaktické pomůcky je doporučeno pro starší žáky ZŠ, případně pro žáky SŠ.

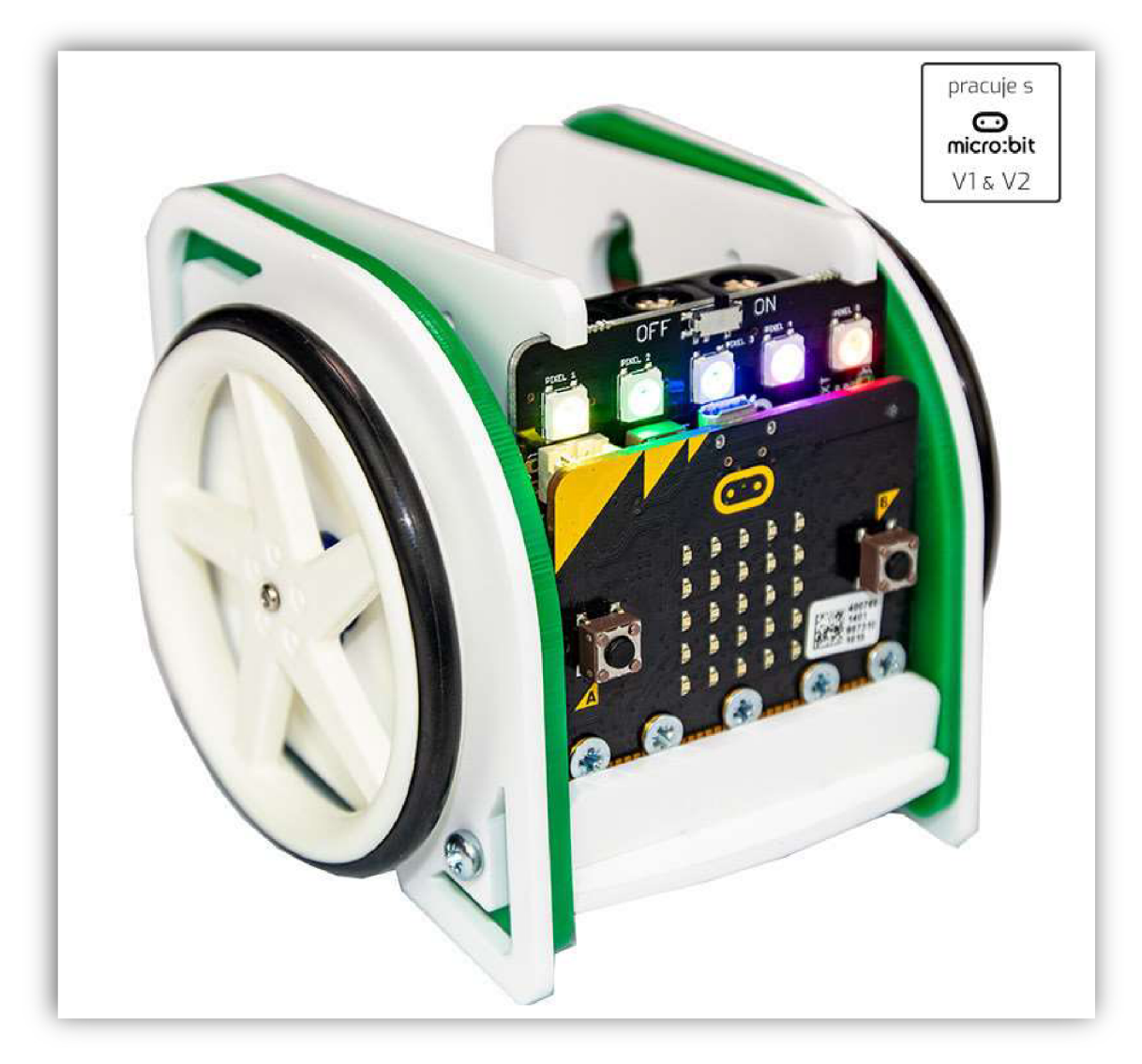

*Obrázek 7: Micro:bit robot*  ([https://rpishop.cz/pro-microbiť893-move-mini-buggy-kit-for-microbit.html\)](https://rpishop.cz/pro-microbi�893-move-mini-buggy-kit-for-microbit.html)

## **Arduino**

Posledním ze zmíněných stavebnic jsou robotické stavebnice ovládané Arduinem. Tyto stavebnice jsou v dnešní době vyučovány především na středních školách technického typu. Principem je tato stavebnice podobná Micro:bitu. Rozdíl je hlavně v tom, že Arduino je programovatelné vjazyce C++, takže se opouští od blokového programování. Existuje několik typů desek Arduino. Samotné Arduino ale většinou neobsahuje bluetooth, radio

komunikaci, snímač pohybu, snímač teploty ani spouštěcí tlačítka. Jeho výhodou je cena, která se liší v závislosti na zvolené verzi a typu, ale může být i několikanásobně nižší než u Micro:bitu. U Arduina se navíc počítá s rozvodem elektoniky, takže nepotřebuje speciální moduly k tomu, abychom s ním mohli vytvářet programovatelné elektrické obvody a například verzi Arduino Nano lze snadno celou připojit k nepájivému poli.

Projekt s názvem Podpora rozvoje informatického myšlení vydalo volně dostupné učebnice k většině výše zmíněným robotickým stavebnicím. U Arduina ale tato učebnice cílí na studenty středních škol technického typu nebo gymnázia [36],

 $\circ$   $\qquad \qquad \vee$ K dispozici je také velmi pěkně zpracovaná uživatelská kniha PRŮVODCE SVĚTEMI ARDUINA, která je volně dostupná na internetu [44],

Žáci základní školy by ovšem měli programovat pomocí blokového programování, takže i tato kniha, která se věnuje programování Arduina v jazyku C++, není vhodná pro výuku na základních školách.

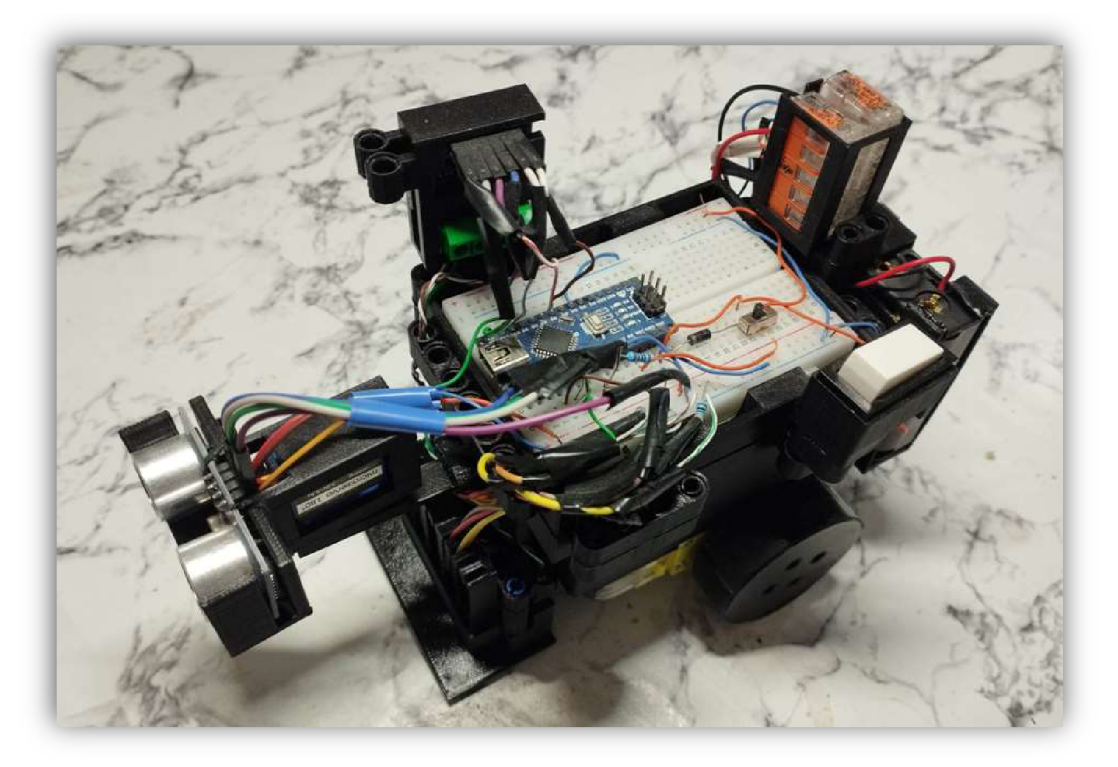

*Obrázek 8: Robot řízený Arduinem*  (Zdroj: vlastní fotoarchiv)

#### **3.3.3 Výuka Arduina na základní škole**

Jak bylo víše zmíněno, Arduino je především určeno pro střední školy technického typu. Pro základní školy existuje spousta dalších jiných jednodušších robotických stavebnic, otázkou je, proč se věnovat Arduinu na ZS?

Hlavním důvodem je cenová dostupnost. Robotické stavebnice patří obecně k velmi drahým hračkám, didaktickým pomůckám či stavebnicím. Například stavebnice LEGO SPJXE a LEGO MINDSTORMS stojí kolem 10 000 Kč. Žáci se tak ve škole naučí s těmito stavebnicemi pracovat a vyzkouší si většinou jakousi základní ochutnávku toho, co lze s těmito stavebnicemi dělat, ale z cenových důvodů často nemají možnost si je domů pořídit. Existují také další, levnější i dražší stavebnice. Arduino patří k těm úplně nejlevnějším. Například klon Arduina Nano lze koupit v dnešní době na českém trhu od 200 Kč, což je velmi pěkná cena a například na Aliexpresu jsou ceny i poloviční. Arduino Nano samotné téměř nic neumí, takže je nutné k němu také dokoupit senzory, motory a další elektronické součástky. Cena jednoho jednoduchého robota, který umí například sledovat čáru, může začínat na 500 Kč. Žáci by si za tuhle cenu mohli výsledek své práce odnést domů a přípaně na ní dále pracovat, jelikož si ji finančně mohou dovolit těměř všichni, případně může část nákladů zaplatit i škola.

Arduino může být navíc skvělou didaktickou pomůckou, která propojuje mezipředmětové vztahy nejen technického typu. Krom elektrotechniky, elekrofyziky, programování a konstrukce si žáci také vytváří robotům vlastní desing, ale jsou nuceni také používat angličtinu, pracovat s textem, vyhledávat informace na internetu, či zdokonalovat jemnou motoriku.

#### **Programování Arduina**

Podle nové revize RVP v oblasti informatiky se na základních školách setkávají žáci s programováním již na první stupni základních škol. Žáci prvního i druhé stupně vytváří program pomocí blokového programování [34, s. 39-42]. Některé školy využívají k programování aplikaci Scratch, jiné Minecraft EDU, či například robotické stavebnice.

Programovací jazyky, jako jsou C++, nebo v dnešní době rozšířený Python, není ideální učit na základní škole v běžné hodině informatiky. Arduino se sice programuje v jazyku C++, ale nejen program TinkerCAD umí převádět blokové programy do jazyka C++,

takže nám může posloužit jako překládač a žáci tak mohou využívat znalosti blokového programování k programování Arduina.

Přestože žáci budou vytvářet program v blokovém prostředí, je dobré žákům alespoň letmo ukázat jak jazyk C++ funguje a ukázat jim, jak měnit některé hodnoty, jako například ovládání LED diody pomocí příkazu delay.

Vytvořený kód v programu TinkerCAD bohužel není možné nahrát přímo do fyzického Arduina, proto je potřeba kód dále překopírovat a vložit do programu Arduino IDE. Zde musí žák vybrat správný port, typ Arduina a procesoru, do kterého budeme výsledný kód nahrávat.

## **Vybrané elektronické součástky k Arduinu**

V některých projektech v praktické části se využívají elektronické součástky, které budou řízené pomocí Arduina. Z toho důvodu se zde věnuji stručnému popisu součástek, které jsou v projektech využity.

#### **NEPÁJIVÉ KONTAKTNÍ POLE**

Nepájivé kontaktní pole, anglicky breadboard, je ideálním pomocníkem, který nám dovoluje snadným způsobem realizovat propojení elektrotechnických součástek bez použití páječky [43, s. 34]. V obchodech lze najít několik druhů těchto polí, které se liší hlavně velikostí.

V našich projektech budeme využívat nepájivé kontaktní pole se 400 piny, které nám vyhovuje jak svojí velikostí tak množstvím pinů.

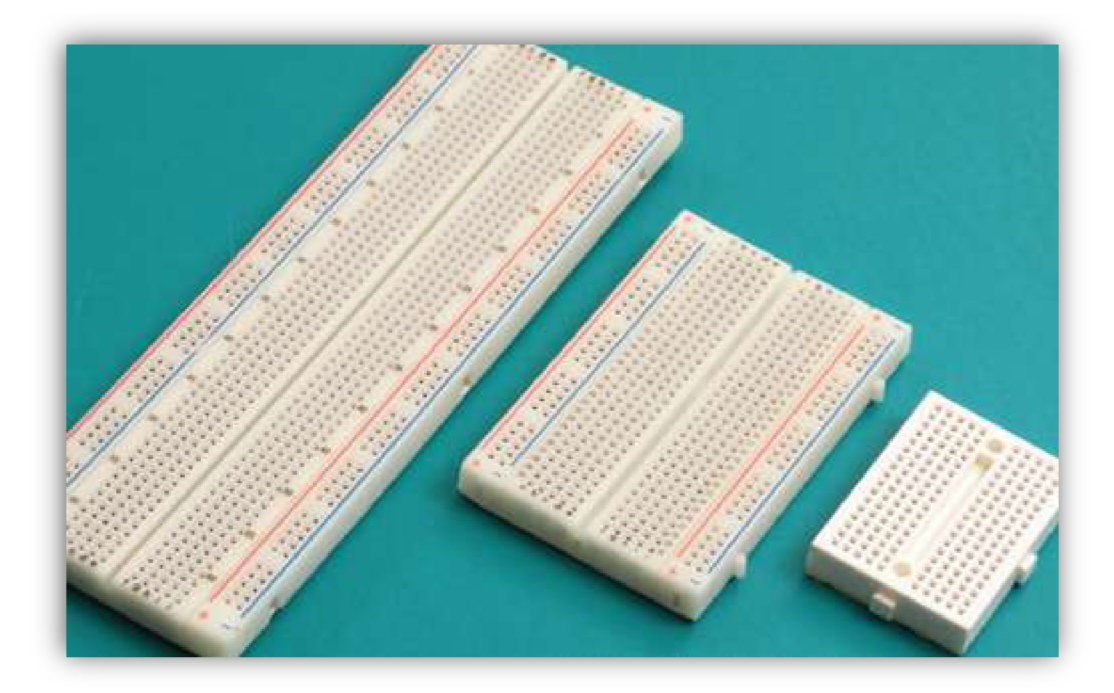

*Obrázek 9: Nepájivé kontaktní pole*  (http://www.hezkyden.cz/soucastky/dilna/nepajive-kontaktni-pole/)

#### **ARDUINO**

Jedná se o jednu z nejrozšířenějších vývojových platforem na světě. Nabízí desky různých modelů od těch méně výkonných a malých po kompletní sestavy obsahující USB, HDMI, Ethernet či audio porty [44, s 11-12].

Arduino si lze představit jako srdce celého projektu. Mezi ty nej využívanější patří Arduino Uno. Pro naše účely využijeme ale verzi Nano, kterou lze jednoduše zapojit do nepájivého kontaktního pole a je podstatně menší než verze Uno. [43, s. 141-144],

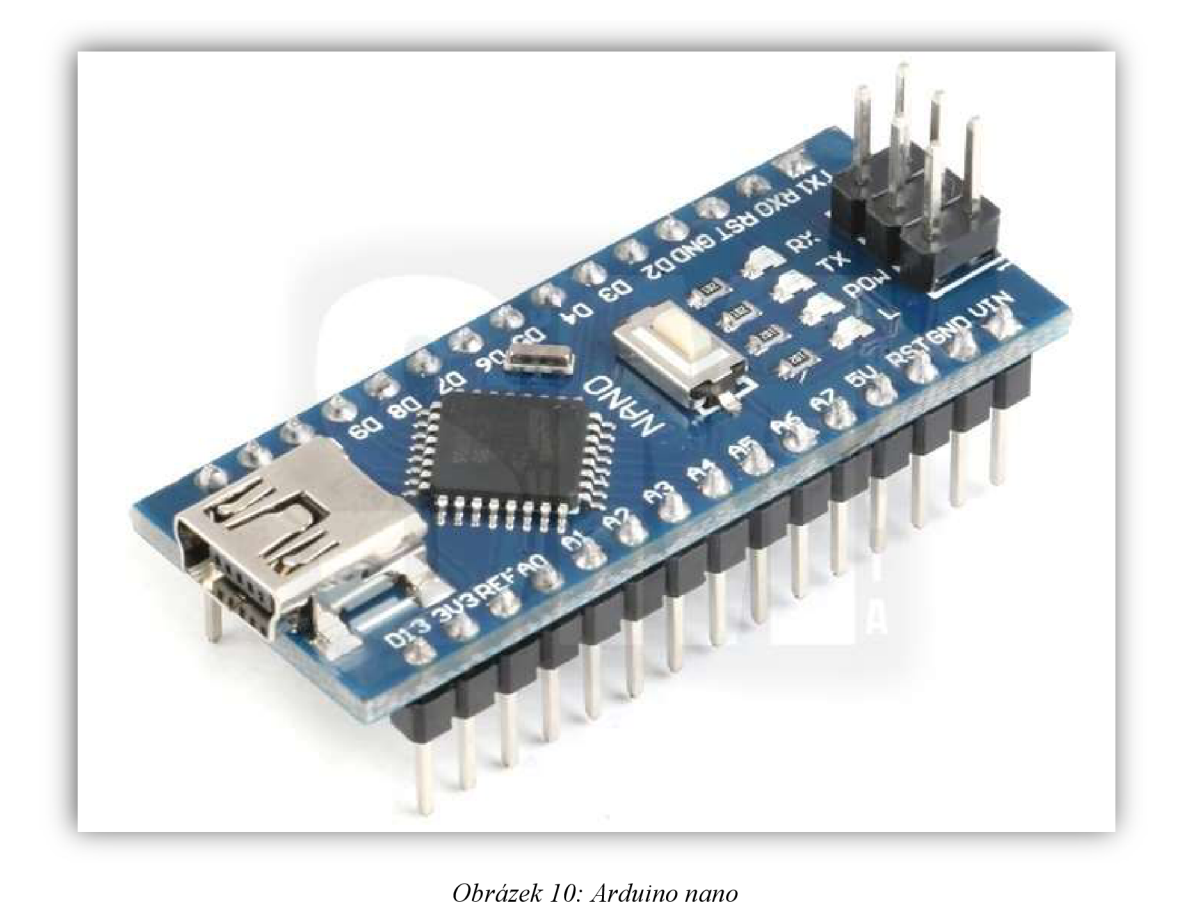

(https://www.servismoravia.eu/product/elektronicke-soucastky/moduly/arduino-nano-3 0-atmega328/559)

#### **ZDROJE ENERGIE**

Nejlevnější zdrojem energie jsou vzhledem k počáteční investici klasické tužkové, nebo jiné jednorázové baterie. Baterie se ale musí poměrně často měnit, protože například motory spotřebují velké množství energie. Z dlouhodobého hlediska by se vyplatilo investovat do dobíjecích baterií nebo využít jiné akumulátory, které jsou také šetrnější k životnímu prostředí [45],

Jako zdroje energie by šly využít také powerbanky, které někteří žáci doma již mají. Powerbanky se dají snadno dobíjet a mají poměrně velkou kapacitu. Nevýhodou je jejich pořizovací cena. Další nevýhodou powerbanek často bývá jejich omezený maximální proud.

Jednotlivé projekty jsou vytvářeny tak, aby byly pro žáky co nej dostupnější a mohli si je odnést domů. Z toho důvodu jsou v projektech využity jednorázové baterie.

#### **ELEKTROMOTORY**

Jestliže je potřeba s něčím pohnout, otočit nebo posunout, využijeme k tomu pravděpodobně elektromotor. Elektromotorů existuje celá řada od těch nejmenších, které se využívají například v modelářství, až po obrovské pro lokomotivy [43, s 380],

Elektromotory jsou využity také v závěrečném projektu, ve kterém vytvářím jezdícího robota. Existuje spousta modelářských elektromotorů, pro naše účely nám bude stačit levný elektromotor s převodem 1/48.

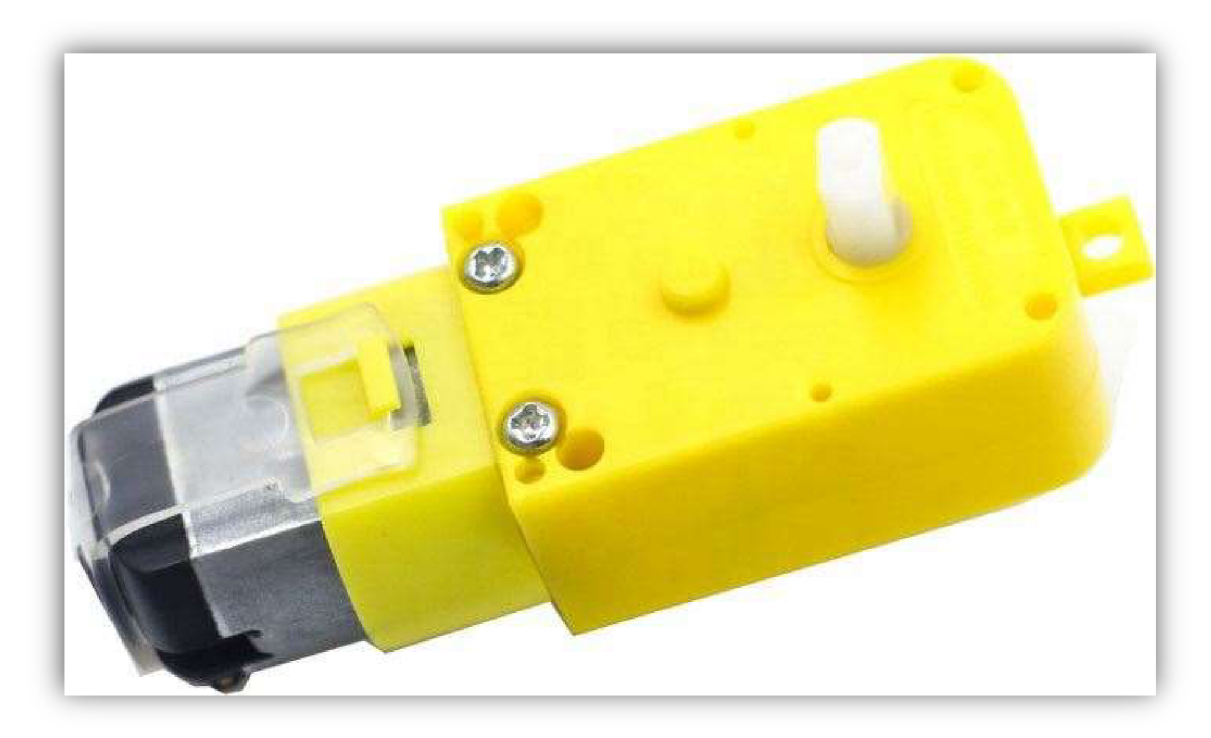

*Obrázek 11: Elektromotor s převodovkou 1/48*  ([https://lurl.cz/Drgm7\)](http://lurl.cz/Drgm7)

#### **SENZORY**

Aby robot mohl komunikovat s okolním světem, musí mít zapojené některé senzory. Senzory, které využijeme, fungují na principu odrazu infračerveného světla. V praxi lze rozdělit tyto senzory na dva typy: analogové a digitální. Digitální senzor typicky udává dvě hodnoty a to buď logickou jedničku nebo nulu. Zapojení digitálních senzorů je většinou snadné, ale kalibrace u nich spočívá v mechanickém nastavování trimeru. Analogový senzor se zapojuje do analogového vstupu na Arduinu a má tu výhodu, že nám ukazuje mnohem více hodnot. My si tak můžeme zvolit do podmínky ty, které se nám hodí nejvíce, či vytvořit automatickou kalibraci. [46]

Pro naše účely bude vhodné využít reflexní světelnou závoru, modul s LM393. Tento digitální senzor funguje i na větší vzdálenosti než většina jeho ostatních součástek podobného typu, je poměrně levný a tvarově je vhodný do naší konstrukce.

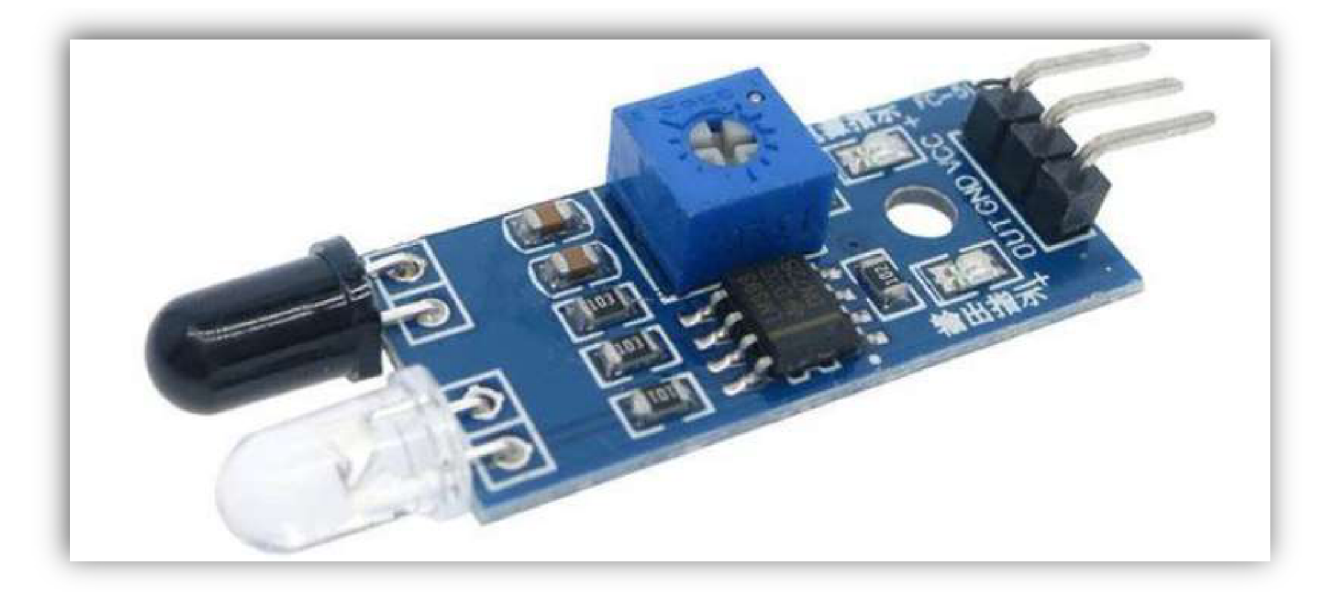

*Obrázek 12: Reflexní světelná závora*  ([https://lurl.cz/ergyj\)](http://lurl.cz/ergyj)

V praxi existuje spoustu dalších senzorů například na měření vlhkosti, teploty, barev,..., ale ty v této práci využívat nebudu.

## **MĚŘIT VZDÁLENOSTI**

Pro detekci překážek či měření vzdáleností lze využít modul HC-SR04, který pomocí ultrazvuku měří bezkontaktně vzdálenost překážky před sebou [47]. Tento měřič vzdálenosti je poměrně přesný a snadno zapojitelný.

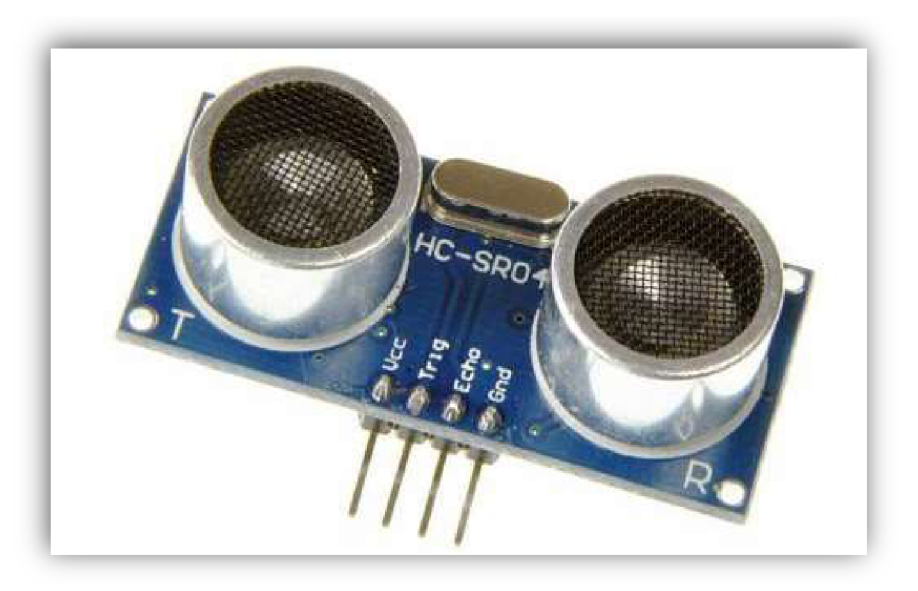

*Obrázek 13: Modul HC-SR04* 

([https://dratek.cz/arduino/846-eses-ultrazvukovy-meric-vzdalenosti-hc-04-pro-jednodesko](http://dratek.cz/arduino/846-eses-ultrazvukovy-meric-vzdalenosti-hc-04-pro-jednodesko) 

## **PROPOJOVACÍ KABELY A DRÁTY**

K propojení součástek na kontaktním nepájivém poli lze využít Duplo propojovacích kabelů, které se vyrábí nejčastěji o délkách 100, 200 a 400 mm. Tyto kabely se prodávají se třemi druhy konektorů buď kolík-kolík, zdířka-zdířka, nebo zdířka-kolík.

Konektory typu kolík-kolík se mohou nahradit některými dráty, například z UTP kabelu. Stačí tyto kabely na koncích odizolovat a můžeme je využít. Dráty se navíc dají snadno podle potřeby natvarovat, zkrátit je na příslušnou délku a jsou levnější.

#### **OSTATNÍ ELEKTRO-SOUČASTKY**

V obvodech dále budeme využívat například rezistory pro zvětšení odporu v obvodech, neladěné bzučáky k vydávání různých tónů, LED diody k osvětleným signálům a přepínače využijeme jako vypínače mezi baterie a dalšími komponenty.

## **4 Metody výuky**

Pro realizaci výukových metodických návrhů, které jsou hlavním cílem této práce, je potřeba si představit metody výuky. Podle definice Maňák a Švec je výuková metoda:*,,cesta, po níž se ve škole ubírá žák, ostatní činitelé mu tuto cestu usnadňují. "* [48 s. 22]. Pojmem metoda se rozumí různé prostředky, návody a postupy, které mají pomoci dosáhnout vzdělávacích cílů. Výuková metoda je z velké části aktivita pedagoga, která má za úkol podporovat vzdělání studentů a vést je k dosažení stanovených vzdělávacích cílů. Při plánování je důležité myslet na to, že vzdělávací proces zahrnuje nejen práci pedagoga, ale také aktivity žáků [48],

#### **4.1 Klasifikace výukových metod**

Mnoho autorů se zabývalo klasifikací výukových metod, pro naše účely se ale nejvíce hodí klasifikace podle Maňáka. Maňák klasifikoval výukové metody podle různých hledisek, jako je poznání (didaktický aspekt), aktivity a samostatnost žáků (psychologický aspekt), myšlenkové operace (logický aspekt), fáze výchovně-vzdělávacího procesu (procesuálni aspekt), myšlenkové operace (logický aspekt), fáze výchovně-vzdělávacího procesu (procesuálni aspekt), výukové formy a prostředky (organizační aspekt) a aktivizační metody (interaktivní aspekt) [49],

Výukové metody a jejich klasifikace podle autorů Maňák a Švec (2003):

- 1. Klasické výukové metody metody slovní, metody názorně-demonstrační, metody dovednostně-praktické.
- 2. Aktivizující metody metody diskusní, metody heuristické, řešení problému, metody situační, metody inscenační, didaktické hry.
- 3. Komplexní výukové metody frontální výuka, kooperativní a skupinová výuka, partnerská výuka, individuální a individualizovaná výuka, samostatná práce žáků, kritické myšlení, brainstorming, projektová výuka, výuka dramatem, otevřené učení, učení v životních situacích, televizní výuka, výuka podporovaná počítačem, sugestopedie a superlearning, hypnopedie [48],

## **5 Organizační formy výuky**

Organizační forma výuky se týká organizace a struktury vyučovacího procesu. To zahrnuje rozhodnutí o tom, jakým způsobem budou probíhat vyučovací hodiny, jaké metody výuky budou použity a jaké materiální a nemateriálni prostředky budou k dispozici. Volba organizační formy má vliv nejen na práci učitele, ale také na práci studentů a na celkové výsledky výuky. Organizace vyučovacího procesu zahrnuje pečlivé plánování jednotlivých prvků výuky, jako jsou cíle, obsah, metody výuky, materiály, činnosti učitele a studentů, včetně uspořádání v prostoru a čase. Cílem organizace vyučovacího procesu je dosažení stanovených výukových cílů [51, s 58],

## **Individuální forma vyučování**

Tahle forma výuky je považována za jednu z nejstarších. Individuální forma vyučování se využívala již ve středověku. Individuální výuka probíhá podle Solfronka takto:

- 1. Průběh výuky se realizuje většinou v jedné místnosti, ve které se nachází skupina žáků s různými úrovněmi vědomostí, věku a různého počtu.
- 2. Každý žák pracuje individuálně a s ostatními nijak nespolupracuje. Vyučující se věnuje každému žákovi zvlášť.
- 3. Didaktické prostředky j sou přizpůsobeny každému žáky zvlášť.
- 4. Časová dotace výuky nemá stanovenou dobu trvání.
- 5. Umístění věcných prostředků i žáků není blíže specifikováno [52, s. 67],

S touhle formou výuky se lze setkat například v uměleckých školách, při trénincích špičkových sportovců či u výuky mimořádně nadaných žáků. S individuální formou vyučování se lze setkat také při doučování. Produktivita práce pedagoga je při realizaci této výuky nižší, výuka je intenzivnější, protože vyučující je žákovi celou dobu k dispozici.

Za tento typ vyučování můžeme považovat také různé formy distančního vzdělávání nebo doučování. Při této formě výuky vykazuje pedagog nižší produktivitu práce, ale proces učení je velmi intenzivní, neboť je pedagog žákovi neustále k dispozici [51, s 59],

## **Formy hromadného vyučování**

J. A. Komenský byl ten, kdo v Evropě úspěšně zaváděl formu hromadného vyučování. Žáci by se při této výuce měli rozdělit do tříd podle jejich věku a školní vyspělosti. Tato forma výuky je dnes rozšířená po celém světě.

Při realizaci hromadné výuky vyučuje pedagog více žáků zároveň, čímž se jeho práce stává produktivnější. Tahle forma výuky dosahuje dobrých znalostí i dovedností, které jsou měřitelné. Hromadná výuka paří také k těm méně nákladným, v některých případech stačí vyučujícím jen tabule a křída. Bohužel je ale tato výuka spojována také s pasivitou žáků, proto je dobré tuhle výuku doplnit o některé jiné organizační formy [51].

#### **Individualizovaná výuka**

Hromadná výuka sice umožňuje zvýšit efektivitu vzdělání, přesto má své nedostatky. Hlavním problémem hromadné výuky je malá pozornost individuálním zvláštnostem žáků. Pokud učitel vyučuje 200 žáků, nezvládne je všechny zcela poznat tak, aby byl schopný k nim přistupovat podle jejich individuálních potřeb [49, s. 60],

Smyslem této výuky je tedy vytvářet žákům takové situace, které jim umožní nalézt nejlepší podmínky pro jejich vlastní učení a vzdělání [53, s 229],

## **Skupinová výuky**

Tato forma výuky je rozvíjet u žáků spolupráci, poskytování si pomoci, komunikaci a odpovědnosti za společně odvedenou práci. Úkolem učitele při této výuce je především výběr vhodného učiva a zadání učebních úloh vyučovaným skupinám. Učitel tak v této výuce působí jako poradce, organizátor a usměrňovatel samotné činnosti skupin.

Jednotlivci ve skupinách mohou mít podobu sourodé skupiny (homogenní), ve kterých se nachází žáci podobných schopností, výkonu, prospěchu atd. Někdy jsou ale vhodnější skupiny nesourodné (heterogenní), ve kterých mají členové různé funkce [50, s 60 - 61].

## **Projektová výuka**

Některé z výukových materiálů vytvořených na konci diplomové práce mají formu projektové výuky, z tohoto důvodu je zde vložená tato podkapitola, která se věnuje právě projektové výuce.

Při projektové výuce řeší žáci úkol komplexního charakteru, takzvaného projektu. Projekt by měl částečně nebo úplně vycházet z praktických potřeb. Základními vlastnostmi projektu jsou:

- 1. Žáci mají vliv na výběr, případně bližší definici tématu.
- 2. Projekt by měl souviset i s mimoškolní aktivitou. Je spojen s prožitky žáků.
- 3. Na projektu by měli žáci pracovat z vlastního zájmu, bez nutnosti vnější motivace.
- 4. Učební projekt vede ke konkrétnímu výsledku.

Projekty mohou být jak individuální, na kterém pracuje každý žák sám, tak skupinové. Na skupinovém projektu může pracovat skupinka žáků, třída jako celek, nebo dokonce celá škola. Při této výuce se ruší tradiční rozdělení školních předmětů, ale při realizaci projektu se využívají poznatky hned z několika předmětů.
# **6 Didaktické prostředky**

Didaktické prostředky a jejich význam jsou pro tuhle práci důležité, protože cílem práce je vytvořit výukové materiály zaměřené na rozvoj 3D tisku a robotiky.

Kalhous a Obst definují didaktické prostředky jako: "vše, čeho učitel a žáci mohou *využít k dosažení výukových cílů".* K didaktickým prostředkům patří výukové metody, organizační formy, ale také například výpočetní technika. Z těchto důvodů dělíme didaktické prostředky na materiální a nemateriálni [54, s. 358].

### **Klasifikace didaktických prostředků**

Klasifikací didaktických pomůcek lze najít vícero. Tato práce se zaměří na prostředky, které jsou klasifikovány podle autorů Kalhous a Obst.

### **Učební pomůcky:**

Originální předměty a reálné skutečnosti

přírodniny, výtvory a výrobky, jevy a děje.

Zobrazení a znázornění předmětů skutečností:

- modely statické, funkční, stavebnicové,
- zobrazení prezentováno přímo (obrazy, mapy, fotografie), prezentováno pomocí didaktické techniky,
- zvukové záznamy.

Textové pomůcky

- učebnice, pracovní materiály pracovní listy, sbírky úloh, návody, doplňková a pomocná literatura,
- pořady a programy prezentované didaktickou technikou televizní a rozhlasové.

Speciální pomůcky

žákovské experimentální soustavy, pomůcky pro tělesnou výchovu.

Technické výukové prostředky:

- auditívni technika CD přehrávač, sluchátka, mikrofony, rozhlas,  $\overline{a}$
- vizuální technika dataprojektor,
- audiovizuální technika interaktivní tabule, projektory, multimediální technika, počítače,

- technika řídící a hodnotící - výukové programy, notebooky, mobilní telefony, tablety, trenažéry.

### **Organizační a reprografická technika:**

- fotolaboratoře,  $\mathbf{r}$
- kopírovací a rozmnožovací stroje,  $\sim$
- rozhlasová studia a videostudia,
- počítače, počítačové sítě,
- databázové systémy.

Výukové prostory a jejich vybavení:

- učebny se standartním vybavením,
- odborné učebny, počítačové učebny,  $\mathbf{r}$
- učebny se zařízením pro reprodukci audiovizuálních pomůcek,
- laboratoře,  $\sim$
- dílny, školní pozemky,
- tělocvičny, hudební a dramatické sály.

Vybavení učitele a žáka:

- psací potřeby,
- kreslící a rýsovací potřeby,  $\Delta \sim 10^{-10}$
- kalkulátory, počítače, notebooky, tablety, mobilní telefon,  $\sim$
- učební úbor, pracovní oděv [53].

# **Funkce technických výukových prostředků**

Technické výukové prostředky mají v dnešní škole velký význam a potenciál pro zlepšení a zefektivnění výuky. Jejich funkce jsou však někdy nesprávně chápány, zejména v souvislosti s omezeným vnímáním jako prostředku k vizualizaci učiva. Ve skutečnosti mají technické výukové prostředky mnohem širší možnosti. Existuje mnoho systémů, které je popisují z různých hledisek, jako jsou pedagogicko-didaktické, psychologicko-fyziologické, gnozeologické, teorie řízení nebo komunikace. Tyto systémy popisují různé funkce technických výukových prostředků, včetně informační, formativní, instrumentální, motivační, řídící a racionalizační. Tyto funkce jsou základem pro využívání technických výukových prostředků ve výuce a mohou pomoci zlepšit výukový proces jak učiteli, tak žákovi, či zpříjemnit prostředí, ve kterém výuka probíhá [55, s. 24-27],

### **7 Praktická část**

Výukové materiály vytvořené v praktické části jsou rozdělené na dvě části. První část obsahuje výukové materiály, pomocí kterých jsou žáci seznámeni se základy technické dokumentace, 3D modelováním, 3D tiskem, práci s nepájivým kontaktním polem a programováním obvodů. Na tuhle první část navazuje také druhá část, kterou tvoří několik výukových materiálů v podobě projektů. Tyto projekty jsou řazeny od těch nejjednodušších, po ty složitější. Splněním všech příprav na projekty i projektů samotných by měl být žák schopen sestavit i závěrečný projekt v podobě soutěžního robota. Závěrečným a nejsložitějším projektem je výroba robota, který splňuje požadavky pro účast na oficiálních robotických soutěžních disciplínách mini-Sumo a sledování čáry s překážkami.

Ke každé podkapitole jsou vytvořeny různé výukové materiály. Nejčastěji mají tyto materiály formu prezentace, někdy ale obsahují také pracovní listy či videa. Všechny tyto materiály jsou vloženy do příloh. Diplomová práce obsahuje shrnutí toho, co prezentace obsahují, případně poznámky a zkušenosti z realizací těchto projektů.

Pokud se budou prezentace v příloze prohlížet pouze v náhledném režimu, pak nebudou dávat smysl, protože obsahují spoustu animací, které se nám zobrazí ve správném pořadí až v režimu prezentace.

Vytvořené výukové materiály se opírají o rámcové vzdělávací programy hned několika předmětů. Výukové materiály na konci této práce mají formu projektů, které spojují znalosti z několika předmětů jako je informatika, člověk a svět práce, fyzika či další školní předměty.

Veškeré přílohy lze najít na CD nosiči, který je přiložen k této diplomové práci.

# **8 Přípravná část**

Tato kapitola zahrnuje základy technické dokumentace, 3D tisk, práce s kontaktním nepájivým polem a programování, které jsou nezbytné pro úspěšné splnění projektů v další kapitole.

Všechny výukové materiály v této kapitole jsou rozděleny a rozřazeny do vyučovacích hodin jednotlivých předmětů, do kterých toto učivo spadá vzhledem k rámcovým vzdělávacím plánům.

### **8.1 Technická dokumentace**

Technická dokumentace, kterou žáci budou potřebovat k realizaci projektů, spočívá z velké části v technickém kreslení. S technickým kreslením se žáci setkávají například ve výuce matematiky, ale také ve vzdělávací oblasti Člověk a svět práce, konkrétně v tematickém okruhu práce s technickými materiály, který školy mohou ale nemusí vyučovat [46],

S technickou dokumentací i s technickým kreslením se setkáváme často i v běžném životě i proto je dobré znát alespoň nějaké základy. Úkolem této kapitoly je, aby žáci uměli číst jednoduché technické výkresy, znali základní pravidla pravoúhlého promítání a uměli také sami vytvořit jednoduchý náčrt součásti či místnosti.

Cílem této kapitoly není udělat se žáků nové konstruktéry, ale seznámit je se základy technického kreslení a dokumentace, kterou budou v projektech potřebovat. Celá kapitola je rozdělena do 7 hodin. Při nastavené výuce jedné hodiny týdně by žáci tohle učivo probírali téměř dva měsíce, což je poměrně dlouho na "teoretickou" výuku v pracovních činnostech, na druhou stranu tento čas stačí maximálně na vysvětlení některých základů.

### **8.1.1 Technická dokumentace**

**Předmět:** Pracovní činnosti.

**Tematický okruh:** Práce s technickými materiály.

**Učivo:** Technické náčrty a výkresy.

**Vyučovací hodina:** 45 min.

**Učebna:** Běžná učebna s projektorem.

**Výukový cíl:** Žák je ochoten vést rozhovor na téma využití technické dokumentace v běžném životě a v profesích, které se bez něho neobejdou.

**Výukové metody:** Vysvětlování, rozhovor.

**Organizační forma:** Hromadná výuka.

**Pomůcky:** Interaktivní tabule, prezentace.

**Mezipředmětové vztahy:** Výtvarná výchova, matematika..

**Klíčové kompetence:** Komunikativní.

#### **Možné zvídavé otázky:**

- Proč je dobré se vyznat v technické dokumentaci?
- Jaké profese se bez technické dokumentace neobejdou?  $\mathbf{r}$

#### **Průběh hodiny:**

- **1.** Prezentování prezentace s názvem: Úvod do technické dokumentace.
- **2.** Rozhovor na téma využití technické dokumentace v běžném životě a v profesích, které se bez něho neobejdou.

Cílem této kapitoly je žáky seznámit s tím, co to znamená technická dokumentace. Prezentace, která je na tohle téma vytvořena, má motivační charakter. Motivace je při výuce techniky v běžných základních školách velice důležitá, jelikož ve třídách máme i takové žáky a žačky, které technika moc nezajímá. Proto se prezentace zaměřuje na příklady z praxe, se kterými se setkal či setkává každý z nás.

Žáci by se měli dozvědět, že umět číst technické dokumenty je velkou výhodou i v běžném životě a že se jim to bude hodit například při vybavování domu nábytkem, k sestavování zakoupených výrobků či správnému umístění předmětů. Příklady jsem zvolil takové, které by měli oslovovat i dívky, jako například postup instalace autosedačky. Prezentace ale také ukazuje, které profese se bez technické dokumentace neobejdou.

# Instalace/umístnění předmětů

• U některých výrobků je zásadní jejich umístnění a instalace

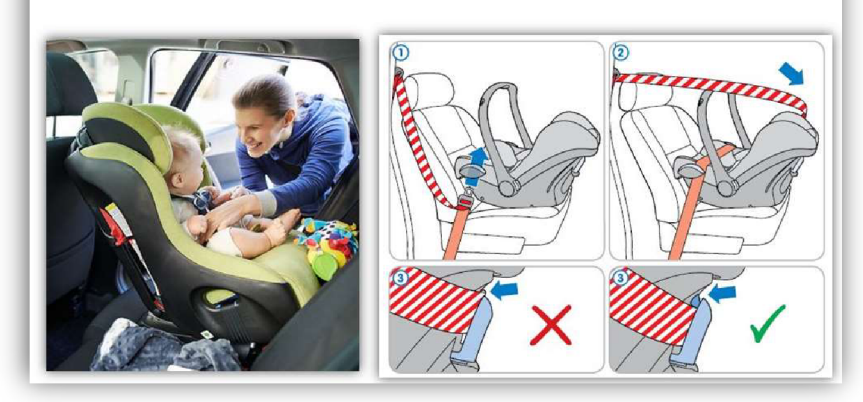

*Obrázek 14: Instalace autosedačky* 

(https://dmtoy.ru/blog/poleznye-sovety-roditelyam/kak-podobrat-pravilno-avtokreslo-dlya-rebenka/ https://www.maminka.cz/clanek/je-sedacka-v-protismeru-lepsi-i-pro-vetsi-deti-ano-jak-to-funguje)

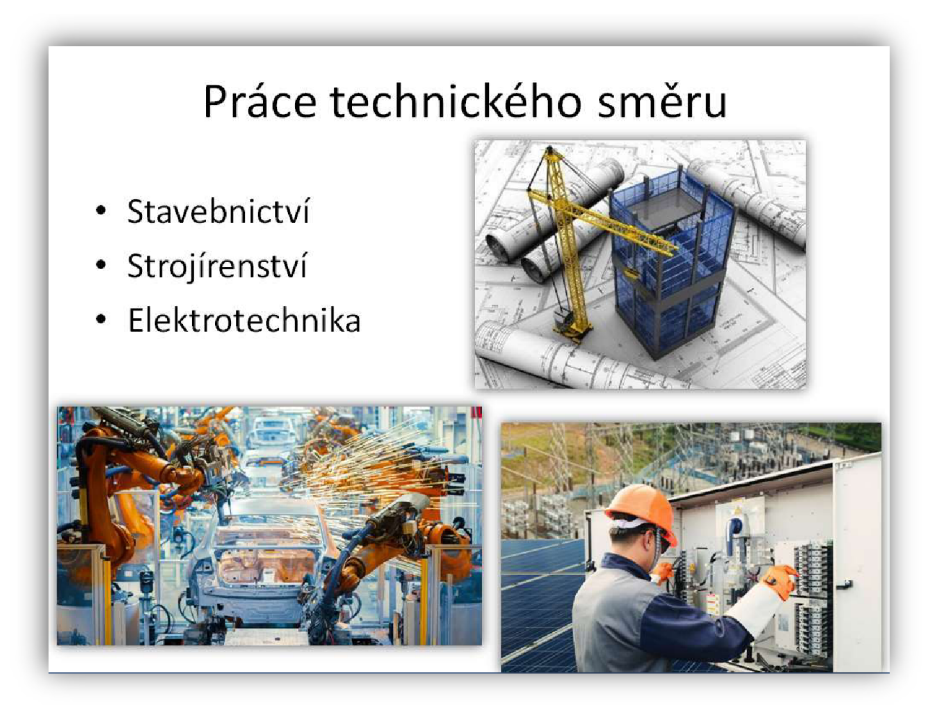

*Obrázek 15: Práce v technickém směru* 

[\(https://wmvidomoxz/CZ/clanky/2020/stavebnictvi-udaje-za-srpen-2020](https://wmvidomoxz/CZ/clanky/2020/stavebnictvi-udaje-za-srpen-2020)  <https://logistika.ekonom.cz/cl-65901320-strojirenstvi-opisuje-od-automotive> [https://www.teclmikaaremeslo.cz/technicke-remeslne-obory/elektrotechnika\)](https://www.teclmikaaremeslo.cz/technicke-remeslne-obory/elektrotechnika)

# **8.1.2 Technické kreslení a prostorové myslení**

**Předmět:** Pracovní činnosti.

**Tematický okruh:** Práce s technickými materiály.

**Učivo:** Technické náčrty a výkresy.

**Vyučovací hodina:** 45 min.

**Učebna:** Počítačová učebna s projektorem.

**Výukový cíl:** Žák rozezná rozdíl mezi výkresem a náčrtem a vyjmenuje názvy vybraných geometrických těles. Žáci ochotně rozvíjí svoji prostorovou představivost pomocí aplikací na počítači.

**Výukové metody:** Vysvětlování, práce s obrazem, samostatná práce.

**Organizační forma:** Hromadná výuka.

**Pomůcky:** Počítačová učebna, interaktivní tabule, prezentace.

Mezipředmětové vztahy: Matematika – rozpoznání základních geometrických těles.

**Klíčové kompetence:** Komunikativní, pracovní.

**Možné zvídavé otázky:** 

#### **Průběh hodiny:**

- 1. Prezentace s názvem: 1. Technické kreslení úvod.
- **2.** Prezentace s názvem: 2. Názvy těles.
- 3. Samostatná práce na počítači na této internetové stránce:

https://www.umimematiku.cz/cviceni-prostorova-predstavivost-narys-pudorys-bokorys

První prezentace vytvořená k této vyučovací hodině žákům vysvětluje, co je to technické kreslení a kde ho lze v praxi využít. Dále se prezentace věnuje postupu vytváření výkresů a vysvětluje rozdíl mezi náčrtem a výkresem. Na závěr prezentace obsahuje pravidla pravoúhlého promítání.

Druhá prezentace obsahuje několik 3D těles, se kterými budou žáci pracovat i během dalších vyučovacích hodin. Pomocí obrázků a jejich prostorové představivosti by měli žáci tyto tělesa identifikovat správnými názvy. Tělesa by žáci již měli znát z hodin matematiky.

V návaznosti na další hodinu, která se věnuje pravoúhlému promítání a vytváření vlastních náčrtů, je vhodné se také v této hodině věnovat rozvoji prostorové představivosti. Na internetu existuje více aplikací, které jsou k tomu zaměřené, zde je vybrána jedna z nich.

<sup>-</sup> Kdy je lepší využít náčrt a kdy výkres?

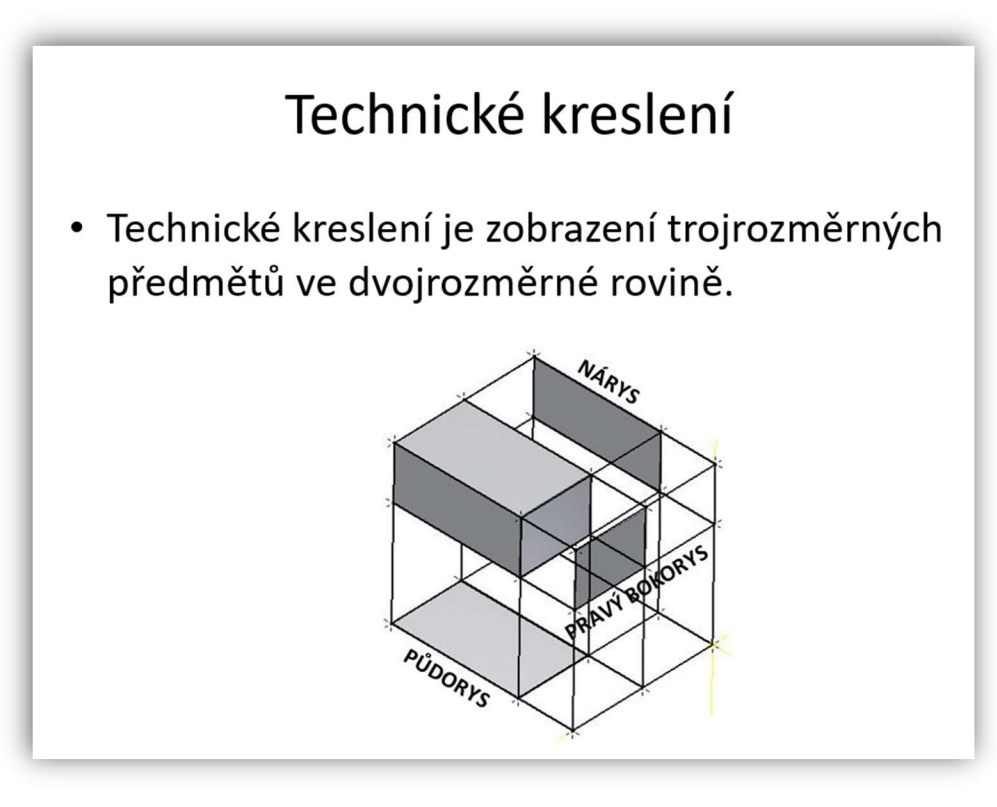

*Obrázek 16: Technické kreslení*  (https ://slideplayer. cz/slide/5 585134/)

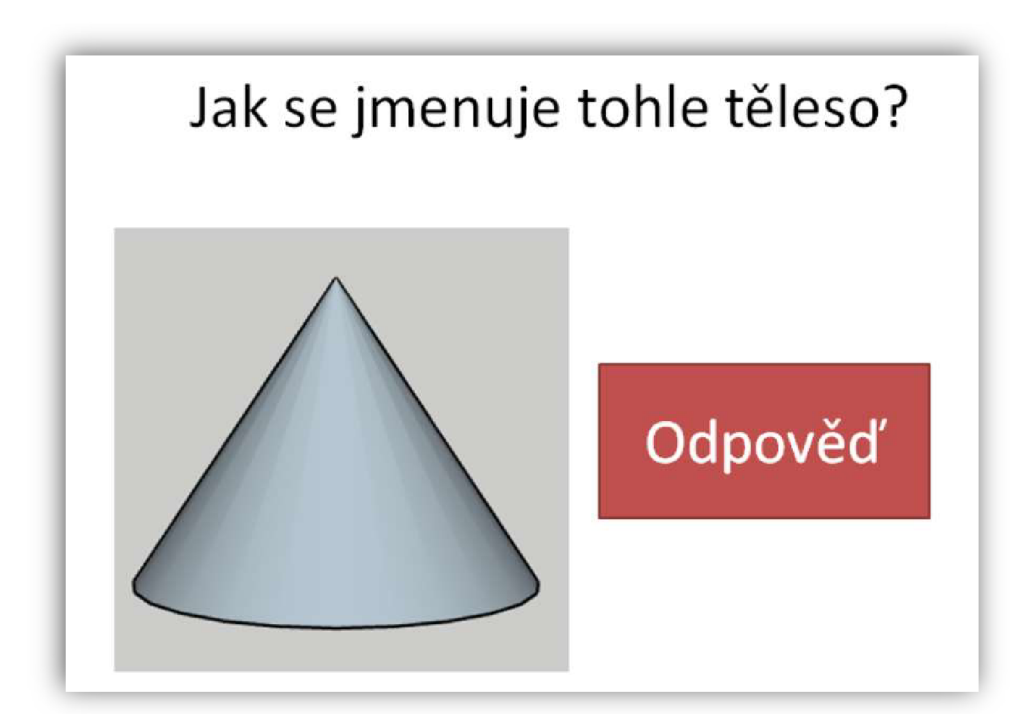

*Obrázek 17: kužel*  (Zdroj: vlastní zpracování)

# **8.1.3 Pravoúhlé promítání**

**Předmět:** Pracovní činnosti.

**Tematický okruh:** Práce s technickými materiály.

**Učivo:** Technické náčrty a výkresy.

**Vyučovací hodina:** 45 min.

**Učebna:** Běžná učebna s projektorem.

**Výukový cíl:** Žák vytvoří pomocí fyzického 3D modelu či obrázku náčrt tělesa podle pravidel pravoúhlého promítání.

**Výukové metody:** Vysvětlování, napodobování, samostatná práce.

**Organizační forma:** Hromadná výuka.

**Pomůcky:** Interaktivní tabule, prezentace, 3D modely těles.

**Mezipředmětové vztahy:** Matematika.

**Klíčové kompetence:** Pracovní.

**Možné zvídavé otázky:** 

 $\mathbf{r}$ Jak bychom vytvořili náčrt dutého tělesa?

### **Průběh hodiny:**

- **1.** Prezentace s názvem: 1. Opakování základů technického kreslení
- **2.** Prezentace s názvem: 2. Pravoúhlé promítání
- 3. Textový soubor: 3. cvičení

V první prezentaci si žáci zopakují základní pravidla technického kreslení a pomocí druhé prezentace jsou seznámeni také se základy pravoúhlého promítání. Pro žáky je v příloze také nachystáno cvičení, pomocí kterého si procvičují vytváření náčrtů jednoduchých 3D těles. Lepší variantou tohoto cvičení ovšem je tyto tělesa vytisknout na 3D tiskárně a rozdat je žákům, aby měli tyto tělesa fyzicky před sebou. Tělesa ve formátu STL jsou také součástí přílohy.

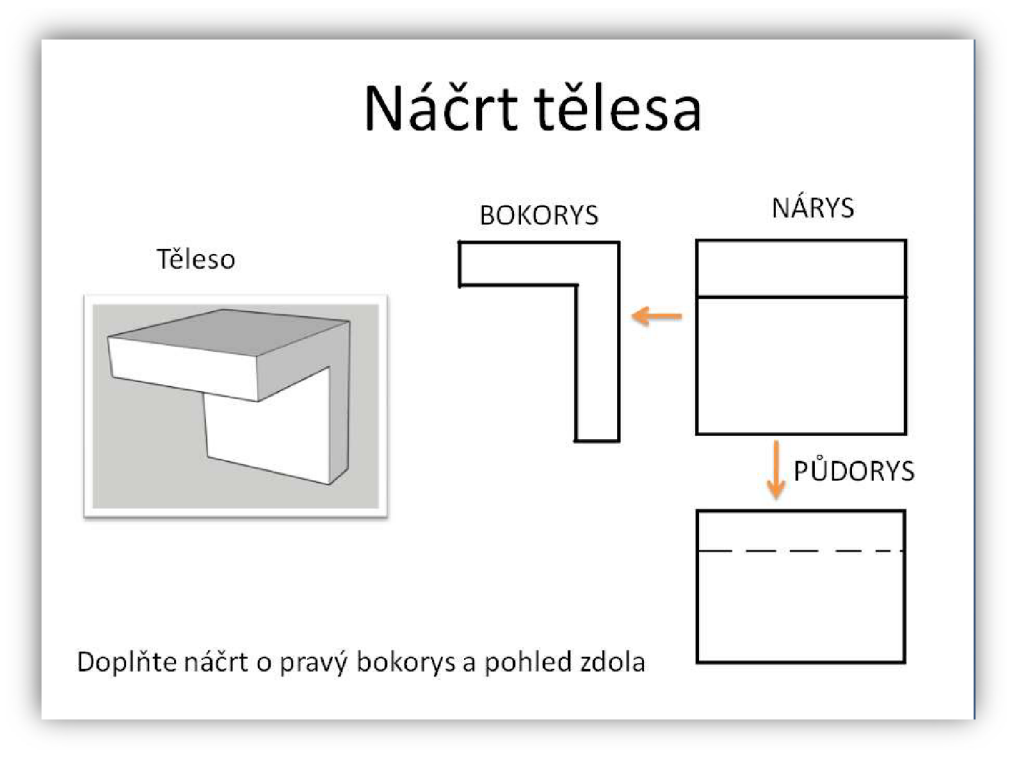

*Obrázek 18: Náčrt tělesa*  (Zdroj: vlastní zpracování)

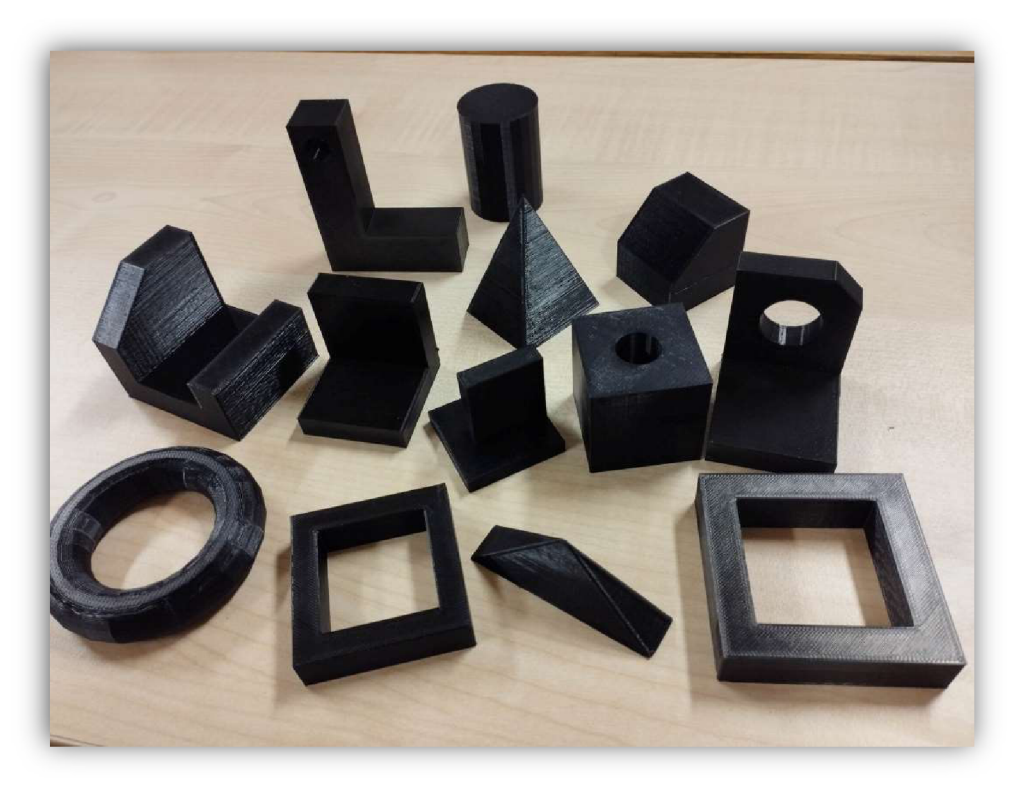

*Obrázek 19: 3D modely těles*  (Zdroj: vlastní fotoarchiv)

# **8.1.4 Kótování**

**Předmět:** Pracovní činnosti.

**Tematický okruh:** Práce s technickými materiály.

**Učivo:** Technické náčrty a výkresy.

**Vyučovací hodina:** 45 min.

**Učebna:** Běžná učebna s projektorem.

**Výukový cíl:** Žák vytvoří pomocí fyzického 3D modelu náčrt tělesa podle pravidel pravoúhlého promítání a svůj náčrt také okótuje.

**Výukové metody:** Vysvětlování, napodobování, samostatná práce.

**Organizační forma:** Hromadná výuka.

**Pomůcky:** interaktivní tabule, prezentace, 3D modely těles, posuvná měřítka.

**Mezipředmětové vztahy:** Matematika.

**Klíčové kompetence:** Pracovní, k učení, k řešení problémů.

**Možné zvídavé otázky:** 

 $\mathbf{r}$ Jak zjistíme rozměry díry uvnitř tělesa?

### **Průběh hodiny:**

- **1.** Prezentace s názvem: 1. Kótování.
- **2.** Vytváření kótovaných náčrtů 3D těles vytištěných na 3D tiskárně.

V této kapitole se žáci učí náčrty těles také kótovat. Prezentace obsahuje pár chyb, které by měli žáci najít a opravit. Závěrečná animace na snímku vždy na tuto chybu poukáže.

V druhé části hodiny se žákům rozdají 3D modely těles vytisknuté z 3D tiskárny. Žáci mají za úkol k těmto modelům vytvořit náčrty podle pravidel pravoúhlého promítání včetně přidání skutečných rozměrů v podobě kót, které naměří.

K měření modelů je ideální ve vyučování používat posuvná měřítka.

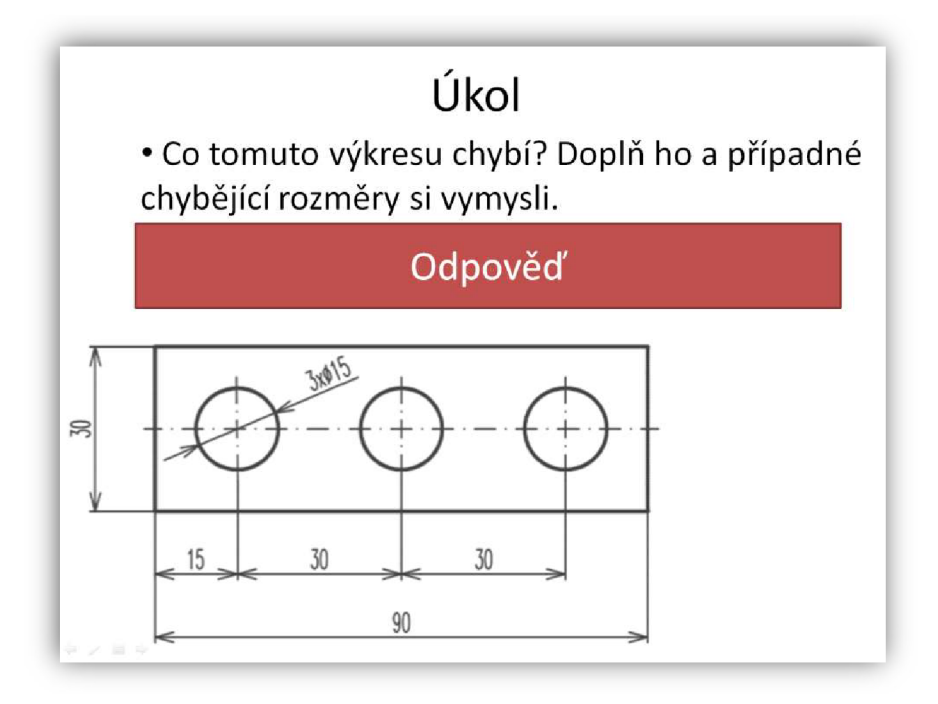

*Obrázek 20: Chybějící kóta* 

(https://docplayer.cz/9738689-Kotovani-der-technicka-dokumentace-bc-lukas-prochazka-tema-kotovani-prvkul-kotovam-der-2-kotovam-zavitu-3-kotovani-sklonu-kuzelu-a-jehlanu.html)

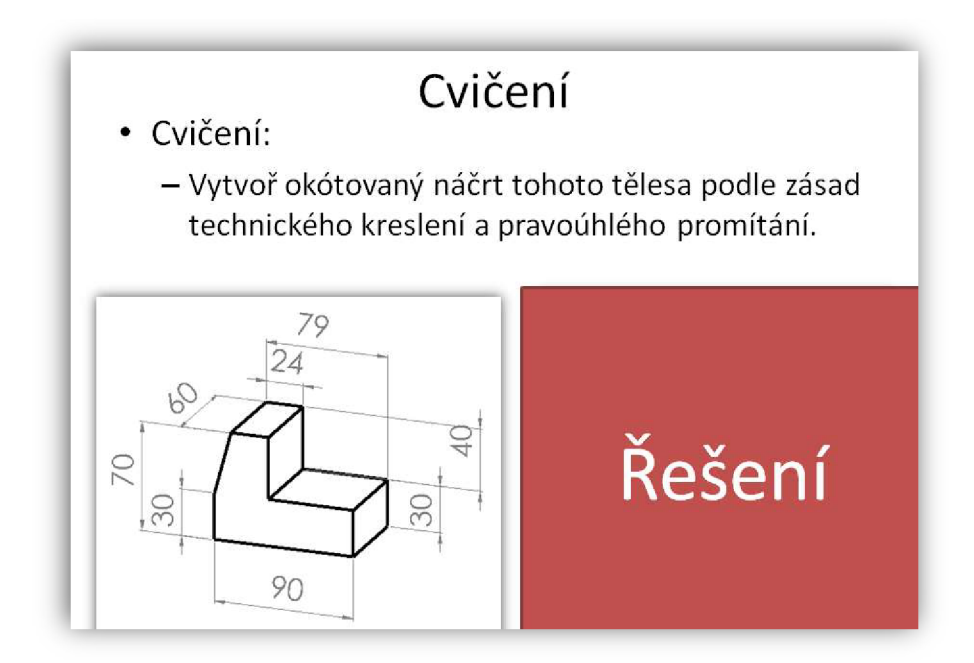

#### *Obrázek 21: tvorba náčrtu*

(https://docplayer.cz/9738689-Kotovani-der-technicka-dokumentace-bc-lukas-prochazka-tema-kotovani-prvkul-kotovani-der-2-kotovani-zavitu-3-kotovani-sklonu-kuzelu-a-jehlanu.html)

### **8.1.5 3D modelování jednoduchých těles podle výkresů**

**Předmět:** Pracovní činnosti, informatika.

**Tematický okruh:** Práce s technickými materiály, algoritmizace a programování, práce s daty.

**Učivo:** Technické náčrty a výkresy, programování, závislosti a data.

**Vyučovací hodina:** 45 min.

**Učebna:** Počítačová učebna s projektorem.

**Výukový cíl:** Žák vytvoří pomocí zadaného náčrtu 3D model tělesa na počítači.

**Výukové metody:** Vysvětlování, samostatná práce.

**Organizační forma:** Hromadná výuka.

**Pomůcky:** interaktivní tabule, prezentace, počítače, internet.

**Mezipředmětové vztahy:** Matematika, informatika.

**Klíčové kompetence:** Pracovní, k řešení problémů.

#### **Průběh hodiny:**

- **1.** Prezentace s názvem: 1. Vytváření 3D modelů podle náčrtů.
- **2.** Samostatná práce: 2. Zadání pro žáky.

V této hodině si žáci vyzkouší z technického výkresu udělat 3D model. Přestože by tahle hodina byla vhodná zařadit do kapitoly 3D modelování, vložil jsem ji sem z důvodu návaznosti hodin.

Prezentace, která je vytvořená na toto téma, se skládá z výkresů, podle kterých mají žáci vytvářet 3D modely na počítačích. Úkolem žáků je tyto modely vytvořit v programu TinkerCAD v části bloky kódu. Tahle kapitola se dá vyučovat i v hodinách informatiky a propojit ji tak s programováním.

Pro nadané žáky je tu také úkol vytvořit stejné modely v programu SketchUp. Tento úkol je sem zařazen nejen pro to, aby měli rychlejší žáci co dělat, ale také pro to, aby zjistili, který program jim v budoucnu bude více vyhovovat a uvědomit si výhody a nevýhody jednotlivých programů.

Těm žákům, kteří by si s modelem nevěděli rady, může učitel ukázat řešení v podobě správného blokového kódu. Žáci si tak mohou snadno najít ve svém kódu chybu a tu opravit.

Je dobré žákům před touhle aktivitou připomenout, že k jednomu výsledku může vést několik cest. Pokud tedy žáci mají kód poskládaný jiným způsobem či je jejich těleso složeno

i z jiných základních tvarů než těch, které učitel ukazuje, nemusí se jednat o chybu. Kreativita je naopak v této oblasti vítána, ale výsledek musí rozměrově a tvarově souhlasit se zadáním.

Úkoly v prezentaci jsou řazeny od těch nejjednodušších, ve kterých mají žáci vytvořit kvádr, až po ty náročnější. Každý úkol v prezentaci nabízí navíc jednu nápovědu ve formě obrázku 3D tělesa, který náčrt představuje. Tyhle nápovědy je dobré žákům ukazovat až u těch složitějších těles, které si už někteří žáci nedokážou podle náčrtu představit. Na konci učitel může žákům ukázat jedno zmožných řešení a případně s nimi vést rozhovor, jak si s modelem poradili oni a zjistit, kdo uvažoval stejně a má podobný kód a kdo se vydal jinou cestou.

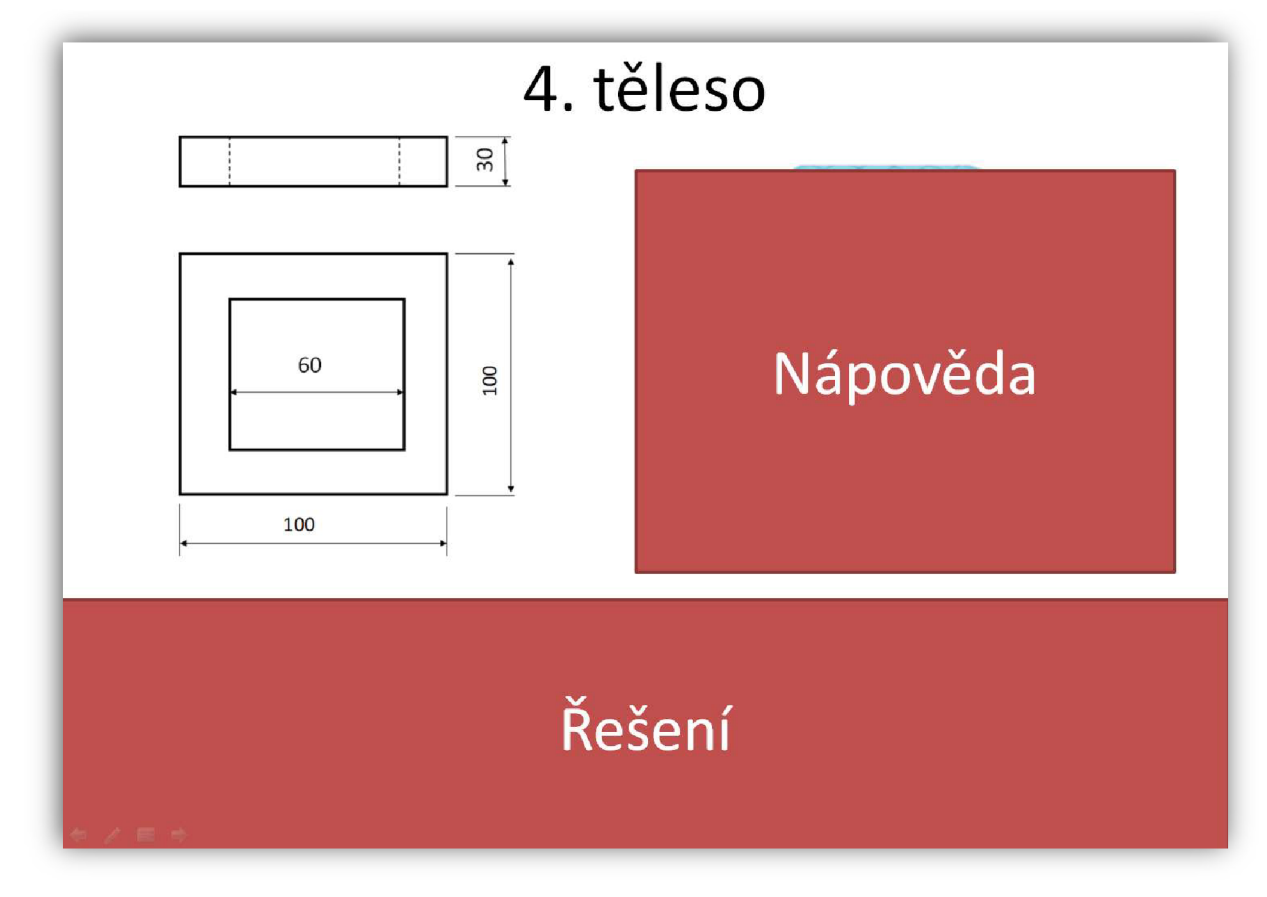

*Obrázek 22: modelování 3D tělesa z náčrtu*  (Zdroj: vlastní zpracování)

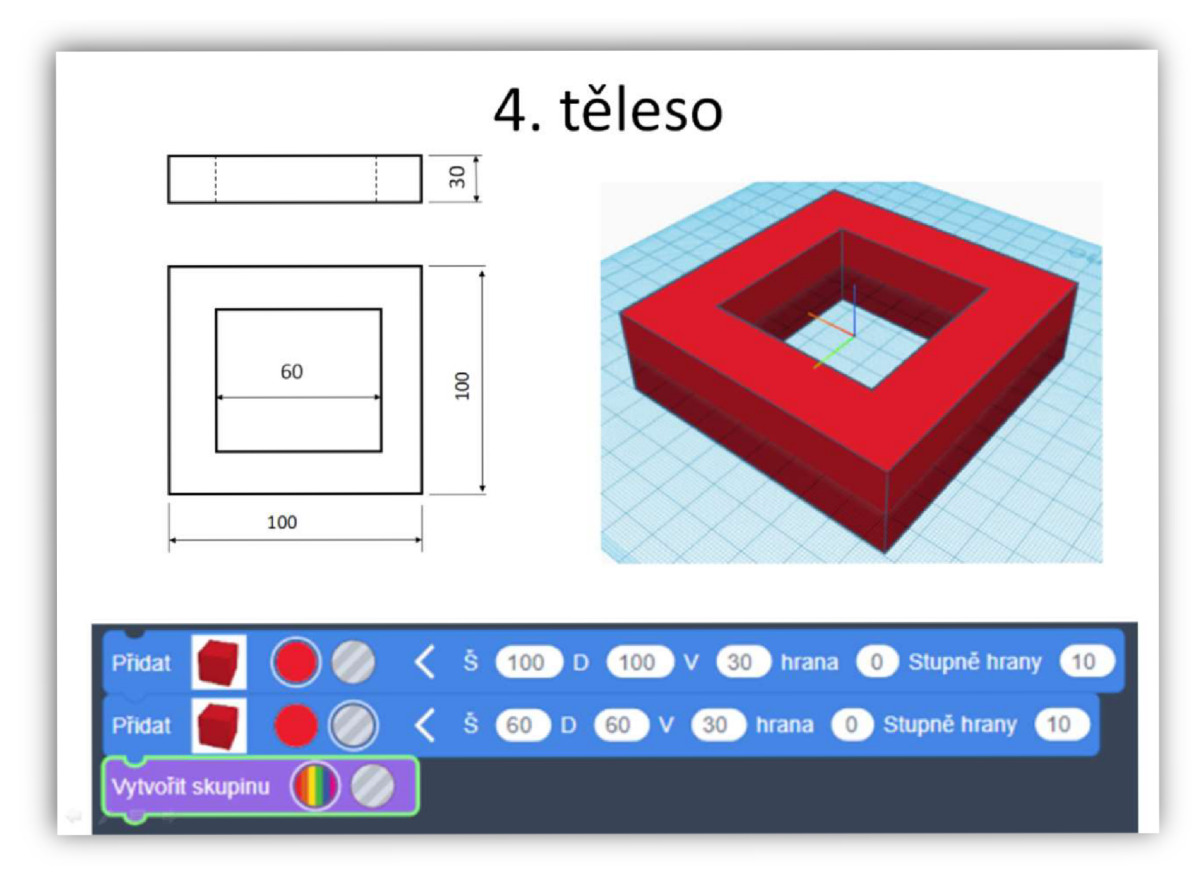

*Obrázek 23: 3D modelování pomocí blokového programování*  (Zdroj: vlastní zpracování)

# **8.1.6 Náčrt a modelování místnosti**

Předmět: Pracovní činnosti.

**Tematický okruh:** Desing a konstruování.

**Učivo:** návod, předloha, náčrt, plán, schéma.

**Vyučovací hodina:** 45 min.

**Učebna:** Učebna s projektorem.

**Výukový cíl:** Žák vytvoří náčrt vybrané místnosti či jednoduchého domu pomocí zadaných pravidel.

**Výukové metody:** Vysvětlování, samostatná práce.

**Organizační forma:** Hromadná výuka.

**Pomůcky:** interaktivní tabule, prezentace.

**Mezipředmětové vztahy:** Matematika.

**Klíčové kompetence:** Pracovní.

### **Průběh hodiny:**

- **1.** Prezentace s názvem: 1. Náčrt místnosti.
- **2.** Samostatná práce: 2. Cvičení náčrty pokojů.
- 3. Zadání domácího úkolu: Vytvoř okótovaný náčrt svého pokoje.

V této hodině by se žáci měli naučit vytvářet zjednodušené náčrty místností. Důležité je, aby si uměli zaznačit okna a dveře podle toho, jakým směrem se otevírají.

Za domácí úkol mají žáci vytvořit náčrt svého pokoje, nebo si vymyslet pokoj podle vlastních představ. Na tento domácí úkol navazuje čtvrtý projekt, ve kterém budou tento pokoj modelovat ve 3D na počítači.

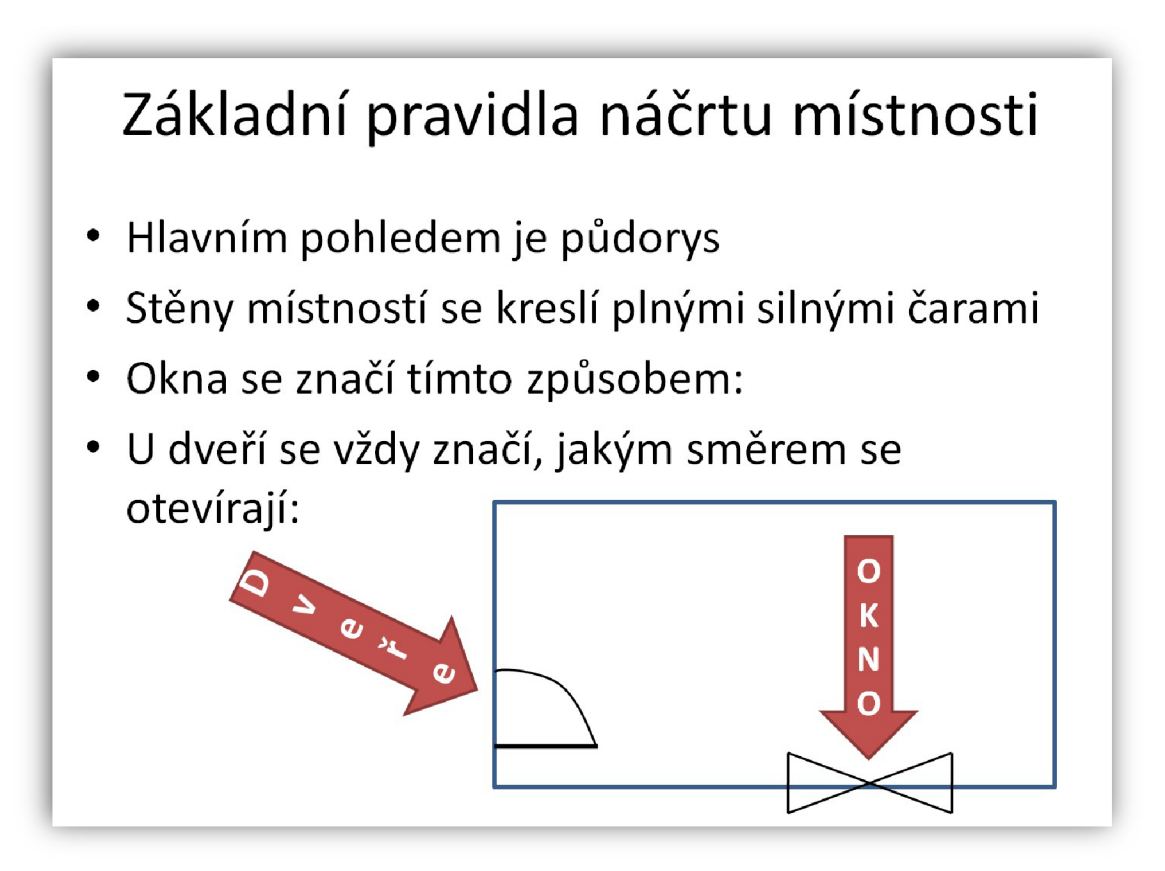

*Obrázek 24: kótování pokoje*  (Zdroj: vlastní zpracování)

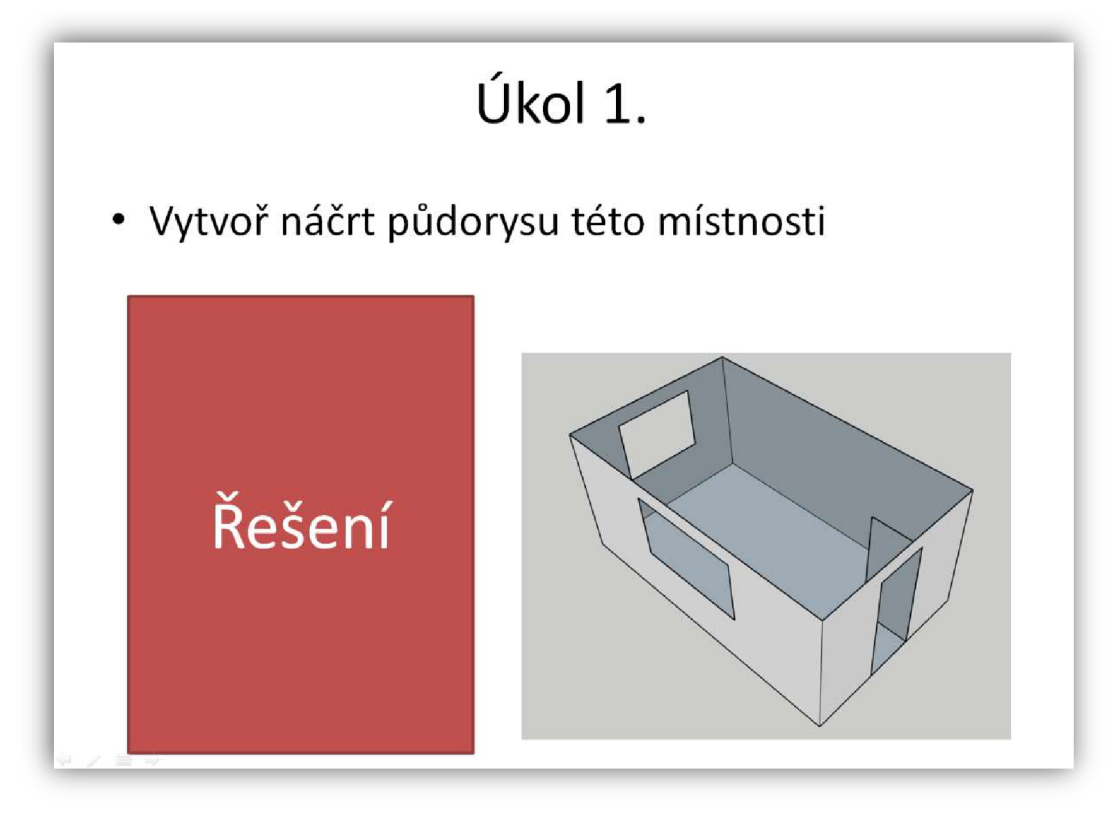

*Obrázek 25: náčrt pokoje*  (Zdroj: vlastní zpracování)

# **8.2 3D modelování**

Pomocí několika výukových materiálů, které jsou připraveny v druhé praktické části, by se žáci měli naučit vytvářet jednoduché 3D modely na počítači. 3D modelování jsem se také věnoval ve své bakalářské práci, ve které jsem vytvořil jak video, tak textově obrázkový návod pro modelování jednoduchého domečku s nábytkem [16]. Svoji práci jsem si již mohl vyzkoušet v praxi. Většinu žáků 3D modelování baví, zvlášť když mají zajímavé volnější zadání. Ze zkušeností vím, že zvlášť mladší žáky více baví, když mohou modelovat domy a další velké objekty, do kterých si následně mohou vkládat další získané modely z internetu.

Budu zde využívat dva modelovací programy. Tím prvním je program SketchUp, který je lepší na modelování větších a složitějších objektů jako jsou budovy, ale lze v něm vytvářet také menší modely. Výhodu programu vidím v možnosti stahování velkého množství objektů, protože program má obrovskou knihovnu, kterou pomáhají tvořit uživatelé celého světa. Žák si tak do programu může stahovat například elektronické součástky jako je například LED dida, Arduino, kontaktní nepájivé pole, motory... V programu jdou navíc tvořit poměrně složité 3D modely.

TinkeCAD je druhým 3D modelovacím programem, kterému se práce věnuje. Program je určený především k vytváření menších jednodušších modelů. Umí dobře sčítat a odčítat objekty od sebe, což SketchUp ve free verzi neumí. Další výhodou je možnost generování ozubených kol, závitů či vytvářet modely pomocí programování. Proto se hodí, aby žáci znali oba dva tyto programy a při modelování si zvolili ten, který jim sedí víc, nebo využili výhody obou programů.

S žáky na základní škole začínám modelovat již na prvním stupni, v hodinách informatiky. Výhodou obou zmíněných modelovacích programů je, že jsou online, zdarma. Nemusí se také nic stahovat, ani instalovat, stačí se jen registrovat na stránky aplikace nebo se přihlásit pomocí existujícího Gmailu. Jelikož modelování probíhá pomocí webového prohlížeče, projekty se nám ukládají na cloud. Modely se tak dají snadno sdílet či na nich dále pracovat z domu.

### **8.3 Výuka 3D tisku**

**Předmět:** Informatika.

**Tematický okruh:** Digitální technologie.

**Učivo:** hardware a software.

**Vyučovací hodina:** 2 x 45 min.

**Učebna:** Počítačová učebna s projektorem.

**Výukový cíl:** Žák rozpozná správný formát 3D modelu pro 3D tisk. Ochotně vyhledává a stahuje modely na internetu a provede jejich správné nastavení k následnému tisku.

**Výukové metody:** Vysvětlování, napodobování, samostatná práce.

**Organizační forma:** Hromadná výuka.

**Pomůcky:** interaktivní tabule, prezentace, počítače, internet.

**Mezipředmětové vztahy:** Pracovní činnosti.

**Klíčové kompetence:** K učení, k řešení problému, digitální.

#### **Průběh hodiny:**

- **1.** Prezentace s názvem: Nastavení modelu pro 3D tisk.
- **2.** Video: <https://www.youtube.com/watch?v=zUHFljWZPhE&t=50s>
- 3. Vyhledávání zajímavých modelů na stránkách: [www.thingiverse.com,](http://www.thingiverse.com) [www.printables.com](http://www.printables.com)
- 4. Umisťování vybraných 3D modelů na podložku.

V této podkapitole by se měli žáci naučit nastavit 3D modely na tisk. Na tuhle kapitolu je vytvořena prezentace, která žáky provádí celým postupem nastavení modelu na tisk. K této prezentaci lze také v příloze najít 12 těles ve formátu STL, na kterých si žáci mohou trénovat správné umístění modelů na podložku.

Začátek prezentace obsahuje odkaz na video, ve kterém je popsáno, jak 3D tisk funguje a k čemu se využívá. Tohle video od NEZkreslené vědy je moc pěkně zpracované, takže i když trvá téměř devět minut, tak žáci většinou bez problémů udrží pozornost.

Následně se prezentace věnuje motivační části. Žáci jsou zde nabádáni k zamyšlení nad tím, co by si chtěli vytisknout a následně model této věci zkouší najít na internetové stránce [thingiverse.cz a](http://thingiverse.cz) [printables.com,](http://printables.com) které obsahují velkou knihovnu modelů určenou k 3D tisku.

Poté se prezentace věnuje formátům, které se využívají na 3D tisk. V našem případě budeme využívat modely ve formát STL, které budeme nahrávat do programu PrusaSlicer.

Zbytek prezentace se věnuje právě programu PrusaSlicer, ve kterém budeme nastavovat modely na tisk. V prezentaci je nejprve ukázáno, jak importovat modely z počítače do programu. Některé importované modely mohou obsahovat chyby, které je potřeba opravit. Pokud by se model neopravil, mohlo by se stát, že vytisknutý model bude mít některé kazy, nebo dokonce může i část modelu chybět. Opravit model se dá přímo v programu PrusaSlicer, stačí k tomu kliknout na jednu ikonu, která model automaticky opraví. Je potřeba ovšem následně model zkontrolovat, protože se občas stává, že vlivem automatické opravy dojde k poškození modelu. Importované modely z programu SketchUp jsou známé tím, že často tyto chyby mívají, proto je potřeba model vždy po vložení do programu zkontrolovat.

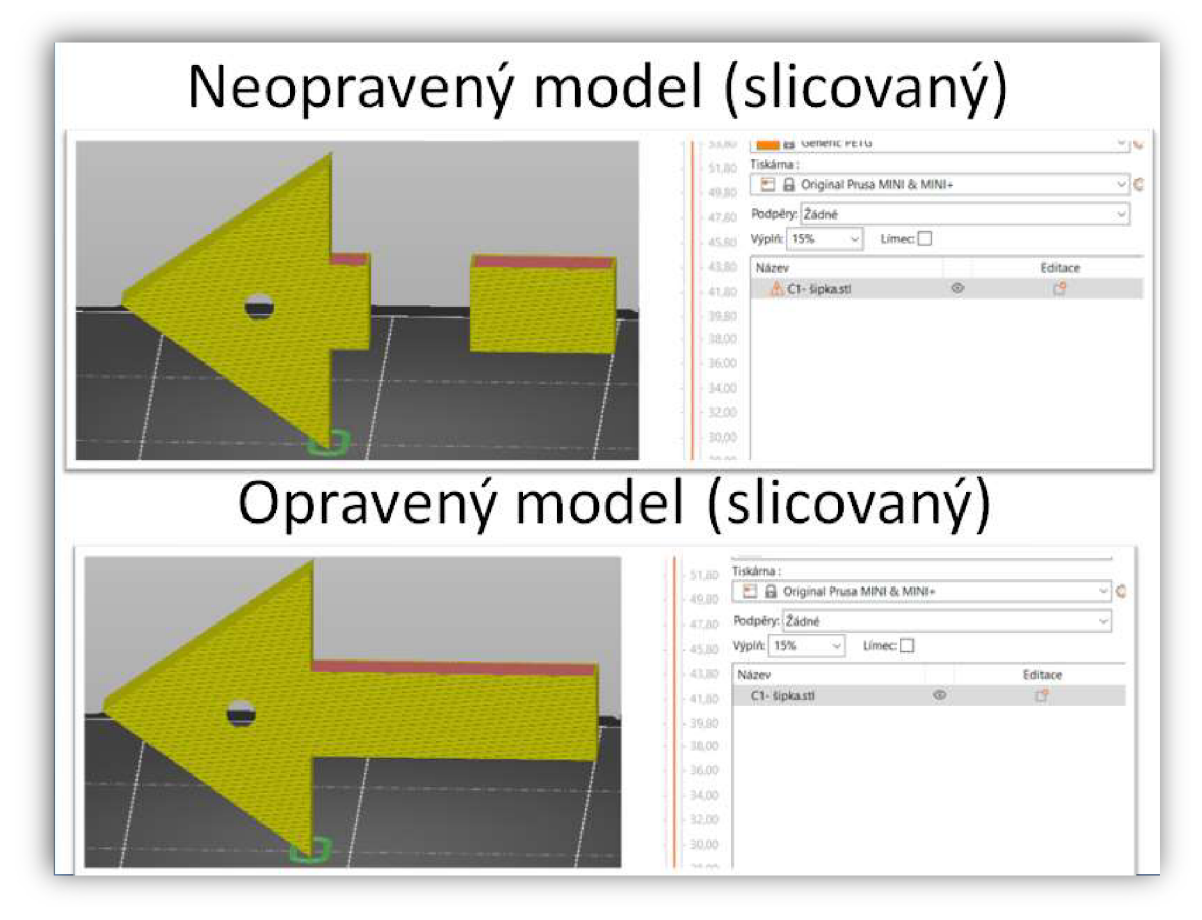

*Obrázek 26: oprava modelu před tiskem*  (Zdroj: vlastní zpracování)

Jestliže je model v pořádku vložen do programu a případně opraven, pak je potřeba ho správně umístit na podložku. K umístění modelu na podložku má tento program nástroje, které toto umístění ulehčují. Je potřeba se vždy ale dobře rozmyslet, jakou plochu k podložce přiložit. Obecně platí, že je dobré na podložku přichytit co nej větší plochu modelu. Zároveň je ale důležité se také co nejvíce vyvarovat mostům, nutnosti vytvářet podpory a dalším komplikacím, které jsou v prezentaci vysvětleny a názorně ukázány.

Jestliže je model správně umístěn na podložku, je možné tento model zkusit slicovat a zjistit, zdaje první vrstva správně přichycená na podložce a neobsahuje například nějakou chybu. První vrstva je při tisku nejdůležitější, ale je dobré žákům říci, ať zkontrolují i zbytek vrstev.

Pokud je model správně usazený na podložce, přichází na řadu nastavení tisku. Zde je potřeba zvolit například správnou výšku vrstev, druh materiálu a tiskárny, kterou při tisku budeme využívat, podpěry a výplň modelu. Většinou jsou zde uložené hodnoty, které byly využity při předchozím tisku. Přesto je potřeba tyto hodnoty pečlivě zkontrolovat, aby nedošlo k nějaké kolizi.

Aby si žáci procvičili především správné umístění modelu na podložku, je pro ně nachystána aktivita. V příloze je ve formátu STL vytvořeno 12 různých 3D modelů, které mají žáci vyzkoušet správně usadit na tiskovou podložku a kontrolovat také první vrstvu. Některá tělesa jsou jednoduchá, takže by se dali usadit na kteroukoli plochu a tiskárna by si s tím pravděpodobně poradila. Přesto je dobré žáky upozornit, aby dodržovali pravidla, která se do teď naučili, takže ideální řešení je vždy jedno. Některá tělesa jsou ale naopak složitá, takže se žáci nevyhnou nutnosti využití podpěr k tomu, aby se dal model vytisknout. Jeden model obsahuje chybu, na kterou žáci přijdou pouze, když budou správně kontrolovat první vrstvu.

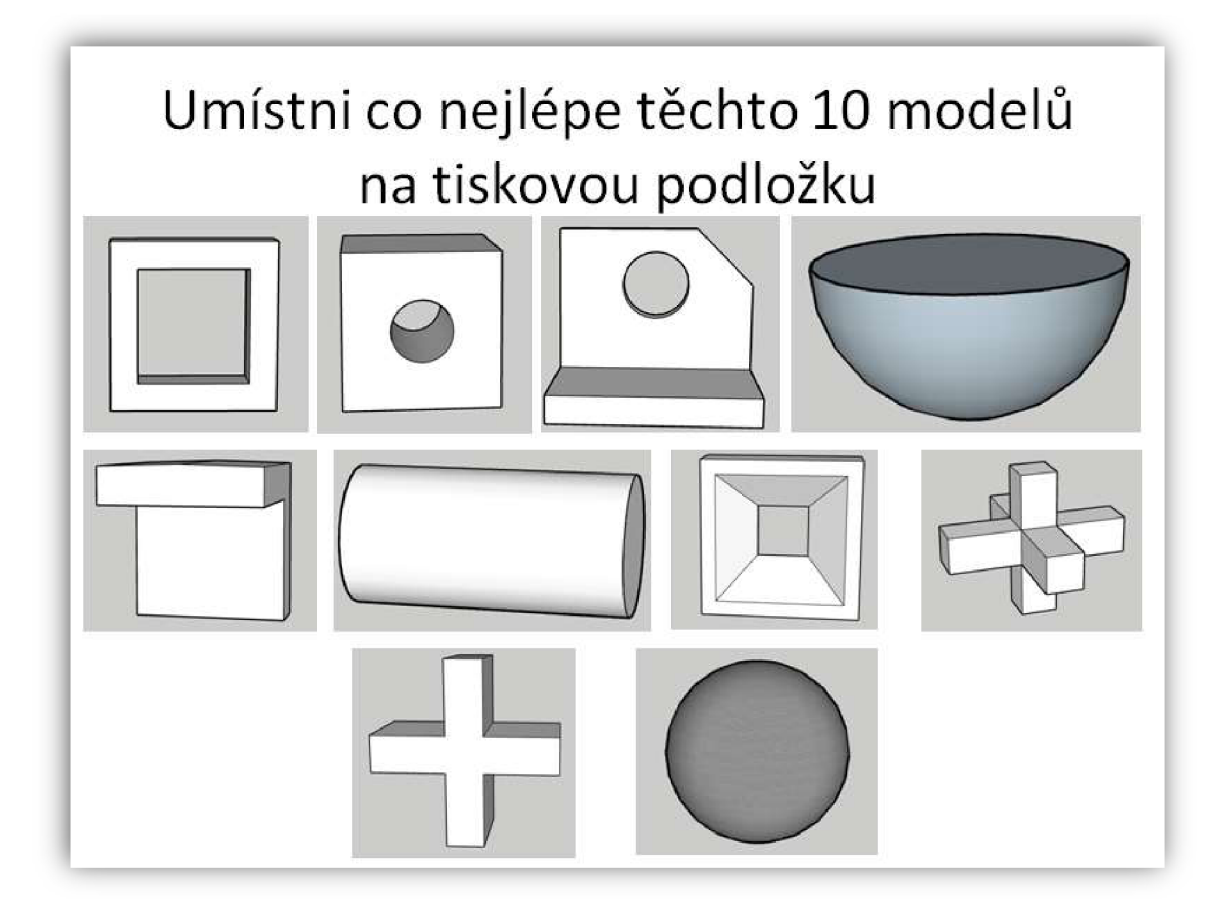

*Obrázek 27: umístění 3D těles na podložku*  (Zdroj: vlastní zpracování)

Ke konci se prezentace zaměřuje na nastavení dvojbarevného tisku, který se žákům bude při dalších projektech hodit. Na úplném konci popisuje, jak hotový program nahrát do tiskárny.

Přestože nastavení tisku není žádná věda, doporučuji, aby žáci nastavovali modely na tisk jen cvičně. Skutečný program pro tisk by měl nastavit učitel, aby zamezil kolizím, které by mohly vzniknout špatným nastavením tisku ze stran žáků. Pokud žáci budou skutečně nastavovat model na tisk sami, pak je potřeba, aby učitel toto nastavení vždy pečlivě zkontroloval.

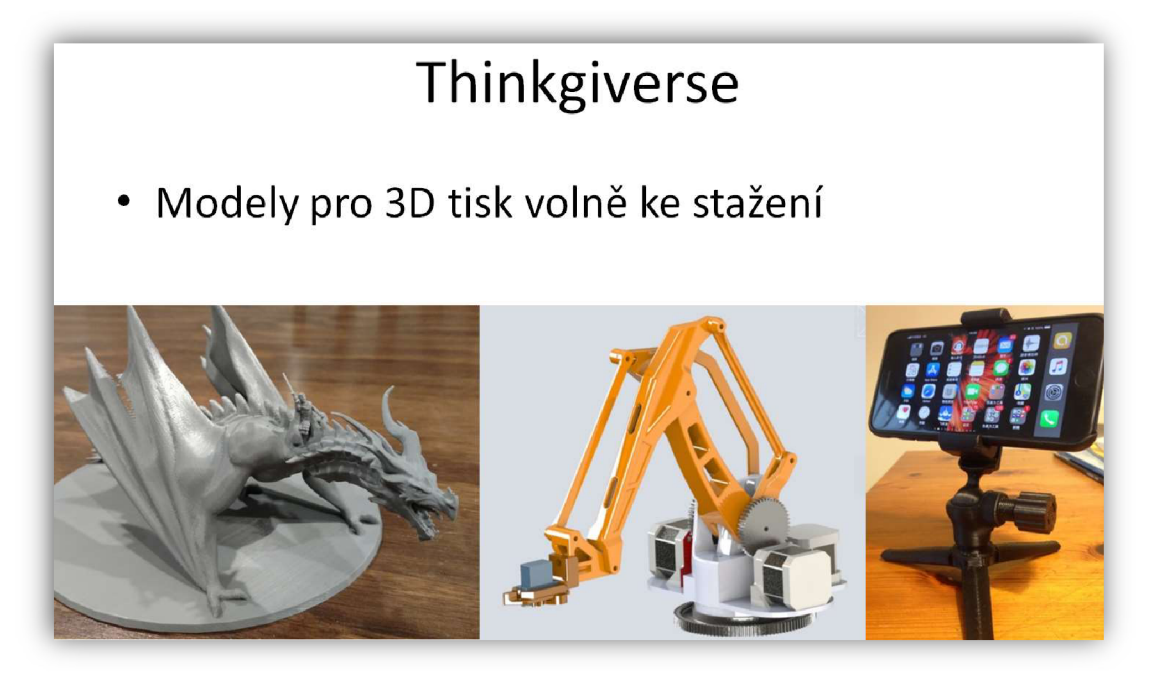

*Obrázek 28: Stahování modelů z internetu*  (zdroj: [www.thingiverse.com\)](http://www.thingiverse.com) 

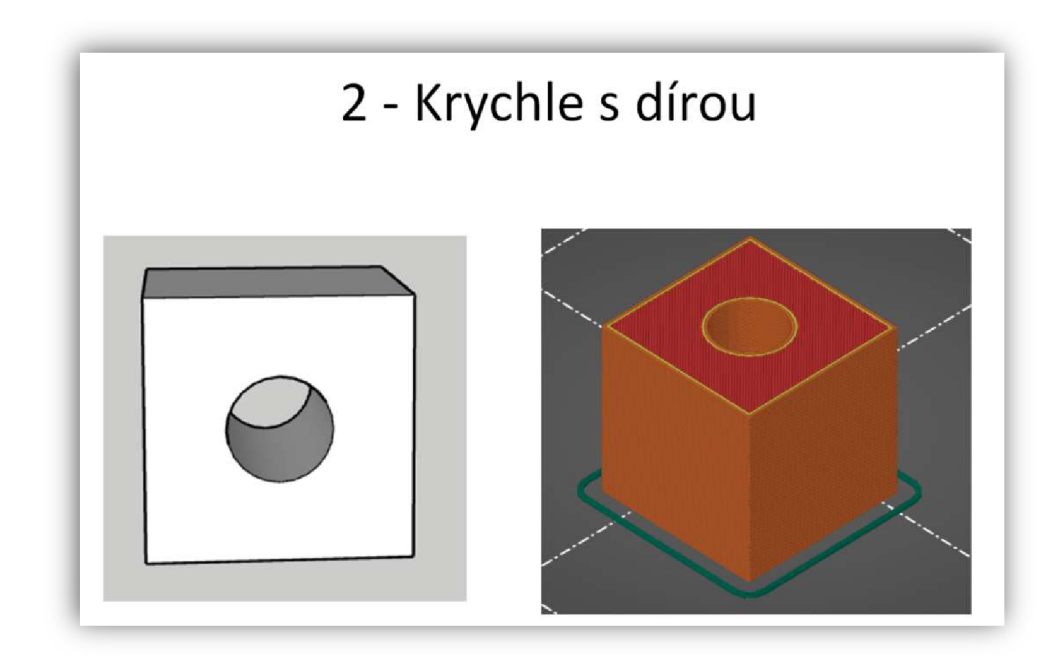

*Obrázek 29: usazení modelu na tiskovou plochu*  (Zdroj: vlastní zpracování)

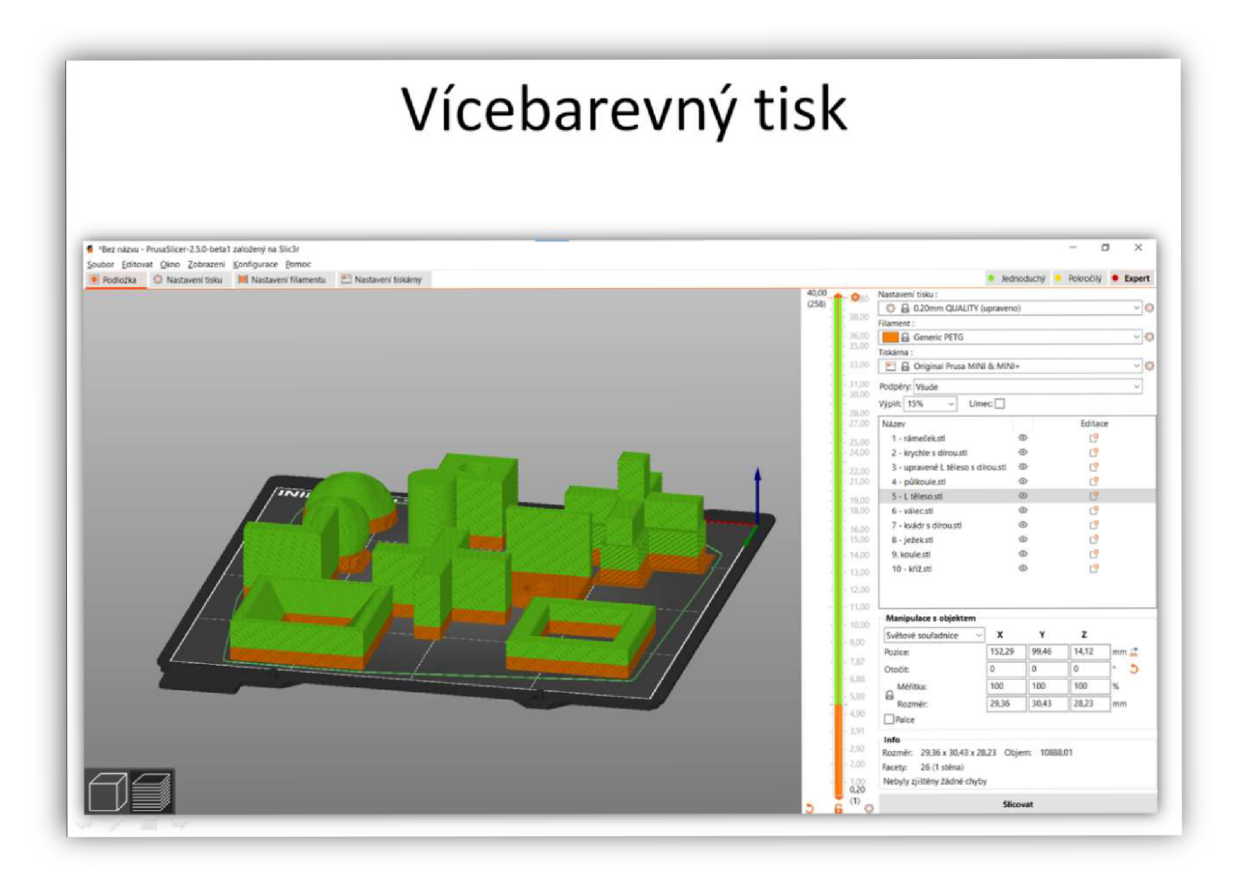

*Obrázek 30: vícebarevný tisk*  (Zdroj: vlastní zpracování)

# **8.4 Práce s nepájivým polem**

**Předmět:** Fyzika.

**Tematický okruh:** Elektromagnetické a světelné děje.

**Učivo:** elektrický obvod - zdroj napětí, spotřebič, spínač.

**Vyučovací hodina:** 2 x 45 min.

**Učebna:** Počítačová učebna s projektorem.

**Výukový cíl:** Žáci vysvětlí funkci zadaného obvodu podle schématu a následně ho sestaví virtuální i fyzické podobě.

**Výukové metody:** Vysvětlování, samostatná práce, heuristická, řešení problému.

**Organizační forma:** Hromadné vyučování, skupinová výuka.

**Pomůcky:** Interaktivní tabule, prezentace, počítače, internet, elektronické součástky.

**Mezipředmětové vztahy:** Pracovní činnosti.

**Klíčové kompetence:** K učení, k řešení problému.

#### **Průběh hodiny:**

- **1.** Prezentace s názvem: Práce s kontaktním nepájivým polem.
- **2.** Samostatná práce v programu Tinkercad.

Cílem této kapitoly je žáky seznámit se základním zapojením obvodů vnepájovém poli. Tato podkapitola předpokládá, že žáci mají alespoň základní teoretické znalosti z oblasti elektrofyziky. Zároveň je ale tato kapitola udělána tak, aby ji bylo možné realizovat i se začátečníky, kteří se zapojením obvodů nemají žádné zkušenosti. Prezentace je rozdělena do dvou částí. V té první části se žáci učí pracovat s virtuálními obvody na počítači, kde sestavují obvody nanečisto. Prezentace obsahuje také správné řešení. V druhé části pak žáci sestavují obvody také reálně za pomocí nepájivého kontaktního pole.

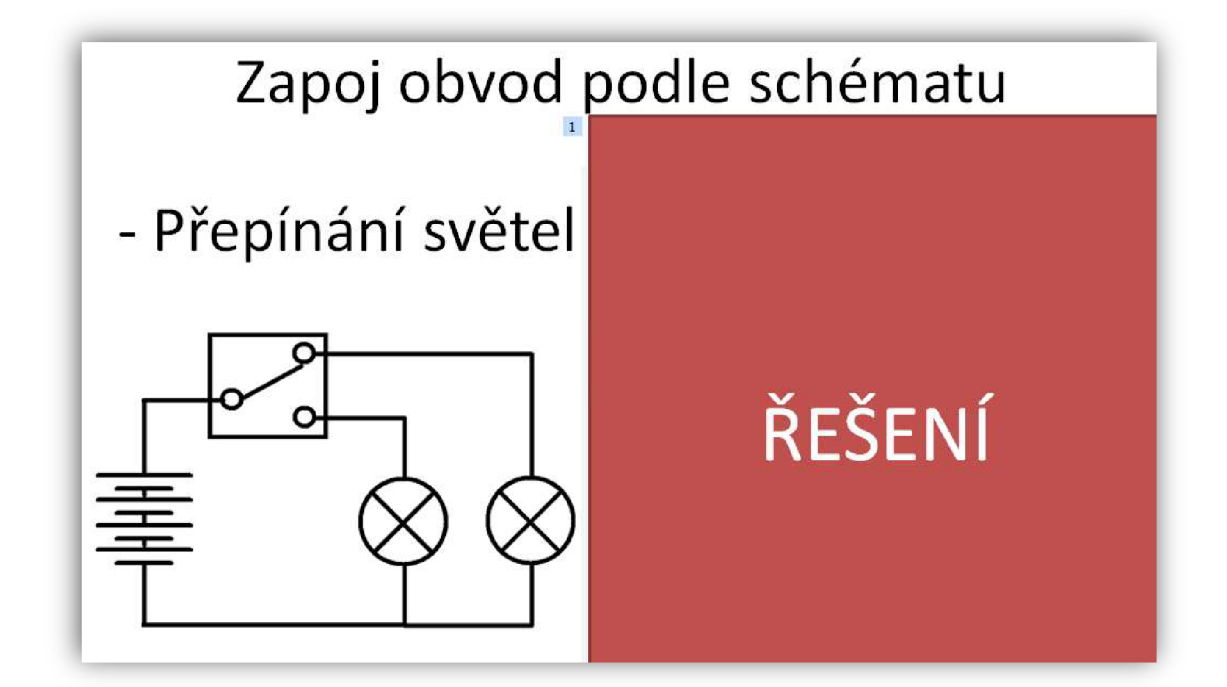

*Obrázek 31: schéma obvodu*  (Zdroj: vlastní zpracování)

Na začátku prezentace seznamuje žáky s prostředím TinkerCAD - obvody. Tento program umožňuje žákům sestavovat jednoduché obvody nanečisto. Program nabízí poměrně pestrou knihovnu součástek, které může uživatel ve svých virtuálních obvodech využít. Na výběr jsou dokonce i některé dražší elektronické přístroje jako je například osciloskop. Další výhodou programuje možnost spuštění simulace, ve které si žáci mohou vyzkoušet, zda jim obvod skutečně funguje. Pomocí simulací žáci mohou předejít některým kolizím, které by nastaly v případě skutečného zapojení. Například pokud zvolí žák příliš velký předřadný rezistor, pak se LED dioda dostatečně nerozsvítí, pokud naopak zvolí příliš malý nebo žádný, program uživatele upozorní, že dojde ke zničení této součástky. V případě, že do našeho obvodu připojíme i některý mikropočítač, jako je například Arduino či MikroBit, lze obvod přes tuto aplikaci také virtuálně programovat.

Žáci mají nejprve za úkol sestavovat v programu jednoduché obvody podle schématu. Cílem každého schématu je zasvítit určitý počet žárovek a případně je také ovládat přepínači. Prezentace například nabádá žáky k zamyšlení, jak ovládat jednu žárovky ze dvou míst. Žáci zde také zkouší vymyslet vlastní schéma některých zapojení a ty také virtuálně realizovat v programu TinkerCAD. Celkem žáci sestavují pět obvodů.

Jestliže žáci zvládli sestavit obvody pomocí vodičů, pak by se měli pustit do sestavování virtuálních obvodů pomocí nepájivého kontaktního pole. V prezentaci jsou vysvětlena základní pravidla pro práci s touhle elektronickou součástkou. Schémata, podle kterých budou žáci sestavovat obvody za pomocí nepájivého kontaktního pole, jsou stejná jako v předchozích úkolech.

Na závěr této první části mají žáci za úkol nahradit žárovky LED diodami a opět tyto obvody realizovat virtuálně v kontaktním nepájivém kontaktním poli. Než se ale žáci pustí do práce s LED diodami, je potřeba si zopakovat základní principy toho, jak se zapojuje LED dioda. Dále je potřeba žákům připomenout, jak se počítá předřadný rezistor před LED diodu. Prezentace tohle téma vysvětluje za pomocí upraveného vzorce Ohmova zákona. Jakmile jsou žáci s touhle problematikou seznámeni, je potřeba žákům ještě ukázat jak měnit odpor rezistoru v programu TinkerCAD. Následně se mohou žáci pustit do práce. Zapojení LED diod do obvodu je náročnější, jelikož k nim žáci musí připojit také rezistory a otočit diodu správným směrem. Jakmile ale žáci tento úkol vyřeší, tak mají udělanou "virtuální šablonu", která se jim bude hodit v druhé části, ve které tyto obvody budou sestavovat reálně.

Díky tomu, že si jednotlivé obvody sestavili na počítačích, mohou snadno tyto obvody také sestavit reálně a pokud budou dávat pozor a vše zapojí do stejných řádků, tak jim obvod bude fungovat reálně stejně, jako fungoval ve virtuálním prostředí. Je dobré žáky upozornit, aby zdroj napětí v podobě červeného drátu, zapojovali vždy až jako poslední. Před zapojením tohoto červeného drátu je vhodné, aby jim obvod učitel zkontroloval. Pokud žáci pracují ve skupinkách, tak skutečně učitel může tyto obvody kontrolovat a následně žákům zapojení odsouhlasit. Pokud bude ve třídě příliš mnoho skupinek nebo bude každý žák sestavovat svůj vlastní obvod, učitel bude nucen tuto kontrolu nedělat, nebo ji provádět náhodně, protože by byla kontrola příliš časově náročná. Prezentace také připomíná, co se může stát, pokud žáci zapojí obvod do zkratu.

K realizaci zapojení těchto obvodů je pro žáky potřeba nachystat tyto součástky:

- Zdroj napětí (4x baterie + bateriový box)
- Vodiče (min. 4x kolík kolík)  $\overline{a}$
- Nepájivé pole
- LED dioda  $(3x)$
- Přepínače (2x)
- Rezistory (1x 220 $\Omega$ , 1x 100 $\Omega$ )

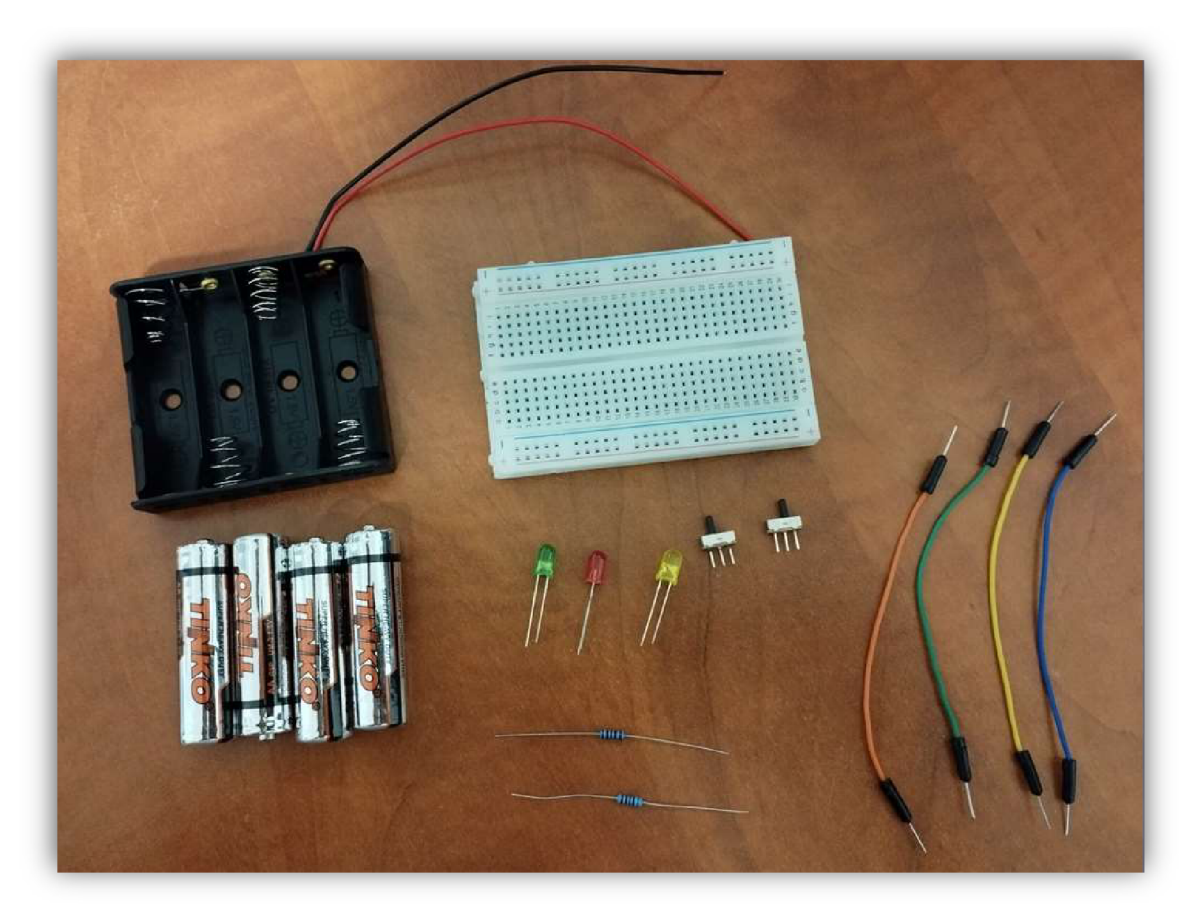

*Obrázek 32: elektronické součástky*  (Zdroj: vlastní fotoarchiv)

# **8.5 Programování obvodů**

**Předmět:** Informatika

**Tematický okruh:** Algoritmizace a programování

**Učivo:** programování

**Vyučovací hodina:** 2 x 45 min.

**Učebna:** Počítačová učebna s projektorem.

**Výukový cíl:** Žák vytvoří programovatelný obvod, který následně připojí k počítači a nahraje do něj program podle zadání.

**Výukové metody:** Vysvětlování, napodobování, samostatná práce.

**Organizační forma:** Hromadné vyučování, skupinová výuka.

**Pomůcky:** interaktivní tabule, prezentace, počítače, internet, elektronické součástky.

**Mezipředmětové vztahy:** Fyzika.

**Klíčové kompetence:** K učení, k řešení problému.

### **Průběh hodiny:**

- **1.** Prezentace s názvem: Programovatelné obvody.
- **2.** Virtuální zapojení a programování obvodů.
- 3. Reálné zapojení a programování obvodu.

Žáci si v této kapitole vyzkouší připojit LED diodu kArduinu. Tohle zapojení umožňuje diodu programovat. Žáci se tak seznámí se základním propojením Arduina s počítačem a také jeho programováním. K této kapitole je vytvořená prezentace, která má 26 snímků.

Nejprve se prezentace věnuje instalaci programu a potřebného ovladače. Tuto instalaci je lepší mít před hodinou již hotovou, zde slouží jen pro to, aby žáci věděli, co je potřeba si nainstalovat v případě, že by chtěli v této práci pokračovat také doma.

Následně se prezentace věnuje tomu, jak spárovat Arduino s počítačem. Po správném postupu párování by se žákům měla rozblikat integrovaná LED dioda na Arduinu v určitých intervalech. Ze začátku může tento krok některým žáků trvat podstatně déle než jiným. Z toho důvodu lze rychlejší žáky zabavit tak, že jim dáme za úkol tohle blikání například zrychlit.

# Nahrání programu do Arduina

- Počkej cca 10 s.
- Pokud začne dioda blikat, pak propojení funguje.
- Jestliže dioda nebliká, je potřeba nastavit jiný procesor.
- · Pokud ti Arduino bliká, zkus toto blikání zrychlit.

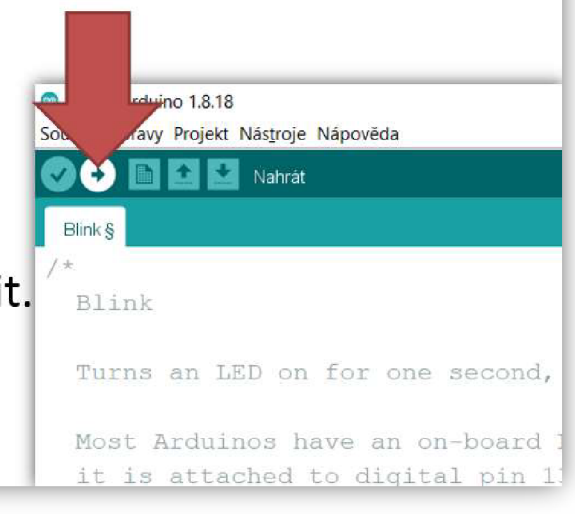

*Obrázek 33: párování Arduína s počítačem*  (Zdroj: vlastní zpracování)

Jakmile je vše hotovo, mohou se žáci pustit do plnění dalšího úkolu, ve kterém mají za úkol zapojit a naprogramovat, virtuálně v programu TinkerCAD, jednu externí LED diodu tak, aby blikala. Problém u virtuálního zapojení je ten, že zde žáci mají možnost využít pouze Arduino ve verzi Uno, ale reálně budou pracovat s verzí Nano. Jestliže jim dioda na počítači bliká, pak se mohou pustit do reálného zapojení.

Program TinkerCAD umí převádět blokový kód do jazyka C++, žákům tak stačí tento kód zkopírovat, vložit do aplikace Arduino JD a z něho následně nahrát kód taky do reálného Arduina.

Prezentace obsahuje veškerá řešení, takže si žáci mohou po odkrytí výsledků učitelem vše zkontrolovat, případně si podle ní něco doplnit či opravit.

Žáci by měli přidat také a naprogramovat i druhou LED diodu. Tyto diody mají blikat střídavě, stejně jako bliká železniční přejezd. Posledním úkolem pro rychlejší žáky je vytvoření semaforu.

Potřebné elektronické vybavení:

- Kontaktní nepájivé pole
- Arduíno  $\overline{a}$
- Kabel na propojení počítače s Arduinem
- Vodiče  $\overline{a}$
- LED diody
- Rezistory 220Q

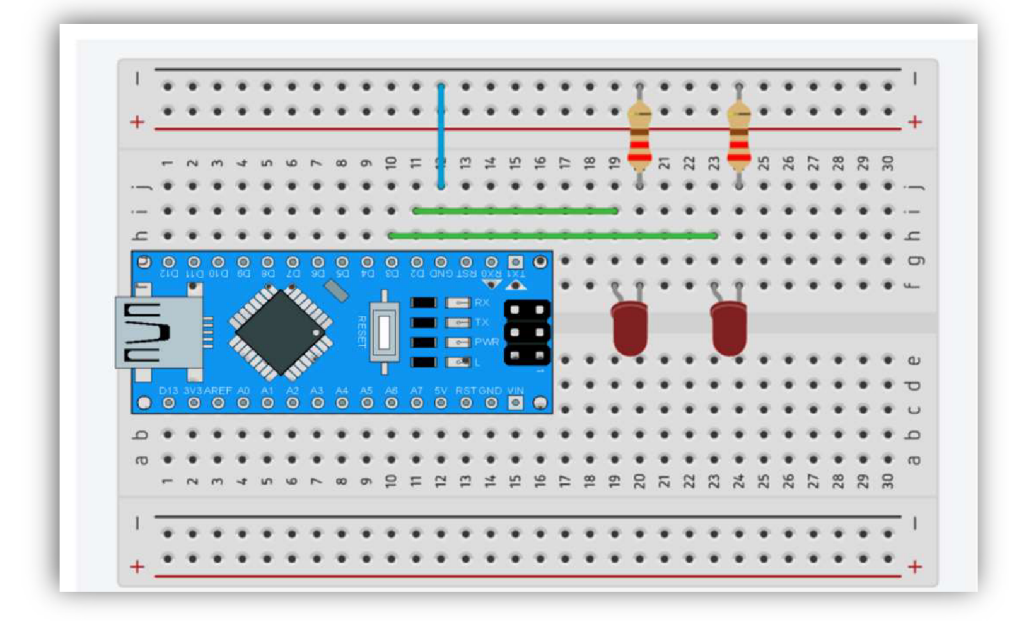

*Obrázek 34: Virtuální zapojeni*  (Zdroj: vlastní zpracování)

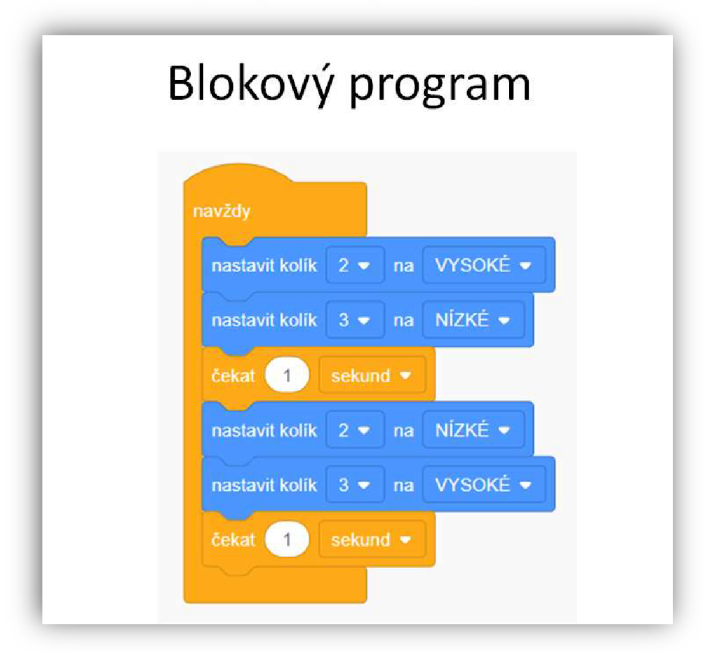

*Obrázek 35: program pro ovládání LED diod*  (Zdroj: vlastní zpracování)

# **9 Projektové úkoly**

Tato kapitola se věnuje tvorbě dalších výukových materiálů. Tyto didaktické materiály mají formu projektů a jsou rozdělené od těch nejjednodušších až po ten nejsložitější. Závěrečným úkolem je výroba soutěžního robota. Tvorbě tohoto velkého projektu by měli předcházet předešlé menší projekty, na kterých by žák měl získat zkušenosti a dovednosti ke splnění tohoto závěrečného projektu.

Podobně jako k předchozí kapitole i k této kapitole jsou ke každému projektu vytvořeny výukové materiály, které jsou součástí přílohy.

# **9.1 Modelování domu promocí programu SketchUp**

**Předmět:** Informatika.

**Tematický okruh:** Data, informace a modelování, digitální technologie.

**Učivo:** Modelování, práce ve sdíleném prostředí.

**Časová náročnost:** 2 x 45 min.

**Učebna:** Počítačová učebna s projektorem.

**Výukový cíl:** Žák vytvoří jednoduchý model domu v program SketchUp. Žák importuje a usadí alespoň jeden 3D model, stažený z internetu, do projektu s vytvořeným domem v programu SketchUp.

**Výukové metody:** Vysvětlování, napodobování, projektová výuka.

**Organizační forma:** hromadné vyučování, projektová výuka.

**Pomůcky:** interaktivní tabule, prezentace, počítače, internet.

**Mezipředmětové vztahy:** Pracovní činnosti.

**Klíčové kompetence:** K učení, pracovní.

#### **Průběh hodiny:**

- **1.** Přihlášení do programu SketchUp
- **2.** Základní nastavení programu
- 3. Seznámení se základními nástroji
- **4.** Zadání práce
- **5.** Samostatná práce žáků modelování domu podle videa.
- **6.** Import 3D modelů z knihovny
- 7. Úprava modelu
- 8. Prezentace a zhodnocení práce žáků

Nejprve je žákům potřeba ukázat, kde aplikaci SketchUp najdou. Žáci mohou také zkusit aplikaci najít sami jen podle názvu. Pokud učitel chce ušetřit čas, může jim také poslat odkaz například přes email. Abychom mohli program používat, musíme se nejprve do aplikace registrovat, případně se do ní přihlásit. Přihlášení do aplikace je možné pomocí již stávajícího Gmailu.

Jakmile se žáci přihlásí do aplikace, učitel by měl nejprve vysvětlit žákům, co naleznou v základním menu, ale hlavně jim ukázat, jak vytvoří nový projekt. Ze začátku si žáci volí, s jakými jednotkami budou dále pracovat. Přestože to není pro náš první úkol důležité, je lepší, aby si zvykli již teď volit jednotky v milimetrech.

Po prvotním nastavení projektu je potřeba žákům alespoň letmo vysvětlit, jak funguje panel nástrojů a jelikož nástrojů není mnoho, také jim v rychlosti ukázat, jak a kde se používají.

Ze začátku může být pro žáky problém i samotný pohyb na pracovní ploše. K pohybům dopředu, dozadu, doprava, doleva, nahoru, dolů a otáčení modelu/pohledu, se v programu SketchUp využívá kolečka myši. Například při otáčení v programu je potřeba držet zmáčknuté kolečko myši.

Prvním úkolem žáků je vytvořit vlastní domeček se zahradou. Učitel může žákům nejprve ukázat, jak se tento domeček tvoří a následně žáky nechat pracovat samostatně, nebo jim poskytnout video, které je vložené v příloze s názvem "Modelování 1".

Díky postavě, která se vloží do nového projektu automaticky, žáci v tomto úkolu nemusí využívat jednotky a domeček vytvořit podle velikosti této postavy.

Nejvíce žáky na téhle hodině baví stahování modelů z internetu. Problémem ovšem jsou modely, které jsou náročné na operační paměť počítače i prohlížeče. Po importu těchto souborů se jejich projekt může začít sekat. Je potřeba tedy žákům říct, ať stahují modely s maximální velikostí do 3 MB. Pokud tento úkol budou plnit žáci šestého ročníku, pravděpodobně ještě nebudou umět převádět jednotky, proto je potřeba jim také říct, že pokud má nějaký model velikost napsanou v kB, tak tyto soubory mohou stahovat bez problémů.

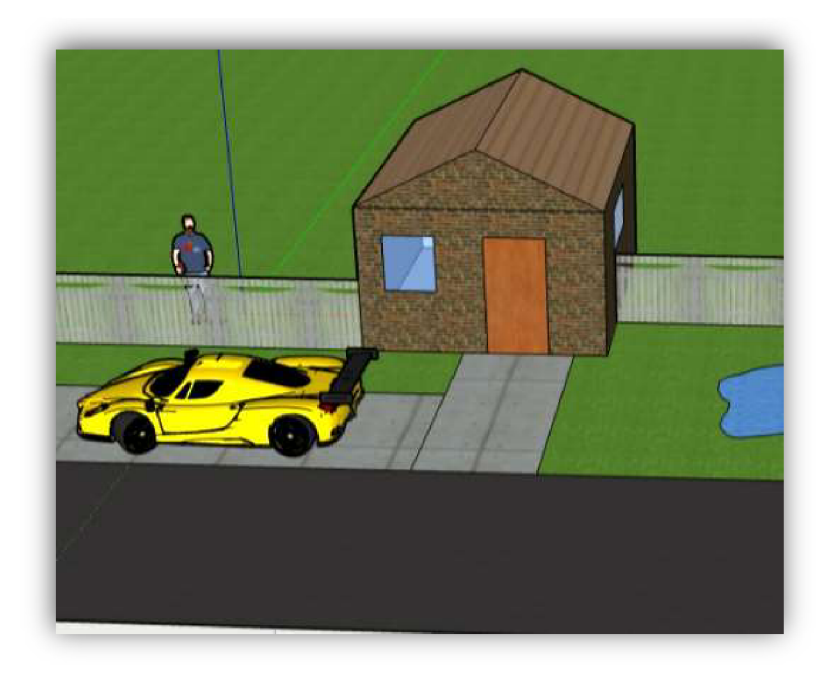

*Obrázek 36: 3D model jednoduchého domu*  (Zdroj: vlastní zpracování)

Ke konci hodiny je dobré žáky upozornit, ať si projekt pojmenují například pod názvem "první model domu" a následně ho uloží. Dále je žákům dobré připomenout, že si tento program mohou otevřít také doma a pokud se přihlásí pod stejným účtem, pak mohou pokračovat tam, kde skončili. Dobrá motivace pro žáky je ta, že své modely v další hodině odprezentují svým spolužákům.

Tuto výuku jsem již několikrát realizoval a měla vždy u žáků velký úspěch. Přestože někteří žáci doma už jen stahovali další a další modely z knihovny, byl jsem překvapený, co všechno žáci ve svém volném čase v programu vytvořili.

Tato výuka je zaměřená na to, aby se žáci seznámili s modelování ve 3D, lze ji ale také propojit s výukou 3D tisku. Čím dál častěji se ve světě, ale už i u nás, začínají stavět domy za pomocí 3D tisku [56]. Žákům tak lze například pomocí videa ukázat, jak průběh tisknutí takového domu vypadá v praxi.

Druhou možností, jak propojit tuto výuku s 3D tiskem, je například udělat soutěž o nejhezčí model domu. Výherní dům pak zmenšit na přijatelnou velikost a následně ho vytisknout.

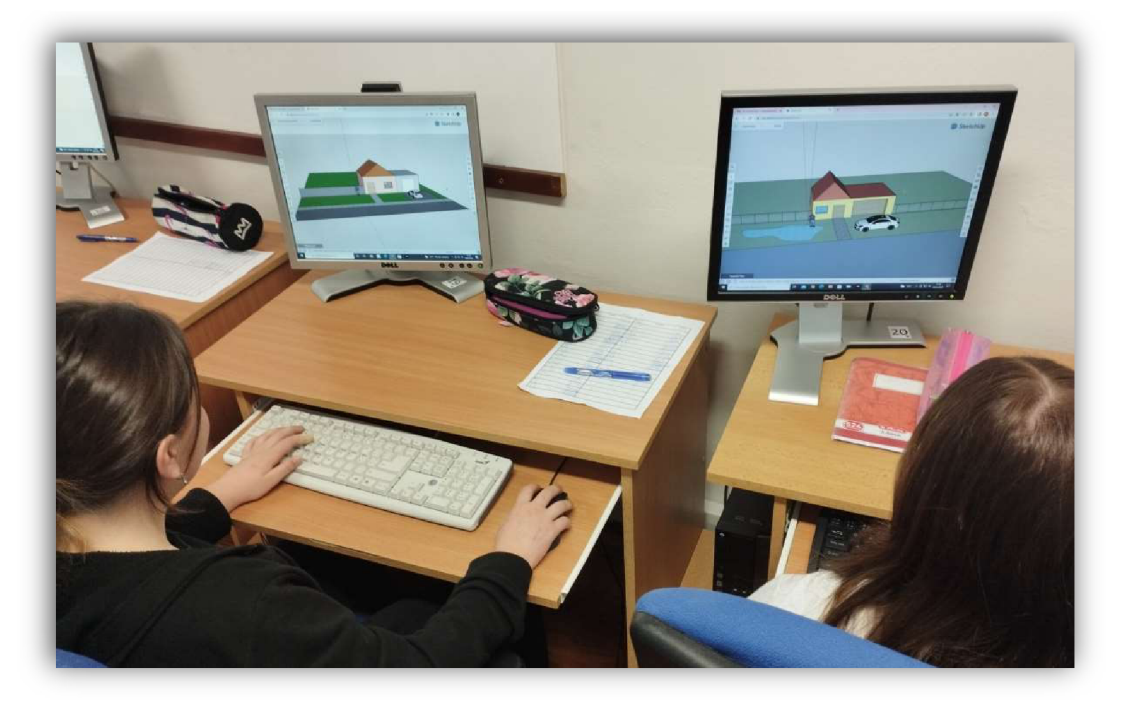

*Obrázek 37: modely domů žáků 1*  (Zdroj: vlastní fotoalbum)

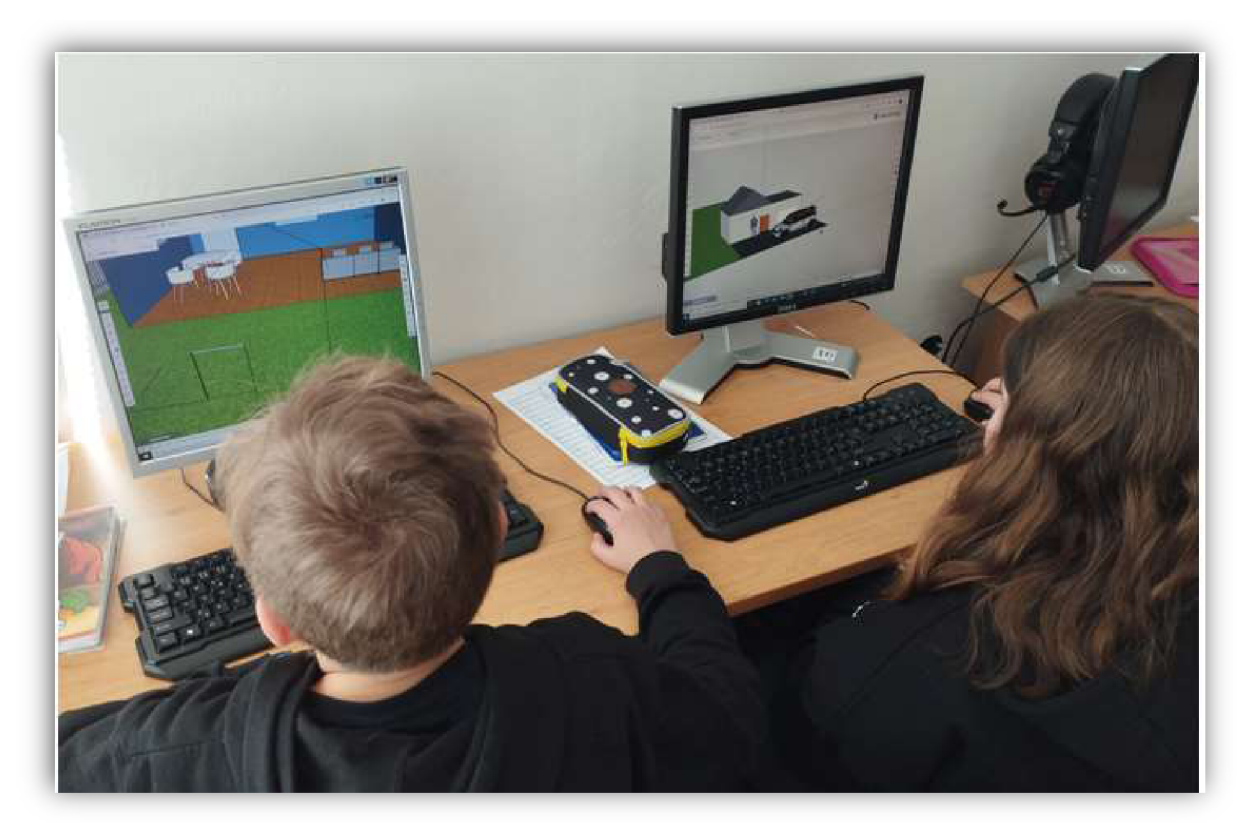

*Obrázek 38: modely domů žáků 2*  (Zdroj: vlastní fotoalbum)

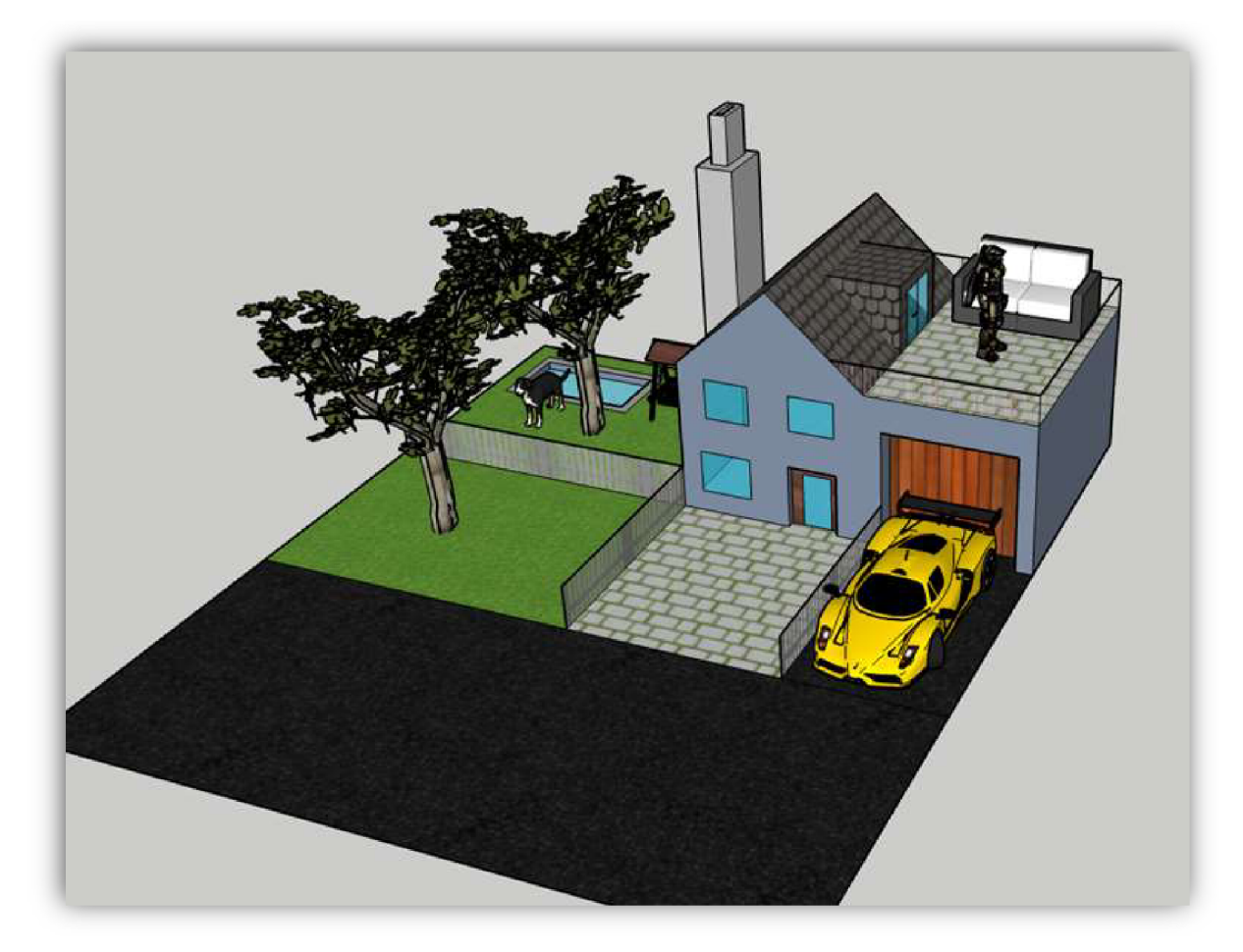

*Obrázek 39: modely domů žáků 3*  (Zdroj: vlastní fotoalbum)

# **9.2 Vykrajovátka z 3D tiskárny**

**Předmět:** Informatika, pracovní činnosti.

**Tematický okruh:** Algoritmizace a programování, práce s technickými materiály.

**Učivo:** programování, technické náčrty a výkresy, technické informace, návod.

**Časová náročnost:** 3 x 45 min.

**Učebna:** Počítačová učebna s projektorem.

**Výukový cíl:** Žák vytvoří z fyzického modelu okótovaný náčrt výrobku, pomocí kterého je schopný vytvořit virtuální 3D model výrobku s maximální odchylkou jednoho milimetru od původního fyzického modelu. Žák si na internetu vybere podle svého uvážení obrázek, podle kterého vymodeluje vykrajovátko v programu SketchUp.

**Výukové metody:** Diskuze, vysvětlování, práce s obrazem, samostatná práce, projektová výuka.

**Organizační forma:** hromadné vyučování, projektová výuka. **Pomůcky:** interaktivní tabule, prezentace, počítače, internet, 3D tiskárna. **Mezipředmětové vztahy:** Matematika. **Klíčové kompetence:** K učení, pracovní.

#### **Průběh hodiny:**

- **1.** Přihlášení do programu Tinkercad
- **2.** Prezentace s názvem: 1. Jednoduchá vykrajovátka
- 3. Samostatná práce žáků: rozdat 3D modely nebo poslat žákům soubor s názvem: 2. zadání pro žáky bez modelů
- **4.** Prezentace s názvem: 3. Složité vykrajovátko na perníčky
- **5.** Samostatná práce žáků na vlastním projektu v podobě vykrajovátka na perníčky.
- **6.** Prezentace výsledků a zhodnocení práce žáků
- 7. 3D tisk modelů

Úkolem tohoto projektuje žáky seznámit s modelováním v programu TinkerCAD za pomocí blokového programování. Modelování za pomocí blokového programování může být pro žáky velmi rychlý a snadno upravitelný způsob vytváření 3D modelu. Učitel navíc může žákům snadno sdílet řešení, které si žáci následně mohou u sebe opravovat.

V tomto projektu budou žáci modelovat vykrajovátka na perníčky podle předlohy či si vytvářet vlastní. Měli by tak využívat znalosti z měření, technického kreslení, prostorového myšlení a programování. K tomuto projektu je vytvořená prezentace, která obsahuje veškeré zadání pro žáky včetně některých možných řešení.

Na úvod je v prezentaci rozebráno, jak má správné vykrajovátko vypadat, jaké jsou jeho základní vlastnosti, aby správně fungovalo a k čemu dalšímu kromě vykrajování perníčků lze využít.

Po úvodu, který má zároveň sloužit i jako motivační část, dostanou žáci do ruky hotový výtisk 3D modelu vykrajovátka a jejich úkolem bude vytvořit co nejpřesnější kopii na počítači.

Na snímku číslo šest je v bodech sepsán postup, jak by měli žáci při tvoření modelu vykrajovátka postupovat. Z praxe vím, že někteří žáci zvládnou model vytvořit bez problému sami bez další pomoci a budou čekat na ostatní, proto je dobré žákům říct, ať zkusí tyto modely pro porovnání vytvořit také v programu SketchUp.

### **VYKRAJOVÁTKO VE TVARU ČTVERCE**

První vykrajovátko, které žáci vytvoří, bude mít tvar čtverce. Tvar čtverce je zvolený pro svoji jednoduchost.

Žáci by nejprve měli vytvořit náčrt nárysu a bokorysu vykrajovátka. Následně vykrajovátko změřit a naměřené hodnoty vložit pomocí kót do náčrtu. Náčrt výrobku lze nalézt v prezentaci na straně devět.

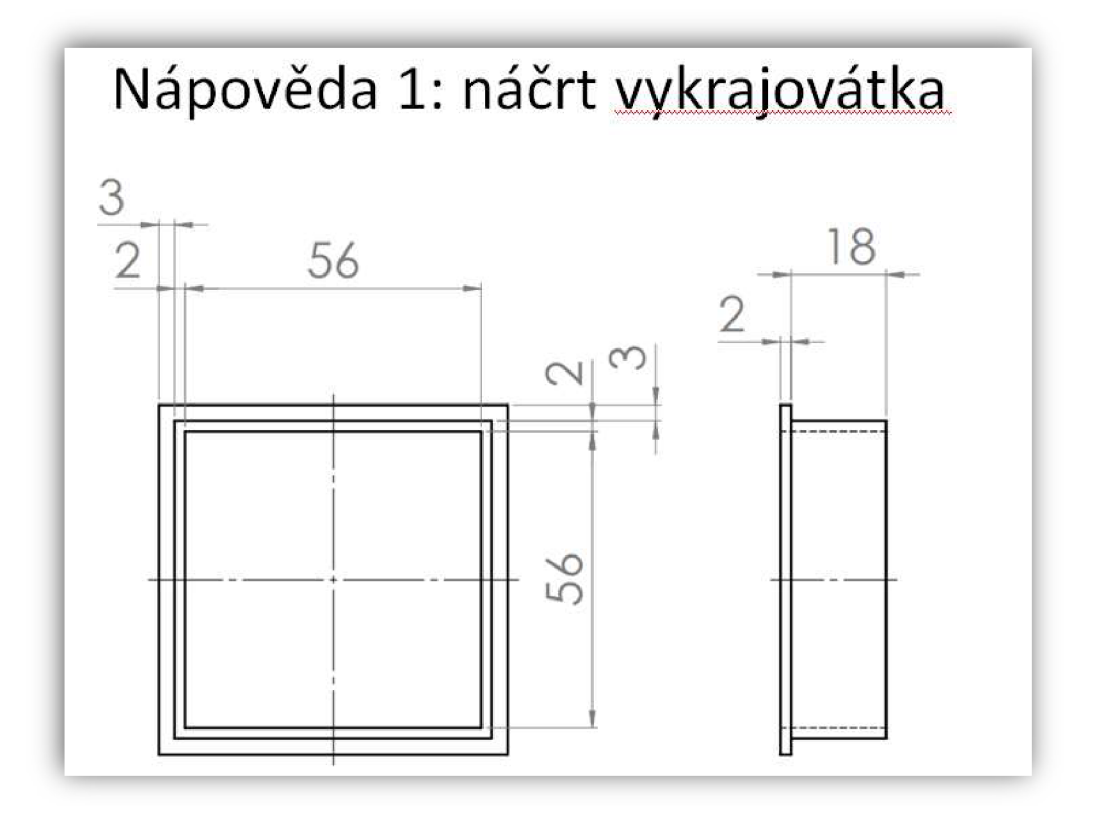

*Obrázek 40: Náčrt vykrajovátka*  (Zdroj: vlastní zpracování)

Jakmile je celý náčrt kompletně hotový, měl by si žák rozmyslet, jaká geometrická tělesa k modelování využije. Jeden z možných postupů lze najít v podobě nápovědy na snímku deset. Postupů modelování může být více a žáci si mohou zvolit svůj vlastní. Proto je potřeba žákům říct, že jejich postup může být správný, i když zvolili jiný, než je ten v prezentaci.

Další nápovědou v prezentaci je část kódu, která má pomoci těm žákům, kterým by dělalo problém programování. Celý výsledný kód je vložen na snímku číslo dvanáct. V tomto řešení je ovšem jedna malá chyba, které si ti žáci, kteří vytvářeli model sami, pravděpodobně všimnou. Chyba je v prezentaci následně také opravena.
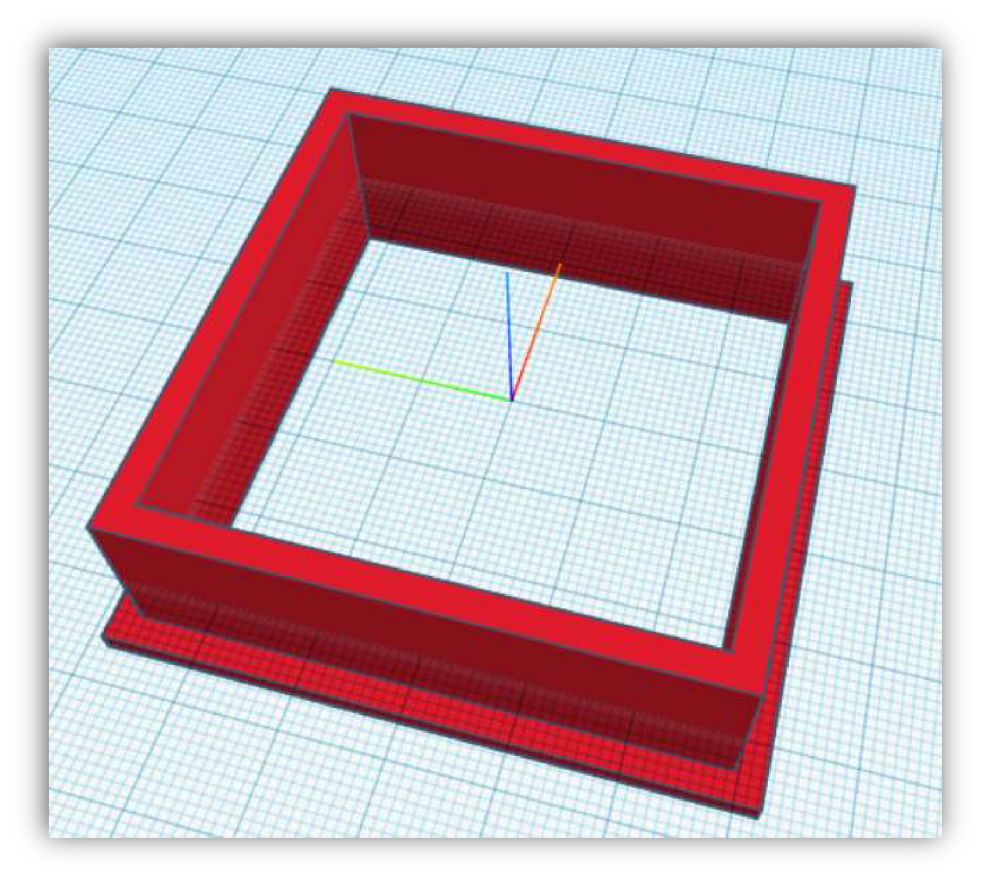

*Obrázek 41: 3D model vykrajovátka*  (Zdroj: vlastní zpracování)

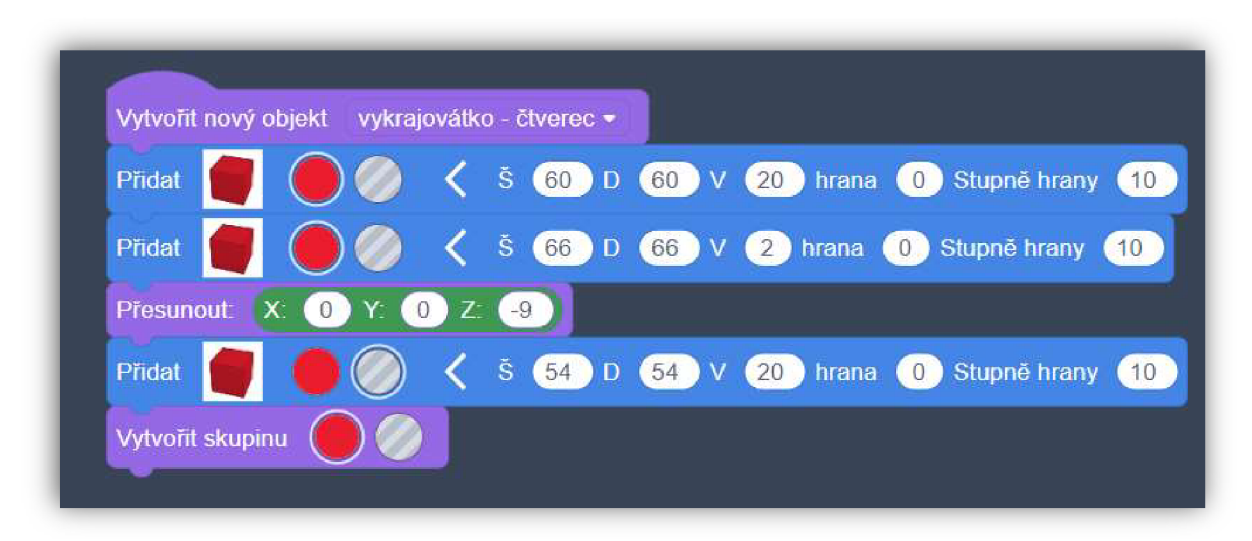

Obrázek 42: blokový kód pro výrobu vykrajovátka (Zdroj: vlastní zpracování)

#### **VYKRAJOVÁTKO VE TVARU DOMEČKU**

Druhé vykrajovátko, které žáci budou modelovat, má tvar domečku. Ačkoli se na první pohled zdá, že se jedná opět o jednoduchý model, ve skutečnosti může tento model žáky potrápit.

Postup by měli žáci nyní volit stejný, jako u prvního vykrajovátka. Žáci opět dostanou vytisknutý hotový model vykrajovátka a jejich cílem je udělat jeho co nejpřesnější kopii. V prezentaci je k tomuto modelu vytvořeno opět několik nápověd, které pomalejším žákům mohou při práci pomoci.

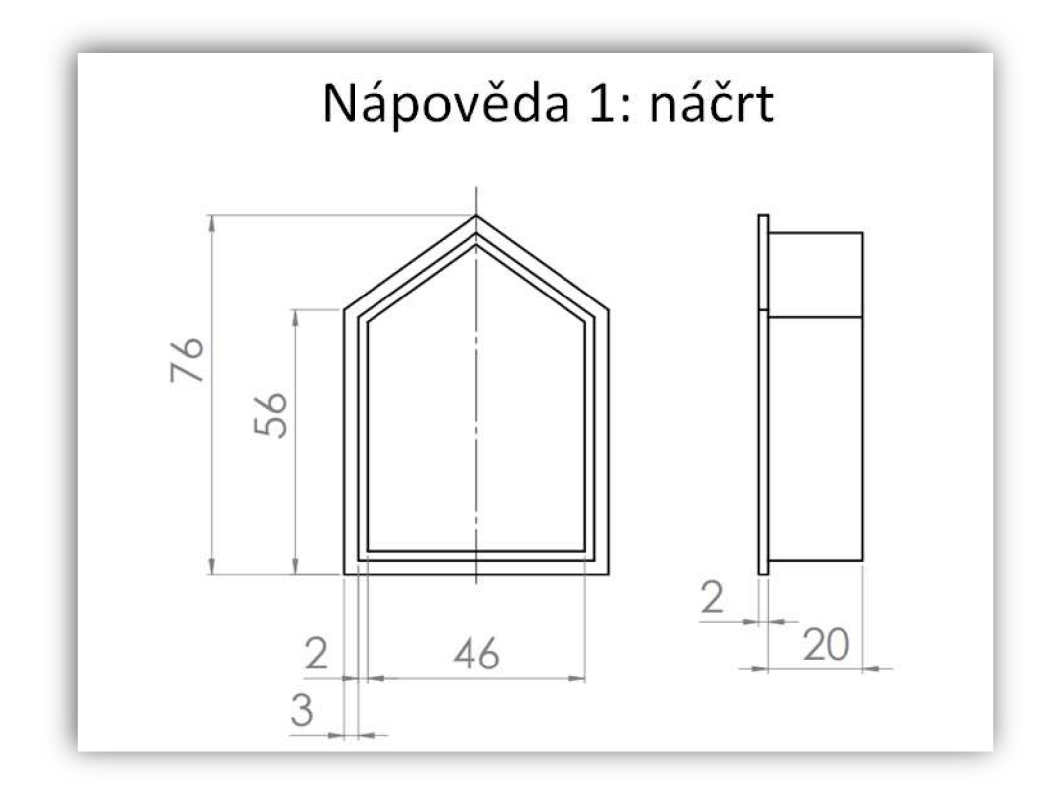

*Obrázek 43: Náčrt vykrajovátka ve tvaru domečku*  (Zdroj: vlastní zpracování)

Modelování tohoto vykrajovátka je ale podstatně náročnější, jelikož ho není možné složit z jednoho tělesa a žáci pravděpodobně zvolí možnost vytvoření domečku pomocí čtverce a trojúhelníku. Pracovat s trojúhelníkem je problém, jelikož u něj žáci budou muset řešit správné natočení, posunutí, ale hlavně mu nejdou nastavovat přesné rozměry. Zde se dostáváme k jedné velké nevýhodě tohoto programu. Všechny velikosti trojúhelníku budou muset žáci nastavovat pomocí měřítka, což ve výsledku znamená náročnější práci s menší přesností.

Většina žáků pravděpodobně zvolí pro vytváření modelu poměrně zdlouhavý kód, ve kterém budou vytvářet pomocí tří čtverců a tří trojúhelníků tento model, který bude ve výsledku dost nepřesný. První část návodů prezentace také cílí k tomuto řešení. Je zde ale také ukázaná druhá kratší a přesnější varianta programování modelu, kterou by si žáci měli vyzkoušet.

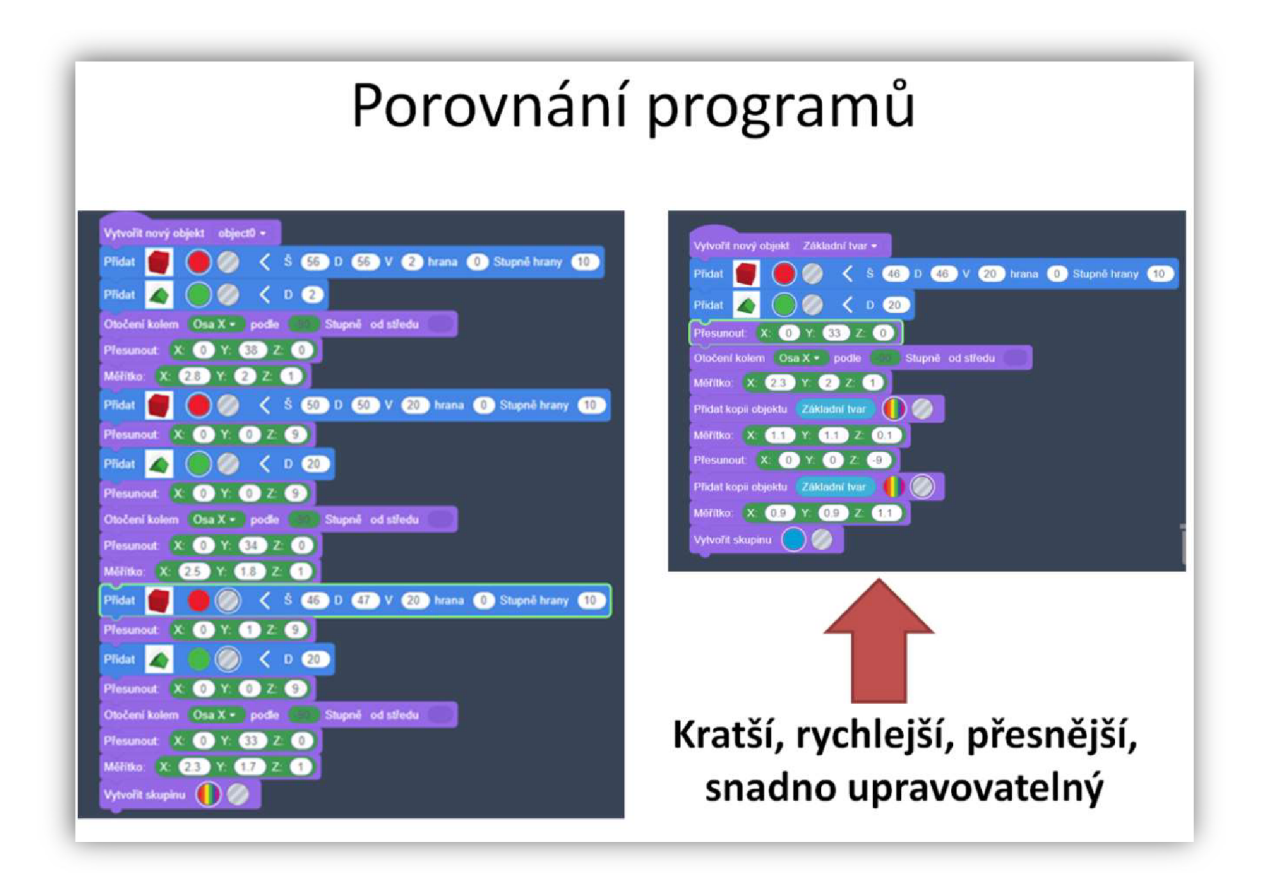

*Obrázek 44: Porovnání programů*  (Zdroj: vlastní zpracování)

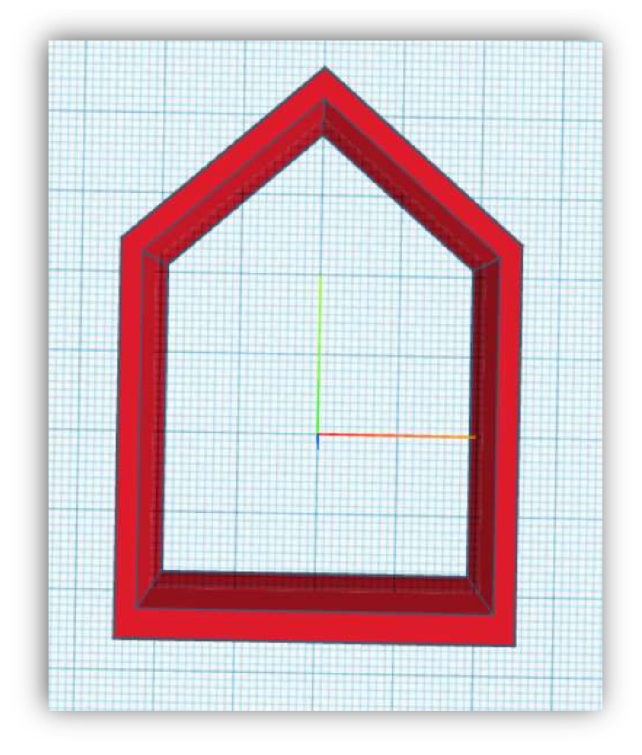

*Obrázek 45: 3D model vykrajovátka ve tvaru domečku*  (Zdroj: vlastní zpracování)

### **VYKRAJOVÁTKA VE TVARU SRDCE A HVĚZDY**

Zbývající dva modely - srdíčka a hvězdičky, se sice zdají být náročné ale naopak jsou poměrně jednoduché, jelikož TinkerCAD tyhle tělesa umí generovat. Udělat tak vykrajovátko ve tvaru srdce nebo hvězdičky je stejně jednoduché, jako když žáci dělali první vykrajovátko ve tvaru čtverce. V prezentaci už k těmto dvoum modelům nejsou vložené výkresy, nápovědy ani řešení, protože se předpokládá, že pro žáky vytvořit tyto tělesa už nebude problém. Postup by ale měl zůstat stejný, opět žáci dostanou do ruky tyto vykrajovátka a musí podle nich na počítači vytvořit co nej přesnější kopii.

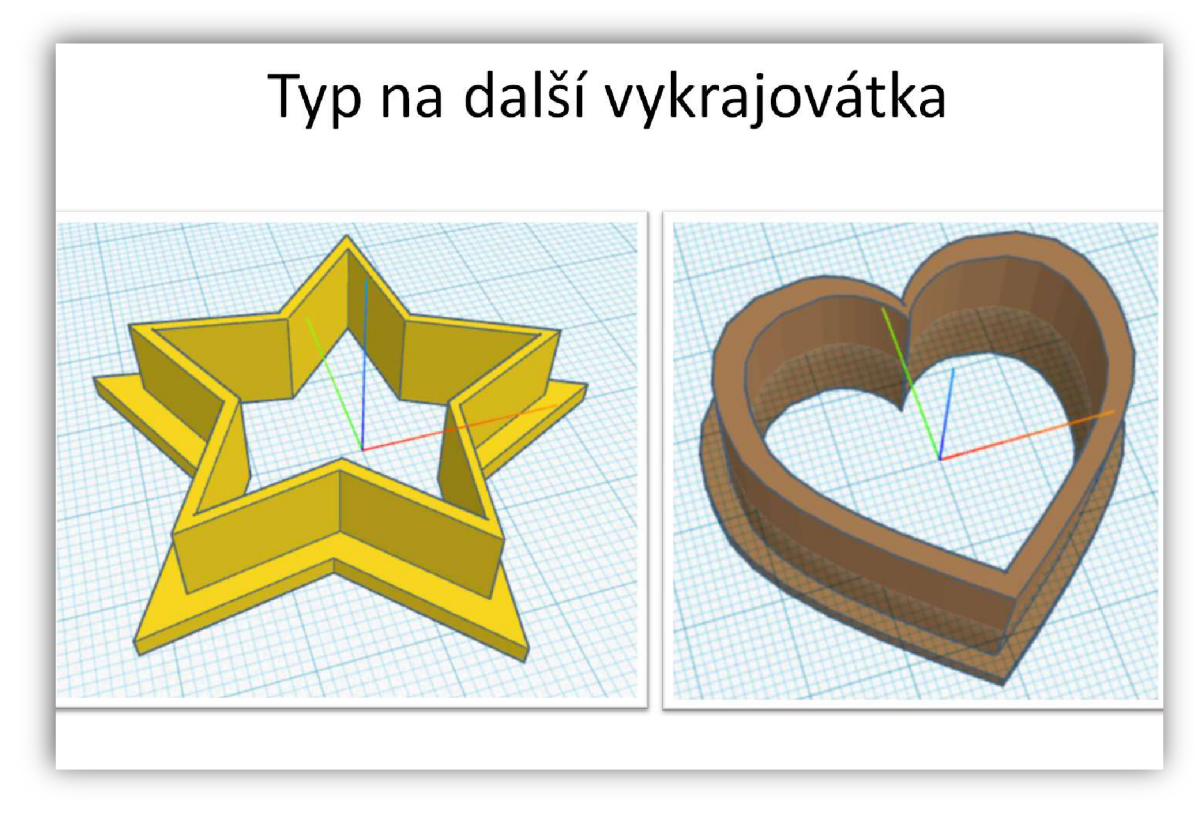

*Obrázek 46: vykrajovátka ve tvaru srdce a hvězdy*  (Zdroj: vlastní zpracování)

## **TVORBA VYKRAJOVÁTEK V PROGRAMU SKETCHUP**

Druhá prezentace se věnuje vytváření vykrajovátek v programu SketchUp. Pomocí tohoto programu můžeme vytvářet složitější vykrajovátka libovolných tvarů. Prezentace žákům nejprve ukazuje, jak takové vykrajovátko vytvořit a následně žáky nabádá k tomu, aby si vyrobili zcela vlastní originální vykrajovátko.

Na závěr by měl žák svoji práci zhodnotit a ukázat model vykrajovátka ostatním. Originální vykrajovátka doporučuji žákům také vytisknout a rozdat na památku.

# Spoj obě části dohromady Pomocí nástroje pohyb (M) spoj obě části vykrajovátka. Označ obě části vykrajovátka a vytvoř z nich jednu skupinu

*Obrázek 47: vykrojovátko ve tvoru panáčka (Zdroj: vlastní zpracování)* 

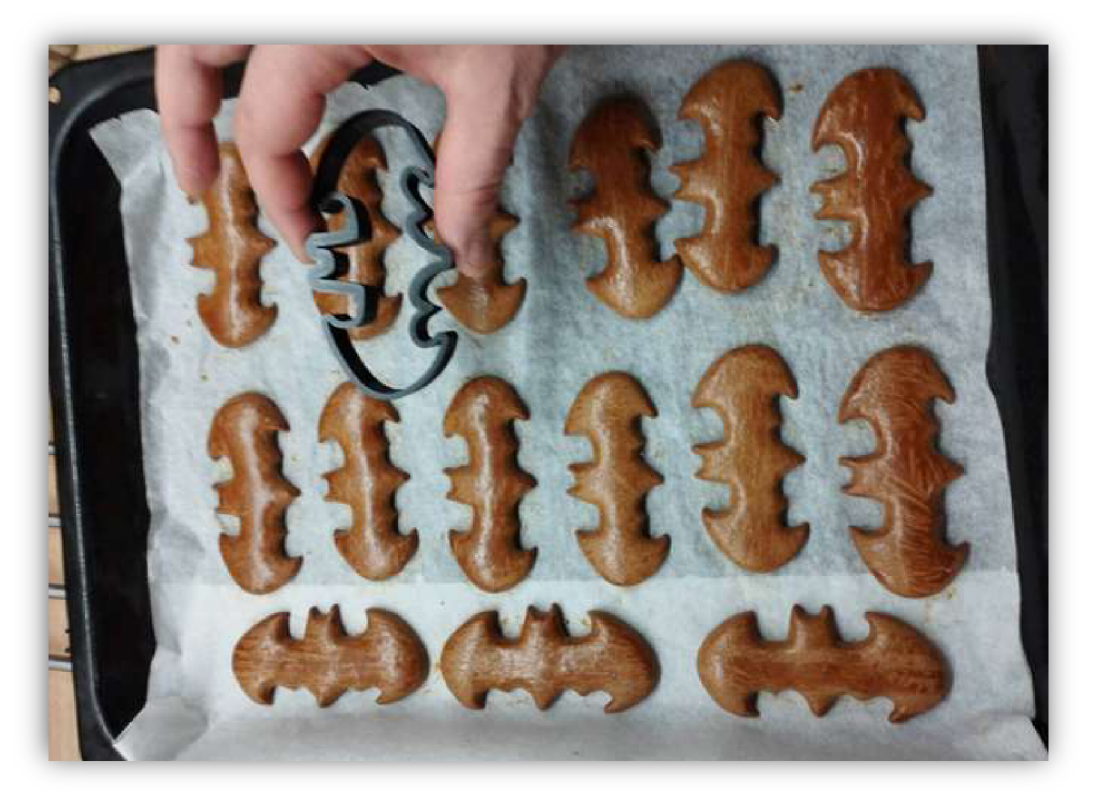

*Obrázek 48: Vykrajovátko z 3D tiskárny*  (Zdroj: vlastní fotoarchiv)

# **9.3 Přívěšek z 3D tiskárny**

**Předmět:** Informatika, pracovní činnosti.

**Tematický okruh:** Algoritmizace a programování, práce s technickými materiály.

**Učivo:** Programování, technické náčrty a výkresy, technické informace, návod.

**Časová náročnost:** 3 x 45 min.

**Učebna:** Počítačová učebna s projektorem.

**Výukový cíl:** Žák vytvoří svůj vlastní originální přívěšek v programu Tinkercad a dodrží stanovená pravidla podle maximálních a minimálních rozměrů tohoto modelu. Žák si podle vlastních představ dále upraví tento model a nastaví ho na 3D tisk..

**Výukové metody:** Diskuze, práce s obrazem, samostatná práce, projektová výuka.

**Organizační forma:** Hromadné vyučování, projektová výuka.

**Pomůcky:** interaktivní tabule, prezentace, počítače, internet, 3D tiskárna.

**Mezipředmětové vztahy:** Matematika.

**Klíčové kompetence:** K učení, pracovní, digitální.

#### **Průběh hodiny:**

- **1.** Prezentace s názvem: Přívěšek prezentace pro učitele.
- **2.** Tvorba jednoduché jmenovky v programu TinkerCAD pomocí prezentace s názvem: Přívěšek prezentace - pro žáky.
- 3. Video-návod na výrobu složitější jmenovky v programu SketchUp:
	- <https://www.youtube.com/watch?v=DhCQHjDGtGA>
- **4.** Vytváření přívěšku podle vlastních představ.
- **5.** Prezentace výsledků a zhodnocení práce žáků.
- **6.** 3D tisk modelů.

V tomto modelovacím projektu žáci vytváří vlastní přívěšek. K modelování budou využívat program TinkerCAD i SketchUp. Propojení těchto dvou programů se bude využívat také v dalších projektech. K tomuto projektu jsou vytvořené dvě prezentace, jedna je určena žákům, druhá učiteli. Prezentace obsahují poměrně hodně animací, proto je potřeba žákům říct, ať ji nesledují v editovacím režimu, ale přepnou ji do režimu prezentace. Obě prezentace jsou si podobné, akorát ta pro učitele obsahuje navíc nápovědy a výsledky řešení některých úkolů, které by žáci již měli zvládnout sami. Po sdílení prezentace, mohou rychlejší žáci pracovat sami a učitel se tak může více věnovat těm pomalejším.

Úvodní motivační části prezentace nabádá žáky k zamyšlení nad tím, kde se dají přívěšky využívat. Žáky pravděpodobně napadne jako první, že je to ozdoba, což je pravda, ale přívěšek může mít i praktické funkce. Velké předměty se hůře ztrácejí a to je taky jeden z důvodů, proč se využívají přívěšky na klíčích. Příkladem z praxe může být například klíč od hotelového pokoje, který většinou není samostatný, ale je k němu přidělán i nějaký přívěšek, který má právě zamezit ztrátě tohoto klíče. Pokud zůstaneme u hotelového klíče, tak pravděpodobně žáky také napadne, že přívěšek může obsahovat například číslo pokoje, takže další jeho funkcí může být označení nějakého předmětu, se kterou je připnutý. Abychom žáky dále motivovali, můžeme jim také říct, že ten kdo splní všechny úkoly, bude mít možnost si vytisknout zcela vlastní originální přívěšek.

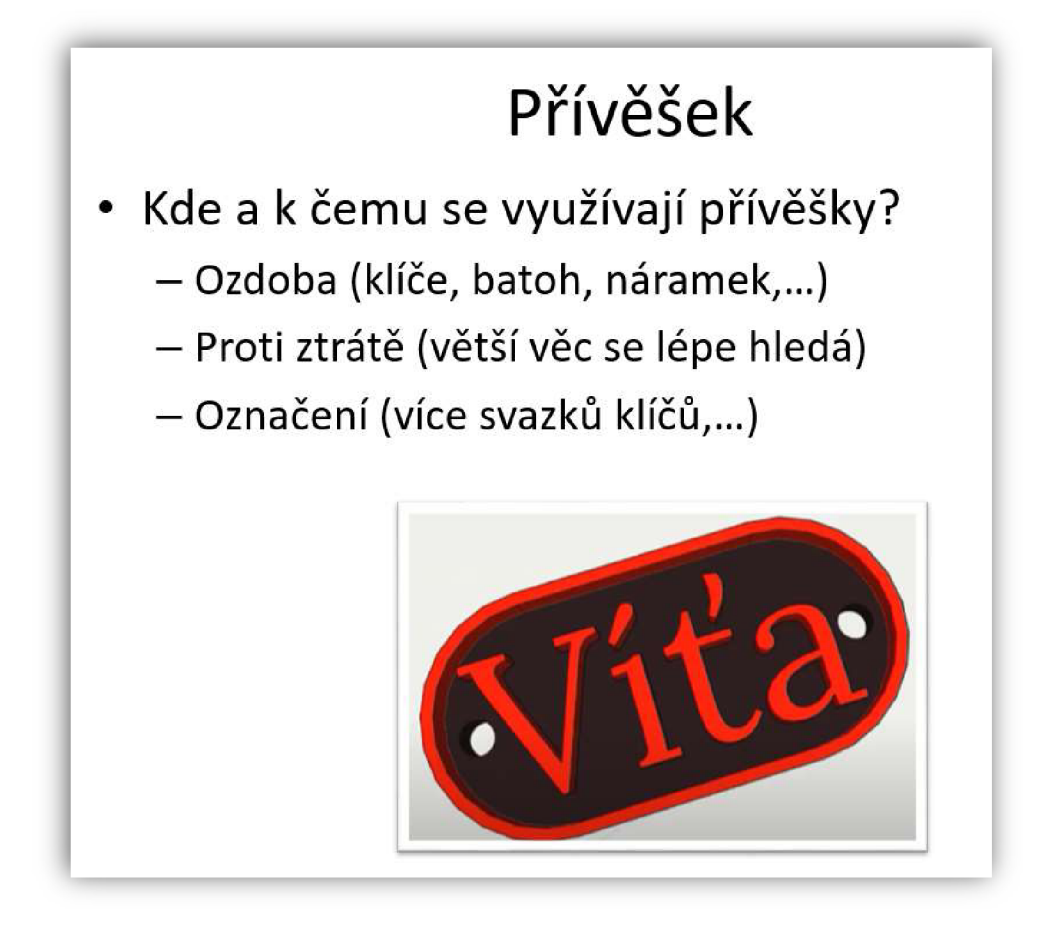

*Obrázek 49: Využití přívěšků*  (Zdroj: vlastní zpracování)

V Prvním samostatném úkolu žáci vytváří jednoduchý 3D model jmenovky v programu TinkerCAD - Codeblocks. Žáci by měli již sami zvládnout vytvořit tuhle jednoduchou jmenovku. Přesto prezentace určená učiteli obsahuje jednu nápovědu ve formě gifu, který pomalejším žákům může pomoci. Učitelská prezentace navíc také obsahuje celé řešení, takže pokud by si stále někteří žáci neviděli rady, může jim učitel výsledek řešení ukázat.

Žákovská prezentace obsahuje pouze zadání. V zadání jsou stanoveny maximální a minimální rozměry jmenovky. Tyto rozměry jsou stanoveny s ohledem na to, že některá jména mohou být delší, přesto je dobré žákům před aktivitou říct, ať si vymyslí název jmenovky co nejkratší. Výška jmenovky je pevně stanovena a to 4 mm z toho 2 mm tvoří vysunutý text. Tento rozměr je pevně stanoven kvůli tomu, aby se dalo tisknout více jmenovek zaráz a při výměně filamentu se všem žákům vytvořil nápis případně další ozdoby jinou barvou než spodní část.

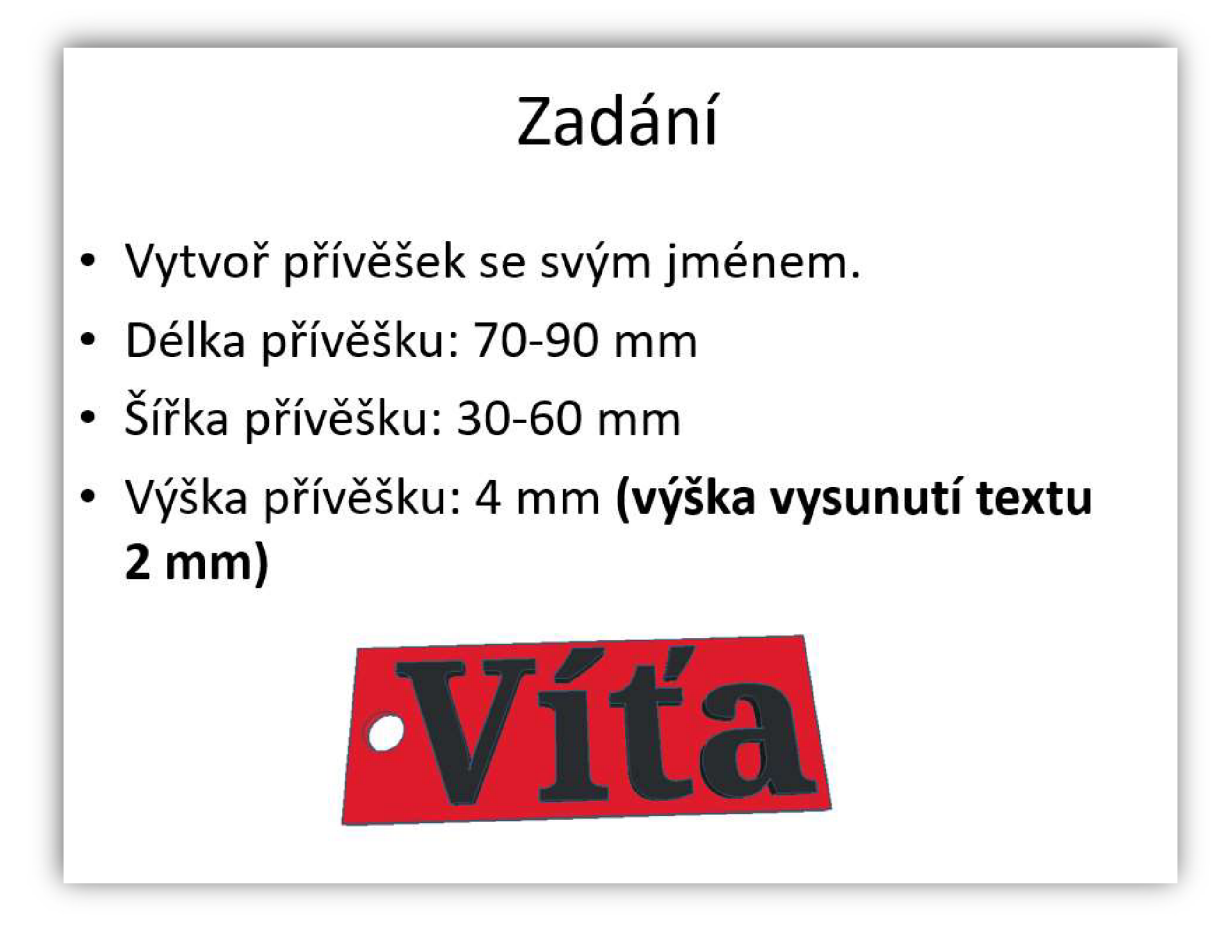

*Obrázek 50: Zadání pro tvorbu přívěšku*  (Zdroj: vlastní zpracování)

Druhým úkolem je vytvořit složitější jmenovku. Žáci buď mohou využít stávající jmenovku a tu upravit, nebo vytvořit zcela novou. Opět učitelská prezentace nabízí jednu nápovědu ve formě gifu a kompletní řešení.

Abychom zjistili, že jmenovka je skutečně správně namodelovaná, je potřeba ji zkontrolovat. V programu TinkerCAD - Codeblocks není možné využít pravítko, ani udělat řez modelu, proto k tomuto kroku využijeme program SketchUp. Prezentace žáky dále navádí k tomu, jak exportovat a importovat jejich model ve správném formátu z programu TinkerCAD do programu SketchUp.

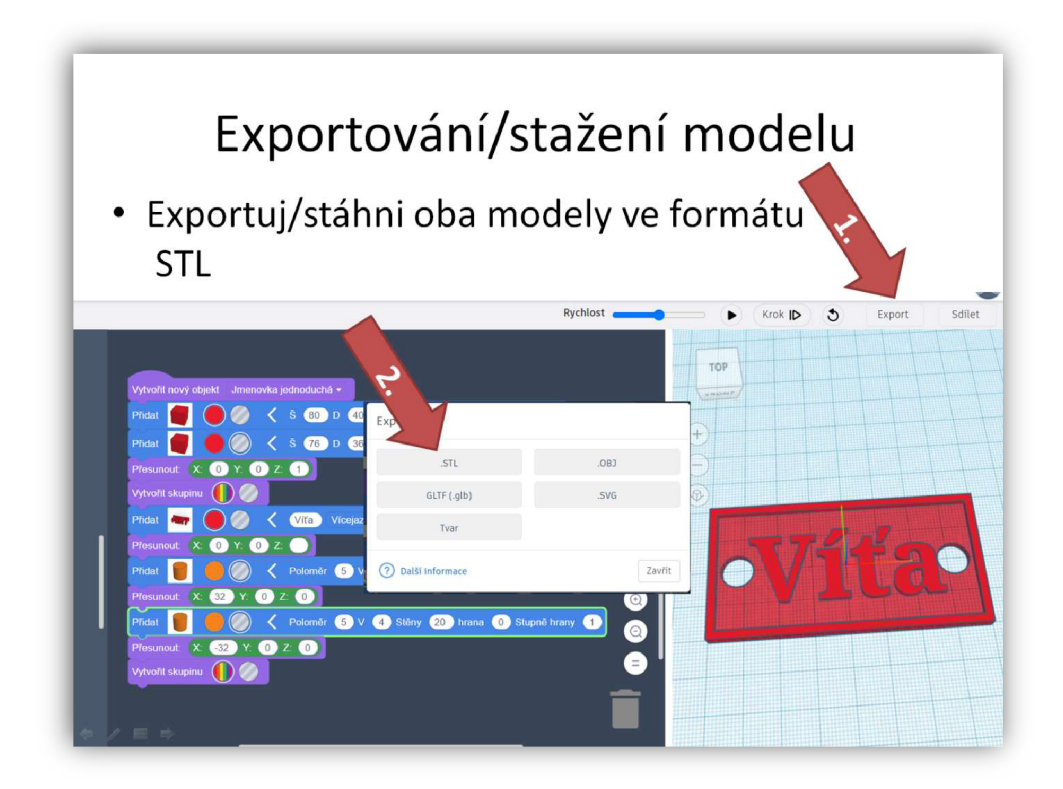

*Obrázek 51: Export 3D modelu do formátu STL*  (Zdroj: vlastní zpracování)

V programu SketchUp žáci zkontrolují model nejprve pomocí nástroje TapeMeasure. Tento nástroj jim dovolí jmenovku změřit a zjistit, zda dodrželi správné rozměry. Následně využijí nástroj Section Plane, pomocí kterého vytvoří náhledový řež modelu a zjistí, zda není uvnitř modelu nějaká chyba.

Prezentace obsahuje také dva modelovací bonusové úkoly, které jsou zde vloženy spíše pro ty rychlejší žáky.

Prvním bonusovým úkolem je vytvořit "složitou" jmenovku v programu SketchUp. K tomuto úkolu je vytvořené video nahrané na youtube, které má žákům pomoc s řešením tohoto úkolu. Druhým bonusovým úkolem je vytvořit stejnou složitou jmenovku také v programu TinkerCAD. Učitelská prezentace opět obsahuje jak nápovědu, tak řešení k oběma úkolům.

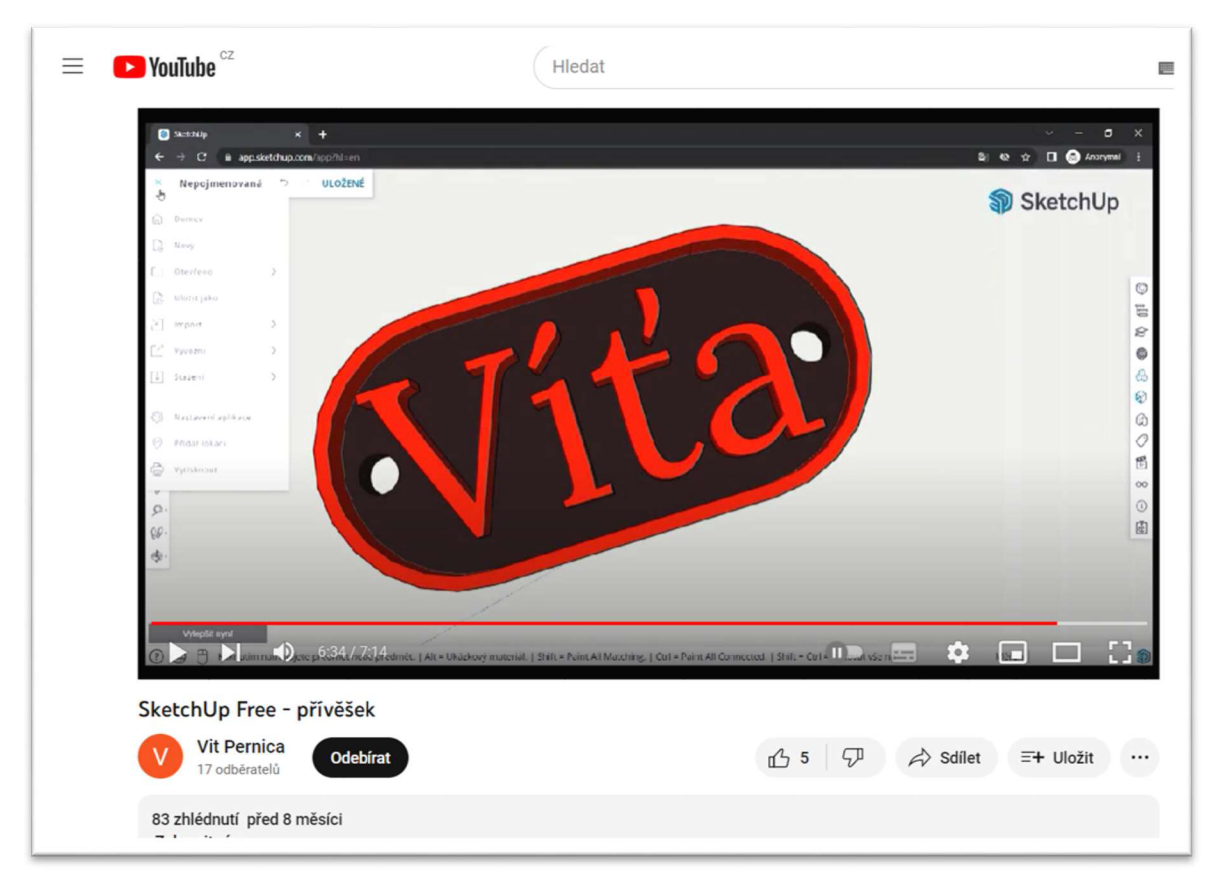

*Obrázek 52: Snímek videa*  (Zdroj: vlastní zpracování)

Další úkol se snaží dát prostor žákům pro jejich fantazii a rozvíjet jejich kreativitu. Prezentace proto navádí žáky k tomu, aby svůj model vhodně upravili, nebo vytvořili svoji novou jmenovku.

Jestliže mají žáci přívěšky hotové, pak musí svůj model vhodně přejmenovat a poslat ho přílohou učiteli na jeho email ve formátu STL. Žáci sice v dalším kroku nastavují tento model pro tisk, ale učitel bude pravděpodobně tisknout tyto modely hromadně. Pokud by každý žák měl tisknout svoji jmenovku zvlášť, pak by to bylo časově náročné a navíc hrozí i riziko nějaké kolize vlivem špatného nastavení tisku.

V posledním kroku žáci zkouší nastavit svůj model na tisk pomocí programu PrusaSlicer. Prezentace žákům opakuje, na co si mají při nastavování dát pozor a co je potřeba zkontrolovat po slicování modelu. V učitelské prezentaci je také snímek obrazovky správného nastavení tisku modelu.

# **9.4 Modelování zahradního domu a vlastního pokoje**

**Předmět:** Pracovní činnosti.

**Tematický okruh:** Design a konstruování.

**Učivo:** Návod, předloha, náčrt, plán, schéma, jednoduchý program.

**Časová náročnost:** 6 x 45 min.

**Učebna:** Počítačová učebna s projektorem.

**Výukový cíl:** Žák vytvoří podle návodu 3D model židle a zahradního domu v programu SketchUp. Žák vytvoří 3D model vlastního pokoje, do kterého umístí alespoň 5 modelů nábytku z knihovny modelů tak, aby byli připevněné k zemi či podložce a je ochotný svůj výsledek prezentovat ostatním žákům.

**Výukové metody:** Napodobování, práce s obrazem, práce s textem, projektová výuka.

**Organizační forma:** Hromadné vyučování, projektová výuka, skupinová výuka.

**Pomůcky:** Interaktivní tabule, prezentace, počítače, internet, video-návod, textově-obrázkový návod, cardboard pro VR.

**Mezipředmětové vztahy:** Informatika, matematika.

**Klíčové kompetence:** Pracovní, digitální, komunikativní.

#### **Průběh hodiny:**

- 1. Motivační část: Prezentace učitel.
- **2.** Zadání práce. Prezentace s názvem: Část první modelování podle návodu.
- 3. Modelování nábytku podle:
	- a) Videa: https://www.youtube.com/watch?v=5WJ4jeqEI k
	- b) Textově obrázkového souboru PDF soubor s názvem: SketchUp obrázkově-textový návod.
- **4.** Zadání projektu v prezentaci s názvem: Část druhá Modelování vlastního pokoje nebo domu.
- **5.** Vkládání modelu do virtuální reality: Část třetí Prezentace ve VR.
- **6.** Prezentace výsledné práce žáků podle pravidel, které jsou popsány v prezentaci s názvem: Část čtvrtá - Prezentace projektů.

V tomto projektu se učí žáci vytvářet složitější modely v programu SketchUp a následně s těmito modely pracovat. Práce žáků je rozdělena do čtyř částí. Ke každé části je zvlášť vytvořena jedna prezentace se zadáním práce či nápovědou k jejímu řešení. K první

části lze najít navíc také video a textově obrázkový dokument, který byl vytvořen již k mé bakalářské práci v roce 2020.

V příloze je také prezentace určená pro učitele, která obsahuje několik snímků navíc. Jedná se o snímky s motivací, ve které se prezentace zaměřuje na využití 3D modelování budov a nábytku v různých profesích, ale také v běžném životě ostatních lidí.

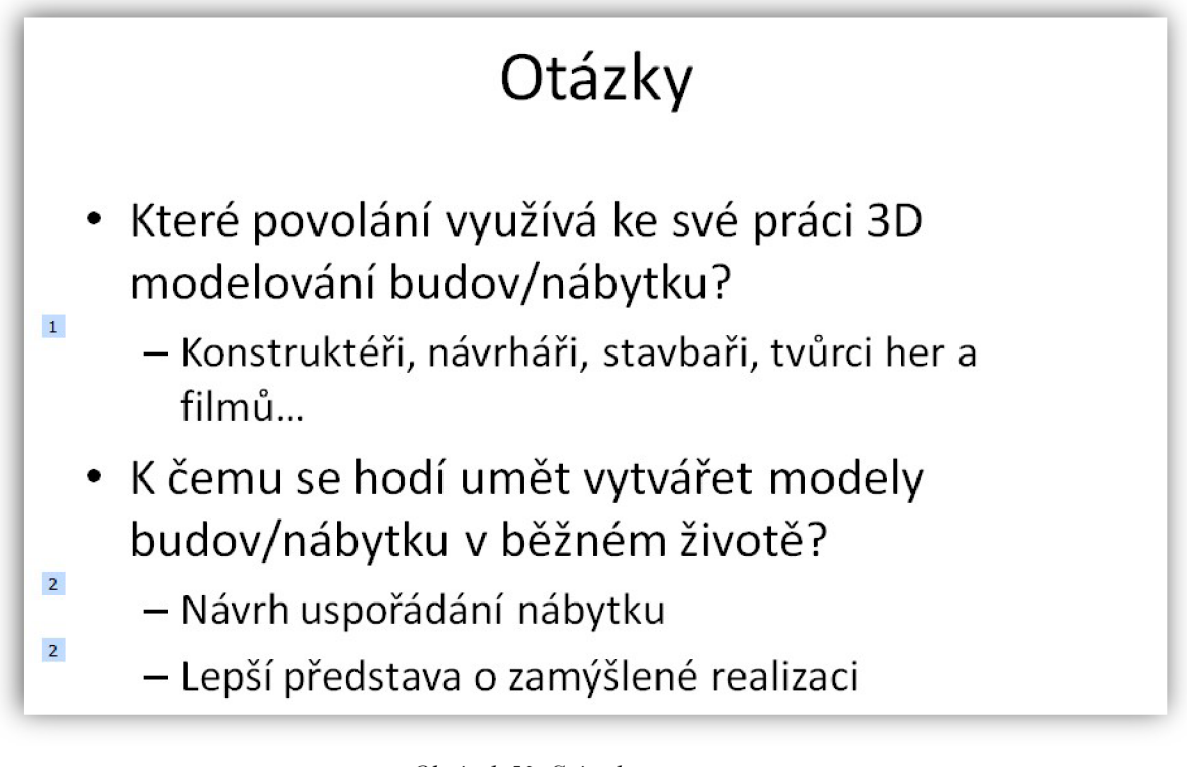

*Obrázek 53: Snímek z prezentace*  (Zdroj: vlastní zpracování)

# **PRVNÍ ČÁST**

Žáci mají nejprve za úkol vytvořit zahradní dům i s nábytkem. Tento projekt byl hlavním výstupem mé bakalářské práce a již ho mám několikrát odzkoušený v praxi. Druhá, třetí ani čtvrtá část již součástí mé bakalářské práce nebyla.

Návod pro vytváření modelu domu má dvě varianty. První variantou je video, druhou variantou pak textově obrázkový dokument. Obě varianty návodu jsou rozděleny do několika shodných kroků, které jsou očíslovány. Žák si může vybrat, kterou variantu návodu si vybere. Důležité je, že pokud žák něco nepochopí, pak může otevřít druhý návod a pochopit tento krok pomocí druhé varianty návodu. Z praxe vím, že žáci častěji volí možnost videa a pokud jim není něco jasné, otevřou si textově obrázkový dokument. Reálně pak výuka vypadá tak, že rychlejší žáci mohou pracovat vlastním tempem a učitel má čas se věnovat těm žákům, kteří si neporadili ani pomocí druhého návodu.

Oba návody obsahují tutoriál na výrobu židle, zahradního domu a jeho vybavení nábytkem. Obrázkově textový návod navíc obsahuje návod pro registraci do programu SketchUp a další užitečné rady. Některé rady, jako jsou například klávesové zkratky, se hodí žákům ukázat, protože můžou jejich práci zefektivnit a modelování se tak stane zábavnější.

Video zase obsahuje navíc tutoriál pro vytvářen modelu stolu a hrníčku. Tyto modely jsou zde přidány navíc pro rychlé žáky, kteří by se mohli po splnění práce v hodině nudit. Tvorba modelu stolu je poměrně jednoduchá, hrnek je oproti tomu zcela něco jiného. Modelování kulatých tvarů je náročnější.

Jakmile mají žáci modely hotové, měli by je podle zadání všechny importovat do nového projektu tak, aby nábytek byl součástí zahradního domu. Úkol je směřovaný převážně na práci s objekty a to jak s těmi, které se dají stáhnout z knihovny, tak s těmi, které sami namodelovali. Žák by se měl naučit objekty importovat, používat nástroje pro otáčení objektů, jejich zvětšování, zmenšování, kopírování a usazovaní na určité místo. Například skříň by se měla otevírat na správnou stranu, stůl by neměl být moc vysoký, aby nezavazel oknu, nebo moc nízký vůči židlím.

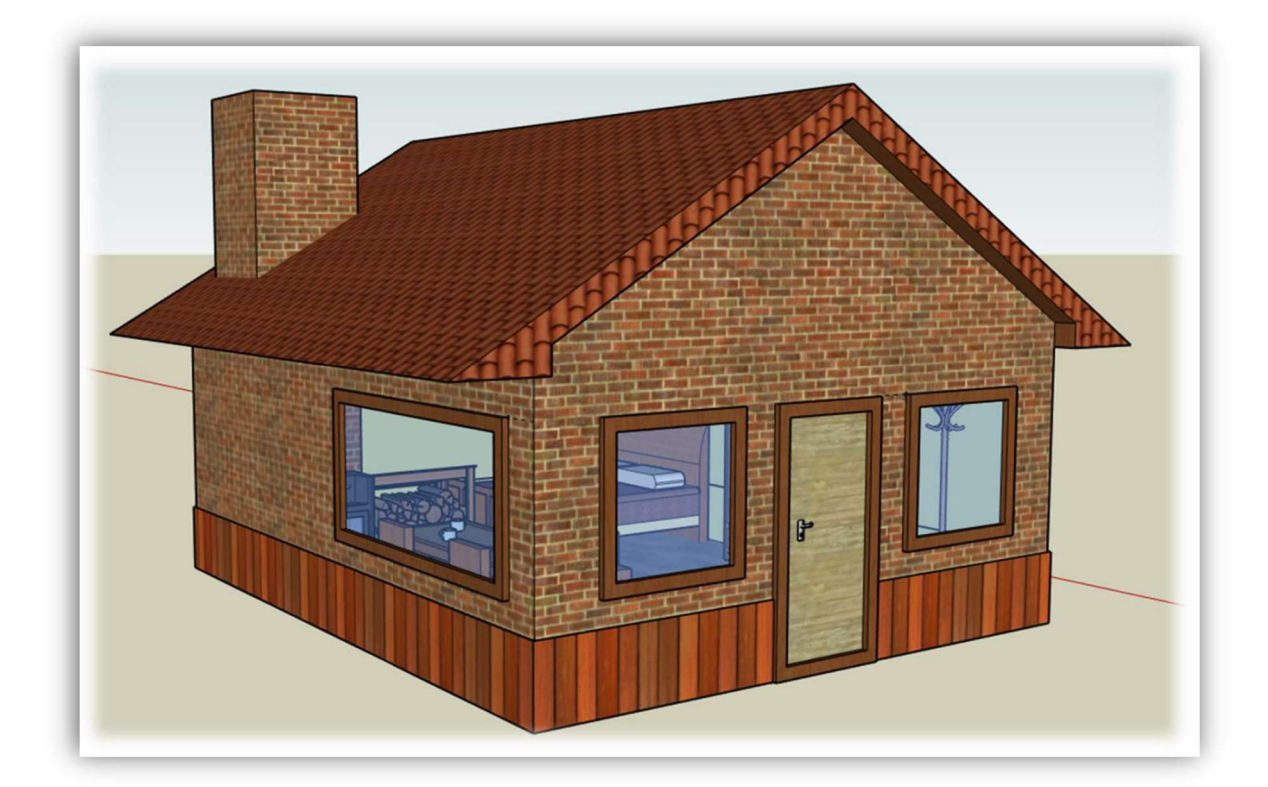

*Obrázek 54: Model zahradího domu*  (Zdroj: vlastní zpracování)

### **DRUHÁ ČÁST**

V druhé části budou žáci vytvářet model vlastního pokoje. Žáci tak mohou využít technického náčrtu z domácího úkolu, který dělali v technickém kreslení a hned se do modelování pustit. Pokud náčrt nemají, musí náčrt znovu vytvořit, změřit rozměry pokoje a do náčrtu tyto naměřené hodnoty zaznačit. Z náčrtu pak vytvoří model pokoje, do kterého budou vkládat modely nábytku. K vybavování pokoje nábytkem mají žáci dovoleno využívat knihovnu, ale minimálně jeden kus nábytku musí také vytvořit oni, přitom to nesmí být stůl ani židle. Tato pravidla jsou určena proto, aby si žáci buď zkusili vytvořit hrnek, na který mají návod, ale je poměrně náročný na modelování, nebo zkusí vymodelovat něco vlastního. Je dobré žáky upozornit, ať model pokoje zkusí udělat co nejpřesněji podle skutečnosti. Nábytek si pak v pokoji mohou rozmístit buď podle toho, jak ho ve skutečnosti doma mají, nebo navrhnout nějakou jeho úpravu či si do pokoje přidat nábytek zcela jiný.

Tato část projektu žáky nabádá k zamyšlení nad uspořádáním nábytku v jejich pokoji. Navíc snadno mohou vytvořit vlastní návrh rozmístění nábytku a díky modelu také vidí, jak by jejich návrh v praxi vypadal. Všechen nábytek lze navíc v programu rychle předělávat a upravovat ho podle představ.

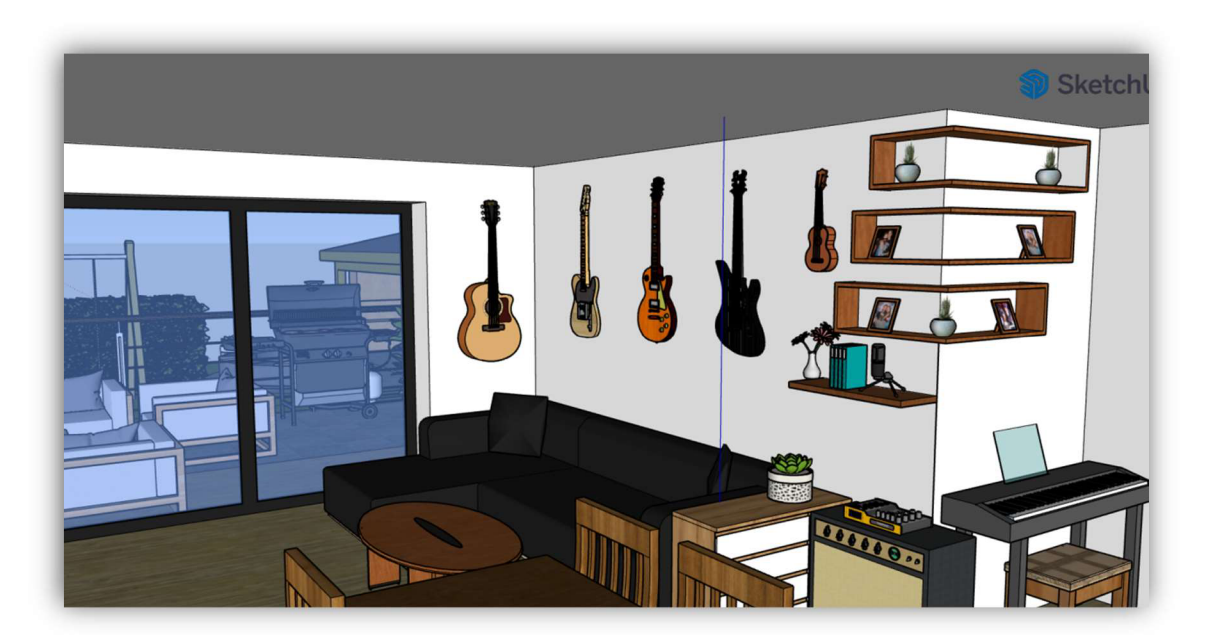

*Obrázek 55: Návrh domu*  (Zdroj: vlastní zpracování)

### **TŘETÍ ČÁST**

Ve třetí části mají žáci za úkol svůj model upravit tak, aby ho mohli prezentovat ve virtuální realitě pomocí "virtuálních brýlí" na principu cardboardu. Tento princip virtuální reality paří mezi ty nejdostupnější. Mobilní telefon, který slouží jako obrazovka, má na druhém stupni naprostá většina žáků a cardboard brýle se dají vyrobit buď z kartonu téměř zadarmo, vytisknout je na 3D tiskárně, nebo je lze koupit. Cena těchto brýlí se pohybuje kolem 500 korun a většinou se najde ve třídě pár žáků, kteří je doma mají. Pro naše účely bude stačit, když pro třídu budeme mít 4- 6 těchto brýlí.

Úkol je navíc zaměřený také na práci s mobilem, se kterým žáci v běžné výuce příliš často nepracují. Výuka se tak stává pro žáky atraktivní, ale je potřeba si nastavit pravidla a žáky hlídat, aby mobil nepoužívali při této výuce na věci, které s ní nejsou spojené.

Při plnění tohoto úkolu žáci mohou pracovat samostatně. Prezentace, která je pro ně vytvořená, je vede krůček po krůčku, takže by neměli mít problém svůj model upravit pro virtuální realitu.

K realizaci tohoto úkolu se využívá program modelo.io, který je v omezené verzi po registraci dostupný všem zdarma. Krom virtuální reality umí tento program také například vytvářet virtuální prohlídky, či vizualizace modelů v podobě renderingu, který ale není tak kvalitní.

Demo verze programu je omezená na maximální velikost projektu 200 MB a celkově všechny projekty mohou mít maximální velikost 500 MB, což by nás při výuce nemělo nijak omezovat.

Žáci musí nejprve provést registraci na stránkách modelo.io. Po registraci je potřeba do svého účtu nahrát model ve formátu SKP, což je základní formát, který program SketchUp využívá pro ukládání projektů. Díky tomuto formátu se nesdílí jen "holý" model jako u formátu STL, ale umožňuje přenášet také textury, což je u vizualizace klíčový prvek.

Registraci i vkládání modelu je nejjednodušší dělat na počítači. Další kroky už je potřeba ale dělat na mobilních telefonech.

Prezentace žákům doporučuje, aby si stáhli nejprve prohlížeč, ve kterém je možné zapnout režim celé obrazovky. Pokud budou používat například prohlížeč Chromé, pak se jim stane, že budou mít při zapnutí VR režimu část obrazovky mobilu zakrytou vyhledávacím řádkem, nebo jinými nežádoucími okny, které jim budou kazit výhled. Následně prezentace také žákům doporučuje, aby si nastavili režim spánku telefonu minimálně na 5 minut. Toto

nastavení je potřeba provést proto, aby jim mobil předčasně neusnul, když budou mít zrovna na hlavě brýle. Poslední radou je pak zesílení jasu displeje.

Jestliže je model do programu nahraný, žák si nastaví místo, ve kterém chce pozorovat model ve VR. Jakmile žáci přepnou režim na VR, pak se již mohou jen otáčet o 360°, ale nelze se zde dále pohybovat. Z toho důvodu je důležité si dobře zvolit místo, ze kterého budeme model pozorovat.

# **ČÁST ČTVRTÁ**

V této poslední části mají žáci za úkol svůj model prezentovat. Jelikož by prezentace všech projektů všem žákům byla zdlouhavá, je možné žáky rozdělit do skupinek. V těchto skupinkách po zhruba čtyřech žácích si budou tyto modely prezentovat. Každá skupinka nakonec vybere jeden nej lepší projekt, který ukáže také zbytku třídy.

Průběh prezentace by měl vypadat tak, že každý žák ve své skupině ukáže projekt nejprve na počítači. Posluchači by se měli dozvědět, zda je nábytek podobný tomu, který doma prezentující skutečně má, nebo ne. Posluchači si mohou také tipnout, jaký kus nábytku modeloval prezentující sám, a které jsou stažené z knihovny.

Tento úkol cílí hlavně na výuku 3D modelování a práci s objekty, což budou žáci potřebovat v následujících projektech. Pokud bychom chtěli ale tuto výuku propojit například s 3D tiskem, pak bychom mohli podobně jako v prvním úkolu udělat soutěž o nejlepší model domu či pokoje, tomuto modelu následně definovat šířku stěn, oddělat nábytek a vytisknout ho. Mohli bychom také vytisknout nábytek, který vymodelovali ostatní žáci a následně je vložit do výherního pokoje či domu. Tento projekt bychom také mohli propojit s robotikou a vymyslet například automatické otevírání dveří či osvětlení modelu.

#### 9.5 Projekt "Sonar"

**Předmět:** Informatika, fyzika, pracovní činnosti.

**Tematický okruh:** Algoritmizace a programování, elektromagnetické a světelné děje, práce s technickými materiály.

**Učivo:** Programování, elektrický obvod, jednoduché pracovní operace a postupy, technické náčrty a výkresy, technické informace, návody.

**Časová náročnost:** 6 **x** 45 min.

**Učebna:** Počítačová učebna s projektorem.

**Výukový cíl:** Žák vytvoří přístroj, který měří svoji vzdálenost od překážky. Na základě tohoto měření přidá žák do obvodu také bzučák, který naprogramuje alespoň třemi různými tóny, které přístroj bude vydávat na základně naměřených hodnot. Žák je ochotný diskutovat na téma využití tohoto přístroje v praxi a zhodnotí svoji práci.

**Výukové metody:** Vysvětlování, diskuse, práce s obrazem, samostatná práce, projektová výuka.

**Organizační forma:** Hromadné vyučování, skupinová práce, projektová výuka.

**Pomůcky:** Interaktivní tabule, prezentace, počítače, internet, 3D tiskárna, elektronické součástky.

**Mezipředmětové vztahy:** Matematika, výtvarná výchova, přírodopis.

**Klíčové kompetence:** Pracovní, digitální, komunikativní.

#### **Průběh projektu:**

- 1. Motivační část a zadání práce. Prezentace s názvem: Sonar prezentace pro učitele.
- 2. Návrh a nákup komponentů.
- 3. Návrh a výroba konstrukce.
- 4. Elektrointalace.
- 5. Programování.
- 6. Dokončení projektů.
- 7. Prezentace projektů.

V tomto projektu budou žáci vytvářet vlastní jednoduchý sonar. K projektu je v příloze vytvořená prezentace určená učiteli, která obsahuje motivační část výuky, ale také různé nápovědy či možná řešení celého projektu. Celkem má prezentace 52 snímků. Kromě prezentace lze v příloze také najít 3D modely výrobku ve formátu STL připravené na tisk a 3D modely hlavních elektronických součástek, které budeme v projektu potřebovat. Dále jsou zde také výkresy součástí a šablona pro aktivitu, ve které žáci budou simulovat nákup součástek.

V úvodní motivační části se prezentace věnuje netopýrovi, který využívá k lovení potravy echolokaci. Následně je v prezentaci vysvětleno, jak funguje a kde se využívá echolokace.

Po úvodní části je zadán žákům úkol, aby vytvořili přístroj na bázi sonaru, který rozpozná jeho vzdálenost od stěny. Jestliže tento sonar naměří hodnotu menší než 40 cm, má vydávat písklavý tón. Jestliže vzdálenost sonaru od zdi bude 40-80 cm, pak bude přístroj vydávat střední tón. Pokud bude přístroj vzdálen více než 80 cm od stěny, pak bude stroj vydávat hluboký tón.

Tento úkol je poměrně složitý, proto prezentace nabádá žáky k zamyšlení co všechno je potřeba udělat, abychom mohli tento přístroj vyrobit.

# Jak postupovat při realizaci výroby tohoto projektu?

- 1. Vymyslet princip fungování
- 2. Návrh komponentů
- 3. Nákup komponentů
- 4. Návrh konstrukce
- 5. Vytvoření náčrtu /výkresu konstrukce
- 6. Výroba konstrukce
	- 1. Modelování
	- 2. 3D tisk
	- 3. Montáž
- 7. Elektroinstalace
- 8. Programování
- 9. Vylepšení projektu (programu, konstrukce. elektroinstalace...)
- 10. Prezentace projektu

*Obrázek 56: Postup při realizaci výroby sonaru*  (Zdroj: vlastní zpracování)

Prvním bodem je vymyslet princip fungování sonaru. Žáci by se měli zamyslet nejen nad tím, z čeho se bude sonar skládat, ale také například nad tím, jak tyto části propojit.

Jestliže máme princip vymyšlený, pak je potřeba si rozmyslet, jaké součástky a materiál budeme k práci potřebovat a ty následně koupit. K této aktivitě je připravená šablona s názvem *"nákup - šablona*" pro žáky a *"nákup – vyplněný*" pro učitele. V této aktivitě mají žáci za úkol najít na internetu součástky a materiál, který budou k výrobě

potřebovat. Obrázky těchto součástek lze žákům promítnout na tabuli, nachází se v prezentaci na snímku 14. Tyto součástky a materiál pak mají žáci za úkol vložit do tabulky, kterou si vytvoří v programu Excel. Tabulka by měla obsahovat název součástky či služby, internetový odkaz a cenu. Tato aktivita má žákům ukázat, kde se dají tyto součástky nakoupit. Také se žák díky této aktivitě více seznámí s konkrétními elektrosoučástkami a bude mít lepší představu o tom, s jak drahými součástkami pracuje. Úkolem je zaplatit za komponenty co nejméně peněz. Celková částka za všechny komponenty je zhruba 400 Kč.

| Cenová rozvaha součástek pro výrobu sonaru |                |
|--------------------------------------------|----------------|
| Název součástky                            | Cena součástky |
| Ultrazvuk                                  | 39,00          |
| Pasivní bzučák (Piezoměnič)                | 5,00 Kč        |
| Baterie 9V                                 | 15,00 Kč       |
| Klip na 9V baterii                         | 3,00 Kč        |
| Vypínač                                    | 7,00 Kč        |
| Rezistor 100 $\Omega$                      | $1,00$ Kč      |
| Kontaktní nepájivé pole                    | 33,00 Kč       |
| Arduino Nano                               | 200,00 Kč      |
| Vodiče                                     | $5,00$ Kč      |
| Celková cena                               | 383,00 Kč      |

*Tab. 1 Cenová rozvaha součástek pro výrobu sonaru* 

#### (Zdroj: vlastní zpracování)

Prezentace se v další části věnuje návrhu konstrukce. Žáci by měli nejprve podle zadaného úkolu a komponentů, ze kterých se jejich přístroj skládá, rozdělit konstrukci na tři části: rukojeť, baterie a kontaktní nepájivé pole s dalšími elektronickými součástkami. Tyto hlavní části pak mají žáci libovolně pospojovat a vytvořit si tak první představu o tom, jak bude přístroj vypadat.

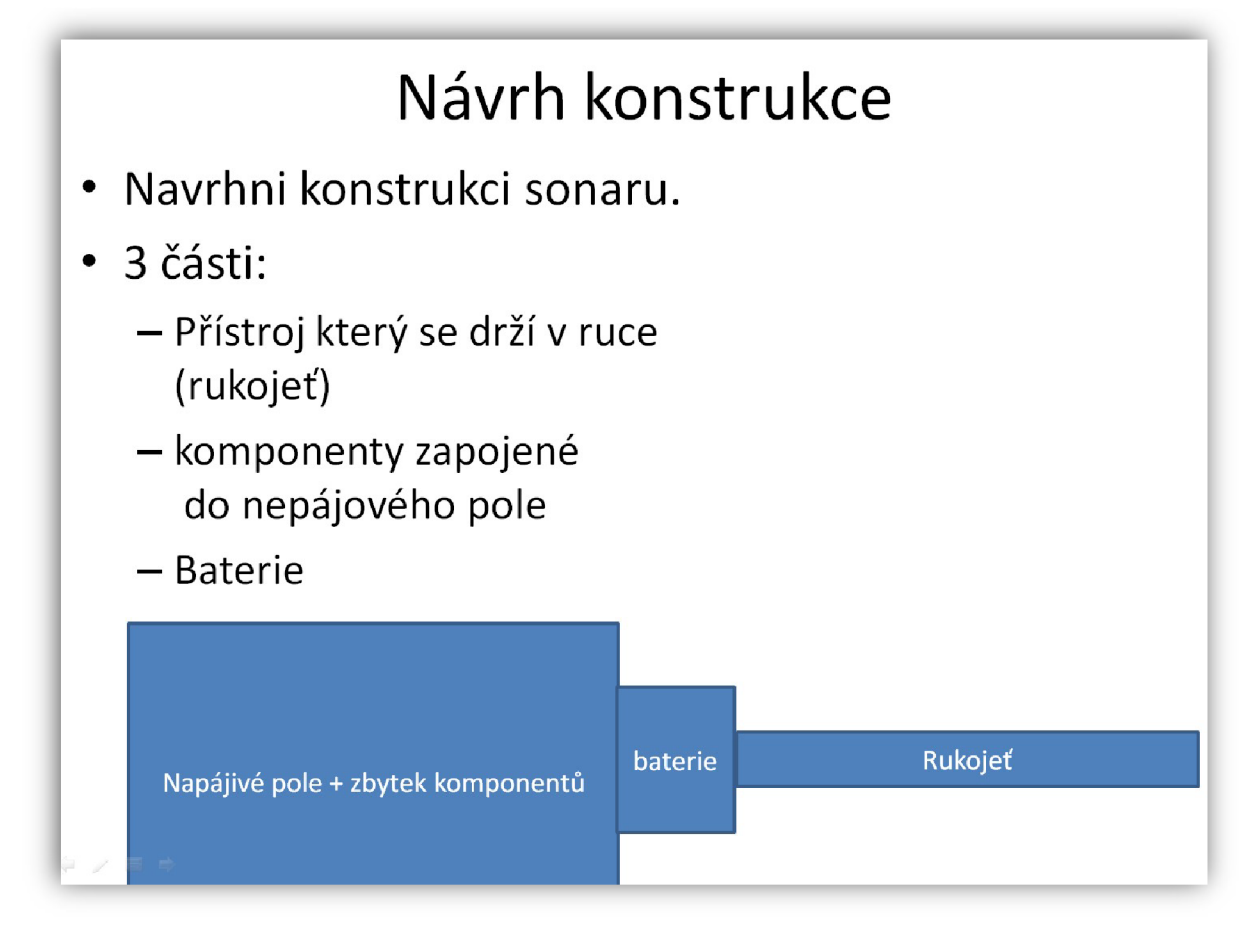

*Obrázek 57: Návrh konstrukce sonaru*  (Zdroj: vlastní zpracování)

Následující snímky se věnují vytváření náčrtu třech částí: rukojeti, krabičky pro baterii a krabičky pro nepájivé pole. Žáci by měli již sami zvládnout udělat náčrty budoucích 3D modelů. Tato aktivita nemá jen jedno správné řešení, přesto je v prezentaci jedno z možných řešení ukázáno. Žáci k této aktivitě mohou již vytvořit skupinky, ve kterých budou projekt realizovat nebo pracovat sami. Žáci budou k této aktivitě již potřebovat reálné nepájivé kontaktní pole a 9V baterii, aby si mohli změřit jejich rozměry a na jejich základě volit rozměry stran konstrukce, do které je usadí. Rukojeť by měla být dostatečně velká, aby se dala pohodlně držet v ruce a bateriová krabička by měla být udělaná tak, aby šly baterie vyměňovat. Žáci tak mohou při této aktivitě vymyslet spoustu kreativních nápadů. Je potřeba si rozmyslet a žákům sdělit, zda sonar musí být nutně vyrobený za pomocí 3D tisku nebo ne. Pokud ne, tak žáci mohou například vytvořit konstrukci z kartonu, a jako rukojeť využít například kus dřívka. Tato práce se ale zaměřuje na 3D modelování a 3D tisk, proto zde zvolíme první možnost.

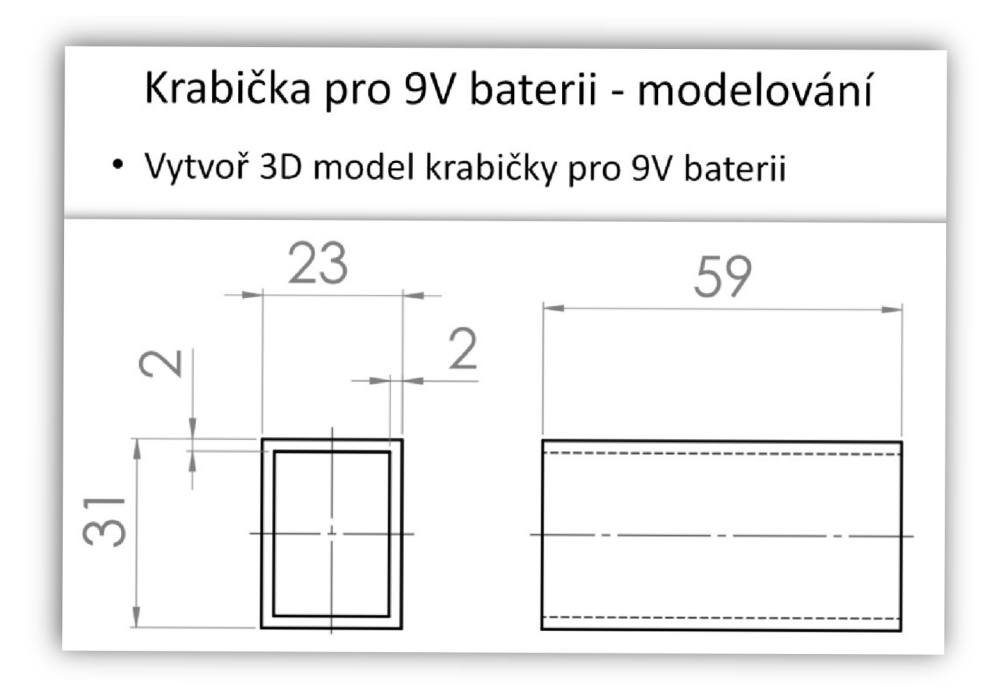

*Obrázek 58: Výkres modelu krabičky pro baterii*  (Zdroj: vlastní zpracování)

Jestliže mají žáci náčrty vytvořené, přichází na řadu z těchto náčrtů vytvořit virtuálně 3D modely pomocí některého 3D modelovacího programu. Opět prezentace ukazuje možné řešení v programu TinkerCAD pro ty žáky, které by s tímto krokem měli problém.

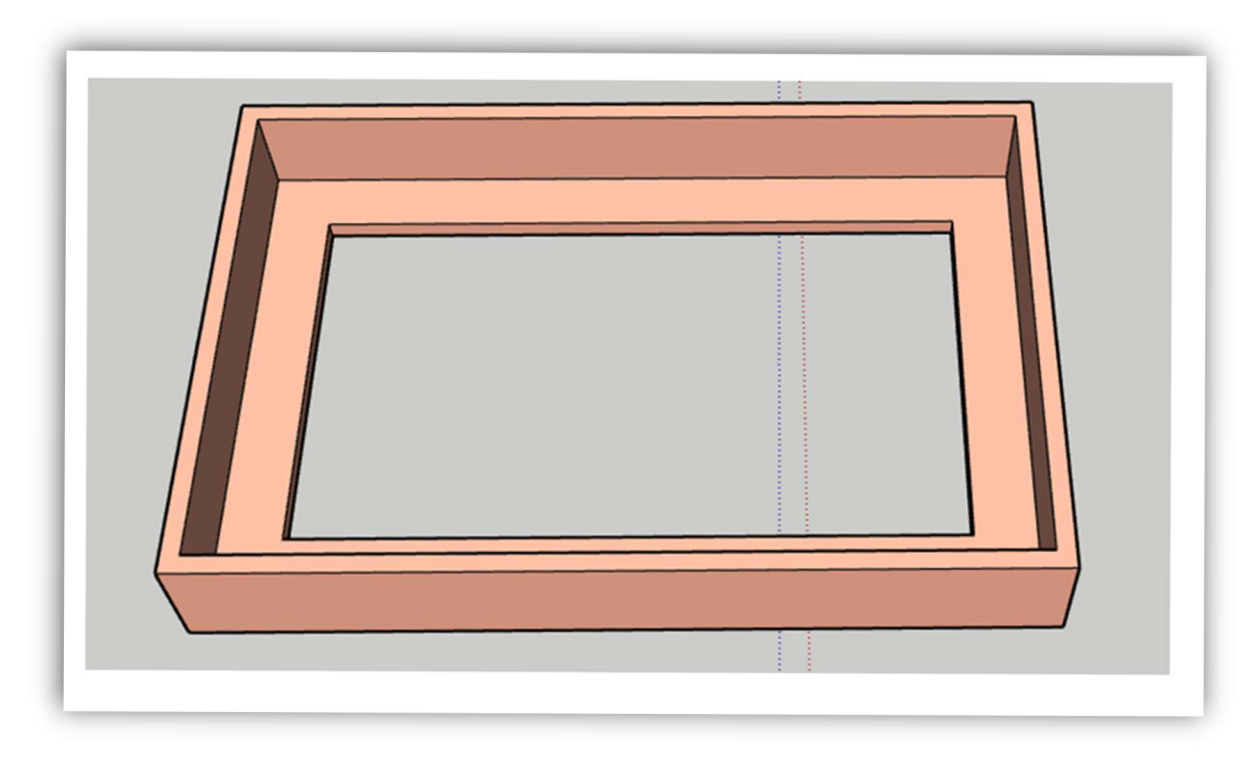

*Obrázek 59: 3D model krabičky pro nepájivé pole*  (Zdroj: vlastní zpracování)

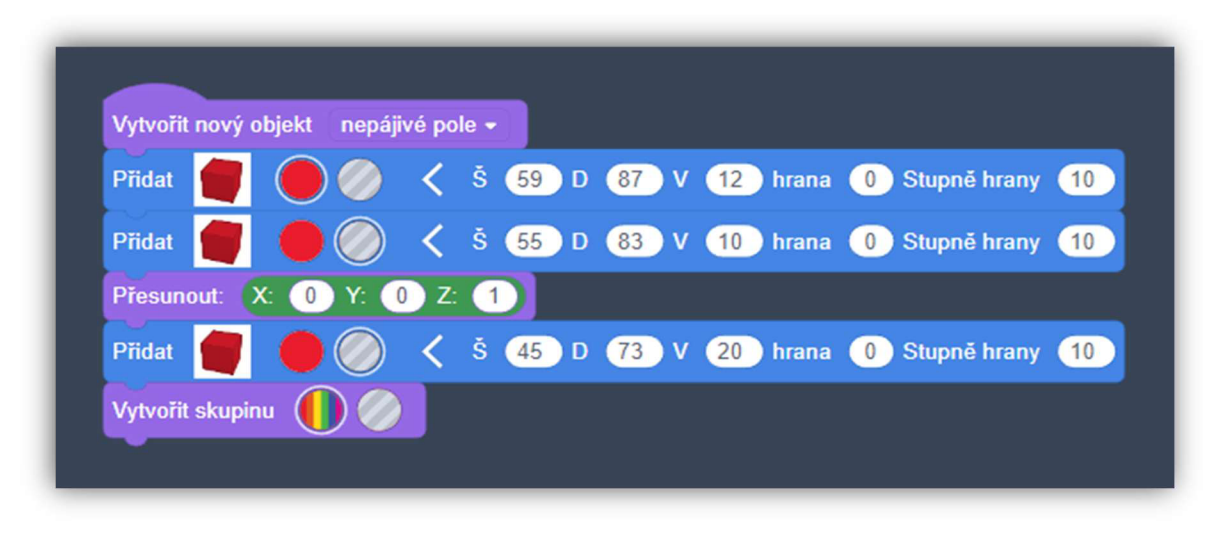

*Obrázek 60: blokový program pro výrobu krabičky na nepájivé pole*  (Zdroj: vlastní zpracování)

Pokud mají žáci modely hotové, měli by si ještě pečlivě zkontrolovat jejich rozměry pomocí svinovacího metru v programu SketchUp. Následně by do sestavy měli také vložit 3D model nepájivého pole a baterie. Pomocí vložení těchto součástek do sestavy lze zjistit, zda součástky skutečně sedí do připravených otvorů. Žáci mohou do svého modelu nahrát i další modely elektrosoučástek, které jsou součástí přílohy. Některé ze součástek jsou dostupné v knihovně v reálných velikostech jiné ne. Proto jsem některé modely upravil, přichystal, jiné od začátku vymodeloval vlastní a všechny je vložil do přílohy. Žáci tak mohou pracovat se správnými objekty.

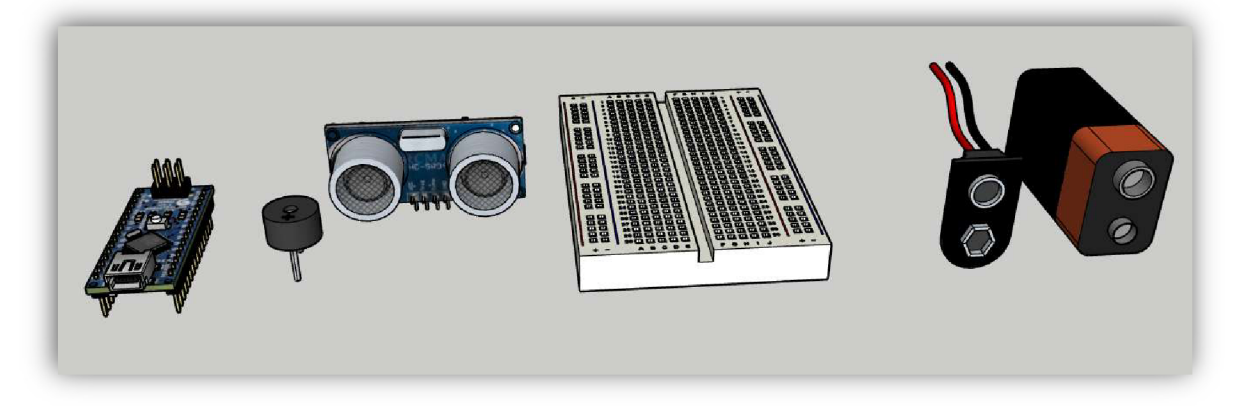

*Obrázek 61: Virtuální 3 D modely elektronických součástek*  (Zdroj: vlastní zpracování)

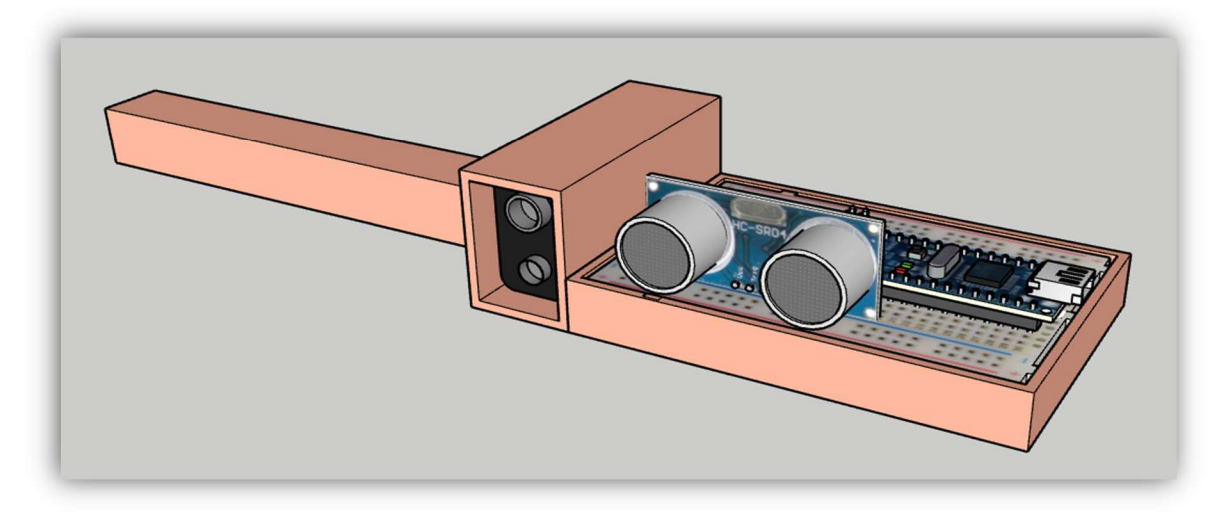

*Obrázek 62: 3D model sestavy*  (Zdroj: vlastní zpracování)

Přichází na řadu 3D tisk. Žáci by sice měli mít nějaké zkušenosti s nastavením 3D tiskárny z předchozích úkolů, přesto doporučuji, aby si nastavení jen vyzkoušeli nanečisto, ale skutečné nastavení provedl učitel sám. Jestliže žáci vytvoří modely podle výkresů, pak je nejjednodušší všem žákům vytisknout ty modely, které jsou v příloze. V praxi se totiž stává, že žák někde udělal chybu a následně se několik hodin tisknou zmetky. Kdybychom nastavovali všechny modely žáků zvlášť, bylo by to časově náročné a navíc by si své modely museli žáci také nějakým způsobem poznačit, abychom po vytisknutí věděli, koho který model je. Vytisknuté modely z přílohy lze mít navíc již předtisknuté a po nastavení tiskárny by se tyto modely mohli žákům hned rozdat. Na druhou stranu, pokud by nějaký žák vytvořil svoji zajímavou konstrukci, měla by se jeho snaha ocenit a model mu vytisknout. Pokud učitel zvolí jednodušší, rychlejší a jistější metodu tisku modelů, měl by ale žáky o tom informovat a vysvětlit jim výše zmíněné důvody. Tisk jedné sestavy sonaru trvá kolem tří hodin. Na jedné podložce tiskáren PrusaMini lze tisknout až 3 sestavy zaráz.

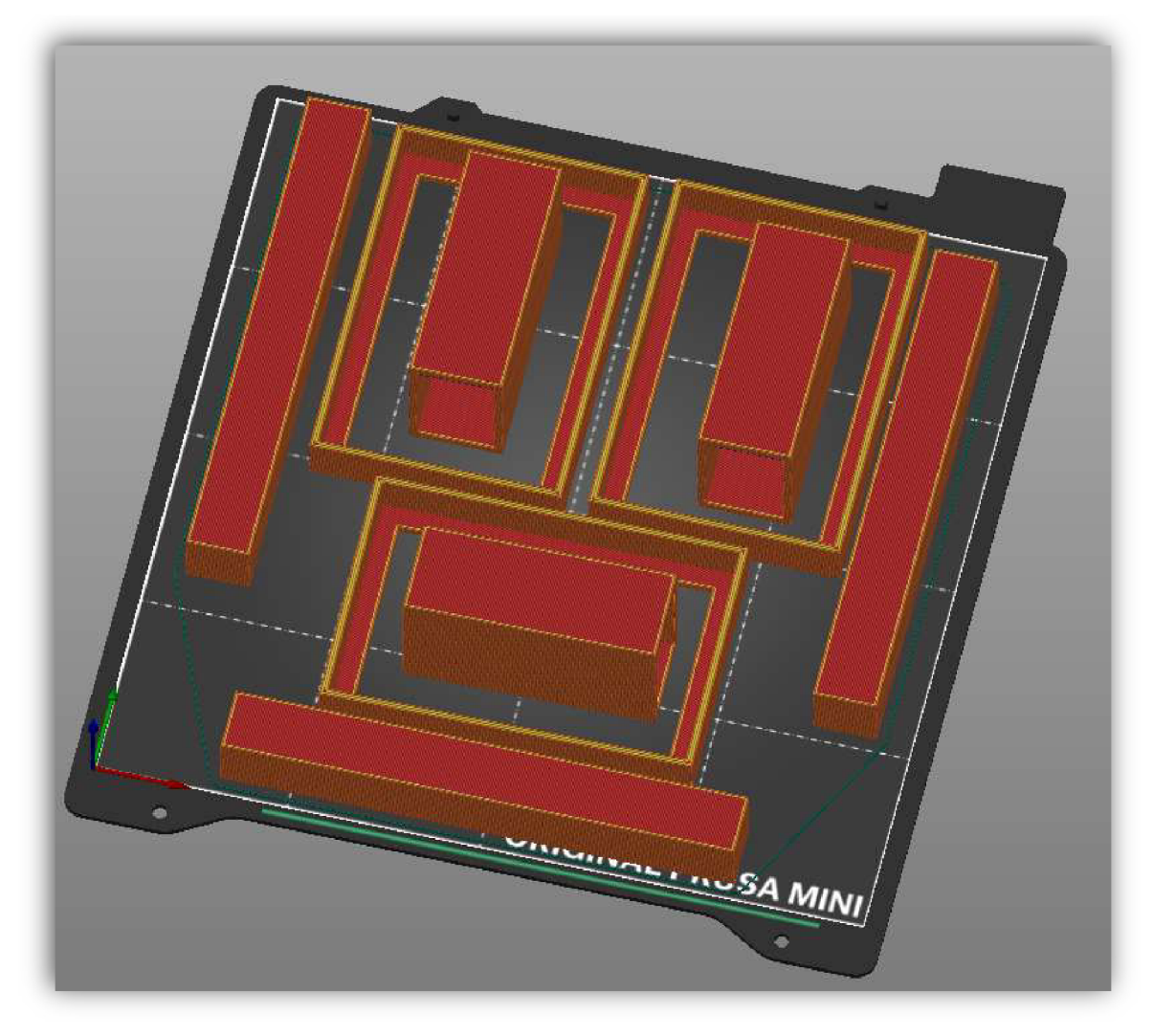

*Obrázek 63: Nastavení 3D modelů pro tisk*  (Zdroj: vlastní zpracování)

Jakmile jsou komponenty vytisknuté, přichází na řadu jejich montáž. Nejprve je potřeba zastrčit baterii do nachystané krabičky. To stejné platí i o nepájivém poli. Pro spojení jednotlivých dílů sonaru je dobré využít například tavnou pistol, nebo sekundové lepidlo.

Následuje zapojování dalších prvků do nepájivého pole. V prezentaci je nápověda pro zapojení realizováno v programu SketchUp, ve kterém jsem vytvořil modely drátků a ty následně přidával do modelu. Tento způsob mi připadl přehlednější než focení skutečného zapojení obvodů, či vytváření obvodu v programu TinkerCAD.

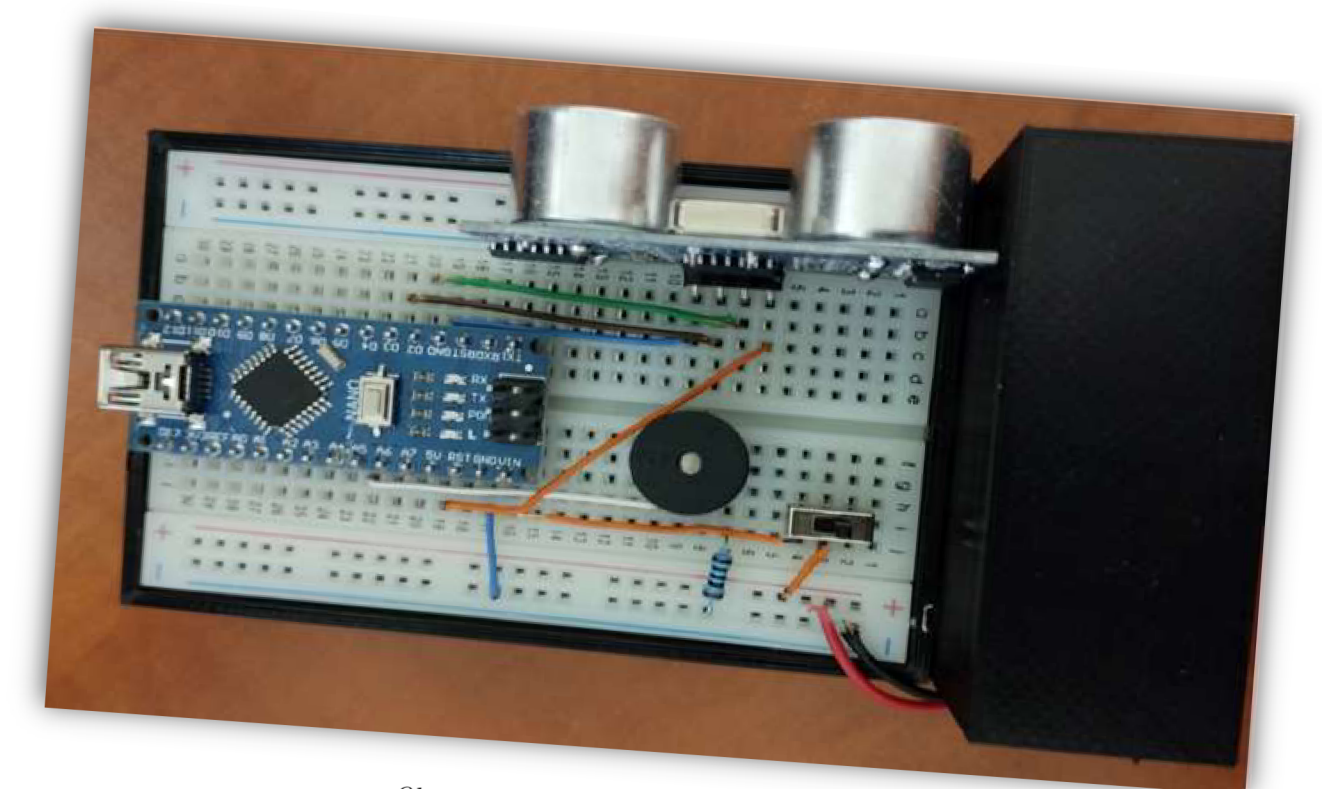

Obrázek 64: Zapojení elektrosoučástek<br>(Zdn. j. ) (Zdroj: vlastní fotoarchiv)

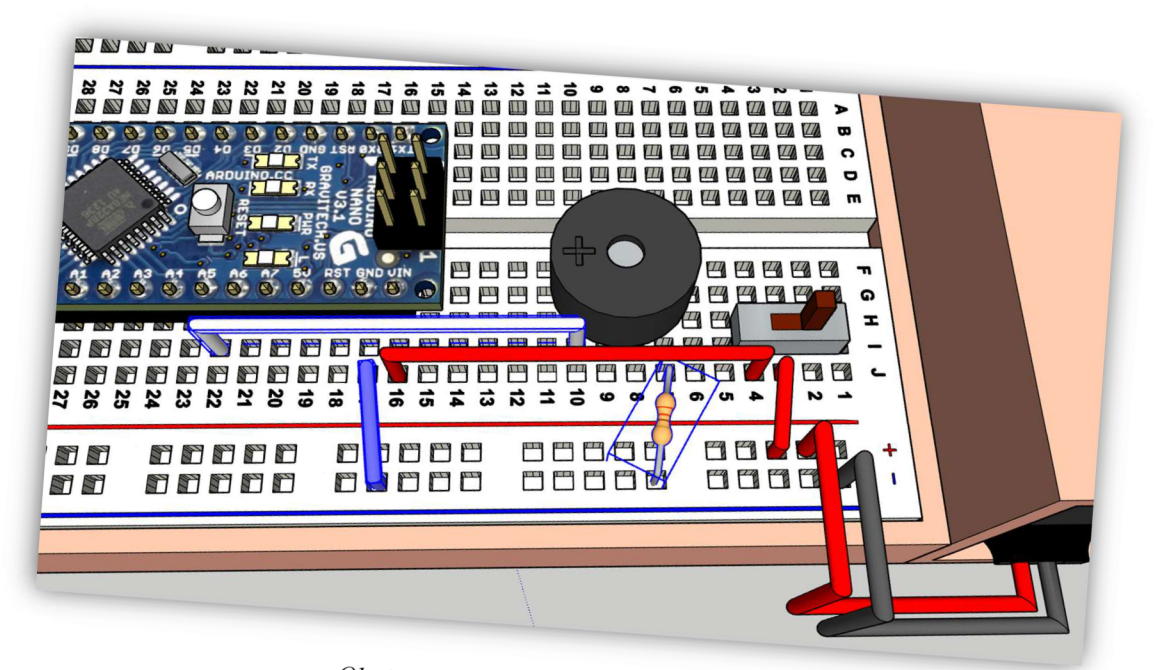

*° br™<sup>k</sup> ^\*eälné zapojeni ultľazvuk <sup>u</sup> (Zdroj:* vlastní *zpracování)* 

Jakmile dojde k zapojení Arduina, baterie, vypínače a bzučáku, je dobré si vyzkoušet, zda vše funguje. Prezentace nabádá žáky k tomu, aby vytvořili a nahráli do přístroje program, díky kterému bude vydávat bzučák 3 různě vysoké tóny, které se budou střídat po jedné sekundě. Tento úkol pomůže zkontrolovat nejen správnost zapojení bzučáku do obvodu, ale také nám pomůže ke splnění dalšího úkolu. Na závěr se do obvodu zapojuje také ultrazvuk.

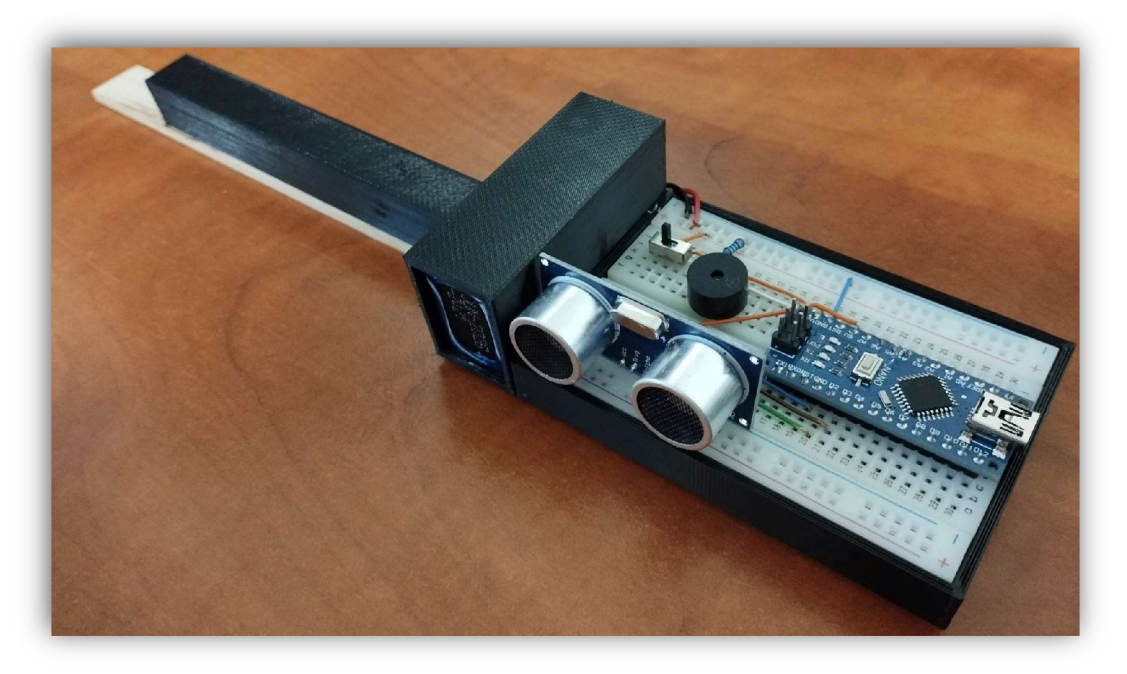

*Obrázek 66: Sonar bez krytu*  (Zdroj: vlastní fotoarchiv)

Než se pustíme do plnění závěrečného úkolu, je dobré si nejprve odzkoušet, zda ultrazvuk skutečně funguje správně a nechat si na sériovém monitoru zobrazit jeho aktuální naměřené hodnoty. Jakmile se ujistím, že ultrazvuk vypisuje správné hodnoty, můžeme se pustit do finálního programu, kterým budeme snímat pomocí ultrazvuku vzdálenost přístroje od stěny. Jestliže vzdálenost stěny od přístroje bude menší než 40 centimetrů, pak by měl bzučák vydávat tenký tón. Jestliže vzdálenost přístroje od stěny bude větší než 40 a menší než 80, pak by měl bzučák vydávat střední tón. Pokud bude vzdálenost větší než 80 cm, pak bude bzučák vydávat hluboký tón.

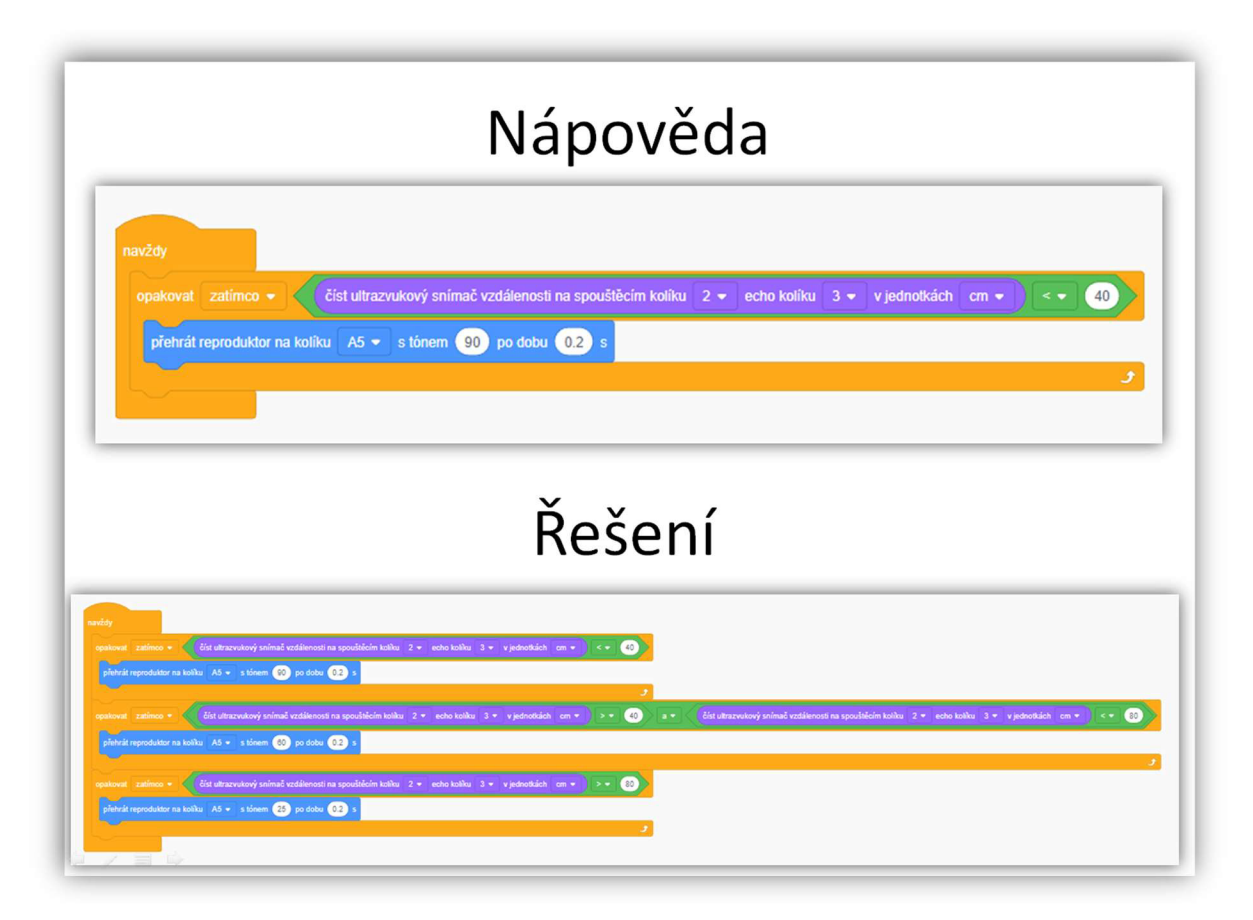

*Obrázek 67: Blokové programování sonaru*  (Zdroj: vlastní zpracování)

Model lze ale také dále vylepšovat. Například pro lepší zapínání a vypínání přístroje je dobré do obvodu zapojit místo posuvného spínače spínací tlačítko. Pro lepší nastavení hlasitosti se může v obvodu vyměnit rezistor za potenciometr nebo trimer. Žák by měl také vyrobit nějaký kryt, kterým bude chránit nepájivé pole s elektrosoučástkami. U vytváření krytu je potřeba myslet na díry, které kryt musí mít kvůli ultrazvuku, či vypínači. Nakonec by měl žák svůj výrobek libovolně ozdobit a případně může i upravit program tak, aby přístroj vydával více tónů.

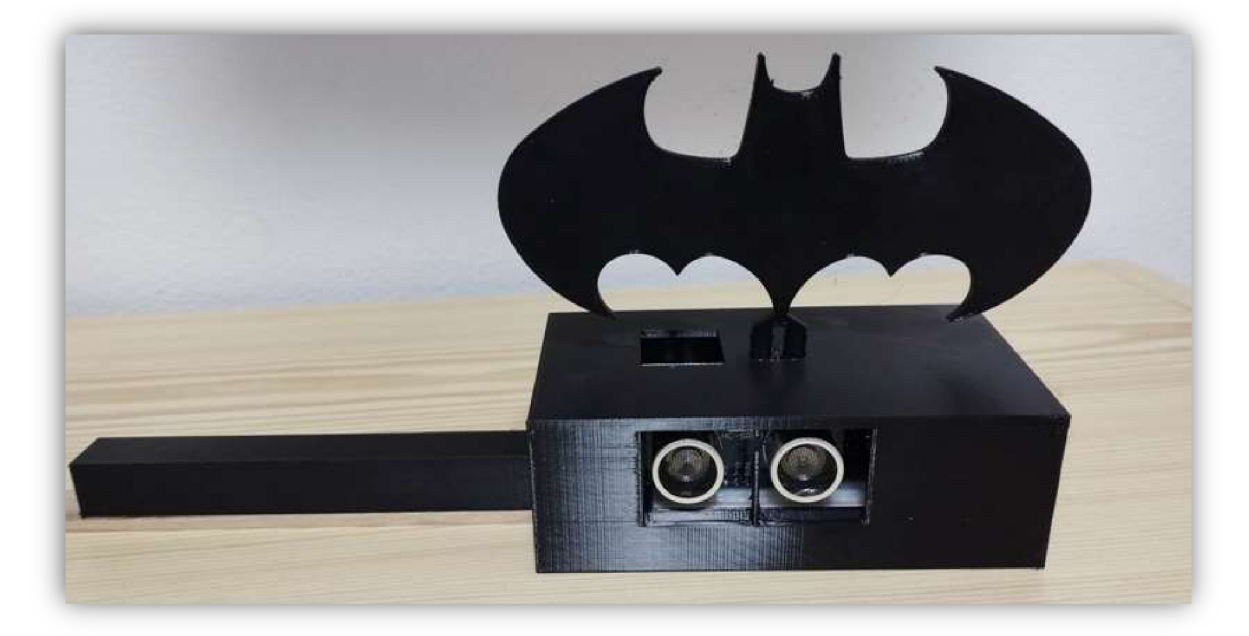

*Obrázek 68: Sonar s krytem*  (Zdroj: vlastní fotoalbum)

Jestliže mají žáci sonar hotový, pak přichází na řadu jeho prezentace a zkouška funkce. Přístroj je nejlepší vyzkoušet v nějaké chodbě, která je podobná kruhovému objezdu, ale může mít i čtvercový či jiný tvar. Důležitá je překážka uprostřed této chodby v podobně nějaké stěny. Jestliže takovou místnost ve škole nemáme, lze využít jako překážku například i žáky ve třídě či vytvořit nějakou překážku v tělocvičně například z postavených žíněnek, které se běžně používají jako doskočiště při skoku do výšky či využít Švédkou bednu.

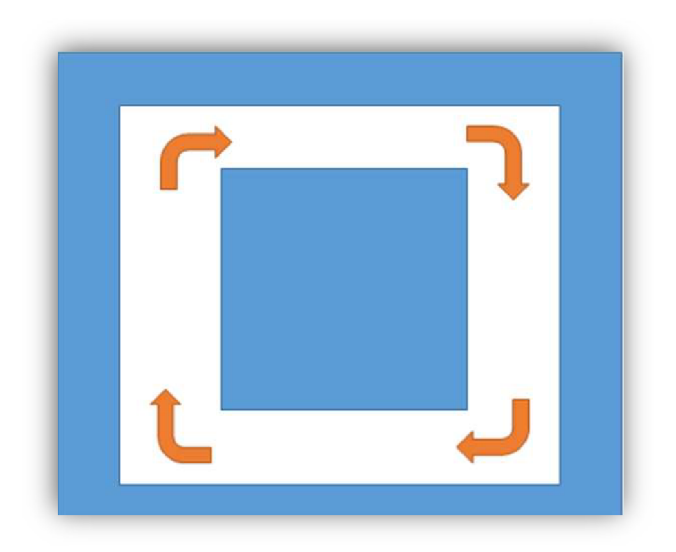

*Obrázek 69: Odzkoušení sonaru*  (Zdroj: vlastní zpracování)

# 9.6 Závěrečný projekt "Babybot"

**Předmět:** Informatika, fyzika, pracovní činnosti.

**Tematický okruh:** Algoritmizace a programování, elektromagnetické a světelné děje, práce s technickými materiály.

**Učivo:** programování, elektrický obvod, jednoduché pracovní operace a postupy, technické náčrty a výkresy, technické informace, návody.

**Časová náročnost: 12** x **45** min.

**Učebna:** Počítačová učebna s projektorem.

**Výukový cíl:** Žák vytvoří za pomocí **3D** tisku programovatelné robotické vozítko, které bude autonomně na základě vstupních signálů z čidel ovládat motory podle zadání.

**Výukové metody:** Vysvětlování, diskuze, práce s obrazem, samostatná práce, projektová výuka.

**Organizační forma:** Hromadné vyučování, skupinová práce, projektová výuka.

**Pomůcky:** Interaktivní tabule, prezentace, počítače, internet, **3D** tiskárna, elektronické součástky, závodní dráha.

**Mezipředmětové vztahy:** Matematika, výtvarná výchova, přírodopis.

**Klíčové kompetence:** Pracovní, digitální, komunikativní, k řešení problému.

#### **Průběh projektu:**

- **1**. Motivační část včetně zadání projektu prezentace s názvem:
	- 0. Babybot seznámení s robotem
- 2. Návrh a výroba dílů konstrukce robota prezentace s názvem:
	- **1.1.** Konstrukce modelování.
	- **1.2.** Konstrukce Sestava a kontrola.
	- **1.3.** Konstrukce - **3D** tisk.  $\sim$
- **3.** Kontrola a sestava dílů, vzorový projekt SketchUpu s názvem:
	- Vzor SketchUp sestavaBabybot.
- **4.** Předchystání elektronických součástek prezentace s názvem:
	- **2.** Předchystání elektrotechnických součástek.  $\mathbf{r}$
- **5.** Kompletace konstrukce prezentace s názvem:
	- **3.** Sestavení základní konstrukce.
- 6. Elektroinstalace a programování, prezentace s názvy:
	- **4.1**. Postupné oživení robota baterie a vypínač.
- 4.2. Postupné oživení robota Diody.
- 4.3. Postupné oživení robota Zapojení motoru.
- 4.4. Postupné oživení robota programování a úprava motoru.  $\mathbf{r}$
- 4.5. Zapojení a programování senzorů odrazu světla.
- 4.6. Zapojení a programování měřiče vzdálenosti ultrazvuk.
- 7. Dokončení projektu, prezentace s názvem:
	- 5. Dokončení projektu.
- 8. Prezentace svých výrobků, závodění a zhodnocení práce.

Úkolem tohoto velkého závěrečného projektu je vytvořit robota, který bude moct závodit v disciplínách Sledovač čáry a Minisumu. Výrobu závodního robota jsem zvolil proto, že žáky baví spolu soupeřit a to nejen mezi sebou, ale i mezi ostatními žáky dalších škol. K tomuto závěrečnému projektu je vytvořeno několik prezentací. Tyto prezentace popisují postup výroby robota.

První, motivační prezentace, obsahuje také zadání, které by měl robot na konci splnit. V prezentaci jsou také popsány některé další disciplíny, ve kterých se s podobnými roboty soutěží.

#### **KONSTRUKCE**

Disciplína Sledovač čáry nemá velké nároky na konstrukci robota. Roboti jsou zde rozřazeni podle toho, kolik využívají čidel ke sledování čáry a jejich maximální rozměry nesmí překročit 300 x 300 mm. Pravidla pro disciplínu minisumo jsou z hlediska konstrukce složitější. Aby robot mohl soutěžit v disciplíně Minisumu, musí splňovat tato kritéria.

- 1. Velikost půdorysu robota musí být maximálně 100x100mm, výška je neomezená.
- 2. Hmotnost robota je maximálně 500 g.

Jelikož je pravidlo číslo jedna poměrně náročné split, zvlášť když jen rozměry kontaktního nepájivého pole jsou 52x82mm, rozhodl jsem se, že konstrukci navrhnu já a vytvořím k ní technickou dokumentaci tak, aby byli žáci schopni podle ní robota sestavit.

Jednotlivé tištěné díly jsou k robotovi vymyšleny jako skládačka, která se spojuje nějakým lepidlem, či tavnou pistolí. Nejdražší jsou na robotovi jeho elektrické součástky. Proto jsou jednotlivé tištěné části vymyšleny tak, aby v nich elektrické součástky držely těsně pomocí tření, takže se dají v případě dalšího projektu z robota vydělat ven a žákům zbude jen

konstrukce z 3D tiskárny. Jediné elektronické součástky, které z tohoto modelu nejdou vydělat a jsou napevno přidělány ke konstrukci, jsou motory.

Cena elektrosoučástek pro robota se pohybuje kolem 500 korun.

| Cenová rozvaha součástek pro výrobu sonaru |                |
|--------------------------------------------|----------------|
| Název součástky                            | Cena součástky |
| Ultrazvuk                                  | 39,00 Kč       |
| 2 x LED dioda                              | $4,00$ Kč      |
| Baterie 8 x AA 1,5V                        | 70,00 Kč       |
| 2x krabička na baterie                     | 40,00 Kč       |
| Vypínač                                    | 7,00 Kč        |
| Rezistory                                  | 3,00 Kč        |
| Kontaktní nepájivé pole                    | 33,00 Kč       |
| Arduino Nano                               | 200,00 Kč      |
| H - můstek                                 | 45,00 Kč       |
| 2 x motor                                  | 70,00 Kč       |
| 2 x senzor odrazu světla                   | 50,00          |
| Vodiče                                     | 10,00 Kč       |
| Celková cena                               | 501,00 Kč      |

*Tab. 2 Cenová rozvaha součástek pro výrobu soutěžního robota* 

(Zdroj: vlastní zpracování)

#### **3D MODELOVÁNÍ**

S vytvářením 3D modelu na počítači mají někteří žáci problémy, ale mnohem větší problémy má učitel, kterého neustále žáci žádají o časově náročnou pomoc s modelováním, kterou v rámci celé třídy těžko stíhá. Z tohoto důvodu je nejlepší možnost vytvářet robota pomocí programování. Učitel zde může provést rychlou a snadnou kontrolu modelu, a pokud by některý žák měl problém model vytvořit, může mu učitel poskytnout část nebo i celý kód pro vytvoření konkrétní části robota, který si žák opíše, případně doplní o to, co mu chybí. Výborně zde také funguje samokontrola, kdy učitel může žákům zaslat pro kontrolu část, nebo celý kód a oni tak mohou zjistit, zda někde neudělali chybu. Postupů pro vytvoření jednoho stejného modelu může být více a proto je dobré žáky upozornit, že pokud jejich program není stejný jako ten v prezentaci, přesto může být správný.

Nejprve mají žáci za úkol vytvořit devět součástí, které budou představovat konstrukci budoucího robota. Žáci dostanou pouze výkresy. Z vlastní zkušenosti vím, že některým žáků to k vytvoření modelu stačit nebude, proto prezentace, která je k modelování vytvořená, nabízí 3 nápovědy. Tou první je obrázek skutečného modelu, protože někteří žáci mají problém si podle výkresu některé složitější 3D modely představit. Druhou nápovědou je GIF, který ukazuje, jak a z jakých geometrických tvarů, lze součástku sestavit. Poslední nápovědou je část modelovacího kódu, která by měla pomoci i těm pomalejším žákům. Prezentace také obsahuje celé řešení. Přestože prezentace ukazuje řešení modelování pouze v programu Tinkercad, mohou žáci pro tvorbu virtuálního modelu využít i program SketchUp, nebo použít kombinaci obou programů.

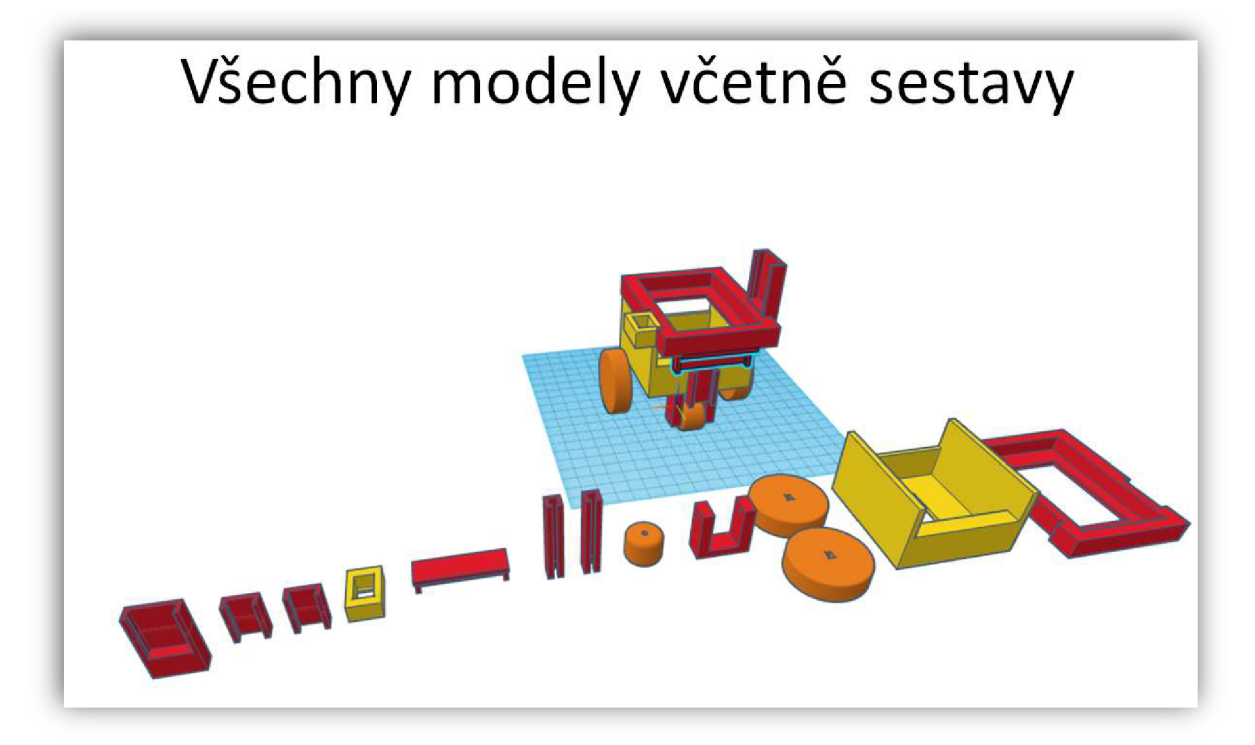

*Obrázek 70: 3D modely částí robota v programu Tinkercad*  (Zdroj: vlastní zpracování)

#### **SESTAVA A KONTROLA**

Pokud mají žáci vytvořené virtuální modely konstrukce, pak přichází na řadu jejich kontrola, která by se měla provést v programu SketchUp. Zde si žáci zkusí vytvořit sestavu. Tato virtuální sestava bude obsahovat nejen díly, které modelovali, ale i elektrické součástky, které jsou přichystané ve vzorovém projektu.

Žáci nejprve musí exportovat své modely ve formátu STL do počítače. Následně si otevřou vzorový projekt pro SketchUp z názvem: "Vzor SketchUp - sestava Babybot".

Tento vzor již v sobě má importované nebo vytvořené hlavní elektrické součástky, které budou k sestavě potřebovat. Jakmile si žáci otevřou tento vzorový projekt, musí do něj nahrát ještě modely, které sami vytvářeli ve formátu STL. Prezentace dál pomocí obrázků, textu i videí ukazuje, jak tuto sestavu virtuálně vytvořit. Žáci by si během tohoto sestavování měli také všímat, zda jim součástky do sebe pasují a případně si je zde ještě upravit.

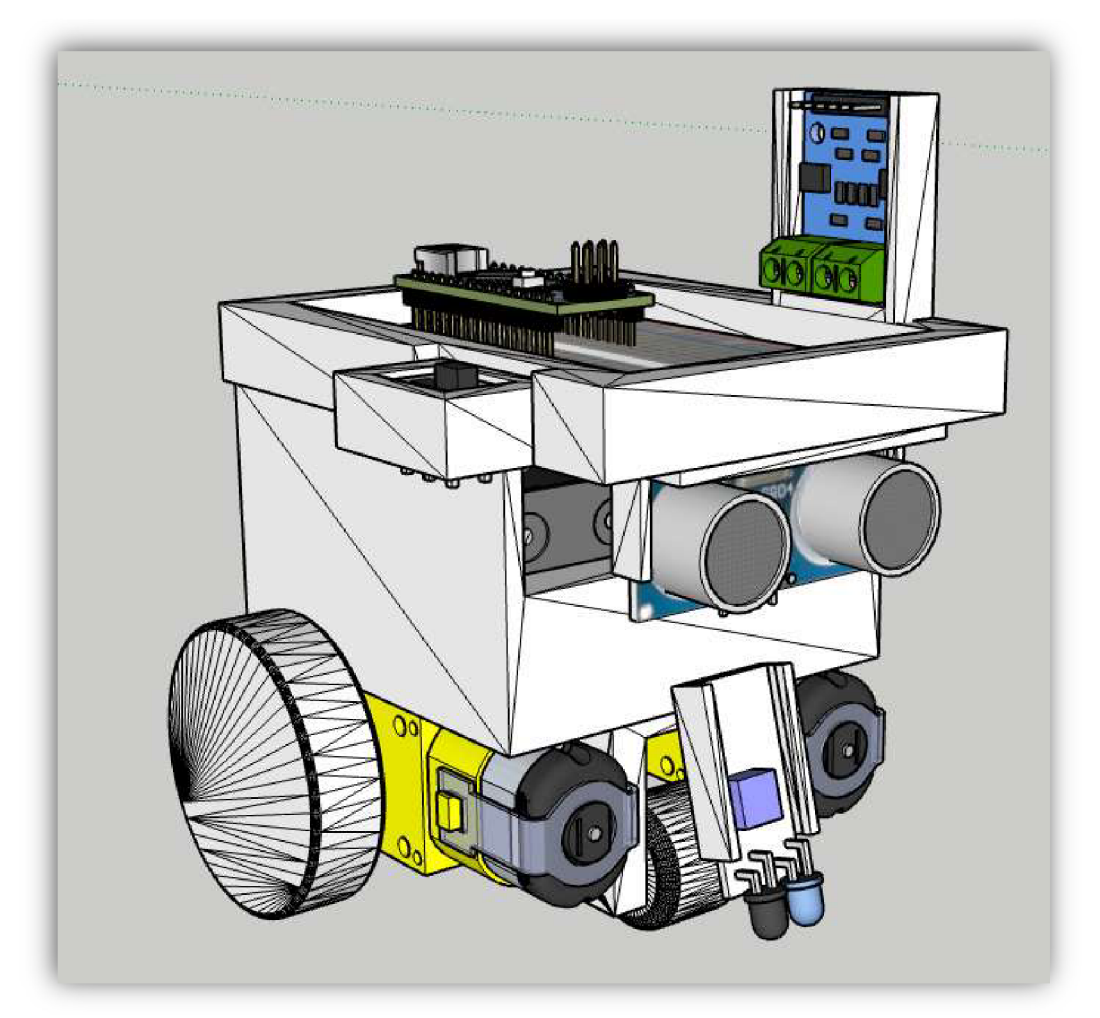

*Obrázek 71: Sestava v programu SketchUp*  (Zdroj: vlastní zpracování)

#### **3D TISK**

Přestože doporučuji, aby učitel nastavil jeden stejný model na 3D tisk všem žákům, je dobré, aby si žáci opět i tuhle operaci vyzkoušeli nastavit.

Než začnou žáci nastavovat součástky na tisk, mohou si svoji sestavu v programu SketchUp nejprve vybarvit a zvolit si tak barvu filamentu. Je dobré žáky upozornit, že jejich robot bude mít jednu barvu a taky jim dopředu říct, které barvy jsou k dispozici. Můžeme také žákům poslat odkaz na obchod s filamenty a říct jim, ať si jako kolektiv vyberou barvu či barvy, které lze do příště objednat a následně z nich tyto modely vytisknout. Učitel může ale také vytisknout několik různobarevných konstrukcí a žáci si následně mohou tyto součástky vybírat a složit si tak vícebarevného robota.

Na jednu tiskárnu Originál Prusa MINI se vleze jeden a půl modelu Babybota.

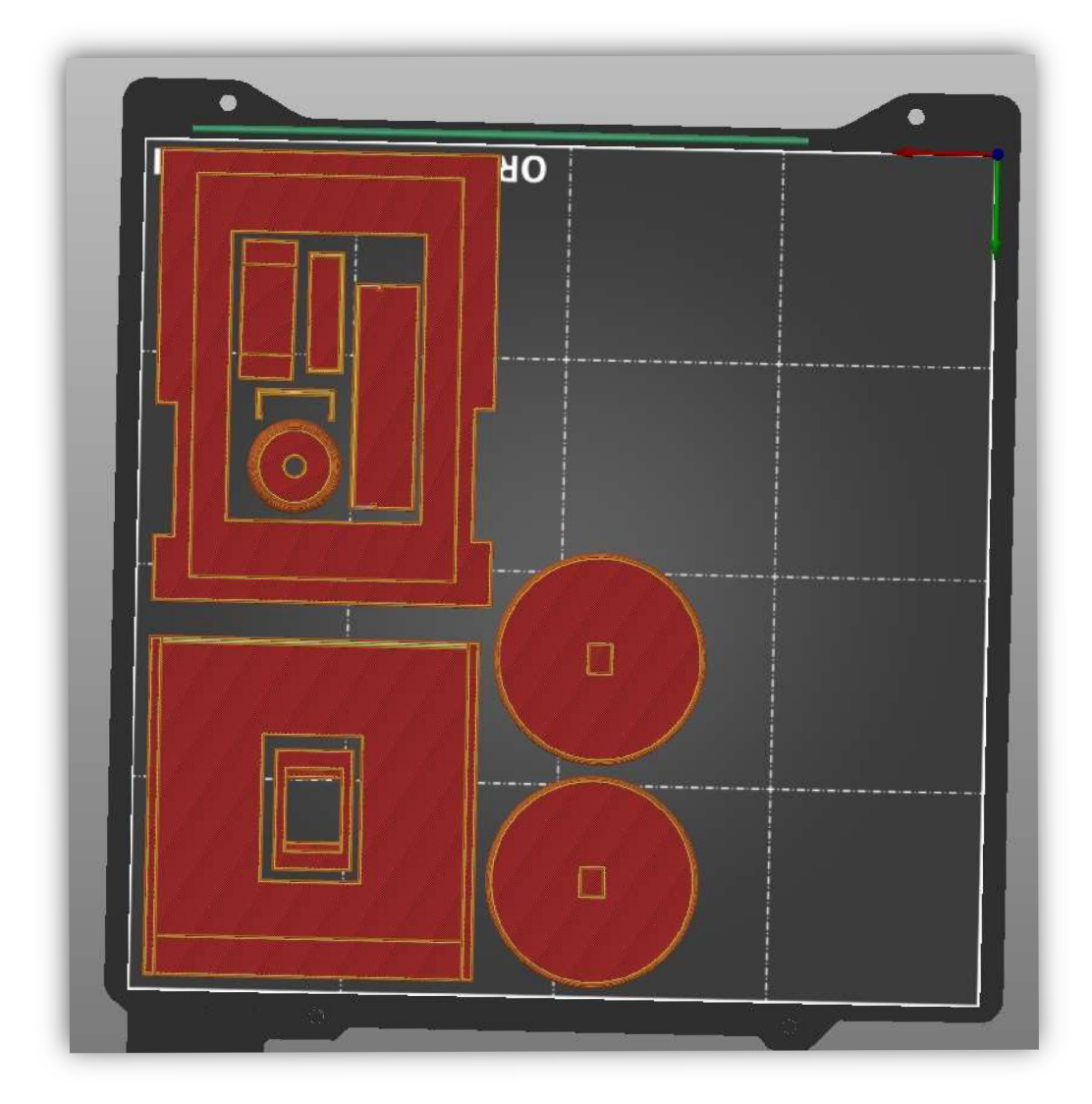

*Obrázek 72: 3D tisk jedné sestav*  (Zdroj: vlastní zpracování)

#### **PŘEDCHYSTÁNÍ ELEKTRONICKÝCH SOUČÁSTEK**

Než budeme vkládat elektrické součástky do tištěných dílů, je potřeba je dopředu nachystat. Prezentace, která je vytvořená na tuhle podkapitolu, ukazuje krok po kroku, jak postupovat. V prezentaci nechybí také seznam materiálů a nástrojů, které jsou k aktivitě potřeba.

Pro zapojování senzorů a vypínače budeme muset využít Dupont kabely, jelikož budeme potřebovat vodiče se zdířkou. Bude se nám ale také hodit pár drátků, které mají na každé straně kolík a je to levnější varianta, než využití Duplo kabelů, je využít vodiče z UTP kabelu, které je potřeba ovšem na koncích odizolovat.

V druhé části pak žáci zasunují baterie do dvou boxů. Z každého bateriového boxu vedou dva dráty, které žáci musí odizolovat a následně omotat elektrikárskou páskou, aby nedošlo ke zkratu.

Poslední část prezentace se věnuje motorům. Úkolem žáků je připevnit na motor dva již nachystané dráty. Zde jsem zvolil možnost přichycení bez pájení za pomocí omotání kabelů okolo kontaktů a následného přelepení pomocí elektrikářské pásky. Mám vyzkoušené, že tohle přidělání drátů je dostačující a funguje bez problémů.
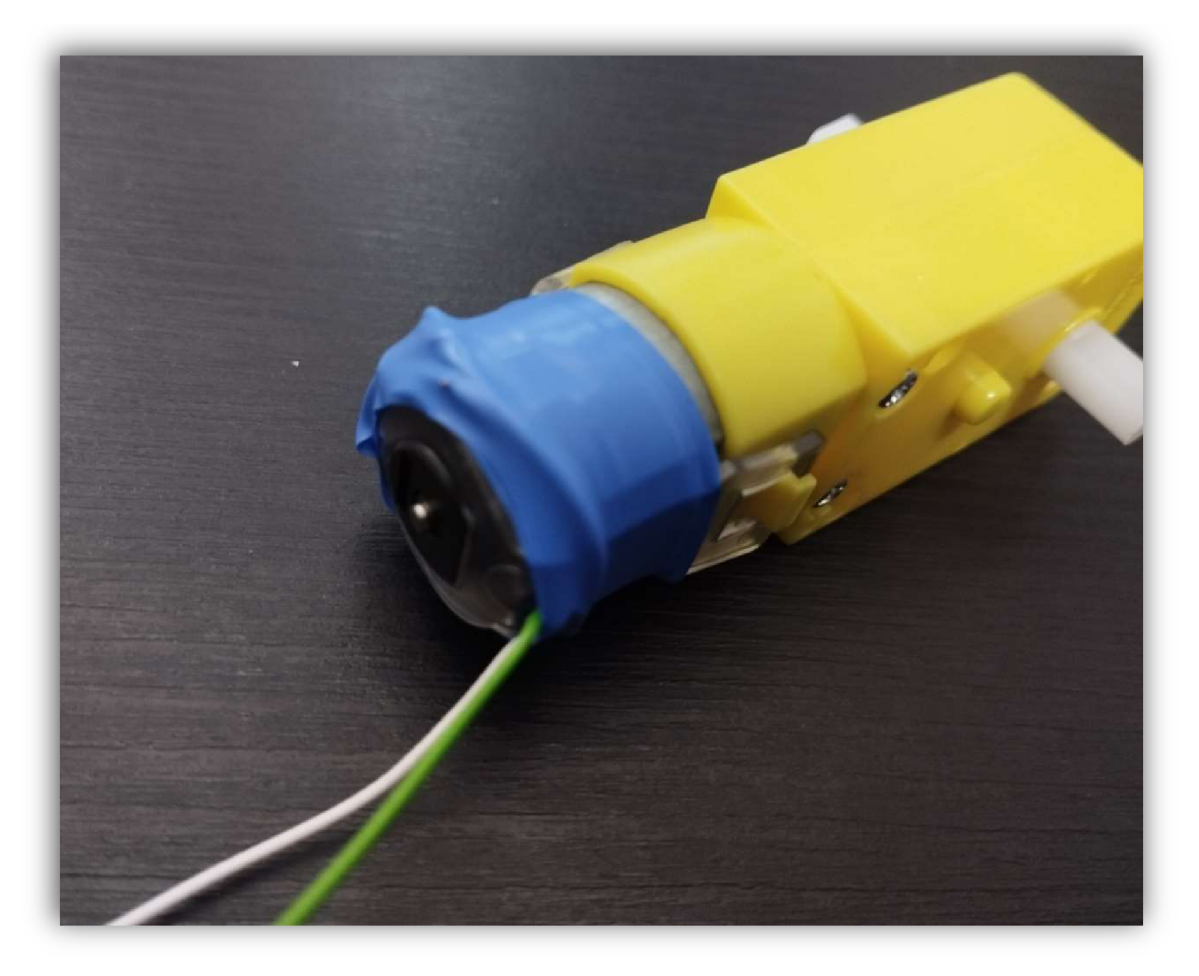

*Obrázek 73: Předchystaný motor*  (Zdroj: vlastní fotoalbum)

### **SESTAVENÍ ZÁKLADNÍ KONSTRUKCE ROBOTA**

V této části se budeme věnovat složení konstrukce robota. Jednotlivé 3D výtisky budeme spojovat pomocí tavné pistole, aleje možné využít sekundové lepidlo. Osobně volím tavnou pistoli z toho důvodu, že je to poměrně rychlý způsob lepení a žáci s ní většinou již umí pracovat. Pokud by žák nalepil nějakou část špatně, je možné tyto části od sebe zase oddělat buď pomocí špachtle, nebo nože a zkusit to znovu. Další výhoda tavné pistole je ta, že pokud například některá elektrotechnická součástka nebude v krabičce správně sedět a bude tam například příliš volně usazená, můžeme snadno, pomocí nanesení roztaveného materiálu z tavné pistole tuto součástku na potřených místech velikostně upravit pro lepší usazení.

Prezentace opět slouží jako návod, který krok po kroku vede žáky k vytvoření základní konstrukce.

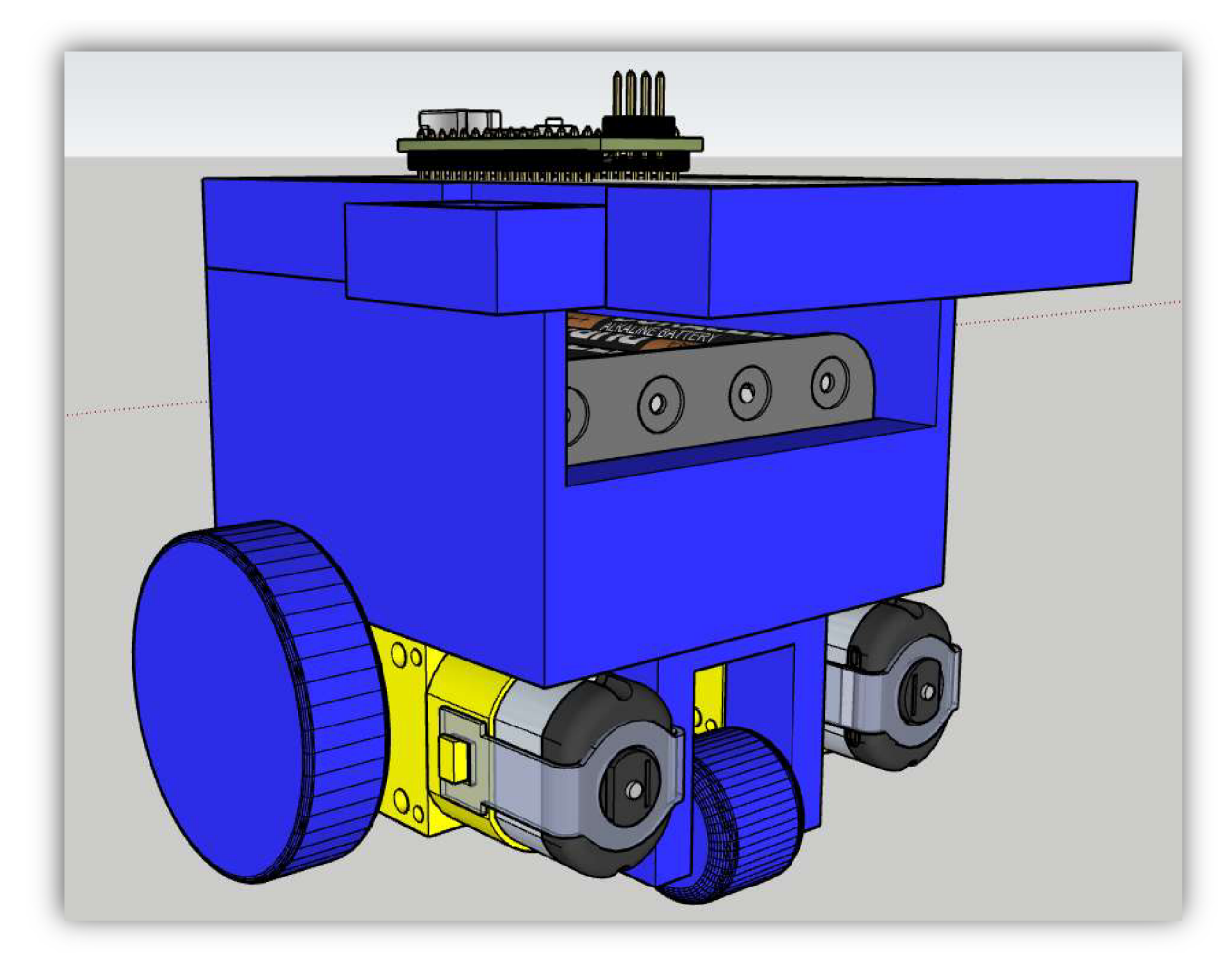

*Obrázek 74: Část konstrukce robota*  (Zdroj: vlastní zpracování)

#### **ZAPOJENÍ A ROZVOD ELEKTRICKÉ ENERGIE**

Prezentace vytvořená na tuhle podkapitolu se zaměřuje na rozvod elektrické energie z baterií přes vypínač až do Arduina.

Ze začátku se prezentace věnuje paralelnímu a sériovému zapojení. Žáci by měli sami být schopní vést rozhovor na téma výhody a nevýhody paralelního a sériového zapojení baterií do obvodu.

Většina zapojení je v prezentaci ukázána pomocí programu Tinkercad. Vypínač, který ke konstrukci využíváme, ale bohužel knihovna Tinkercadu nenabízí, přesto si ho lze představit jako dva posuvné spínače vedle sebe, které tento program v nabídce má. Zapojení přepínače je zde proto prezentováno také jako reálná fotka.

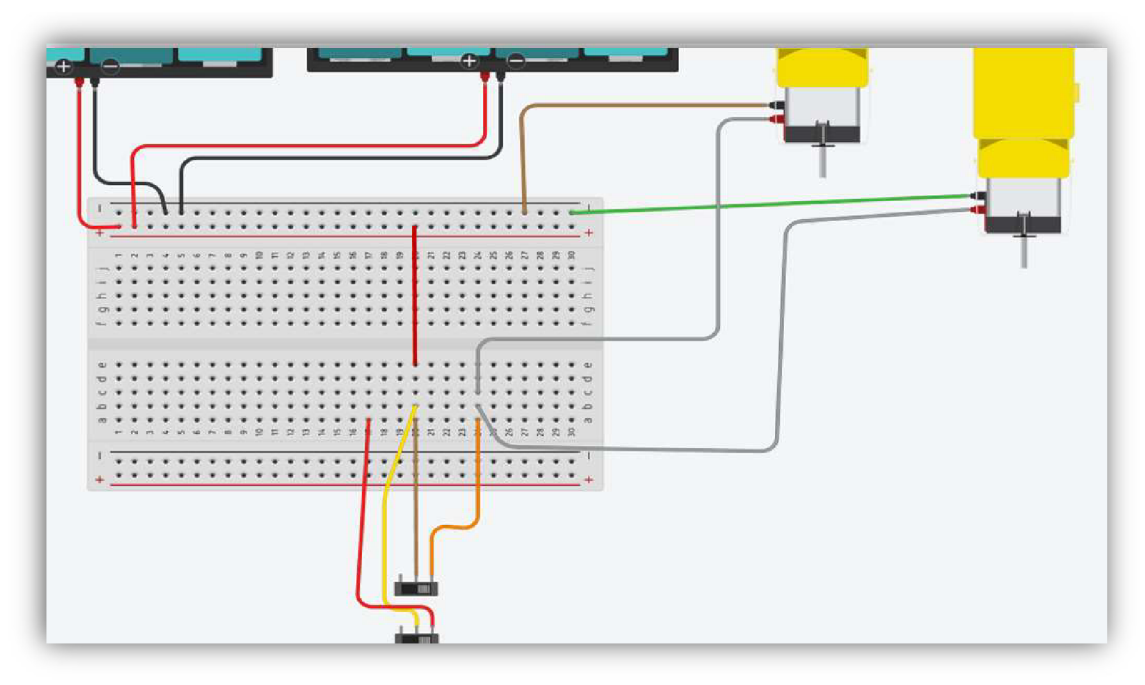

*Obrázek 75: Zapojení motorů, baterie a vypínače*  (Zdroj: vlastní zpracování)

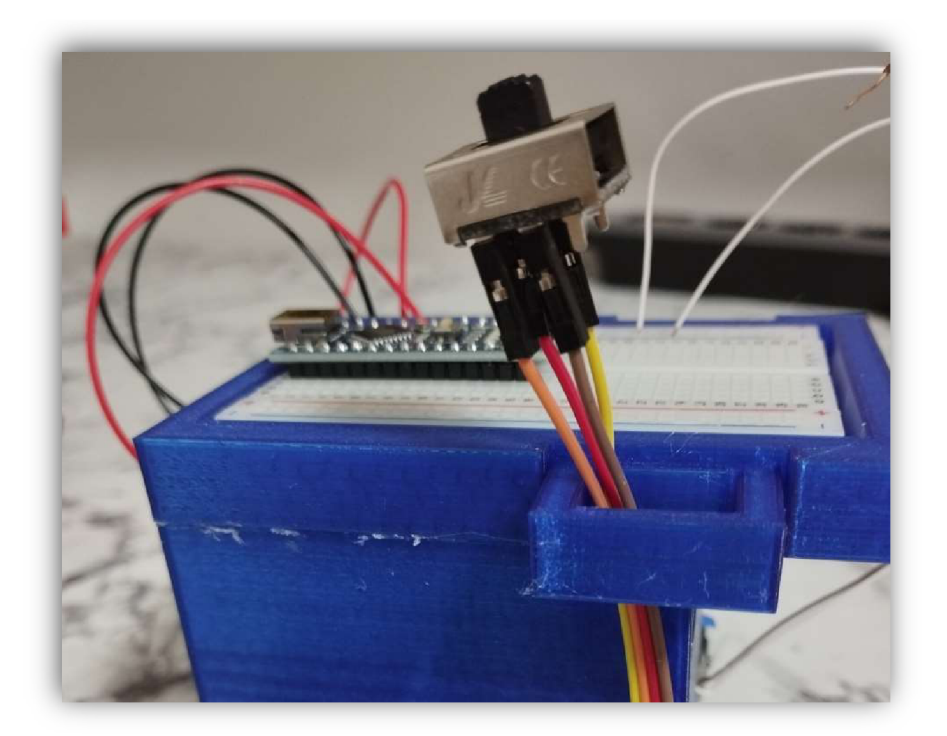

*Obrázek 76: Nasazení konektorů na vypínač*  (zdroj: vlastní fotoalbum)

Tohle zapojení baterií přes tento vypínač zajistí to, že pokud se Arduíno bude programovat z počítače, tak se nerozjedou motory. Kdybychom využili klasický posuvný spínač nebo jiný podobný vypínač, pak bychom při programování robota museli vždy vytáhnout drátek, který napájí H-můstek ovládající motory.

#### **PROGRAMOVÁNÍ LED DIOD**

Přestože LED diody nemají na funkci robota vliv, je výhoda je do Arduina zapojit, jelikož se programují stejně jako motor a v budoucnu můžou posloužit ke kontrole motorů.

Prezentace, která je v příloze vytvořená na ovládání LED diod, se nejprve věnuje programování integrované led diody na Arduinu. Přesto, že by žáci měli již umět tuhle diodu programovat, je zde tento krok znovu popsán, jelikož je velmi důležitý a ze začátku je lepší při programování Arduina vždy tímto krokem začít.

Následně se prezentace věnuje také zapojení a programování externí LED diody. LED dioda je zapojená na stejné kolíky Arduina, jako budou v budoucnu zapojené motory, takže může detekovat, zda se chová program jak má i bez nutnosti pohybu kol.

Někteří žáci bývají občas velmi vynalézaví a proto je potřeba je dopředu upozornit na to, aby nezapojovali motory přímo do Arduina, jako jsme zapojili teď LED diody, protože může dojít k jeho zničení.

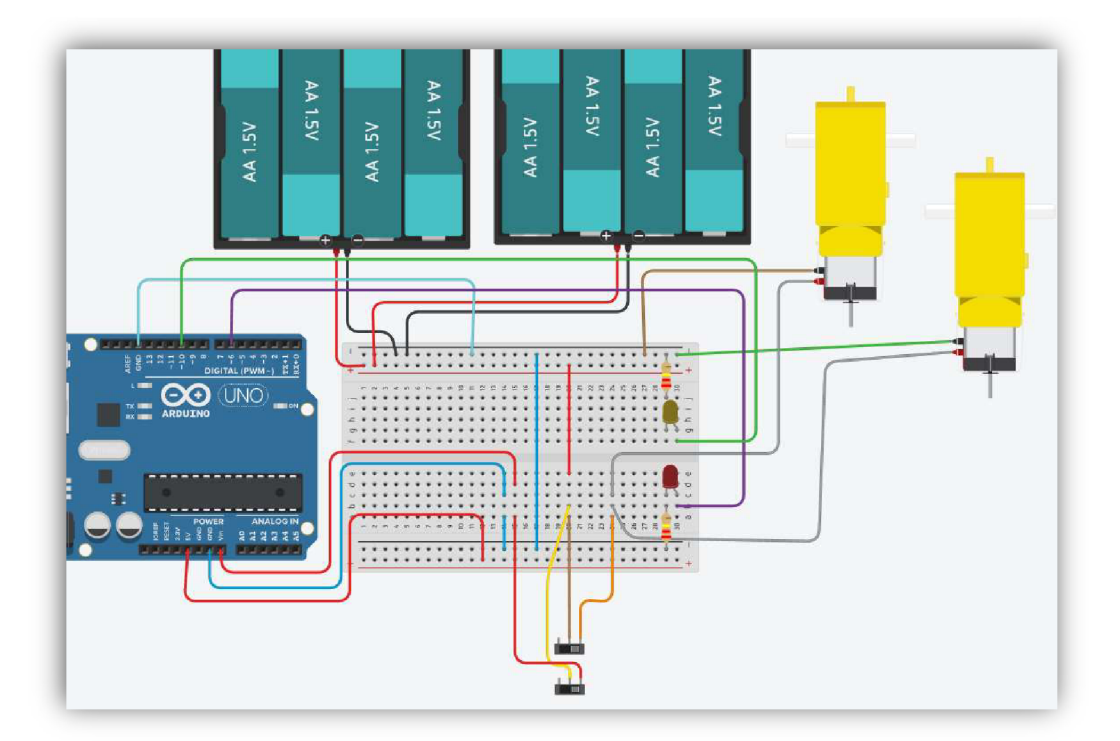

*Obrázek 77: Postupné zapojování součástek v programu Sketchup*  (Zdroj: vlastní zpracování)

#### **PROPOJENÍ MOTORŮ S ARDUINEM**

Jelikož máme motory již nachystané, má tato prezentace jen 7 snímků. Přes zdánlivě krátkou prezentaci se může tato aktivita ve škole protáhnout, jelikož zde musí žáci správně uchytit pomocí šroubováku čtyři dráty.

Někteří žáci se šroubováky možná pracují poprvé, proto je před touhle kapitolou lepší seznámit žáky s tím, jak funguje šroubovák, jaké existují druhy bitů a jak se od sebe liší. Také je potřeba žákům zopakovat, co znamená při šroubování po směru a protisměru hodinových ručiček.

Prezentace žákům vysvětluje, co je to H-můstek, proč ho musíme vložit mezi motory a Arduino, ukazuje způsob jeho zapojení a varuje před některými komplikacemi, které mohou nastat vlivem chybné práce s touto součástkou.

Nej větším problémem při realizaci zapojení H-můstku je právě přidělání drátů pomocí šroubováku. Někteří žáci si u této aktivity zvolí špatný bit, jiní místo točení po směru hodinových ručiček točí proti směru hodinových ručiček. Obojí může mít za následek zničení této součástky, proto by měl učitel žáky při této aktivitě pečlivě sledovat a kontrolovat.

# KROK 1. PROPOJENÍ H-MŮSTKU S MOTORY

- Zapoj oba motory do zelených zdířek a zajisti je utažením šroubů pomocí šroubováku.
- Po zašroubování se vždy ujisti, drátek v H-můstku pevně drží a nejde ho vysunout ven.

VAROVÁNÍ- HROZÍ POŠKOZENÍ:

- Šrouby na H-můstku se prodávají již částečně vyšroubované.
- Do otvoru pod šrouby zastrč drát a s citem šrouby utahuj po směru hodinových ručiček.

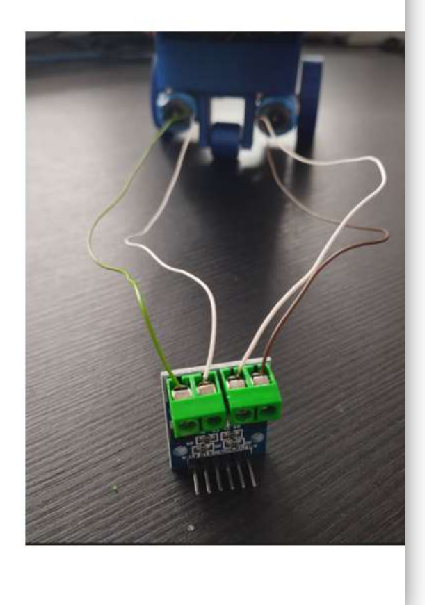

*Obrázek 78: Zapojení H-můstku*  (Zdroj: vlastní zpracování)

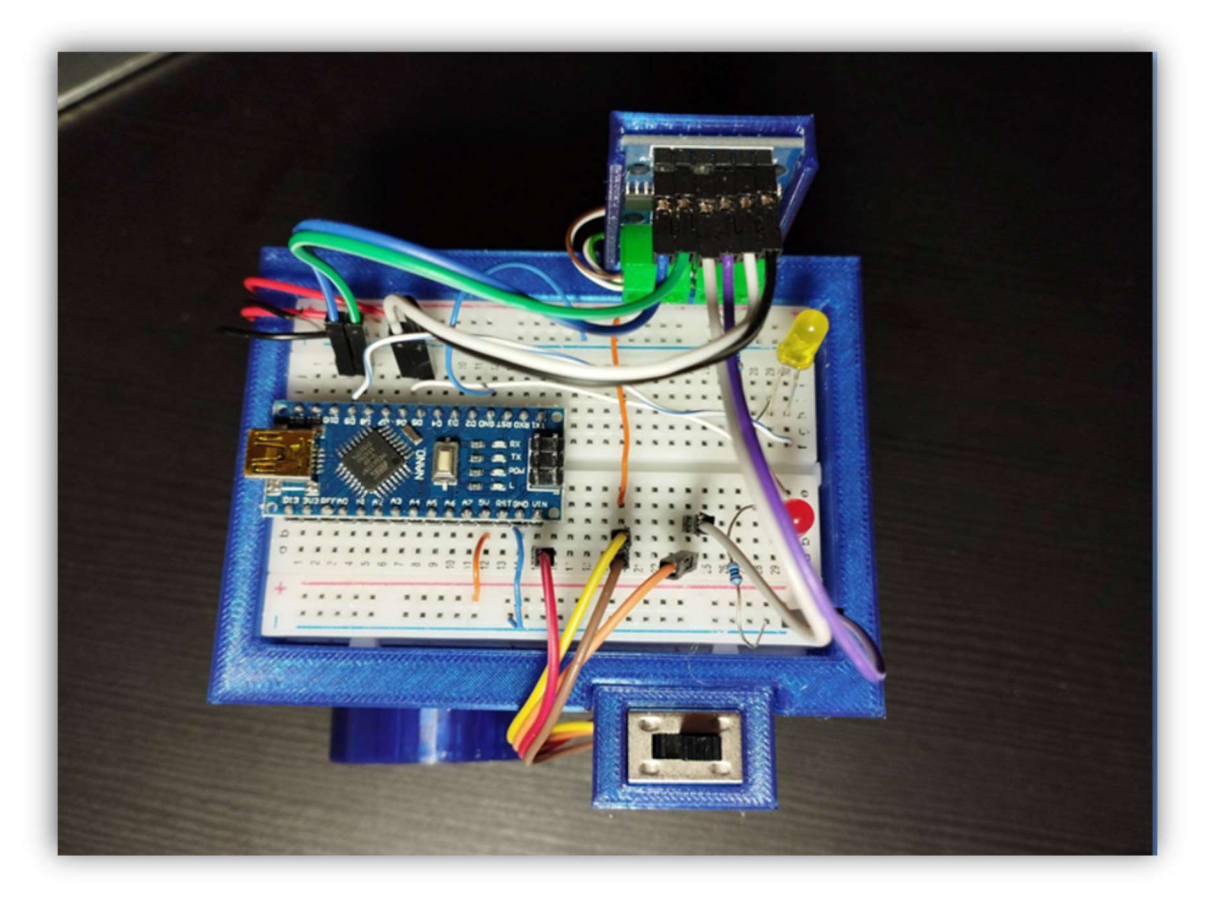

*Obrázek 79: Reálné zapojení robota bez čidel*  (Zdroj: vlastní fotoalbum)

#### **PROGRAMOVÁNÍ A ÚPRAVA MOTORŮ**

Jestliže jsou motory zapojené, měli by se žáci učit je programovat. V této kapitole žáci vytváří jednoduché programy, které souží k ovládání motorů. Nejprve prezentace žákům vysvětluje, jak program pro motory vytvářet, aby pracoval správně. Po teoretickém začátku by měli žáci být schopní vytvořit programy, pomocí kterých rozjedou motory dozadu, dopředu, či nastaví jejich zastavení. Žáci si také mohou zkusit objet překážku.

Jestliže žáci umí motory ovládat, pak mohou spolu zkusit soutěžit. Motory, které využíváme, bývají různě rychlé a nepřesné. Proto může být pro žáky zajímavé zkusit udělat například závody v rychlosti či v přesnosti jízdy vpřed. Můžeme také vytvořit žákům jednoduchou trasu, kterou musí s robotem co nejrychleji projet.

Žáci proti sobě rádi soupeří, proto je tahle soutěžní aktivita ve výuce dobrým zpestřením.

# KROK 4 - synchronizace motorů vpřed

• Uprav zapojení Hmůstku tak, aby se motory točily dopředu, jestliže do nich nahraješ tento program.

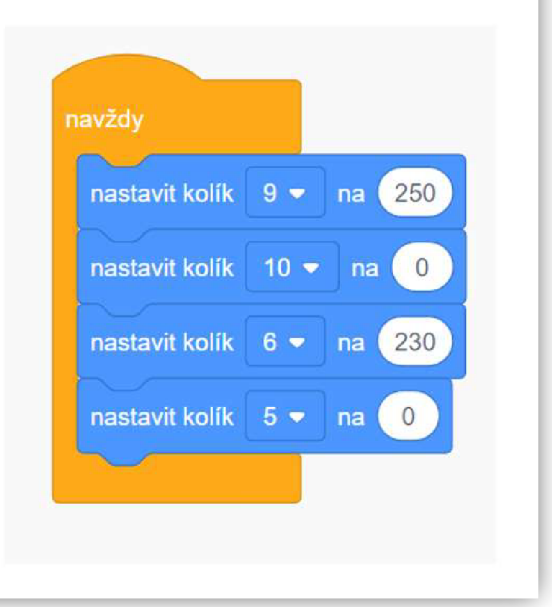

*Obrázek 80: Ovládání motorů*  (Zdroj: vlastní zpracování)

#### **ZAPOJENÍ A PROGRAMOVÁNÍ SENZORŮ ODRAZU SVĚTLA**

Úkolem této podkapitoly je žáky seznámit s tím, jak zapojit a ovládat senzor, který detekuje odraz světla na podložce, po které se pohybuje. Než budou žáci senzor programovat, musí ho nejprve zapojit a nastavit pomocí potenciometru.

Po správném nastavení a zapojení senzoru je pro žáky v prezentaci nachystáno několik úkolů. Tyto úkoly jsou zadány tak, aby díky nim žáci používali vstupní hodnoty ze senzoru k ovládání motorů.

Jestliže žáci zvládnou sestavit program, díky kterému robot sleduje čáru za pomocí jedno čidla, mohou zkusit do jízdy zapojit také druhé čidlo. Druhé čidlo mohou žáci využít také ke sledování čáry, ale lze s ním například i detekovat překážku na cestě. Tento typ čidla umí detekovat překážku až na vzdálenost 15 cm. Díky tomu lze využít tyto čidla nejen k tomu, aby robot sledoval čáru a detekoval překážku, ale mohli bychom již s robotem také zkusit soutěžit v disciplíně Minisumo.

V soutěžních disciplínách typu sumo soutěží proti sobě vždy dva roboti. Po startu se roboti snaží vytlačit soupeře ven z ringu. Prohrává ten, kdo se jako první dotkne plochy mimo ring.

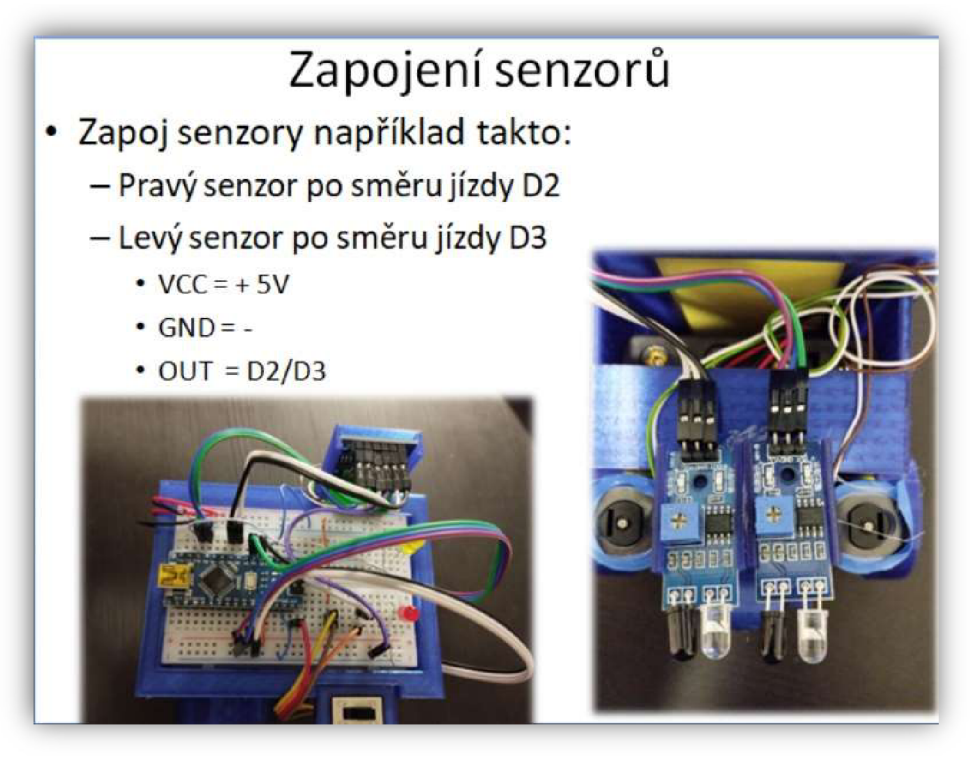

*Obrázek 81: Zapojení senzorů do obvodu*  (Zdroj: vlastní zpracování)

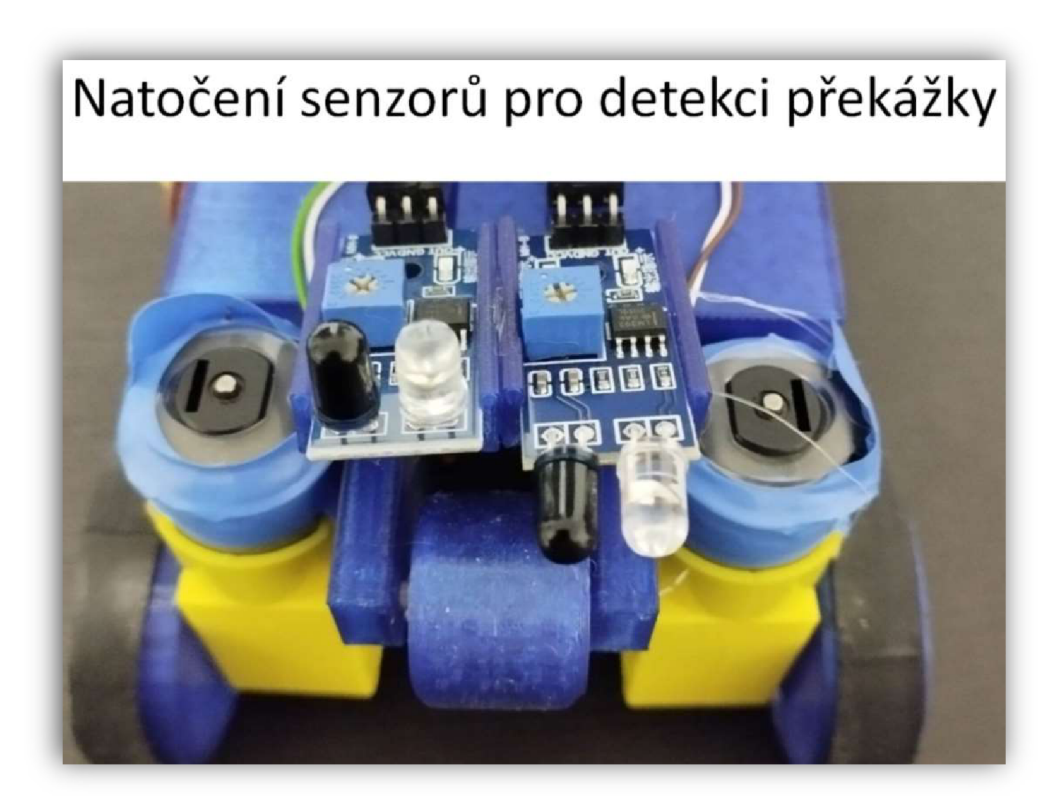

*Obrázek 82: Natočení čidel pro detekci překážky*  (Zdroj: vlastní fotoalbum)

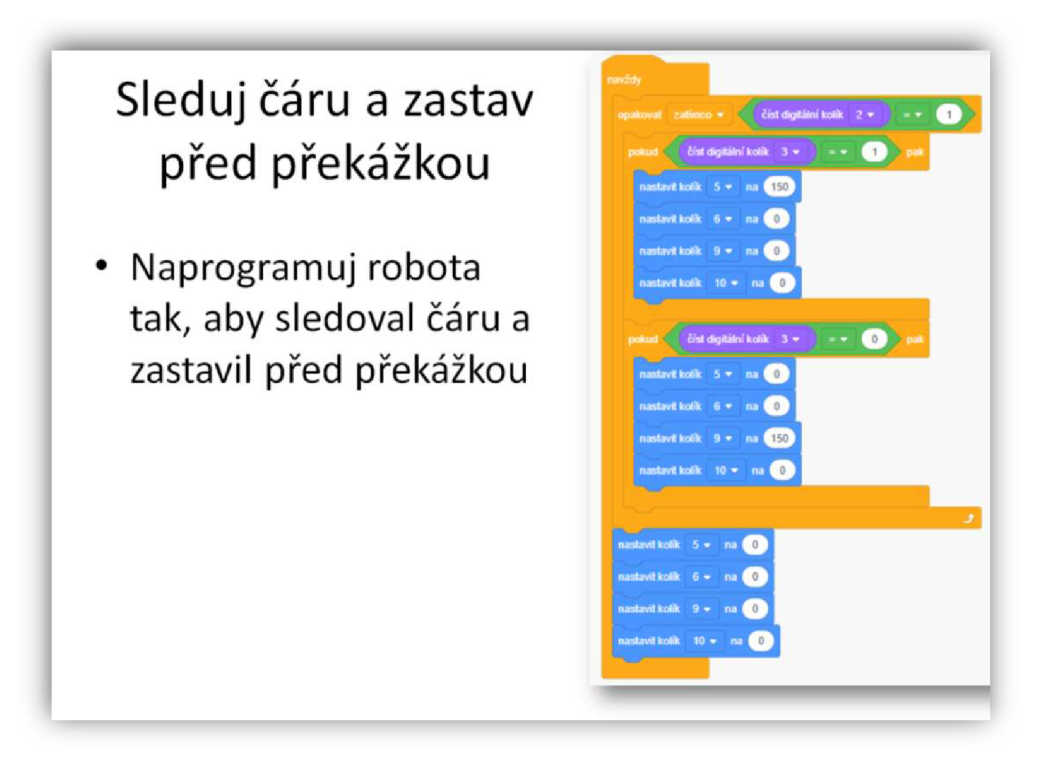

*Obrázek 83: Program pro sledování čáry a zastavení před překážkou bez použití ultrazvuku*  (Zdroj: vlastní zpracování)

#### **ZAPOJENÍ A PROGRAMOVÁNÍ ULTRAZVUKU**

Jako poslední prvek do tohoto robotického systému se zapojí měřič vzdálenosti neboli ultrazvuk. Žáci by měli ultrazvuk znát už z předchozího úkolu, ve kterém vytvářeli sonar. Ultrazvuk je schopný pracovat na poměrně velkou vzdálenost.

Žák musí nejprve ultrazvuk připevnit ke konstrukci a následně ho také zapojit. Je dobré zapojit ultrazvuk podle prezentace, která se snaží, aby měli všichni žáci zapojený ultrazvuk stejně a pro učitele je tak jednoduší se v programech žáků zorientovat.

Jakmile je ultrazvuk hotový, je potřeba ho otestovat, zda skutečně posílá do Arduina správné hodnoty. V opačném případě je potřeba najít chybu, pravděpodobně v zapojení ultrazvuku, tu opravit a znovu ho otestovat.

Prezentace opět obsahuje několik úkolů, na které je žák nucen hledat řešení a vytvářet programy, které jsou spojené s využití ultrazvuku.

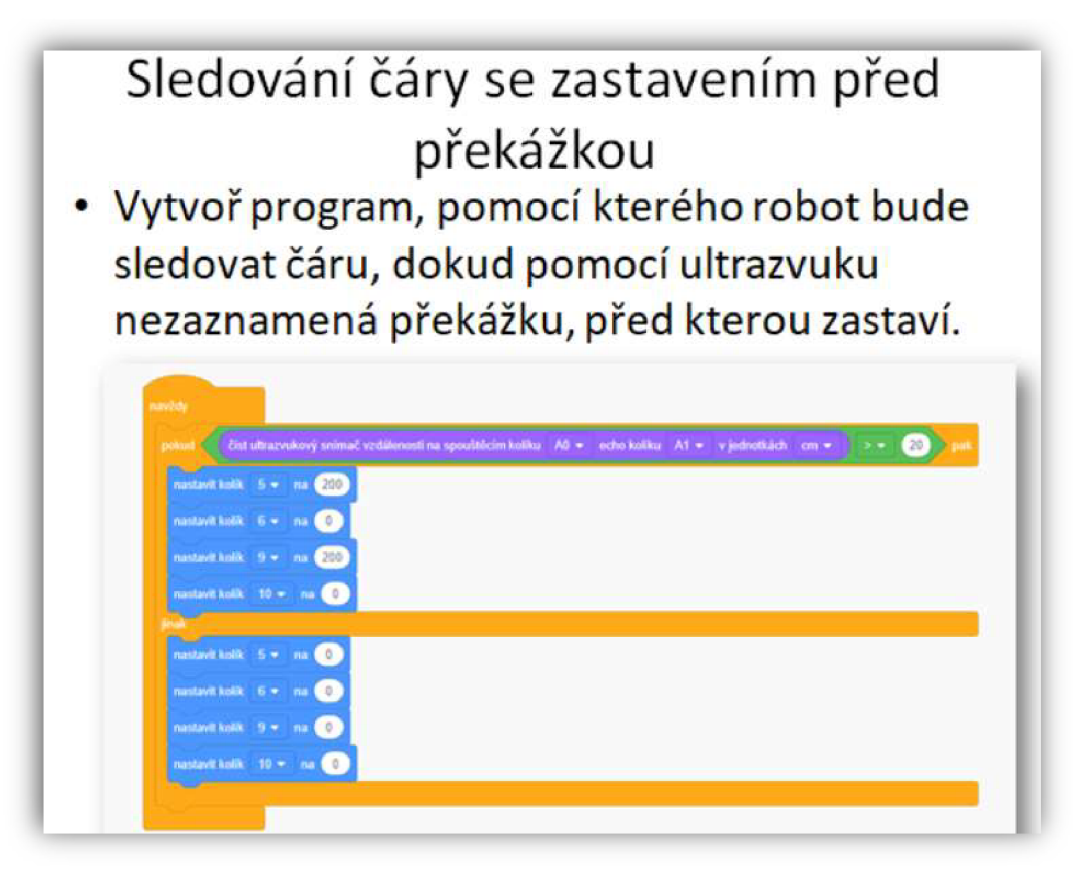

*Obrázek 84: Ovládání motorů ultrazvukem*  (Zdroj: vlastní zpracování)

#### **DOKONČENÍ PROJEKTU**

V této poslední části projektu žáci upravují robota na určité disciplíny a učí se ho ovládat. Robot má potenciál závodit v disciplínách Minisumo a Sledovač čáry. Robot může soutěžit i v obou disciplínách při stejné konstrukci, ale pravděpodobně nedosáhne takových výsledků, jako kdyby se soustředil jen na jednu z nich.

Ze začátku se prezentace věnuje disciplíně sledování čáry. V této disciplíně, ve které robot sleduje černou čáru na bílém povrchu, se mohou objevit různé překážky, které by měl robot zdolat. Z toho důvodu je v prezentaci nachystáno několik úkolů, pomocí kterých by se měl žák naučit svého robota ovládat.

Před tím, než se žák pustí do prvního úkolu, je dobré otočit čidla odrazu světla podle návodu. Tento krok je doporučený a není nutný, robot zvládne sledovat čáru i bez otočení čidel, ale hrozí větší riziko chybovosti při detekci černé čáry.

V prvních třech úkolech řeší žák úkoly spojené se sledováním čáry, detekci překážky či hledání správné čáry. Tyto úkoly na sebe navazují a učitel by je mohl také dále rozšiřovat, podle toho, jak žákům tyto aktivity půjdou či je budou bavit.

Jestliže žáci umí robota ovládat, můžeme jim uspořádat menší závody. Například pomocí černé izolepy na bílé podlaze či nějaké světlé podložce jim můžeme vytvořit trasu, kterou musí zdolat za co nejkratší čas. Na černou čáru můžeme navíc položit nějakou krabici, či vymyslet jinou překážku, která jim úkol zkomplikuje.

Další tři úkoly jsou zaměřené na disciplínu Minisumo. V této disciplíně je doporučené mít senzory natočené zase jako na začátku. Opět to není nutné, ale pokud budou senzory natočené stejně jako u disciplíny sledování čáry, pak hrozí větší riziko vyjetí robota z ringu a také již před čidly není dostatek místa na přidání nárazníku, který je pro tuto disciplínu klíčový.

Čtvrtý úkol je zaměřený na vytvoření nárazníku. Nárazník, nebo také naběrač, je v této disciplíně zásadní a má velký vliv na to, jak bude robot v disciplíně úspěšný. Je potřeba, aby žáci projevili svoji kreativitu a zkusili nějaký nárazník vytvořit. Nemusí se nutně jednat o vytisknutý nárazník, naopak je zde vítána jakákoli kreativita, nicméně žáci asi sami uznají, že 3D tisk je to nejjednodušší řešení. Nárazník by totiž neměl být příliš velký, aby nepřekročil maximální velikost půdorysu lOOxlOOmm. Zároveň by měl mít nárazník takový tvar, aby žák mohl otáčet potenciometry u čidel odrazu světla. Nárazník by si měl každý vyrobit sám, ale pokud by s tím žáci měli problém, lze jim vytisknout a vypůjčit, nebo darovat nárazník, který lze najít ve formátu STL v příloze pod názvem: "Nárazník".

Pátý úkol je zaměřený na hledání a vytlačení předmětu ven z ringového kruhu. Pokud bychom chtěli tento úkol zpestřit, mohli bychom stopovat, který z robotů najde předmět první, případně dávat do ringu čím dál menší předměty.

Šestým úkolem je přidání závaží na robota. Tento úkol je v prezentaci označený jako dobrovolný, ale žák, který ho splní, může mít při zápasech výhodu. Úkolem je přidat na robota nějaká závaží, aby se co nejvíce přiblížil hmotnosti 500g. Tuto hmotnost nesmí robot přesáhnout. Větší závaží zajistí u robota větší třecí sílu mezi koly a podložkou, po které se pohybuje. Je potřeba ale žákům vysvětlit, že tohle závaží je potřeba umístit do zadní části robota a co možná nejníže, aby to mělo správný efekt.

Nakonec si žáci mohou zasoutěžit v disciplíně Minisumo. Pravidla může učitel stanovit vlastní či využít ty oficiální. Jako trofej by žák mohl dostat od učitele vzorový nárazník, který si může, ale nemusí, vyměnit za ten svůj.

#### **9.6.1 Vlastní zkušenosti s výrobou Babybota v kroužku robotiky**

S žáky jsem již i tento projekt realizoval v kroužku robotiky. Všem se povedlo roboty zkonstruovat, zapojit a naprogramovat tak, aby zvládli soutěžit v disciplíně minisumo.

Ze začátku, kdy měli žáci vytvářet virtuální 3D model robota, bylo hlavním problémem správné čtení výkresů a celkově s prostorovou představivostí. Jakmile jim ale byla odryta alespoň první nápovědu, většina z nich byla schopna tento díl vymodelovat. Na konci zvládala většina z nich vytvářet modely i bez nápověd. Nutno podotknout, že tito žáci měli předchozí zkušenosti jen s modelováním jmenovek. Proto věřím, že kdyby absolvovali i ostatní předchozí projekty, pak by s modelováním problém neměli. Modelování celkově zabralo žákům poměrně hodně času a ti nejpomalejší většinou jen kopírovali postup svého souseda. Z těchto důvodů bych možná příště rozdělil výkresy žákům tak, aby každý z nich tvořil něco jiného a na konci si 3D modely navzájem sdíleli.

Největším problémem při vytváření robota bylo ovšem to, že se mi do kroužku přihlásili žáci s rozdílnými schopnostmi a znalostmi hlavně v oblasti elektrofyziky. Zapojení baterií, vypínače, čidel a motorů bylo pro některé žáky sedmého ročníku velmi náročné. Oproti tomu žáci devátého ročníku, kteří mají se mnou již druhý rok hodiny fyziky, pracovali poměrně samostatně a byla radost je pozorovat.

Nejlépe žákům šlo ovládání robota. Velmi rychle si žáci osvojili propojení blokového programování v programu TinkreCAD s programem Arduíno IDE, do kterého překopírovali jejich přeložený program v programovacím jazyce C++.

Na závodech v Olomouci a ve Zlíně jeden ze žáků dokonce obě soutěže v disciplíně Minisumo vyhrál a porazil tak například i soutěžící, kteří měli vytvořené roboty ze stavebnic LEGO Mindstorms, což nás velmi mile překvapilo.

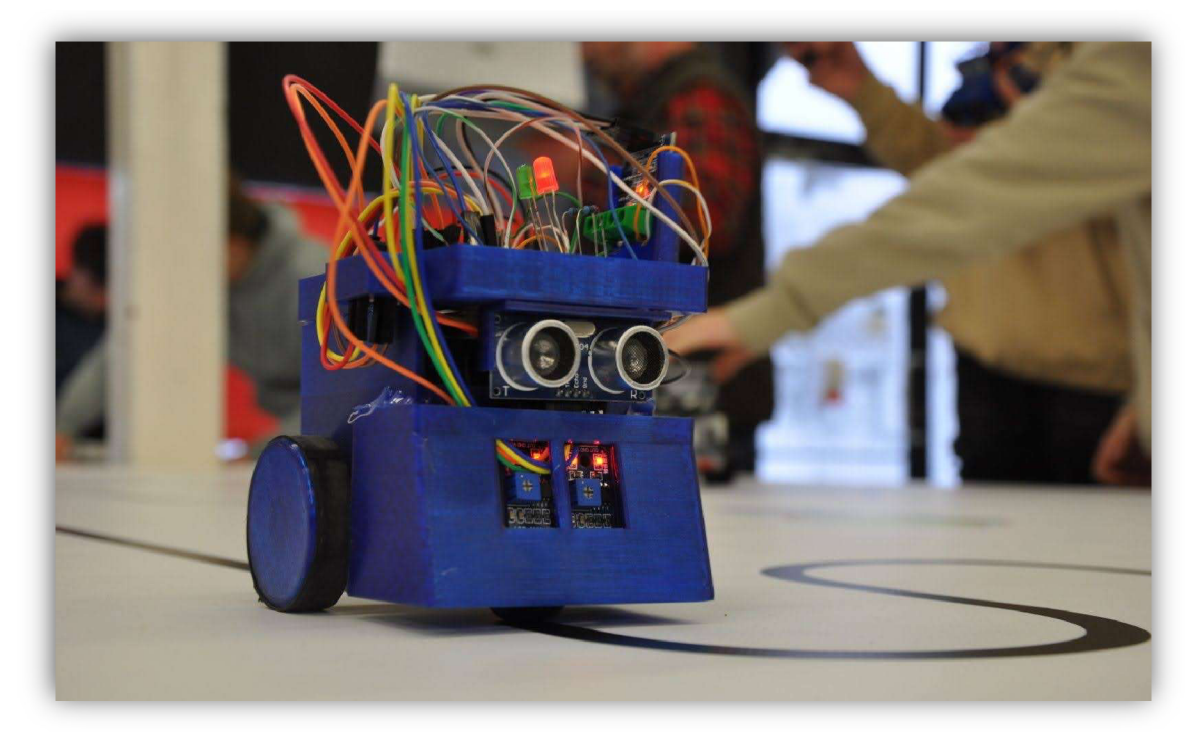

*Obrázek 85: Robot sledující čáru* 

(https://photos.google.com/share/AF1QipNVjuugtmcbbNMayibwXBOPooqK9yW9zJcTnheZWRSxRm5XOAz dShGxVpkEhYgsrA?key=dWgzc21aZW15QlFEM0wtLSlfZ25oRlBxT3NpSkFn)

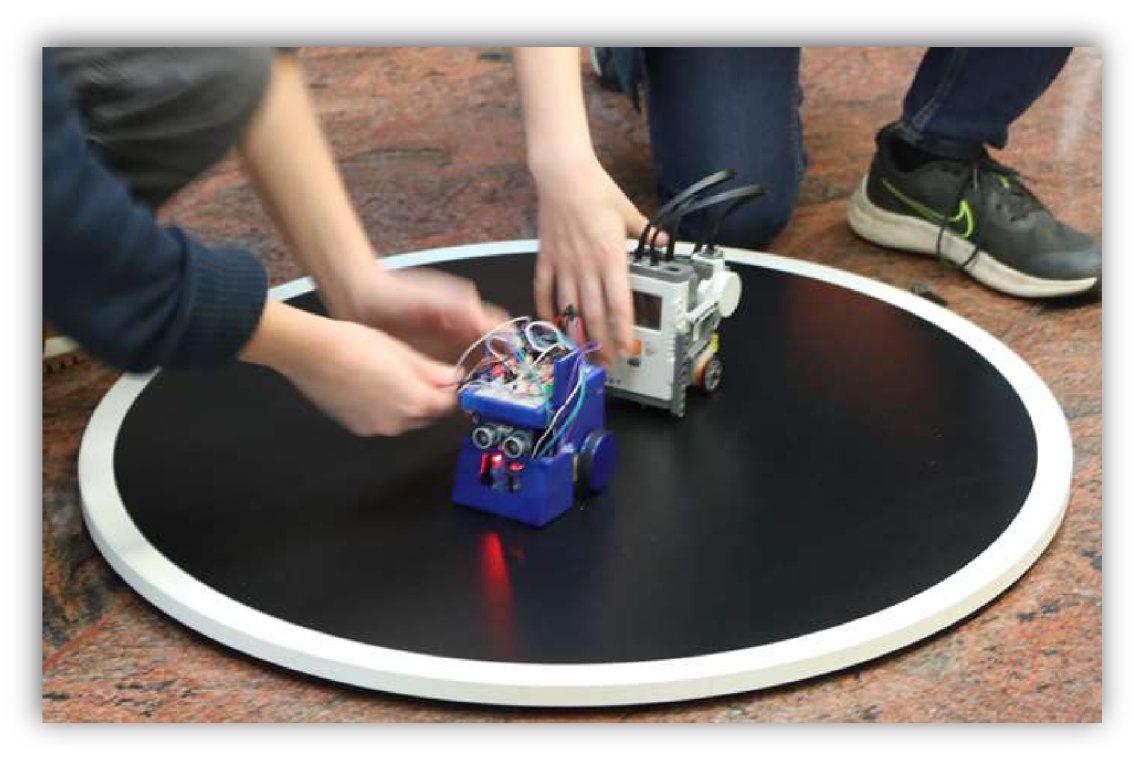

*Obrázek 86: Minisumo*  (Zdroj: vlastní fotoarchiv)

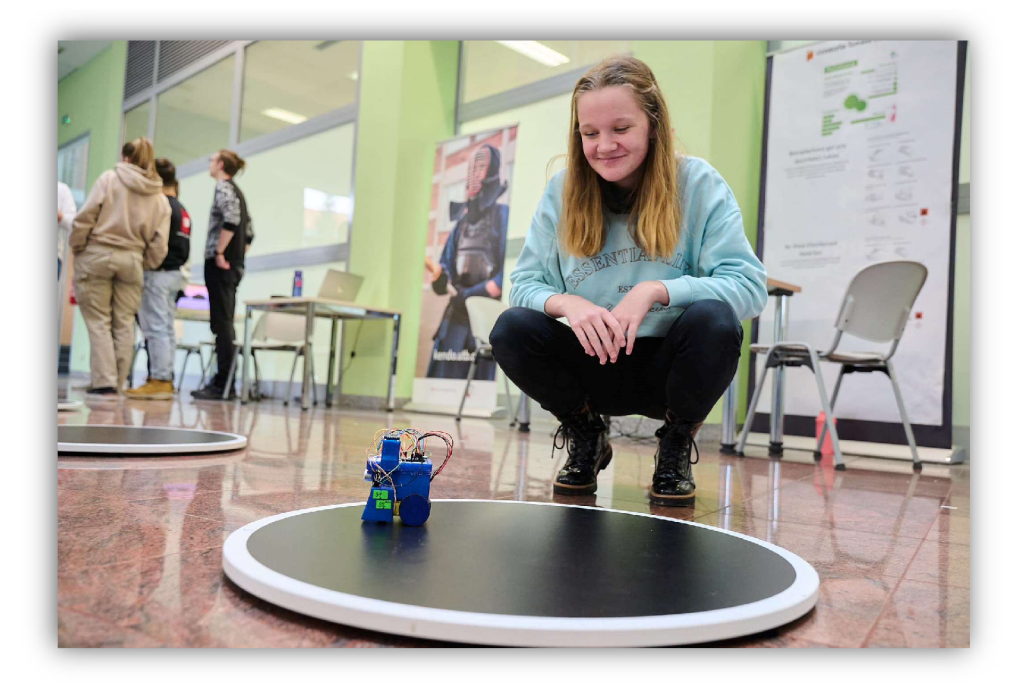

*Obrázek 87: Testování robota*  (Zdroj: vlastní fotoarchiv)

#### **9.7 Robotická stavebnice kompatibilní s Legem z 3D tiskárny**

Jako dítě jsem toužil po Lego stavebnici, ale kvůli penězům jsme s rodiči museli koupit stavebnici v názvem Cheva, se kterou jsem si však také rád hrál. Touha po Lego stavebnici mi ale zůstala a dostal jsem se k ní až když škola, ve které pracuji jako učitel, koupila robotické stavebnice WeDo a Mindstorms od firmy LEGO. Tyto stavebnice mě nadchly a byly mým prvním seznámením s robotikou a programováním. Robotické LEGO stavebnice jsou ale velmi drahé a většina rodičů si je nemůže dovolit, proto jsem se rozhodl zkusit vytvořit vlastní alternativu.

V magisterském studiu jsem se seznámil s Arduínem a začal přemýšlet, jak propojit prvky 3D modelování, 3D tisku, Arduína a LEG A nejen pro výuku na základní škole.

Projekt, který zde představím, není již součástí této diplomové práce, ale mohl by na ni dále navazovat. Cílem projektu je vytvořit levnou tisknutelnou alternativu robotické Lego stavebnice. Jedná se tedy o virtuální otevřenou stavebnici kompatibilní s Legem, omezenou pouze schopnostmi a představivostí uživatele. Hlavním a nej složitějším prvkem stavebnice je hup, osazený konektory pro snadné připojení a odpojení senzorů motorů a dalších elektronických součástek, které jsou také osázeny těmito konektory.

Pracuji nyní na dvou verzích této stavebnice. V té pokročilejší si žáci otevřou vzorový projekt v programu SketchUp, kde budou nej složitější součástky již vymodelované a uzamknuté. Úkolem žáků je vybrat si ve virtuálním 3D modelovacím prostředí potřebné součástky a libovolně je propojit s hupem, popřípadě si nějaké kostičky upravit nebo namodelovat podle svých představ. Po dokončení virtuálního modelu si žák může potřebné kostičky vytisknout a vše složit také reálně. Po dokončení může žák dále upravovat svého robota a to i s využitím originálních kostiček od firmy LEGO.

Druhá jednoduší verze je podobná klasické Lego stavebnici. Žák dostane již vytisknuté kostičky a další elektronické součástky, ze kterých lze následně poskládat několik konstrukcí. V základu by mělo jít o konstrukce tří robotů. První z nich by měl být konstruování pro sledování čáry, druhý pro soutěžení v disciplíně Minisumo a třetím je dálkově řízené autíčko přes mobilní telefon.

Tento projekt ještě není zcela hotový, přesto jsem jednu verzi této stavebnice již vytisknul, sestavil z ní robota pro disciplínu Minisumo a povedlo se mi s ním na soutěži s názvem Robogames na Fakultě aplikované informatiky ve Zlíně s velkou dávkou štěstí vyhrát první místo v kategorii student. Po menší úpravě začal robot porážet dokonce i pásové roboty Zumo, kteří se oficiálně prodávají a jsou určení i k této disciplíně.

Na festivalu Maker Fair v Brně jsem se dozvěděl, že existuje stavebnice, která funguje na podobném principu s názvem m-BITBEAM. Přesto se obě verze stavebnice v některých ohledech liší. Stavebnice, na které pracuji já, je více propojitelná se samotným legem a obsahuje právě zmíněné speciální konektory. U stavebnice m-BITBEAM jsou elektronické součástky propojené pouze za pomocí jednotlivých vodičů, které se připojují přímo na Arduino, Microbit, či do kontaktního nepájivého pole, které je s těmito mikropočítači propojené. Stavebnice m-Bitbeam připomíná také více stavebnici Merkur než Lego. Přestože lze propojit jednotlivé tištěné díly piny, které jsou typické pro spojování kostiček Lega z řady Technik, počítá se zde spíše s využitím šroubků a matic.

Nad vývojem mé robotické stavebnicí jsem již teď strávil stovky, možná tisíce hodin a doufám, že ještě několik hodin strávím, abych ji dodělal a oficiálně vypustit do světa.

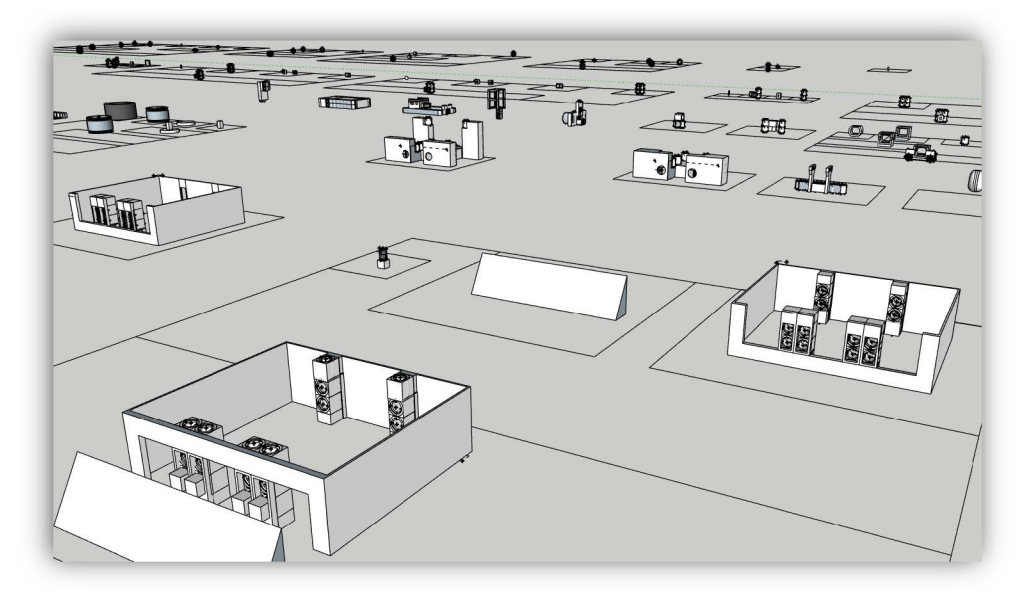

Obrázek 88: Virtuální stavebnice (Zdroj: vlastní zpracování)

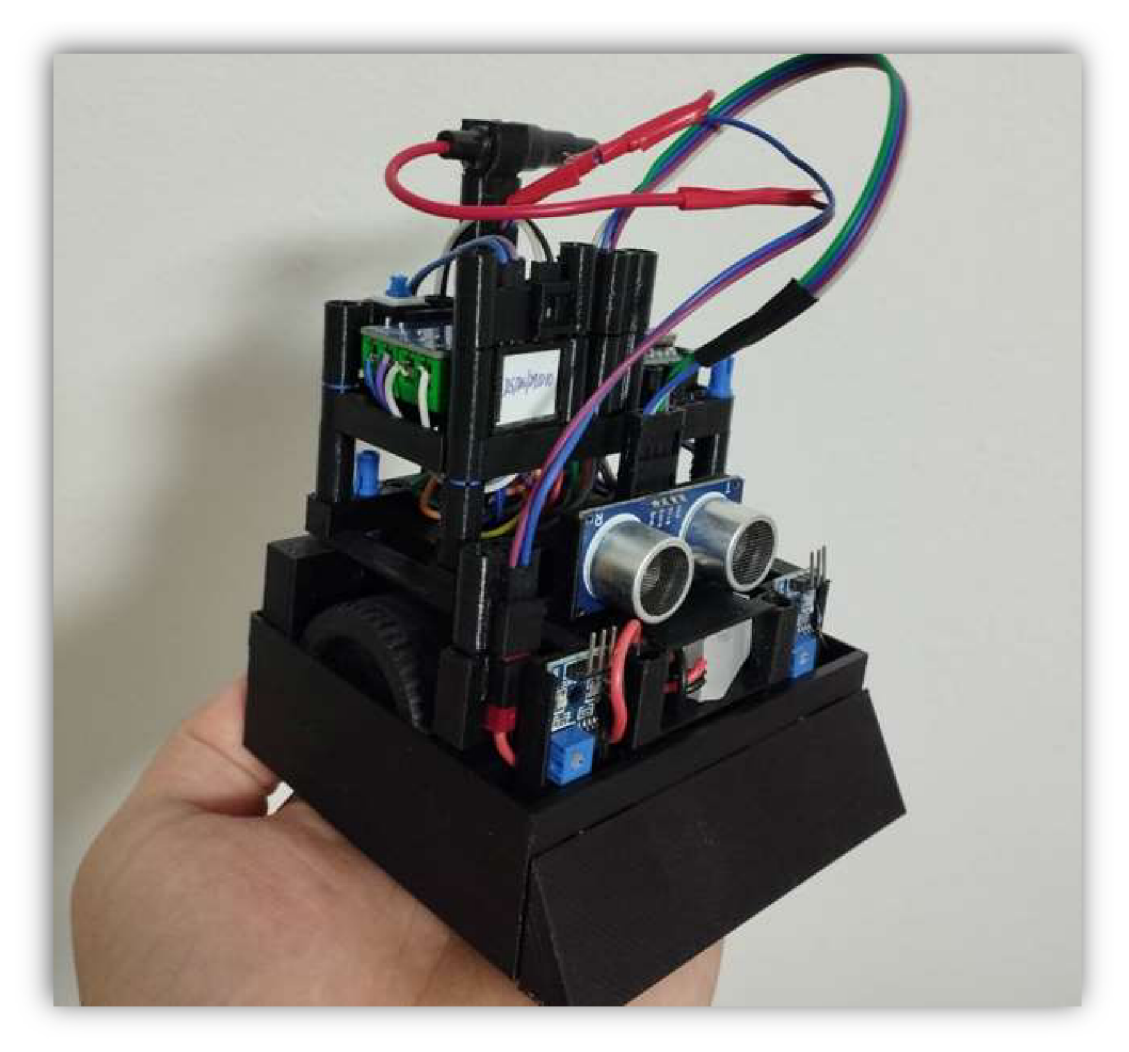

*Obrázek 89: Vytištěný soutěžní robot na disciplínu Minisumo*  (Zdroj: vlastní fotoarchiv)

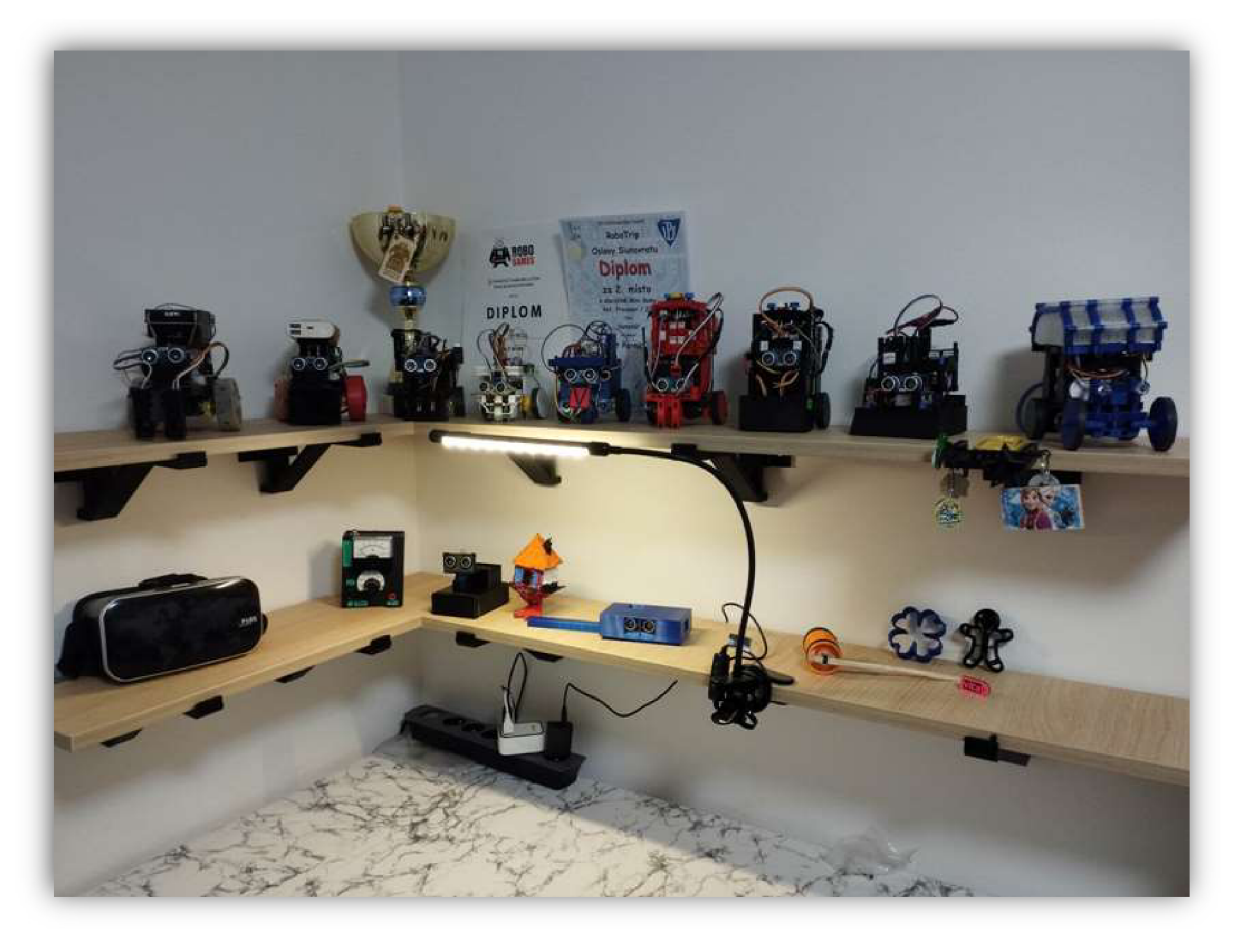

Obrázek 90: Domácí robotická výstavka (Zdroj: vlastní fotoarchiv)

#### **Závěr**

Hlavním cílem této diplomové práce bylo vytvořit výukové materiály, které rozvíjí 3D modelování, 3D tisk a robotiku u žáků na druhém stupni ZS.

První část práce neboli teoretická část se věnuje problematice související s 3D tiskem, modelováním a robotikou. Kapitola zaměřená na 3D tisk obsahuje rozdělení typů tiskáren. Dále je zde vybráno a popsáno několik typů filamentů, které jsou vhodné využít při tisku na základní škole. Poslední podkapitola se věnuje problematice 3D tisku v edukačním procesu.

Dále se diplomová práce zaměřuje na vytváření a získávání 3D modelů. Podkapitola, která se věnuje 3D modelování, obsahuje pouze stručné informace k tomuto tématu a odkazuje na moji bakalářkou práci, která se touto problematikou zabývala podrobněji. Jsou zde ale také ukázány alternativy získávání modelů ať už stahováním volně dostupných modelů z internetu, vytváření modelů pomocí reálného předmětu a 3D skeneru či zapojení umělé inteligence.

Kapitola zabývající se robotikou se nejprve věnuje historií a vývoji robotiky. Velká část této kapitoly se věnuje výuce robotiky na základních školách. Jsou zde představeny některé vybrané robotické hračky a stavebnice, které školy využívají. Jelikož existuje velké množství těchto robotických pomůcek, vybral jsem ty, se kterými jsem již pracoval a mohl je tak mezi sebou také porovnat.

Jelikož je hlavním cílem práce vytvoření výukových materiálů, závěr teoretické části je věnovaný metodám výuky, organizačním formám výuky a didaktickým prostředkům.

Praktická část diplomové práce je rozdělena do dvou částí. První část by měla žáky připravit na projektové úkoly, které obsahuje druhá praktická část. Žáci jsou zde seznámeni se základy technické dokumentace, 3D modelováním, 3D tiskem, prací s kontaktním nepájivým polem a s programováním obvodů.

Druhá praktická část je rozdělena na část přípravnou a projektovou. Přípravná část obsahuje výukové materiály, které by žáka měly připravit na projekty, které ho následně čekají. Žák se zde seznamuje se základy technické dokumentace, 3D tisku a 3D modelováním, prací s kontaktním nepájivým polem a Arduinem.

Hlavní praktická část obsahuje šest projektů. Projekty jsou řazeny postupně od těch jednodušších až po ty náročnější. Závěrečný projekt obsahuje výrobu soutěžního robota, se kterým žáci mohou startovat na oficiálních robotických soutěžích.

K praktické části je vytvořeno celkem 37 prezentací a několik dalších souborů, jako jsou například pracovní listy, video-návody, či virtuální modely těles určené pro 3D tisk. Praktická část v diplomové práci popisuje průběh hodin a obsah těchto příloh vzhledem k tomu jak, kde a kdy se mají při výuce využít. Praktická část tyto informace také doplňuje například o osobní zkušenosti.

Tyto materiály mohou sloužit vyučujícím k začlenění 3D modelování, 3D tisku a robotiky do jejich edukačního procesu. Při realizaci posledních dvou projektů dochází také k propojení všech těchto činností v jeden celek.

Celkově byla pro mě tahle práce časově velmi náročná. Jelikož je tato tématika mým koníčkem, často se mi stávalo, že jsem při tvorbě výukových materiálů do diplomové práce dostal nápad na nějaký další projekt a začal pracovat na něčem úplně jiném. Některé jsem dokonce i realizoval při výuce, ale do téhle práce se již nevlezly. Původně jsem chtěl do praktické části přidat více projektů, ale z časových důvodů i rozsahu celé práce jsem byl nucen vybrat jen některé z nich.

Na závěr praktické části jsem přesto jeden velký projekt představil a doufám, že se mi ho podaří dotáhnout do konce.

## **Seznam použitých zdrojů**

- 1. DOSTÁL, Dalibor. *3D tisk proniká do dalších oborů, firmy díky němu mohou řešit i nedostatek dílů* [online]. 2022 [cit. 2023-03-02]. Dostupné z: https://www.businessinfo.cz/clanky/3d-tisk-pronika-do-dalsich-oboru-firmy-dikynemu-mohou-resit-i-nedostatek-dilu/
- 2. SMELIK, Lukáš. *Co se týče investic do robotiky, nemyslím si, že by se měly zastavovat* [online]. 2023 [cit. 2023-03-02]. Dostupné z: [https://www.vseoprumyslu.cz/inspirace/podcasty/roboty-2023-frantisek-duchon](https://www.vseoprumyslu.cz/inspirace/podcasty/roboty-2023-frantisek-duchon-)podcast-trendy.html
- 3. MSMT. *Postupné zahájení vzdělávání se SVP upraveným podle RVP ZVs novou vzdělávací oblastí Informatika s účinností od 1. září 2021* [online]. Praha [cit. 2023- 03-02]. Dostupné z: <https://revize.edu.cz/files/nabeh-rvpzv-2021-informatika.pdf>
- 4. PRŮŠA, Josef a Michal PRŮŠA. *Základy 3D tisku* [online]. 2014 [cit. 2023-02-26], Dostupné z: <https://docplayer.cz/1760094-Zaklady-3-d-tisku-prusa3d-cz.html>
- 5. KLOSKI, Liza a Nicl KLOSKI. Začínáme s 3D tiskem [online]. Computerpress, 2017 [cit. 2023-02-26]. Dostupné z: https://static.artforum.sk/media/productsfiles/b4/18/129662-DB66021.pdf
- 6. PRŮŠA, Josef. *Co je RepRap?* [online]. 2014 [cit. 2023-03-01]. Dostupné z: https://josefprusa.cz/co-je-reprap/
- 7. STŘÍTESKÝ, Ondřej, Josef PRŮŠA, Martin BAC H a Petr DRAGOUN. *Základy 3D tisku s Josefem Průšou* [online]. Praha, 2019 [cit. 2023-02-26]. Dostupné z: <https://is.muni.ez/el/ped/iaro2021/TI9009/l>11101390/zaklady-3d-tisku.pdf
- $\circ \vee$ 8. PRUSA, Josef. *Typy tiskáren a rozdíly mezi nimi* [online]. Praha [cit. 2023-03-02], Dostupné z: [https://help.prusa3d.com/cs/article/typy-tiskaren-a-rozdily-mezi](https://help.prusa3d.com/cs/article/typy-tiskaren-a-rozdily-mezi-)nimi l 12464
- 9. ONE3D. *Stereolithography (SLA)* [online]. Mohelnice [cit. 2023-02-26]. Dostupné z: <https://www.one3d.cz/technologie/detail/stereolithography-sla/>
- 10. COTU. *Selective Laser Sintering* [online]. Praha [cit. 2023-02-26]. Dostupne z: <https://www.cotu.cz/blog/126/sls-selective-laser-sintering>
- 11. NA3D. *Přehled dostupných materiálu* [online]. Valašské Meziříčí [cit. 2023-02-26], Dostupné z: [www.na3d.cz/our-services/blog/overview-of-available](http://www.na3d.cz/our-services/blog/overview-of-available-)materials?gclid=CiwKCAiA5sieBhBnEiwAR9oh2hpDPu9ECrl80TTk7qHHi6ykCB7 zQ li-hXZ-LX pZ9vMgZcKEmNdBoCIS8QAvD BwE
- 12. KREMEL, Tomáš. *Druhy filamentu pro 3D tisk* [online]. Praha, 2023 [cit. 2023-02- 26]. Dostupné z: <https://tomaskremel.cz/filamenty-pro-3d-tisk/>
- 13. MARIE, Zukalová. *PET, PET-G* [online]. Brno [cit. 2023-03-02]. Dostupné z: <https://www.materialpro3d.cz/materialovy-slovnik/pet-g/>
- 14. SEFZIG, Luděk. *7 důvodů pro využití 3D tisku ve školách* [online]. 2018 [cit. 2023- 02-26]. Dostupné z: [https://clanky.rvp.ez/clanek/21](https://clanky.rvp.ez/clanek/2)812/7-DUVODU-PRO-VYUZITI-3D-TISKU-VE-SKOLACH.html
- 15. MATERIALPR03D. *Výuka 3D tisku na prvním stupni základní školy* [online], [cit. 2023-02-26]. Dostupné z: <https://www.mcae.cz/pripadove>studie/iak-se-wucuje-3dtisk-na-prvnim-stupni-zakladnich-skol/
- 16. EDM3D. *Thingiverse* [online]. Praha [cit. 2023-02-26]. Dostupné z: <http://www.edm3d.cz/index.php/download/thingiverse>
- 17. PRŮŠA, Josef. *THINGIVERSE* [online]. Praha, 2022 [cit. 2023-02-26]. Dostupné z: <http://www.edm3d.cz/index.php/download/thingiverse>
- 18. MATERIALPR03D. *Kde hledat modely pro 3D tisk?* [online]. Brno, 2021 [cit. 2023- 02-26]. Dostupné z: [https://www.materialpro3d.cz/blog/kde-hledat-modely-pro-3d](https://www.materialpro3d.cz/blog/kde-hledat-modely-pro-3d-)tisk/
- 19. PERNICA, Vít. *Využití programu SketchUp při výuce na základní škole* [online], BRNO, 2020 [cit. 2023-02-26], Dostupné z: https://is.muni.cz/th/yjb39/Vyuziti programu SketchUp pri vyuce na zakladni skol e.pdf.
- 20. DERAKHSHANI, Dariush. Maya: *průvodce 3D grafikou.* Praha, 2006. ISBN 80-247- 1253-9.
- 21. TONERPARTNER. *Průvodce 3D skenery: jaké jsou jejich výhody a nevýhody?* [online]. Ostrava, 2020 [cit. 2023-02-26]. Dostupné z: https://www.tonerpartner.cz/clanky/pruvodce-3d-skenery-jake-jsou-jejich-vyhody-anevyhody-25287cz39332/
- 22. *ZUZA,* Mikoláš. *Fotogrammetrie 3D skenování s použitím fotoaparátu či mobilu* [online]. 2018 [cit. 2023-02-26]. Dostupné z: <https://josefpmsa.cz/fotogrammetrie-3d-skenovani-s-pouzitim-fotoaparatu-ci-mobilu/>
- 23. WIGGERS, Kyle. *OpenAI releases Point-E, an AI that generates 3D models* [online]. 2022 [cit. 2023-03-02]. Dostupné z: [https://techcrunch.com/2022/12/20/openai](https://techcrunch.com/2022/12/20/openai-)releases-point-e-an-ai-that-generates-3dmodels/?guce\_referrer=aHR0cHM6Ly9uZXdzLmdvb2dsZS5jb20v&guce\_referrer\_si g=AQAAAEi6DTuSI7dHF6UK1zXhC4W52kj ZdCvwr7vMipLaqffrAWYJruhWg9e GZvYzzhGPciCpRh8L 3gTuKZs8tK4SHF3qgYW4NlfE9VTe3us9ppild71HoLhawfs xeOSga7 qIgiOWcPFunQ78AlUSIl SHbIN4ZDA45nc-JxA19RZdJ&guccounter=2
- 24. JUŘÍČEK, Jan. *3D modelování na ZŠ* [online]. 2022 [cit. 2023-02-26]. Dostupné z: <https://ucimesroboty.cz/index.php/tag/3d-modelovani-na-zs/>
- 25. 3E PRAH A ENGINEERING *Protože skvělý program produkuje velké věci* [online], Praha [cit. 2023-03-02]. Dostupné z: <https://sketchup.cz/>
- 26. MIEKISCH, Jiří. *Robotika* [online]. Opava, 2012 [cit. 2023-02-26]. Dostupné z: [https://www.sspu](https://www.sspu-)[opava.cz/static/UserFiles/File/](http://opava.cz/static/UserFiles/File/) sablony/AUT IV/VY 32 INOVACE E-15-20.pdf.
- 27. VELECKY , Zdeněk a Libor LENZA. *Historie a současnost robotiky* [online], [cit. 2023-02-26]. Dostupné z: [https://www.oblohanadlani.eu/odborne-clanky/historie-a](https://www.oblohanadlani.eu/odborne-clanky/historie-a-)soucasnost-robotiky.html
- 28. ENGELBERGER, Joseph. *The FirstlndustrialRobot* [online]. Michigan [cit. 2023-03- 02]. Dostupné z: <https://www.automate.org/a3-content/joseph-engelberger-unimate>
- 29. *MOBILMANIA. Průmysloví roboti typy a jejich využití v průmyslu* [online]. Praha, 2021 [cit. 2023-02-26]. Dostupné z: [https://mobilmania.zive.cz/clanky/prumyslovy](https://mobilmania.zive.cz/clanky/prumyslovy-)roboti---typy-a-jejich-vyuziti-v-prumyslu/sc-3-a-1353542/default.aspx
- 30. MAJEROVÁ, Barbora. *Roboti v domácnosti* [online]. Praha, 2016 [cit. 2023-02-26]. Dostupné z: <https://www.elektrina.cz/roboti-pomocnici-v-domacnosti>
- 31. HAIMAN Tomáš. *Vědou proti ohni: Hasičům pomáhají nové chytré technologie* [online]. Praha, 2021 [cit. 2023-02-27]. Dostupné z: [https://www.abicko.cz/clanek/precti-si-technika/27691/vedou-proti-ohni-hasicum](https://www.abicko.cz/clanek/precti-si-technika/27691/vedou-proti-ohni-hasicum-)pomahaji-nove-chytre-technologie.html
- 32. CYPRICH, Pavel. *Nastává doba robotická. Do roku 2030 vytlačí roboti z továren 20 milionů lidí* [online]. 2019 [cit. 2023-02-27]. Dostupné z: [https://www.seznamzpravy.cz/clanek/nastava-doba-roboticka-do-roku-2030-vytlaci](https://www.seznamzpravy.cz/clanek/nastava-doba-roboticka-do-roku-2030-vytlaci-)roboti-z-tovaren-20-milionu-lidi-74942
- 33. ASJMOV, Isaac. *Já, robot: sci-fi.* Praha, 1993. ISBN 80-711-6237-6.
- 34. MSMT. *Rámcový vzdělávací program pro základní vzdělávání* [online]. Praha, 2021 [cit. 2023-02-27]. Dostupné z: [https://revize.edu.cz/files/rvp-zv-2021-s-wznacenymi](https://revize.edu.cz/files/rvp-zv-2021-s-wznacenymi-)zmenami.pdf
- 35. BLÁHOVÁ, Drahomíra. *Nabíjecí včelka Bee-Bot* [online]. Vyškov [cit. 2023-02-27]. Dostupné z: <https://docplayer.cz/104635288-Nabijeci-vcelka-bee-bot.html>
- 36. MSMT. *Učebnice a vzdělávací materiály pro školy* [online]. České Budějovice, 2018 [cit. 2023-02-27]. Dostupné z: <https://imysleni.cz/ucebnice>
- 37. HÁJKOVÁ, Miluše. *Ozoboti ve školství aneb programování hrou* [online]. 2017 [cit. 2023-03-02]. Dostupné z: [https://spomocník.rvp.cz/clanek/21588/OZOBOTI-VE-](https://spomocn�k.rvp.cz/clanek/21588/OZOBOTI-VE-)SKOLSTVI-ANEB-PROGRAMOVANI-HROU.html
- 38. LEGO. *Education SPIKE™Prime Set* [online]. Billundr [cit. 2023-03-02]. Dostupné z: <https://www.lego.com/cs-cz/product/lego-education-spike-prime-set-45678>
- 39. ANTON'S MINDSTORMS HACKS. *EV3 vs Robot Inventor: LEGO 51515 and 31313 sets compared* [online]. Delf, 2020 [cit. 2023-03-02]. Dostupné z: https://antonsmindstorms.com/2020/10/11/robot-inventor-vs-ev3/#comment-1718
- 40. MICRO:BIT EDUCATIONAL FOUNDATION *BBC micro:bit* [online]. London, 2022 [cit. 2023-02-27]. Dostupné z: <https://tech.microbit.org/hardware/>
- 41. RŮŽOVKA.CZ s.r.o.[online]. *Micro:bit BBC Starter KU.* Praha: [cit. 2023-02-27], Dostupné z: [https://ruzovka.cz/cs/micro-bit/19834-bbc-micro-bit-starter-kit](https://ruzovka.cz/cs/micro-bit/19834-bbc-micro-bit-starter-kit-)vbr.html?gclid=Ci0KCQiA8t2eBhDeARIsAAVEga2HC0B eV7DWmOZx iTcJHOar H tVP0VXDrW7dODYYdvwz dsQCAX4aAqbQEALw wcB
- 42. SEFZIG, Luděk. *7 důvodů pro využití 3D tisku ve školách* [online]. 2018 [cit. 2023- 02-27]. Dostupné z: https://clanky.rvp.cz/clanek/21812/7-DUVODU-PRO-VYUZITI-3D-TISKU-VE-SKOLACH.html
- 43. MALÝ, Martin. *HRADLA, VOLTY, JEDNOČIPY: Úvod do bastlení.* Praha, 2017. ISBN 978-80-88168-26-3.
- 44. VODA, Zbyšek. *Průvodce světem Arduina* [online]. Bučovice: Martin Stříž, 2017 [cit. 2023-02-27]. ISBN 978-80-87106-93-8. Dostupné z: [https://arduino.adamit.eu/books/Zbysek\\_Voda 2](https://arduino.adamit.eu/books/Zbysek_Voda) vydanie 2018 Pr%C5%AFvodce -sv%C4%9Btem-Arduina-CZ.pdf
- 45. GALLATOVA , Eva. Češi dávají přednost jednorázovým bateriím. *Ecobat* [online], Praha, 2017 [cit. 2023-02-28]. Dostupné z: [https://www.ecobat.cz/2017/ll/06/cesi](https://www.ecobat.cz/2017/ll/06/cesi-)davaji-prednost-jednorazovym-bateriim/
- 46. TEXAS INSTRUMENTS. *LMx93-N, LM2903-NLow-Power, Low-Offset Voltage, DualComparators* [online]. Dallas: Texas instruments, 2021 [cit. 2023-02-28], Dostupné z: [http://sa.tipa.e](http://sa.tipa)u/datasheet/09830104-datasheeten.pdf? gl=1\*lssqa0\* ga\*OTI4ODczMDE1LjE2NzQ0OTE5OTQ.\* ga S8TT6YMQ 41\*MTY3ND05ND04Nv4vLiEuMTY3ND05NDU5MC4wLiAuMA..
- 47. ESES. *Ultrazvukový měřič vzdálenosti HC-04 pro jednodeskové počítače* [online], Havlíčkův Brod [cit. 2023-02-28]. Dostupné z: <https://dratek.ez/docs/produktv/0/773/esesl500636000.pdf>
- 48. MAŇÁK, Josef a Vlastimil ŠVEC. *Výukové metody.* Brno: Paido, 2003. ISBN 80- 731-5039-5.
- 49. BRANT, Jiří a Viola HORSKÁ. *Vzdělávací oblast Člověk a svět práce v rámci RVP ZV* [online]. 2004 [cit. 2023-02-28]. Dostupné z: <https://clanky.rvp.cz/clanek/k/z/46/VZDELAVACI-OBLAST-CLOVEK-A-SVET->PRACE-V-RAMCI-RVP-ZV.html
- 51. OBST, Otto. *Obecná didaktika.* 2. vydání. Olomouc: Univerzita Palackého v Olomouci, 2017. ISBN 978-80-244-5141-1.
- 52. SOLFRONK, Jan. *Organizační formy vyučování.* B.v. Praha: Karolinum, 1994. ISBN 80-7066-334-0.
- 53. SKALKOVÁ, Jarmila. *Obecná didaktika: vyučovací proces, učivo a jeho výběr, metody, organizační formy vyučování.* Praha: Grada, 2007. Pedagogika (Grada). ISBN 978-80-247-1821-7.
- 54. KALHOUS, Zdeněk., OBST, Otto. a kol. *Školní didaktika.* Praha: Portál, 2002. ISBN 80-7178-253-X.
- 55. RAMBOUSEK, Vladimír. *Materiální didaktické prostředky.* V Praze: Univerzita Karlova, Pedagogická fakulta, 2014. ISBN 978-80-7290-664-2.
- 56. CHORARIA, Nitika. Step intothefuture 3D-printed houses are here and in *highdemand* [online]. Milán, 2022 [cit. 2023-02-28]. Dostupné z: <https://designwanted.com/3d-printed-houses/>

## **Seznam obrázků**

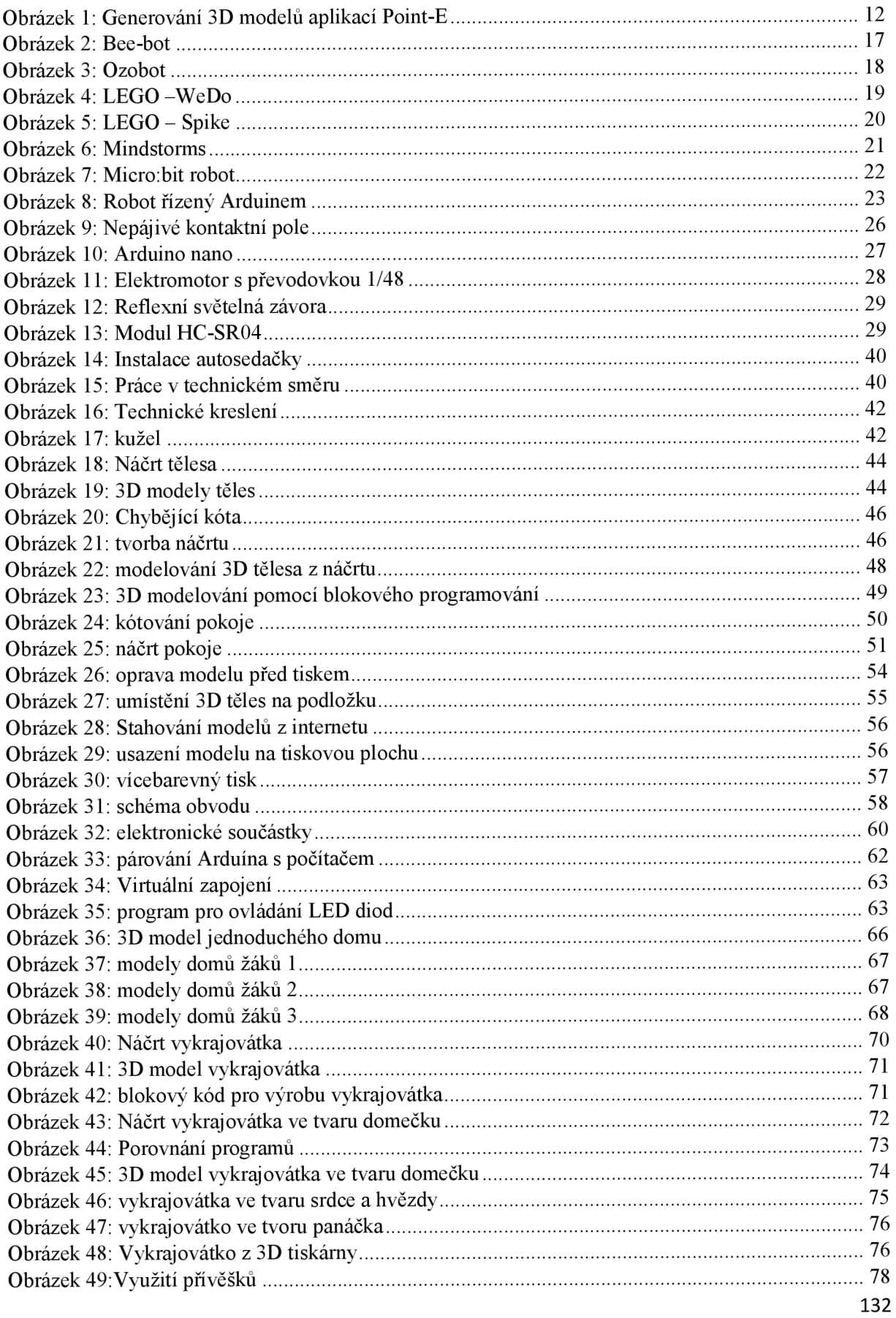

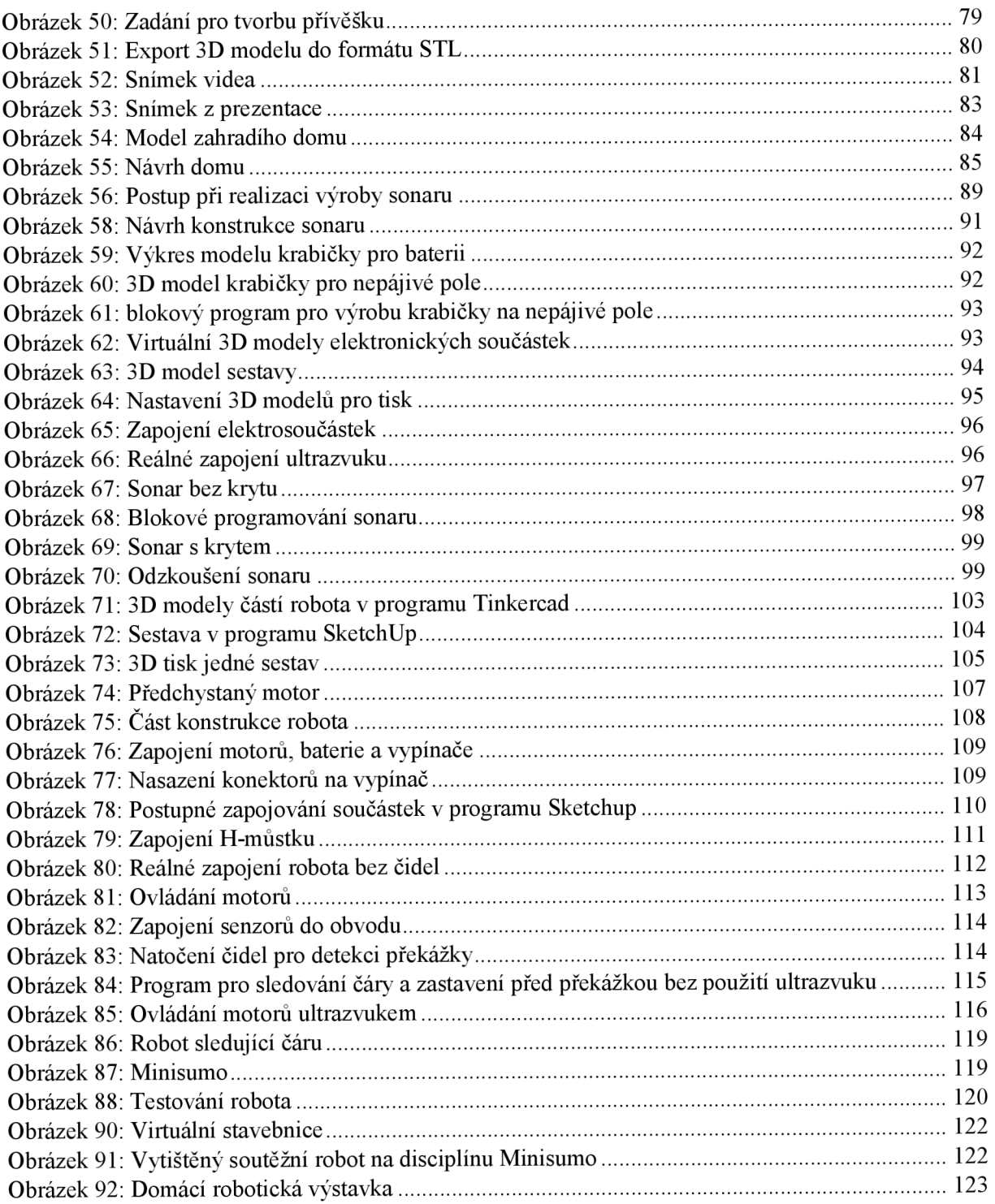

## **Seznam tabulek**

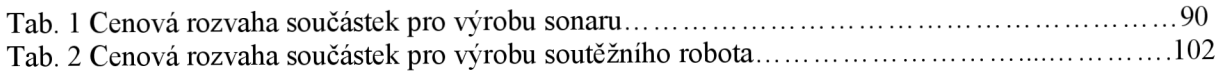

#### **Seznam příloh**

- Příloha 1 Prezentace: Úvod do technické dokumentace
- Příloha 2 Prezentace: 1. Technické kreslení úvod
- Příloha 3 Prezentace: 2. Názvy těles
- Příloha 4 Prezentace: 1. Opakování základů technického kreslení
- Příloha 5 Prezentace: 2. Pravoúhlé promítání
- Příloha 6 Word dokument: 3. Cvičení
- Příloha 7 STL soubory: Tělesa na 3D tisk
- Příloha 8 Prezentace: 1. kótování
- Příloha 9 STL soubory: Tělesa na 3D tisk 2
- Příloha 10 Prezentace: 1. Vytváření 3D modelů podle náčrtů
- Příloha 11 PDF soubor: 2. Zadání pro žáky
- Příloha 12 PDF soubor: Výsledky
- Příloha 13 Prezentace: 1. Náčrt místnosti
- Příloha 14 PDF soubor: 2. Cvičení náčrty pokojů
- Příloha 15 PNG obrázek: Správné řešení
- Příloha 16 Prezentace: Nastavení modelů pro 3D tisk
- Příloha 17 STL soubory: 3D tělesa pro nastavení tisku
- Příloha 18 Prezentace: 1. Práce s kontaktním nepájivým polem
- Příloha 19 Prezentace:2. Zápis výpočet rezistorů + LED dioda
- Příloha 20 Prezentace: 3. Komplet schémata
- Příloha 21 Prezentace: Programovatelné obvody
- Příloha 22 Video: Modelování 1
- Příloha 23 Prezentace: 1. Jednoduchá vykrajovátka
- Příloha 24 -PDF soubor: 2. Zadání pro žáky bez modelů
- Příloha 25 Prezentace: 3. Složité vykrajovátko na perníčky
- Příloha 26 Prezentace: Řešení TinkerCAD
- Příloha 27 PNG obrázek: Vzor perníčekSketchUp
- Příloha 28 Prezentace: Přívěšek prezentace pro učitele
- Příloha 29 Prezentace: Přívěšek prezentace pro žáky
- Příloha 30 Video: Postup modelování přívěšku v programu SketchUp
- Příloha 31 PDF soubor: Tinkercad řešení
- Príloha 32 Prezentace: 1. Prezentace pro učitele
- Příloha 33 Prezentace: PRVNÍ ČÁST Modelování podle návodu
- Příloha 34 PDF soubor: První část SketchUp obrázkově-textový návod
- Příloha 35 Video: První část SketchUp video návod
- Příloha 36 Prezentace: Část druhá Modelování vlastního pokoje nebo domu
- Příloha 37 Prezentace: Část třetí Prezentace ve VR
- Příloha 38 Prezentace: Část čtvrtá Prezentace projektů
- Příloha 39 Prezentace: Sonar prezentace pro učitele
- Příloha 40 Excel dokument: Nákup šablona
- Příloha 41 Excel dokument: Nákup vyplněný
- Příloha 42 STL soubory: STL model
- Příloha 43 SKP soubory: SketchUp modely
- Příloha 44 Prezentace: 0. Babybot seznámení s robotem
- Příloha 45 Prezentace: 1.1. Konstrukce modelování
- Příloha 46 Prezentace: 1.2. Konstrukce Sestava a kontrola
- Příloha 47 Prezentace: 1.3. Konstrukce 3D tisk
- Příloha 48 Prezentace: 2. Předchystání elektronických součástek
- Příloha 49 Prezentace: 3. Sestavení základní konstrukce
- Příloha 50 Prezentace: 4.1. Postupné oživení robota baterie a vypínač
- Příloha 51 Prezentace: 4.2. Postupné oživení robota diody
- Příloha 52 Prezentace: 4.3. Postupné oživení robota zapojení motorů
- Příloha 53 Prezentace: 4.4. Postupné oživení robota programování a úprava motorů
- Příloha 54 Prezentace: 4.5. Zapojení a programování senzorů odrazu světla
- Příloha 55 Prezentace: 4.6. Zapojení a programování měřiče vzdálenosti ultrazvuk
- Příloha 56 Prezentace: 5. Dokončení projektu
- Příloha 57 PDF soubory: Výkresy
- Příloha 58 STL soubory: Části robota na tisk STL
- Příloha 59 SKP soubor: Vzor SketchUp sestavaBabybot

### **Anotace**

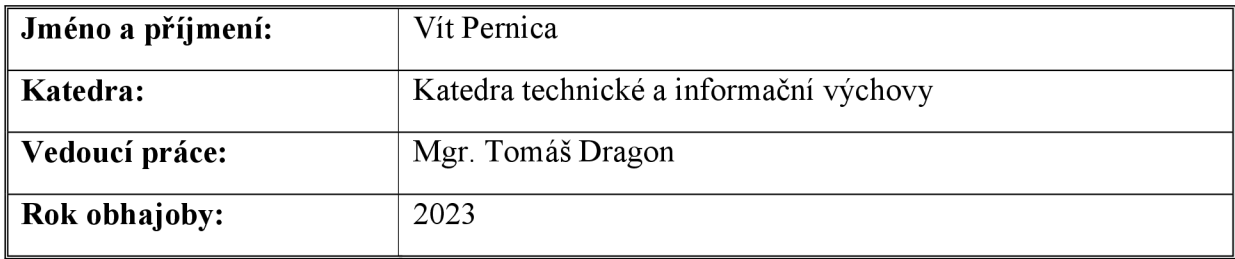

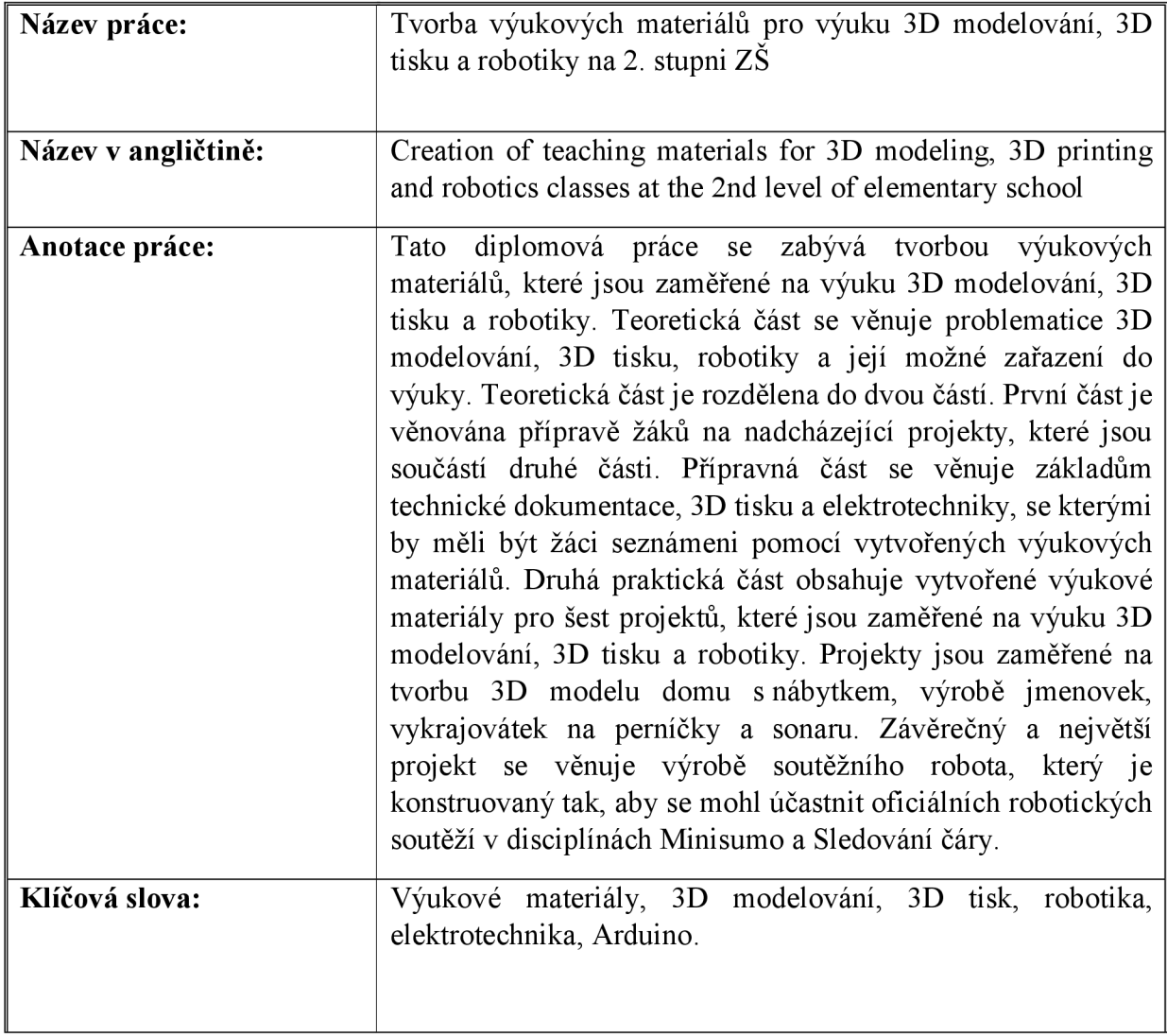

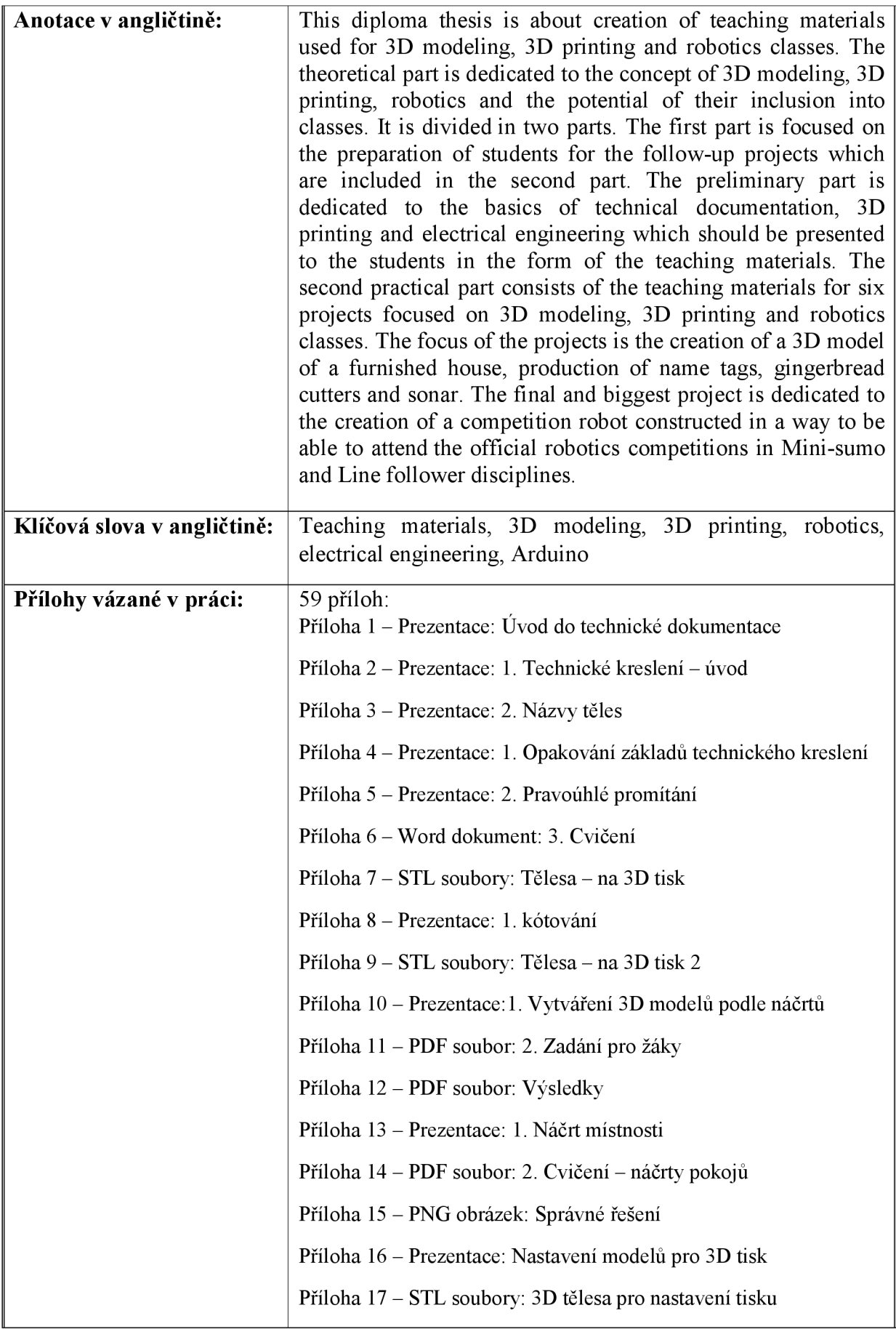

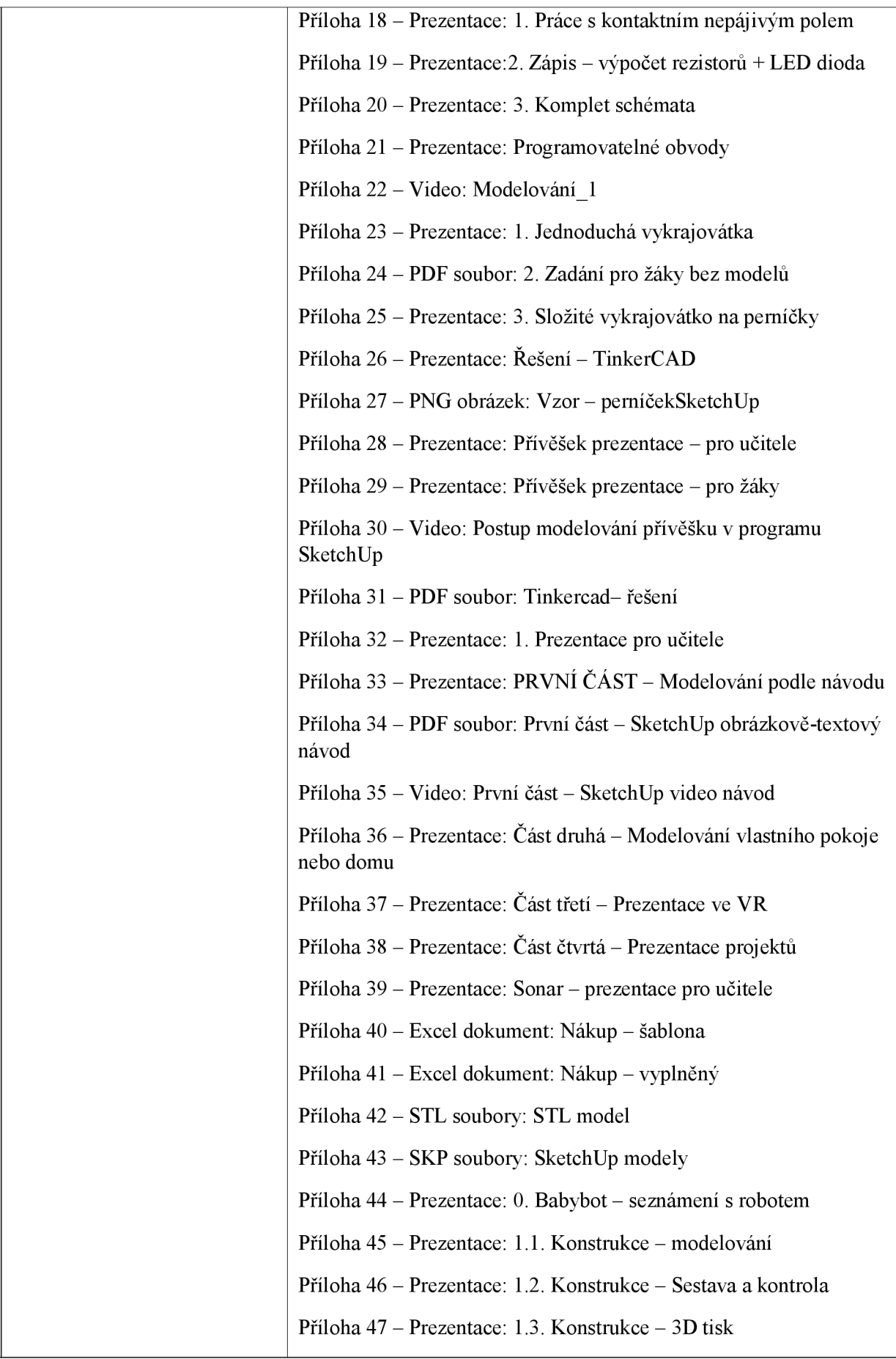

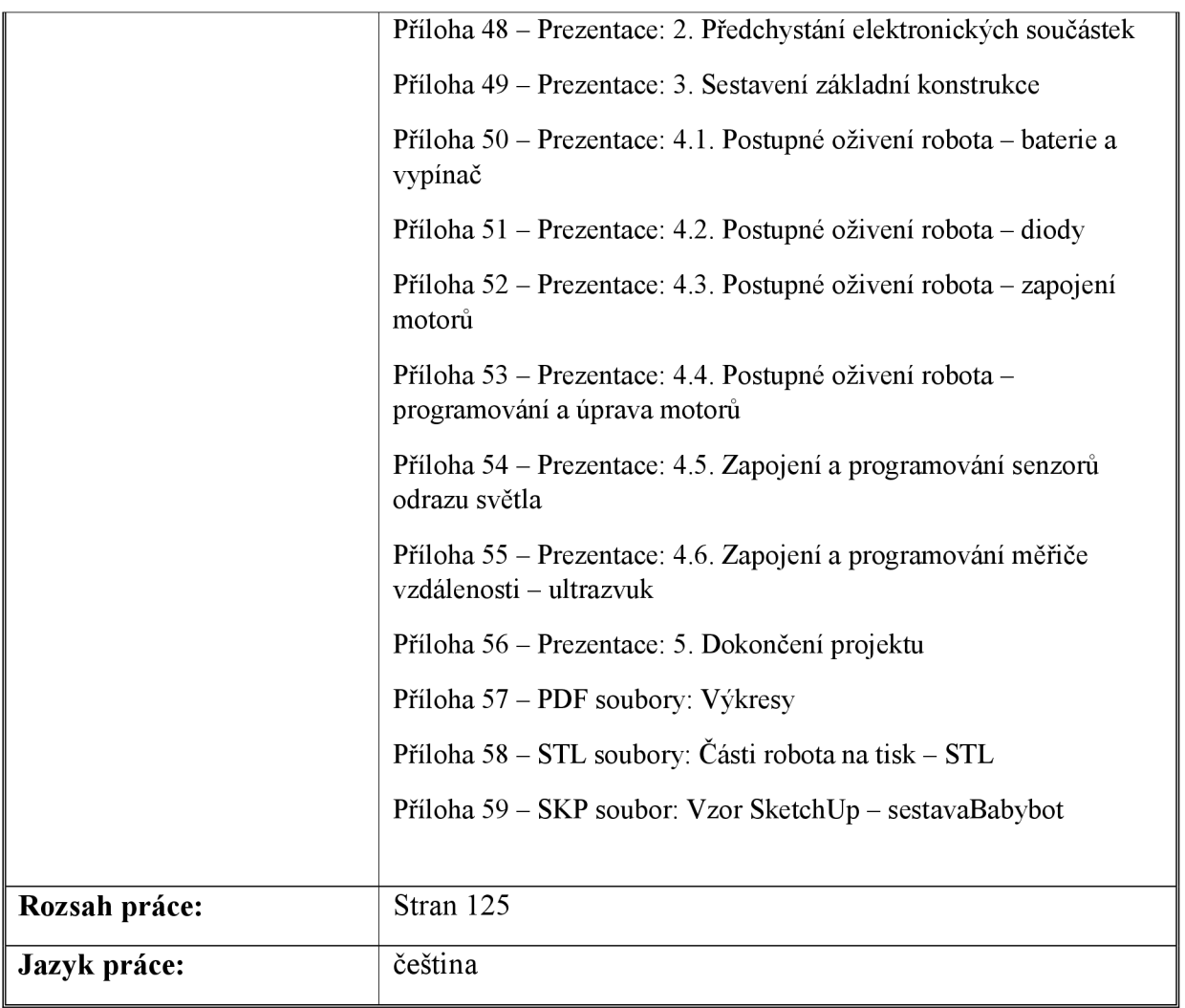